Nr. 10/85 Oktober DM 6.50, sfr 6.50, öS 50, Lit 5900, hfl 7.50

## MAGAZIN FÜR APPLE-COMPUTER

O Seiten Sonderteil

**Grafik-Editor Double Hires EPROM-Gerät P-Code-Cruncher** Pascal 1.2 **Speedemon Ile-Kompatible** 

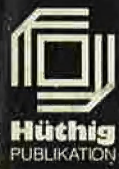

Systemintegratoren, Entwickler und Techniker für professionellen Mini- und Mikrocomputereinsatz: Mit dieser Zeitschrift sichern Sie sich einen

# **Informations-Vorsprung**

Denn mini Micro magazin hilft Ihnen jetzt, die richtigen Hard- und Software-Entscheidungen zu treffen. Testen Sie mini Micro magazin, den sicheren Helfer des Systemintegrators. Machen Sie eine kompetente Redaktion zu Ihrem persönlichen Ratgeber. Sie erhalten mini Micro magazin zum Subskriptionspreis von nur DM 96, - für 12 Ausgaben (incl. Mwst. und Porto). Dieser Preis gilt für Bestellungen bis 31. 12. 1985, danach zahlen Sie DM 132, - Und dies absolut ohne Risiko. Sie können - sollte mini Micro magazin Ihren Erwartungen nicht entsprechen – ohne Angabe von Gründen jeweils zum 1. eines Quartals abbestellen.

ZEITSCHRIFT FÜR PROFESSIONELLE COMPUTERTECHNIK

**Wate** 

Anwend

**127** 

NOVE

ne **IKATION** 

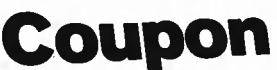

Ja, ich bin an Ihrem neuen Fachmagazin interessiert.

- Schicken Sie mir die Erstausgabe von mini Micro magazin und die folgenden Hefte zum Subskriptionspreis von DM 96,-
- Ich möchte mini Micro magazin zunächst einmal kennenlernen bevor ich mich festlege. Liefern Sie mir deshalb die Erstausgabe und die folgenden Hefte. Sollte ich eine Woche nach Erhalt der 2. Ausgabe nicht schriftlich abbestellt haben, so bleibe ich bis auf weiteres überzeugter mini Micro magazin-Leser.

Straße x **Hindra** Telefon

Name, Vornam

Ich habe davon Kenntnis genommen, daß ich 1 Woche nach Erhalt ich nabe gavon Kenntnis genommen, das ich 1 woche nach Ernalt<br>der 2. Ausgabe ohne Angaben von Gründen schriftlich die weitere<br>Belieferung mit mini Micro magazin einstellen kann und damit<br>Keinerlei Verpflichtungen übernehme nicht, so verlängert sich mein Abonnement jeweils um ein Quartal

Firma

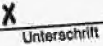

Verlagsgruppe Hüthig, Landsberger Straße 439, 8000 München 60<br>Verlagsgruppe Hüthig, Landsberger Straße 439, 8000 München 60

Coupon ausschneiden und adressieren an

Nur Bestellungen mit 2 Unterschriften können wir bearbeiten

# **Editorial**

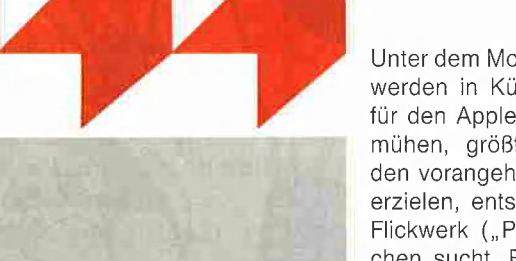

Unter dem Motto "Patch as you patch can" werden in Kürze die "Enhanced ROMs" für den Apple Ile erscheinen. In dem Bemühen, größtmögliche Kompatibilität zu den vorangehenden Apple-Il-Modellen zu erzielen, entstand ein bewundernswerles Flickwerk ("Patchwork"), das seinesgleichen sucht. Es gibt kaum noch Monitor-Routinen, die an einem Stück programmiert sind. An den "offiziellen" Einsprungadressen wird meist ein Prozessorregister gesetzt, und ab geht die Post zu einer ganz anderen Speicherstelle. Würde man die historischen Hintergründe nicht kennen, so müßte man annehmen, daß hier ein etwas verschrobener Programmierer am Werk gewesen sei.

Es gab und gibt 5 Apple-Il-Modelle:

— Ur-Apple Il mit Step-und-Trace-Monitor und Integer-BASIC (heute nicht mehr aktuell)

— Apple II+ mit Autostari-ROM und Applesoft-BASIC; ferner entsprechende Kompatible

— Apple Ile bis dato mit neuem Autostart-ROM, CX-ROM und unveränderten Applesoft-BASIC; ferner einige neue Kompatible (siehe Testberichte in diesem Heft)

— Apple IIc mit neuem Autostart-ROM, geändertem CX-ROM und leicht modifiziertem Applesoft-BASIC

— Apple Ile enhanced mit neuem Autostartund CX-ROM sowie (gegenüber Apple IIc) erneut geändertem Äpplesoft-BASIC.

Selbst erfahrene Apple-Programmierer verlieren inzwischen den Überblick, zumal nicht jeder über jedes Modell verfügt. Für unseren Peeker gilt der Grundsatz, daß ein Programm so spezifisch wie nötig und so unspezifisch wie möglich sein sollte. Das heißt konkret:

1. Ein Programm, das spezifische Modeli-Eigenschaften ausnutzt, braucht nur auf spezifischen Modellen zu laufen. Beispielsweise kann Double Hires nur auf dem Ile oder Iic funktionieren, so daß man hier auf den II+ verzichten muß. Doch sollte ein Double-Hires-Programm nicht derart "spezifisch" sein, daß es etwa nur noch auf dem IIc läuft, denn hierfür besteht Kein sachlicher Grund.

2. Ein Programm, das keine spezifischen Modell-Eigenschaften ausnutzt, sollte auf allen Geräten laufen. Dies gilt im allgemeinen für alle Programme, die keine 80-Zeichenkarte voraussetzen, denn im 40-Zeichen-Modus ist auch heute noch (fast) immer Kompatibilität erreichbar.

Dies liest sich viel leichter, als es in praxi ist. Viele eingereichte Programme sind unnötig "spezifisch". Deshalb an dieser Stelle eine herzliche Bitte an alle Peeker-Autoren: Falls möglich, testen Sie Ihr Programm auch auf anderen Apple-II-Modellen. Aufalle Fälle geben Sie bitte unbedingt immer an, auf welcher Äpple-Konfiguration und unter welchem Betriebssystem Sie das Programm entwickelt haben.

Wenn Sie dieses Oktober-Heft mit früheren Peeker-Heften vergleichen, werden Sie merken, daß wir den Satzspiegel um 1 cm nach oben erweitert haben. Damit gewinnen wir gegenüber früher bei gleichem seitenumfang 2 zusätzliche Druckseiten mit redaktionellem Inhalt. Außerdem sind wir mit den Firmennachrichten und den Leserbriefen mit dem Schriftgrad nach unten gegangen, so daß diese Seiten, die nicht zur kontinuierlichen Lektüre gedacht sind, jetzt ca. 10.000 Zeichen/Seite aufweisen. Da die Listings ohnehin schon immer sehr platzsparend gesetzt worden sind, umfaßt der redaktionelle Teil des Peekers ohne die Abbildungen weit über 300.000 Zeichen/Heft. Dies entspricht etwa einem 160seitigen, konventionell gesetzten Buch oder einem 240seitigen, "modern" produzierten Data-Becker-Buch ("Manuskriptbuch").

Lam kum

Ulrich Stiehl

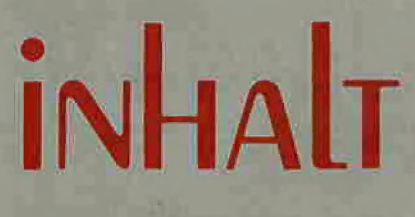

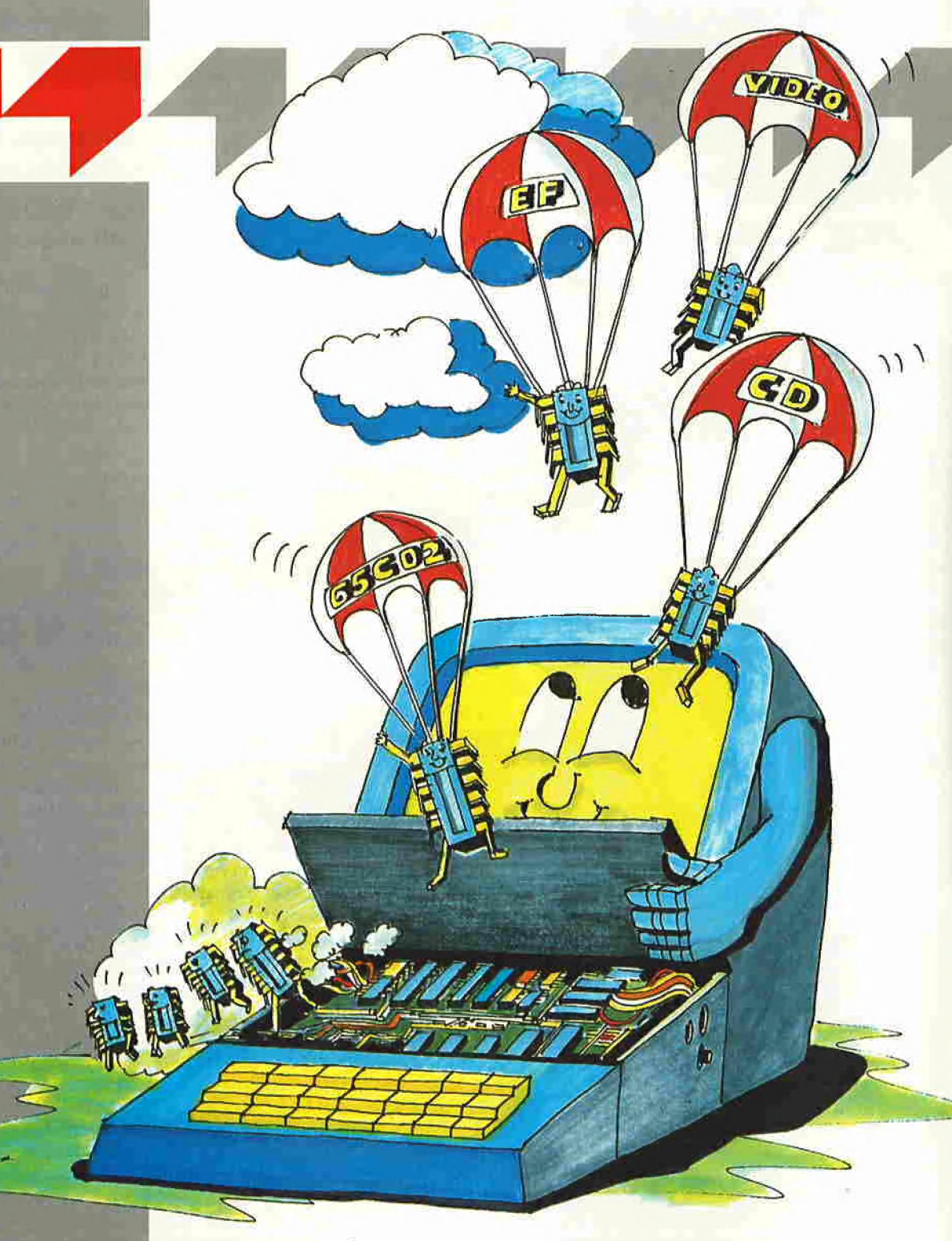

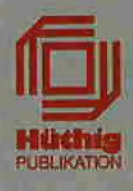

#### Impressum Peeker

Magazin für Apple-Computer<br>2. Jahrgang 1985<br>ISSN 0176–9200 © für <mark>den gesamten Inhalt</mark><br>einschließlich der Programme Dr, Alfred Hüthig Verlag, Heidelberg 1985

Verleger und Herausgeber: Dipl.-Kfm, Holger Hüthig Geschäftsführung Zeitschriften: Heinz Melcher

#### Chefredakteur:

Ulrich Stiehl (us) Tel. (06221) 489352 {Bitte nur in redaktionellen Angelegenheiten anrufen)

Anzeigenleitung:<br>Jürgen Maurer, Tet. (06221) 489218<br>Z. Zt. gilt Anzeigenpreisliste Nr. 3<br>Vertriebsleitung:<br>Ruth Biller, Tel. (06221) 489280<br>Produktionsleitung: Gunter Schmitt<br>Gestaltung: Rainer Schmitt Titelbild: H. Wondra

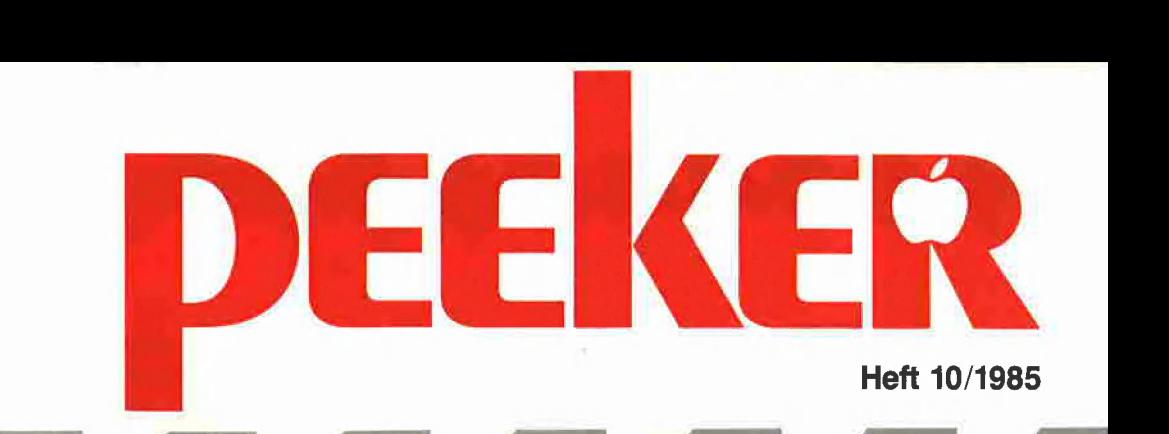

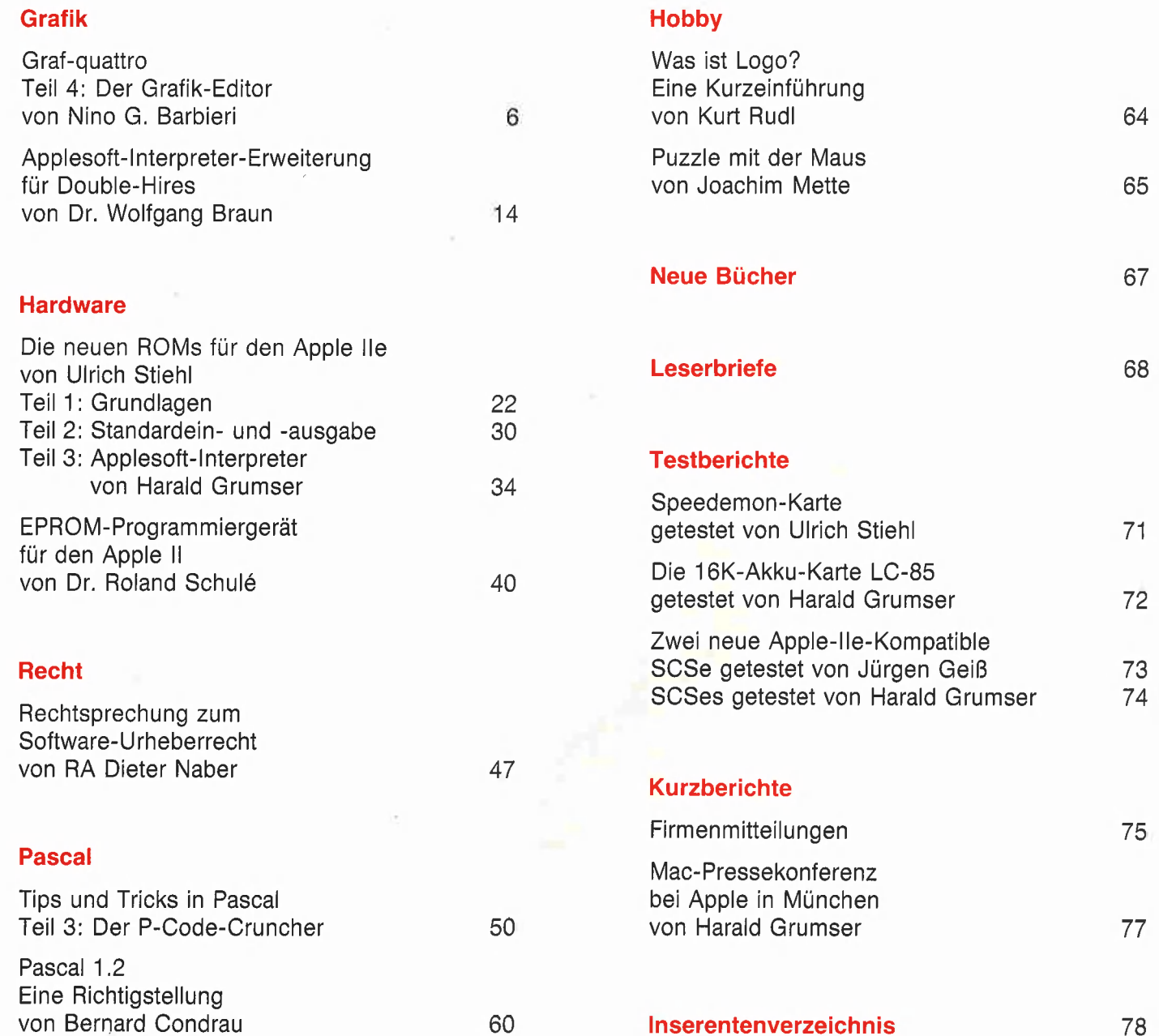

Vertag: Erscheinungswelse: 12 Hefte jährlich, Zahlungen: arı den Dr. Älfred Hüthig Verlag Bankkonten: Landeszentralbank Heldel-Dr. Alfred Hüthig Verlag GmbH Erscheinungstag jeweils 1 Woche vor Monatsbeginn, GmbH, D-68900 Heidelberg 1: Postscheck- berg 67 207341; BLZ 67200000; Deutsche Im Weiher 10, Postfach 102869 Jahresabonnement DM 72,-, einschließlich MwSt, konten: BRD: Karlsruhe 485 45-753; Bank Heldelberg 02165041; BLZ 6900 Heidelberg im Inland portofrel. Einzelheft DM 6,50 Österreich: Wien 7555888; Schweiz: Basel 67270003; Bezirkssparkasse Heidelberg 1999) Telefon (06221) 489-0 Vertrieb Handel: Vertrieb Handel: Marticle Handel: Altalien: Marticle Handel: Marticle Handel: Altalien: Marticle Handel: Altalien: Marticle Handel: 20451, BLZ 67250020.<br>1999) Telex 4-61727 hued

# Graf-quattro

von Nino G. Barbieri

#### Teil 4: Der Grafik-Editor

Zeige mir Dein BASIC, und ich werde Dir sagen, wer Du bist. Es ist immer interessant, ein BASIC-Programm vom stilistischen Standpunkt aus zu betrachten und Rückschlüsse auf den jeweiligen Autor zu ziehen. Es gibt den Superpingeligen und den totalen Chaoten, den überschwenglichen REM-Benutzer und den "Je-weniger-desto-besser"-Typ. Die stilistischen Eigenarten dieses hier abgedruckten BA-SIC-Programms sind aber mehr auf die vorhandenen Gegebenheiten als auf den Charakter des Autors zurückzuführen. Gewiß, BASIC ist langsam. Compilieren ist wegen Platzmangels oft nicht möglich. Der beste Weg ist also, alles was zeitlich möglich ist, in Assembler zu schreiben und von BASIC aus mit PEEK, POKE und CALL zu steuern. Das macht fast immer aus einer Schnecke einen Flitzer. In den vorangegangenen Beiträgen ist eine Ansammiung von Maschinensprache-Routinen abgedruckt worden; wir wollen sie jetzt aus einem Applesoft-Programm heraus steuern.

# uiuoss

#### 1. Das Programm

Zwischen Anfang des Applesoft-Programms (2048) und Beginn der ersten Grafikseite (8192) sind genau 6144 Bytes verfügbar. Aus diesem Grund mußte das Programm GRAFIK.EDITOR auf REMs verzichten und so gehalten werden, daß ein Maximum an Effizienz mit einem Minimum an Platzbedarf zu erreichen war. Wenn das Programm im Speicher ist und läuft, bleiben nur noch ca. 100 Bytes übrig. Dieses bedeutet, daß nicht sehr viel Platz

für Einfügungen oder Verbesserungen des Lesers bleibt, es sei denn, die verhältnismäßig aufwendigen Dialoge der LOADund SAVE-Routinen (Zeile 426-488) werden verkürzt oder herausgenonmen. Schließlich kann man einen Grafikseite-SAVE und -LOAD auch "zu Fuß" machen. Die Programmbeschreibung wird jetzt im Telegrammstil folgen, sonst müßte ich den ganzen Peeker in Anspruch nehmen (ich höre auch so unseren Chefredakteur stöhnen: "Zu lang, viel zu lang!"). Ich werde mich daher auf das Erläutern der einzelnen

Befehle beschränken, mit knappen Hinweisen auf das Programmgeschehen. Alle Befehle erfolgen per Knopfdruck, mit Ausnahme derjenigen, die die Beantwortung einer Frage verlangen.

Nach Laden des Assembler-Teils (GRAF- .QUATTRO.1, als Zusammenstellung aller bisheriger Routinen auf der Sammeldisk #8 enthalten und hier nochmals als Hex-Dump gelistet), Initialisierung der notwendigen Variablen und Einschalten der Grafik (Zeile 100-110) springt das Programm nach Zeile 294, wo die Hauptsteuerschlei-

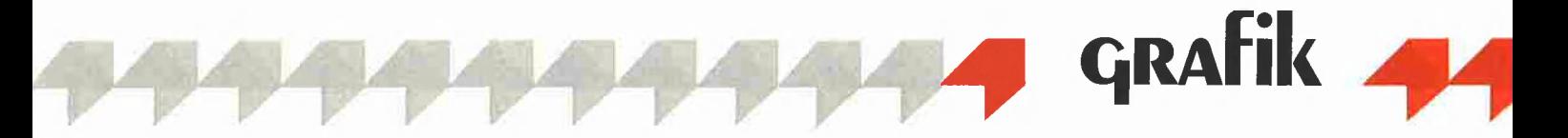

fe (bis 332) steht. Achtung: Der Grafikspeicher wird aus gutem Grund nicht gelöscht.

#### 2. Allgemeine Befehle

I, J, K, M - Richtungssteuerung des Cursor 1, für die rechte Hand, in den jeweiligen logischen Richtungen (Zeile 298- 304).

W, A, S, Y - Richtungssteuerung des Cursor 2, für die linke Hand (Zeile 306-312). Achtung, diejenigen, die keine deutsche Tastatur angeschlossen haben, müssen in Zeile 310 den Wert 89 (ASCIl Y) mit dem Wert 90 (ASCII Z) austauschen!

Die Cursoren und evtl. andere Gebilde werden von den GOSUBs zwischen 164 und 224 gesteuert, die kontinuierlich von der Hauptschleife angesprochen werden.

Ctrl-R = Repetieren — Diese Taste (Zeile 314) bewirkt einen Sprung zu den Zeilen 366-382. Dieser Bereich sorgt für das Kopieren oder Übertragen von einem vierekkigen Ausschnitt der Grafik auf die sichtbare Grafikseite 1 oder auf die unsichtbare Grafikseite 2. Beim Drücken der Taste Ctrl-R erscheint, wenn nicht schon vorhanden (s.a. Befehl V), ein blinkendes Viereck, begrenzt durch die Stellung der Cursoren. Dabei wird die Frage gestellt, ob die Übertragung auf Seite 1 oder 2 erfolgen soll. Nach Beantwortung der Frage das blinkende Viereck mit Hilfe der rechten oder linken Handsteuerung auf die gewünschte Übertragungsstelle schieben und erneut Ctrl-R drücken. Während der Positionierungszeit sorgt die Flagge U dafür, daß die Hauptschleife bis Zeile 316 begrenzt ist, so daß alle übrigen Befehle inaktiv werden.

 $D =$  Doppelte Cursor-Steuerung - Beim Drücken der Taste D (Zeile 318) wird die Flagge DO ein- und ausgeschaltet. Ist die Flagge auf 1, bewegen sich beide Cursoren synchron, gleichvie! ob man mit der iinken oder rechten Hand steuert. Die Routinen in den Zeilen 184-194 und in Zeile 218 sorgen dafür, daß beim Erreichen der Grafikränder keine weitere Verschiebung der Cursoren möglich ist.

 $B = Box - Diese Taste bewirkt eine in den$ vordefinierten Farben gefüllte Box (Zeile 320). Die Begrenzung der Box wird von der diagonal entgegengesetzten Stellung der Cursoren definiert.

9 und  $0 =$  Ellipse und gefüllte Ellipse – (Zeile 322, Routinen in den Zeilen 142- 158). Taste 9 bewirkt das Zeichnen einer Ellipse, wobei die X- und Y-Achse von der jeweiligen Stellung der Cursoren definiert werden. Die Ellipse wird in der vordefinierten Farbe gezeichnet. Taste 0 bildet eine gefüllte Ellipse in den vordefinierten Boxfarben. Am einfachsten ist es, Viereck vorzuschalten (s. Befehl V), um Stellung und Dimensionen der Ellipse zu bestimmen. Ist das Viereck ein Quadrat, dann bekommen wir keine Ellipse mehr, sondern einen Kreis.

P = Plotten - Beim Drücken der Taste P wird in der angegebenen Farbe das sichtbare, blinkende Gebilde auf dem Bildschirm gezeichnet.

2 = Cursor-Schrittweite — Bei Betätigung erfolgt die Frage nach der gewünschten Cursor-Schrittweite (Zeile 324, die Befragung in Zeile 292).

 $Ctrl-D = Disk - Das$  gleichzeitige Drükken der Tasten Ctrl und D (Zeile 326) bewirkt einen Sprung zu den Zeilen 426- 488, wo die LOAD- und SAVE-Routinen für die Grafikseiten ihren Platz finden. Bei Platzbedarf können die Zeilen 326 und 426-488 entfernt werden. Danach muß aber das LOAD und SAVE der Grafik manuell erfolgen.

#### 3. Zirkel-Befehle

Ctrl-K = Zirkel -  $(Zeile 328)$  ruft den Übergang auf die sekundäre Steuerschleife hervor (Zeile 334-354), die einen Zirkel simuliert.

Zwischen Zeile 258 und 286 ist eine dritte Steuerschleife, die gemeinsam von der Haupt- und Zirkelschleife benutzt wird. Die folgenden Befehle werden nach Betä-

tigung von Cirl-K gültig.

Cirl-Z = Zurück zur Hauptschleife — Diese Taste (Zeile 356) ist zu betätigen, wenn man mit der Kreisroutine fertig ist. Bei der Kreisroutine bildet einer der Cursoren immer das Zentrum des Kreises, der andere Cursor rotiert in dem gegebenen Abstand bei Betätigen der nachfolgenden Tasten.

J und  $K =$  Bogen um Mittelpunkt-Cursor - Das Zeichnen eines Bogens, eines kompletten Kreises oder eines regelmäßigen Polygons ist, je nach Betätigung anderer untenstehender Steuertasten, gegeben. Dabei bewegt die Taste J den Cursor im entgegengesetzten Uhrzeigersinn, die Taste K im Uhrzeigersinn.

 $P =$  Plotten – Die Taste P schaltet das Plotten der Kreissegmente in der vorgegebenen Farbe und definiertem Winkelgradschritt ein und aus. Einmal drücken, und der rotierende Cursor hinterläßt eine Linie, nochmals drücken, und der Cursor bewegt sich, ohne zu zeichnen (Zeile 346).

 $W = Wechseln - Beim Drücken der Taste$ W wird der jeweilige rotierende Cursor zum Mittelpunkt-Cursor und der ehemalige Drehpunkt-Cursor zum rotierenden Cursor. In dieser Art und Weise kann man sehr einfach Kreisornamente zeichnen (Zeile 348).

 $2$  = Cursor-Schrittweite - Diese Taste (Zeile 350) hat dieselbe Funktion wie in der Hauptsteuerschleife, nur, daß die Bewegung des jeweiligen rotierenden Cursors in Winkelgraden angegeben wird. Eine Bewegung von jeweils 10 Grad reicht aus, um einen einigermaßen sauberen Kreis zu ziehen, Werden größere Gradschritte angegeben, zeichnet der Zirkel ein Gebilde, welches immer mehr zu einem Polygon neigt. Gibt man z.B. eine Schrittweite von 120 Grad ein, zeichnet unser Zirkel ein gleichschenkliges Dreieck. 90 Grad Schrittweite bildet ein Quadrat, 72 Grad ein Pentagon usw. Bei der Gradeingabe sind Werte mit Dezimalstellen erlaubt.

#### 4. Gemeinsame Steuerbefehle

Sowohl die Haupischleife als auch die Zirkelschleife benutzen die Utilities dieser gemeinsamen Schleife (Zeile 258-286). Foigende Befehle sind vorgesehen:

 $X =$  Kontinuierliches Zeichnen - Die Taste X (Zeile 260) bewirkt das Ein- und Ausschalten des kontinuierlichen Zeichnens. Gezeichnet wird in der vorgegebenen Farbe (mit Ausnahme der Farbe  $8 =$ XOR).

 $L = Linie - Mit dieser Taste (Zeilen 262)$ und 264) wird eine blinkende Linie zwischen den zwei Cursoren ein- und ausgeschaltet. Diese Linie verhält sich wie ein Gummiband, d.h. sie verbindet immer die zwei Cursoren, gleichgültig, wie sie bewegt werden. Mit Hilfe der beiden Funktionen P und X kann man einige hübsche Dinge realisieren. Will man z.B. eine dicke Linie zeichnen, bringt man die Cursoren in den gewünschten Abstand und schaltet die Funktion D (Doppel-Cursor-Steuerung) und X ein. Bei Schrittweite 1 wird mit Hilfe der Richtungstasten (Tasten gedrückt lassen) eine Linie in der gewünschten Stärke gezeichnet. Ist die Cursor-Schrittweite eine andere als 1, wird eine Reihe von Linien in regelmäßigen Abständen geplottet. Will man die blinkende Linie nur an bestimmten Stellen zeichnen, ist die Funktion P anstatt X zu benutzen.

Ist die Zirkelroutine eingeschaltet, ist das Ergebnis dasselbe, nur daß anstatt einer

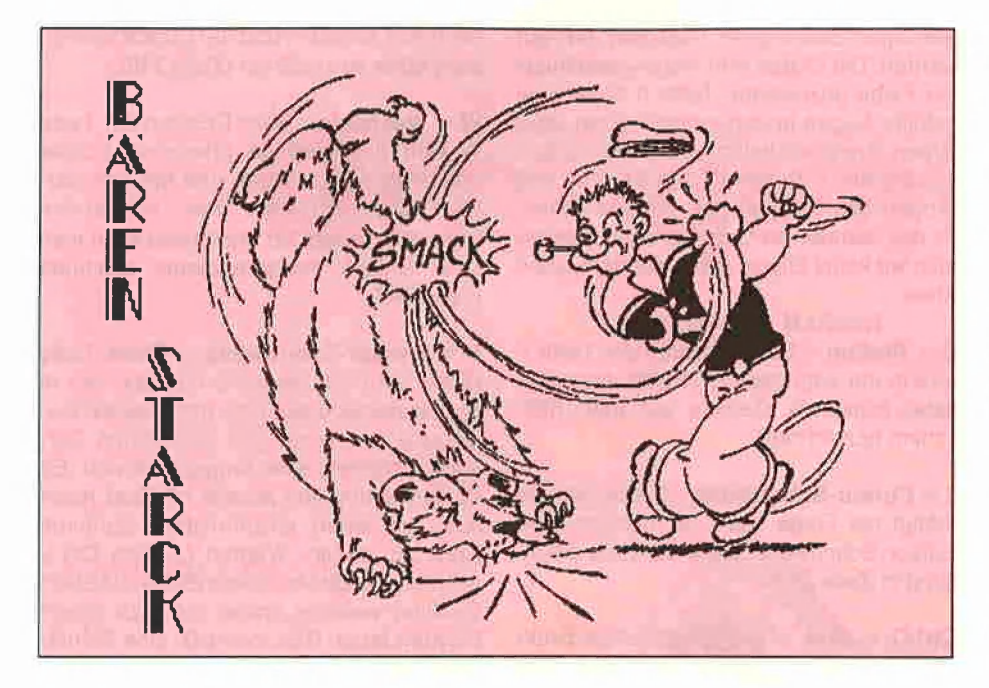

gradlinigen Bewegung eben die Radien des jeweiligen Kreises oder Bogens gezeichnet werden.

 $V = Viereck - (Zeile 266 und 268)$ . Diese Taste schaltet ein blinkendes Viereck zwischen den zwei diagonal entgegengeseizten Cursoren ein und aus. Das Viereck verhält sich in derselben Art und Weise wie die Linie, d.h. in Verbindung mit den Funktionen D, X und P. Es lohnt sich, mit verschiedenen gleichzeitig eingeschalteten Funktionen ein bißchen zu experimentieren. Probieren Sie z.B. einen größeren Kreis mit eingeschalteter Viereckfunktion (V- und X-Taste) zu zeichnen. Viereck ermöglicht besseres Dimensionieren und Positionieren bei der Benutzung der Funktionen: Ausschnitt übertragen, Box, Ellipse und gefüllte Ellipse.

Leertaste  $=$  Textzeilen  $-$  Die Leertaste (Zeile 270) schaltet die vier Textzeilen unter der Grafik ein und aus. Sind die Textzeilen eingeblendet, werden automatisch Informationen sichtbar, und das Programm wird langsamer, da bei jedem Tastendruck die neue Situation angezeigt wird (Zeile 384-424). Die Fußnoten sind in drei Spalten aufgeteilt und zeigen folgendes an (immer von oben nach unten):

Linke Spalte:

 $-$  XCOL. 1 = die Farbe, die benutzt wird beim Einschalten der Funktion X.

 $-$  PCOL.  $2 =$  die Farbe der Funktion P.

 $-$  BCOL. 1 und  $2 =$  die Farben, mit denen Box, Ellipse und Hintergrund gefüllt werden.

Mittlere Spalte:

Der Reihe nach: Funktionen L, V, X und D an oder aus. Diese Angaben haben reinen Erinnerungswert.

Rechte Spalte bei der Hauptschleife:

— X-,Y-Position des Cursors 1;

— X-,Y-Position des Cursors 2:

— horizontaler und vertikaler Abstand der zwei Cursoren;

— aktuelle Cursor-Schrittweite.

Rechte Spalte bei Zirkelschleife:

— X-,Y-Position des stehenden Cursors (Kreismitte);

— absolute Winkelangabe zwischen stehendem und rotierendem Cursor (sogar nach DIN, d.h. O Grad rechts, 90 Grad oben, 180 Grad links und selbstverständlich 270 Grad unten);

— die jeweilige rotierende Cursor-Bewegung in Grad;

— Angabe, ob die Kreiszeichnerfunktion an oder aus ist.

 $1 =$  Cursor-Schrittweite  $1/10 -$  Die Taste 1 (Zeile 272) bewirkt eine Umschaltung der Cursor-Schrittweite von 1 auf 10 und umgekehrt. Bei der Kreisroutine natürlich nicht in Punkten, sondern in Grad.

#### Ctrl-S = Seiten austauschen (swappen)

— Bei Betätigung der Taste Ctrl-S (Zeile 274) werden die Grafikseite 1 und 2 miteinander vertauscht. Das ist bequem, wenn man mit zwei Grafikseiten gleichzeitig arbeiten will oder wenn ein Teil der Grafikseite 2 (Hilfsseite) auf die Grafikseite 1 (Arbeitsseite) zu übertragen ist. Also zuerst swappen, dann übertragen und nochmals swappen.,

Ctrl-T = Test  $1 -$  Die Taste Ctrl-T (Zeile 276) bewirkt ein schnelles Hin- und Herschalten der beiden Grafikseiten, so daß sie quasi gleichzeitig zu sehen sind. Diese Funktion ist nützlich, wenn man den Unterschied zwischen der ersten und zweiten Grafik genau betrachten will, z.B. einen Bewegungsschritt bei Animation. Abstellen mit irgendeiner anderen Taste.

 $T = Test 2 - Diese Funktion (Zeile 278)$ macht nur die unsichtbare Seite zur Kontrolle sichtbar; irgendeine andere Taste führt zum ursprünglichen Zustand zurück.

 $Ctrl-H = Hintergrund - Die Taste Ctrl-H$ (Zeile 280) füllt die Grafikseite mit den angegebenen Farben. Sind die angegebenen Farben beide mit 8 definiert worden, wird die Grafikseite negativiert. Vorsicht: Mit Ausnahme der Negativierungsfunktion zerstört der Befehl Ctrl-H den Inhalt der Grafikseite.

Taste  $F =$  Farbe 1 - Beim Drücken der Taste F (Zeile 282 und GOSUB nach 230 und 232) wird die Frage nach der gewünschten Linienfarbe gestellt. Die Farben werden, wie beim Apple üblich, zwischen 0 und 7 definiert. Dieser Farbbereich gilt gleichzeitig für die Funktion X und P. Neu in diesem Grafiksystem ist die Farbe  $8 = XOR$ , d.h. immer negativ zum Hintergrund. Die Farbe 8 gilt nur für die Funktion P, da sie für die Funktion X zu unerwünschten Effekten führen könnte.

 $Ctrl-F = Farbe 2 - Drückt man Ctrl-F$ (Zeile 284, GOSUB nach 234), wird zweimal nach einer Farbdefinition gefragt. Hier Kann man entweder zweimal dieselbe oder auch verschiedene Farben angeben, einschließlich der Farbe 8. Diese Farbdefinition gilt für Box, gefüllte Ellipse und Hintergrund. Gefüllt wird alternativ in den zwei angegebenen Farben. Auch hier lohnt es sich zu probieren, z.B. alternativ mit Farbe 8 und einer anderen, um durchscheinende Effekte zu erreichen.

Ich habe versucht, die Tastenfunktionen nach einer gewissen Mnemonik zu verteiien (z.B. F für Farbe, L für Linie usw.), so daß sie schnell zu erlernen und einfach zu behalten sind. Wer nicht zufrieden ist, kann selbstverständlich seine eigenen Funktionstasten programmieren: Einfach in der angegebenen Zeile den gewünschten ASCII-Wert einsetzen.

Eine letzte Anmerkung: Zeile 252 muß ohne Leertasten abgetippt werden, sonst paßt sie nicht in den Eingabepuffer.

#### 5. Wie geht's weiter?

Da sich die Veröffentlichung der kompletten Serie noch über viele Monate hinziehen würde, wird sie mit diesem Grafik-Editor zunächst abgeschlossen. Statt dessen soll "Graf-quattro" entweder als Peeker-Sonderheft oder in Buchform erscheinen. Wir werden Sie rechtzeitig informieren.

# **Auf Profis<br>Programmiert:**

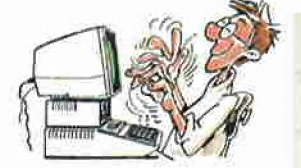

Mit mc kommen Sie jeden Monat auf neue Ideen, wenn Sie selbst programmieren oder Hardware bauen und verändern.

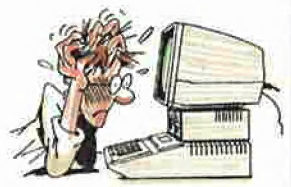

haupt nicht mehr als **PEN + mc-68000-Computer** 

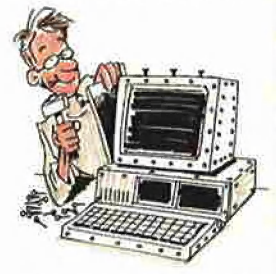

Nach mc-Bauanleitungen löten Sie vom einfachen Interface bis zum kompletten System, was an Hardware nur schwer zu kaufen ist.

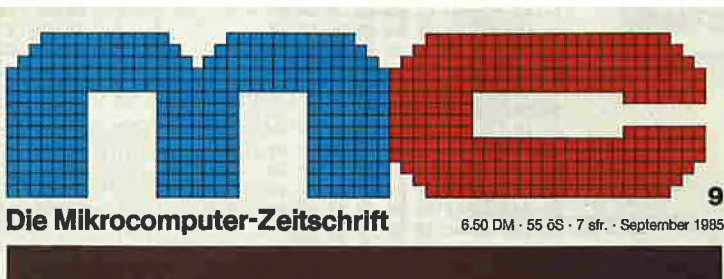

# 68008-Platine<br>für Apple-II

Durch Programme<br>in mc werden Sie **ENGEREN EINEREN EINEREN EINEREN EINEREN EINEREN ER**<br>ER Kommunikation mit dem

UCSD-Pascal unter MS-DOS

ucss-rustur omer<br>Erweitertes<br>C-64-Grafikpaket

In mc-Fachaufsätzen geht's um neue Entwicklungen, um professionelle Hardware und Peripherie.

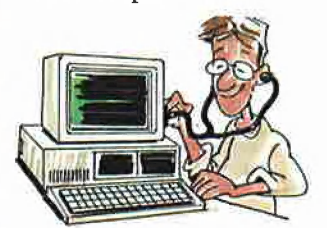

Natürlich testet mc Geräte und Programme. Die Ergebnisse werden aus der Sicht des professionellen Anwenders interpretiert.

Aktuelles aus der Branche zu Unternehmen, Produkten, Kongressen, Tagungen und Messen finden Sie jeden Monat in mc.

mc bringt Profis weiter. Für DM 6,50 bekommen Sie mc an jeder größeren Zeitschriften-Verkaufsstelle.

Ein kostenloses Probeheft schicken wir Ihnen gerne.

Das ist Ihr Gutschein;

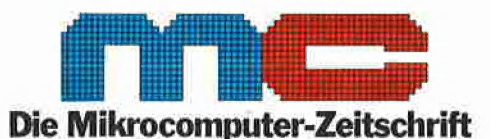

#### GUTSCHEIN für ein kostenloses Probeheft der mc

Bitte schicken Sie mir die neueste Ausgabe der mc kostenios an meine folgende Anschrift:

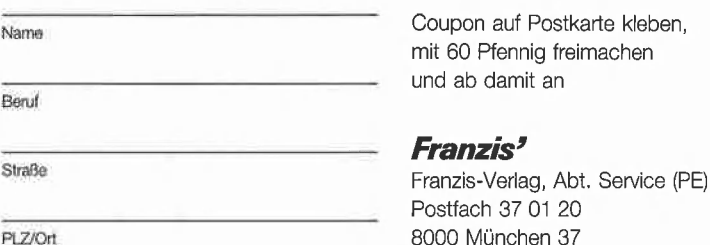

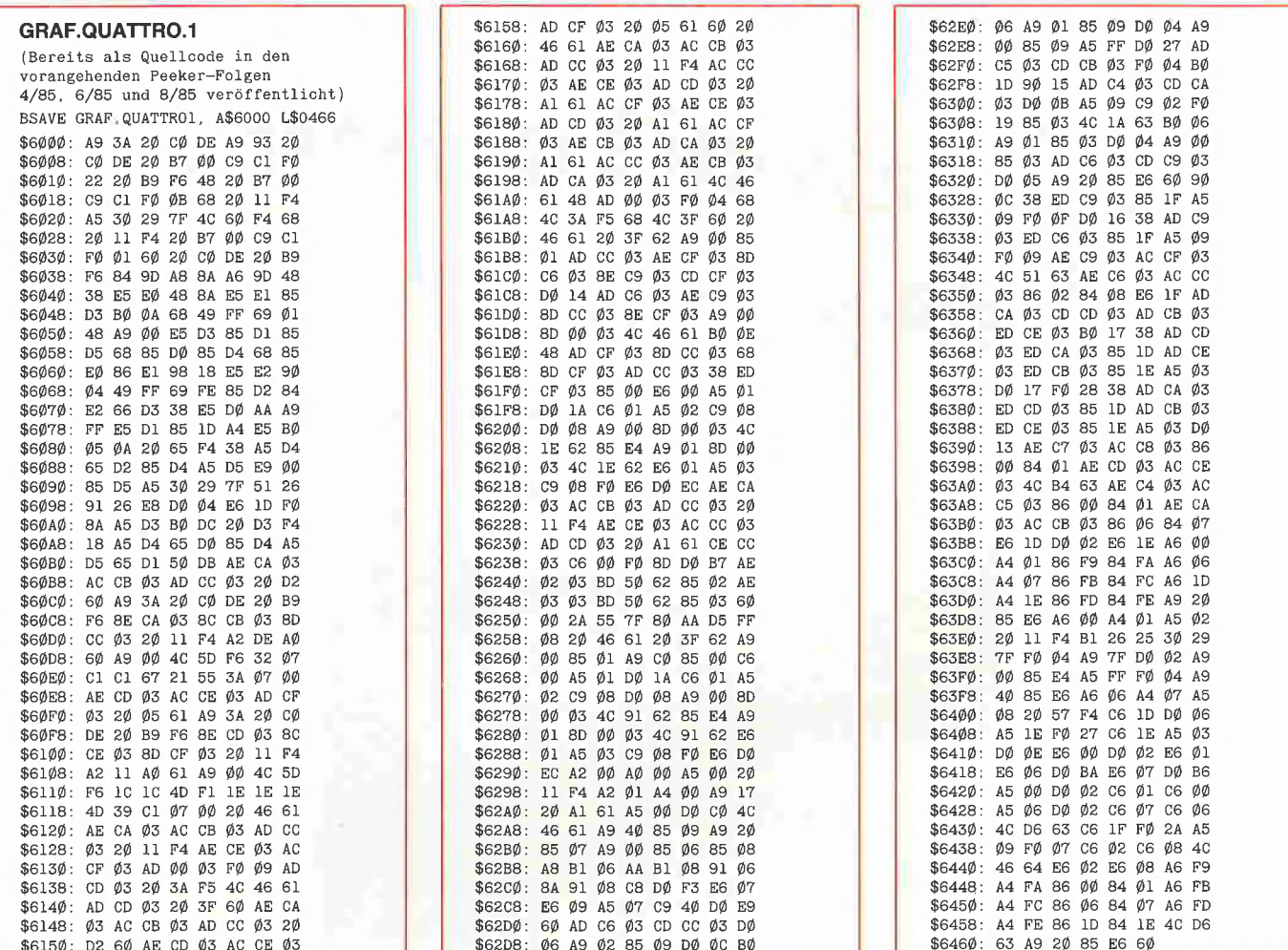

#### **GRAFIK.EDITOR**

= XM + XW \* COS (F): YO = YM + YW \* SIN (F): HPLOT TO  $X0 + 55, Y0 + 55$ ; GOTO 158<br>148 YW = ABS (Y2 - Y1) + 1: IF INT (YW / 2) \* 2 < > YW<br>THEN YW = YW + 1 Dieses Programm läuft auf Apple II+/e/c unter DOS 3.3, nicht unter ProDOS; Starten mit RUN GRAFIK, EDITOR 150 FOR  $I = 1$  TO INT (YW / 2):XW = (YW / 2) - I:XO = 15 +<br>ABS (X2 - X1) \* SQR (-25 - (XW \* XW) / (YW \* YW)):F =<br>1 \* (F = 0):J = PEEK (770 + F): IF J = 8 THEN POKE  $1\emptyset\emptyset$  REM Grafik-Editor 102 REM von N.G. Barbieri 192 KEM VON N.G. BATOLORI (A) THEOAD GRAF QUATTRO 1": REM S. Hex-Dump<br>196 HIMEM: 8191: POKE 227, 0: HCOLOR= 3:C = 3: POKE 769, 3:<br>196 HIMEM: 8191: POKE 227, 0: HCOLOR= 3:C = 3: POKE 769, 3:<br>POKE - 16392, 0: POKE 230, 32:P 768, Ø: GOTO 156 152 POKE 768, 1: HCOLOR= J<br>154 HPLOT ABS (XM - XO) + 1, YM + XW TO XM + XO, YM + XW:<br>HPLOT ABS (XM - XO) + 1, YM - XW TO XM + XO, YM - XW: 10987; = - 16384: S = - 16368: LI = 24961: VI = 24927: V = 0:L<br>=  $\emptyset$ : KI = V: K2 = V: DO = V: POKE 768, Ø: POKE 769, 3: POKE<br>770, 8: POKE 771, 8: POKE 34, 20: HOME GOTO 158 156 CALL 24576: HPLOT ABS  $(XM - X0) + 1$ ,  $YM + XW$  TO  $XM +$ 156 GALL 24576: HPLOT ABS (AM - AV) + 1,1M + AW 10 AM + 2<br>
XO, YM + XW: IF XW THEN CALL 24576: HPLOT ABS (XM - XO)<br>
+ 1, YM - XW TO XM + XO, YM - XW<br>
158 NEXT : POKE 768, Ø: HCOLOR= C: RETURN<br>
16Ø CALL C1 + 12:X1, Y1: CAL  $11\emptyset$  C1 = 24757: C2 = 248 $\emptyset$ 8:  $\lambda$ 1.  $\emptyset$  2.1.  $\emptyset$  2.1.  $\emptyset$  2.2.  $\emptyset$  2.2.  $\emptyset$  3.2.  $\emptyset$  2.2.  $\emptyset$  2.2.  $\emptyset$  3.2.  $\emptyset$  2.2.  $\emptyset$  3.2.  $\emptyset$  3.2.  $\emptyset$  3.2.  $\emptyset$  3.2.  $\emptyset$  3.2.  $\emptyset$  3.2.  $\emptyset$  3.2.  $\$ **RETURN** 114 GOTO 118 162 GOTO 178 164 IF L THEN CALL LI 116  $W = W - FA$ : IF  $W < \emptyset$  THEN  $W = W + 36\emptyset$ 118 XO = X:YO = Y: IF K3 THEN CALL C2 + 12:X2, Y2: GOTO 122<br>120 CALL C1 + 12:X1, Y1<br>122 WI = W / 180 \* PI:Y = INT (YM + XW \* SIN (WI) + .5):X 166 IF V THEN CALL VI<br>168 IF DO AND K1 OR DO AND K2 THEN 184 170 IF K1 THEN  $X = X1:Y = Y1:$  GOSUB 198:X1 = X:Y1 = Y 122 WI = W / 180 \* PI: Y = INT (YM + XW \* SIN (WI) + .5): X<br>
= INT (XM + XW \* COS (WI) + .5): GOSUB 206: IF P AND<br>
PEEK (769) < > 8 THEN HPLOT XO, YO TO X, Y: GOTO 126<br>
124 IF P THEN CALL 24576: HPLOT XO, YO TO X, Y<br>
126 172 CALL C1:X1, Y1 174 IF K2 THEN  $X = X2:Y = Y2$ : GOSUB 198:X2 = X:Y2 = Y 176 CALL C2:X2, Y2 178 IF L THEN CALL LI<br>180 IF V THEN CALL VI 182 K1 =  $\phi$ : K2 =  $\phi$ : RETURN  $184$  X = X2: Y = Y2: GOSUB  $198:X2 = X:YZ = Y$ <br> $186$  X1 = X2 + XU: Y1 = Y2 + YU 188 IF X1 < Ø THEN X1 = Ø:X2 = X1 + ABS (XU)<br>190 IF Y1 < Ø THEN Y1 = Ø:X2 = Y1 + ABS (XU)<br>190 IF Y1 < Ø THEN Y1 = Ø:Y2 = Y1 + ABS (YU)<br>192 IF X1 > 279 THEN X1 = 279:X2 = X1 - XU 138 W = DI \* ATN ((YM - Y) / (XM - X)): IF XM > X THEN W =  $180 + W$ 194 IF  $Y1 > 191$  THEN  $Y1 = 191:Y2 = Y1 - YU$ 140 RETURN 149 EMB (X1 + X2) / 2: YM = (Y1 + Y2) / 2: XW = ABS (X2 - X1) / 2: YW = ABS (Y2 - Y1) / 2: IF F = 48 THEN 148<br>144 IF PEEK (769) = 8 THEN CALL 24576: HPLOT XM + XW, YM:<br>FOR I = 1 TO 36: F = 6,28 \* I / 36: XO = XM + XW \* CO 196 CALL C1:X1,Y1: G0T0 176<br>198 ON Z G0T0 200,202,204,206<br>200 X = X + FA: G0T0 208<br>202 X = X - FA: G0T0 208  $2\emptyset 4$  Y = Y + FA: GOTO 2 $\emptyset 8$ <br>2 $\emptyset 6$  Y = Y - FA  $(F):YO = YM + YW * SIN (F): CALL 24576: HPLOT TO XO + 55, YO + .55: GOTO 158$ 

146 HPLOT XM + XW YM: FOR I = 1 TO 36: F = 6.28 \* I / 36: XO

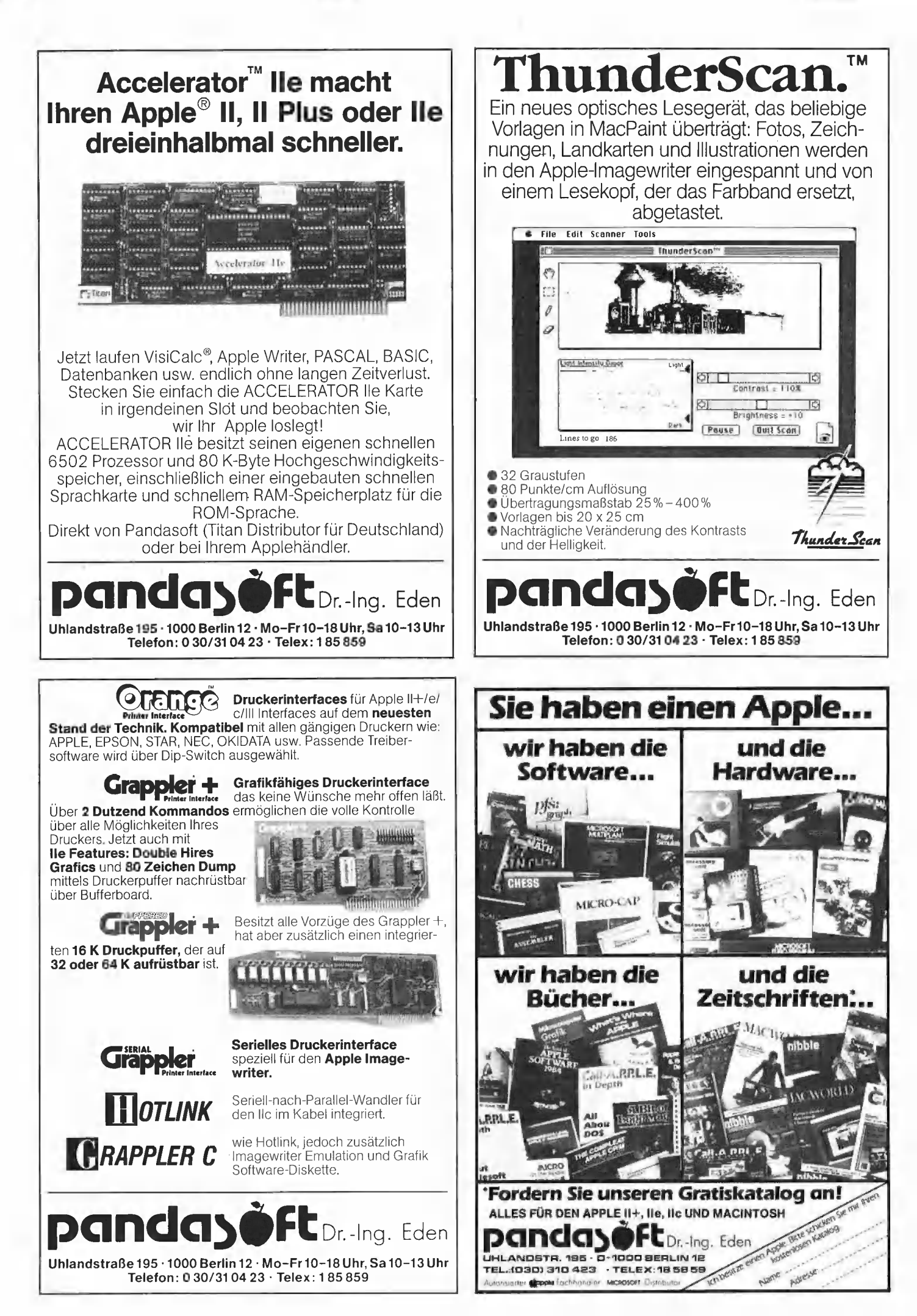

Hinweis: Beachten Sie bitte auch die Cursor-Berichtigung, S. 63

208 IF  $X < \emptyset$  THEN  $X = \emptyset$ 210 IF  $X > 279$  THEN  $X = 279$ <br>212 IF  $Y < \emptyset$  THEN  $Y = \emptyset$ 214 IF  $Y > 191$  THEN  $Y = 191$ 216 RETURN 218 IF DO THEN  $XU = X1 - X2:YU = Y1 - Y2$ : RETURN<br>220 X1 = PEEK (970) + PEEK (971) \* 256:Y1 = PEEK (972):X2  $=$  PEEK (973) + PEEK (974) \* 256:Y2 = PEEK (975): **RETURN** 222 IF PEEK  $(769) < 8$  THEN POKE 768, 1: GOSUB 164: POKE 768.0<br>224 GOTO 178 226 F = PEEK (T) - 176: IF F <  $\emptyset$  OR F > 8 THEN 226<br>228 POKE S,  $\emptyset$ : RETURN<br>236 HOME : POKE - 163 $\emptyset$ 1,  $\emptyset$ : PRINT " Linie-Farbe (1/8) ? ";;<br>GOSUB 226: HOME : POKE - 163 $\emptyset$ 2,  $\emptyset$ : POKE 769, F: IF F = 8<br>THEN PO 232 C = F: HCOLOR= C:F = Ø: RETURN<br>234 HOME : POKE - 163Ø1, Ø: PRINT "1, Box-Farbe (1-8) ? "; :<br>GOSUB 226: POKE 77Ø, F: PRINT : PRINT "2. Box-Farbe  $(1-8)$  ? "; : GOSUB 226: POKE 771, F: F = Ø: HOME : POKE -16302.0: RETURN 236 POKE - 16302, 0:51 = 1<br>238 POKE - 16302, 0:51 = 1<br>238 POKE - 16299, 0: FOR I = 1 TO 50: NEXT : POKE - $163\emptyset\emptyset$ ,  $\emptyset$ : FOR I = 1 TO 5 $\emptyset$ : NEXT : IF PEEK (T) < 128<br>THEN 238  $240$  POKE S,  $\phi$ : RETURN 242 POKE - 16299, Ø: IF PEEK (T) < 128 THEN 242<br>244 POKE - 163 $\emptyset\emptyset$ ,  $\emptyset$ : GOTO 24 $\emptyset$ 246 GOSUB 178: CALL 25177: HCOLOR= C: POKE 768, Ø: GOSUB 178: RETURN<br>248 POKE - 16301.0: HOME : PRINT " Übertragen auf Seite  $(1-2)$  ? ";: GOSUB 226:UE = F - 1: IF UE < Ø OR UE > 1 **THEN 248** 250 POKE - 16302.0: RETURN 252 CALL 24576: HPLOT PEEK (964) + PEEK (965) \* 256, PEEK 966) TO PEEK (964) + PEEK (965) \* 256, PEEK (969) TO<br>PEEK (967) + PEEK (968) \* 256, PEEK (969) TO<br>PEEK (967) + PEEK (968) \* 256, PEEK (966) TO PEEK<br>(967) + PEEK (968) \* 256, PEEK (966) TO PEEK (964) + PEEK (965) \* 256, PEEK (965): RETURN<br>254 X1 = PEEK (965) \* 256, PEEK (965) \* 256, PEEK (965) \* 256.<br>254 X1 = PEEK (964) + PEEK (968) \* 256: Y2 = PEEK (969): **RETURN** 256 IF S1 THEN RETURN 256 IF S1 THEN RETURN<br>
258 IF F = 80 THEN GOSUB 222<br>
260 IF F = 80 THEN POKE 768,1 \* (PEEK (768) = 0): IF NOT<br>
PEEK (768) AND NOT KR THEN F = 80: GOTO 258<br>
262 IF F = 76 THEN CALL LI:L = 1 \* (L = 0)<br>
266 IF F = 86 THEN CA  $268$  IF  $F = 86$  AND KR THEN CALL VI 270 IF F = 32 THEN S1 = 1 \* (S1 = 0): POKE - 16301 - S1,0<br>272 IF F = 49 THEN FA = 1 + 9 \* (FA = 1)<br>274 IF F = 19 THEN GOSUB 160: CALL 25258: GOSUB 160 276 IF  $F = 2\emptyset$  THEN GOSUB 236:  $F = \emptyset$ <br>278 IF  $F = 84$  THEN GOSUB 242:  $F = \emptyset$ <br>280 IF  $F = 8$  THEN GOSUB 242:  $F = \emptyset$ 282 IF  $F = 7\phi$  THEN GOSUB 23 $\phi$ 284 IF  $F = 6$  THEN GOSUB 234 286 RETURN 288 HOME: POKE - 163 $\emptyset$ 1,  $\emptyset$ : PRINT "Winkel-Schritt (Max.<br>12 $\emptyset$ ) ";: INPUT FA: IF FA <  $\emptyset$  OR FA > 12 $\emptyset$  THEN 288 290 RETURN 292 HOME: POKE - 163 $\emptyset$ 1,  $\emptyset$ : INPUT "Cursor-Schritt (1-191) ?<br>";FA: POKE - 163 $\emptyset$ 2,  $\emptyset$ : IF FA < 1 OR FA > 191 THEN 292<br>294 IF NOT S1 THEN GOSUB 164: GOSUB 364 296 GOSUB 164: F = PEEK (T) - 128: IF F <  $\emptyset$  THEN 296 298 POKE S. Ø: IF F = 75 THEN Z = 1:K1 = Z<br>300 IF F = 74 THEN Z = 2:K1 = Z<br>300 IF F = 77 THEN Z = 3:K1 = Z<br>302 IF F = 77 THEN Z = 3:K1 = Z  $3\emptyset$ 4 IF F = 73 THEN Z = 4:K1 = Z<br>3 $\emptyset$ 6 IF F = 83 THEN Z = 1:K2 = Z  $3\cancel{0}8$  IF F = 65 THEN Z = 2:K2 = Z 310 IF F = 89 THEN Z = 3:K2 = Z<br>312 IF F = 87 THEN Z = 4:K2 = Z  $314$  IF  $F = 18$  THEN 366 316 IF U THEN GOSUB 256: GOTO 294<br>318 IF F = 68 THEN DO = 1 \* (DO =  $\emptyset$ ): GOSUB 218<br>32 $\emptyset$  IF F = 66 THEN GOSUB 178: CALL 25 $\emptyset$  $\emptyset$ 7: GOSUB 178 322 IF  $F = 48$  OR  $F = 57$  THEN GOSUB 178: GOSUB 142: GOSUB 178 324 IF  $F = 50$  THEN 292 324 if  $r = 3p$  illust 202<br>326 IF  $F = 4$  THEN 426<br>328 IF  $F = 11$  THEN KR = 1: GOTO 334 330 GOSUB 258 332 GOTO 294 334 GOSUB 178:  $P = \emptyset$ : K3 =  $\emptyset$ : GOSUB 36 $\emptyset$ : GOTO 352<br>336 GOSUB 164:  $F = PEBK$  (T) - 128: IF  $F < \emptyset$  THEN 354 338 POKE S.Ø: GOSUB 260 340 IF  $F = 26$  THEN 356<br>342 IF  $F = 75$  THEN GOSUB 112<br>344 IF  $F = 74$  THEN GOSUB 116 IF F = 80 THEN P = 1 \* (P = 0)

348 IF  $F = 87$  THEN GOSUB 360  $35\phi$  IF  $F = 5\phi$  THEN GOSUB 288 352 IF NOT S1 THEN GOSUB 384 354 GOTO 336 356 GOSUB 178: IF DO THEN GOSUB 218 358 KR =  $\phi$ :FA = 1 $\phi$ : GOTO 33 $\phi$ <br>36 $\phi$  IF K3 THEN 364 362 XM = X1:YM = Y1:X = X2:Y = Y2: GOSUB 130:K3 = 1: RETURN 364 XM = X2: YM = Y2: X = X1: Y = Y1: GOSUB 130: K3 = 0: **RETURN** 366 IF U THEN 372<br>368 DX = DO:DO = 1: GOSUB 218: POKE 255.1: GOSUB 248: IF NOT UE THEN 376 370 GOSUB 382: CALL 25258: GOSUB 160: GOTO 294<br>372 IF NOT UE THEN 376  $374$  U =  $\emptyset$ : GOSUB 16 $\emptyset$ : CALL 25258: POKE 23 $\emptyset$ , 32: POKE - $16299.0$ : CALL 25297: GOSUB 160: GOSUB 254: POKE -<br> $16300.0:00 = DX$ : GOTO 294 376 IF U THEN 380 378 DX = D0:D0 = 1: GOSUB 218: POKE 255, Ø: GOSUB 382:<br>GOSUB 252: GOSUB 16Ø: GOTO 294 38 $\emptyset$  U =  $\emptyset$ : GOSUB 16 $\emptyset$ : GOSUB 252: CALL 25297: GOSUB 16 $\emptyset$ : 382 U = 1: FOR I = 964 TO 969: POKE I, PEEK (I + 6): NEXT GOSUB  $16\emptyset: V = 1$ : RETURN 384 HOME: PRINT "XCOL, 1="; C: PRINT "PCOL, 2="; PEEK<br>(769): PRINT "XCOL, 1="; PEEK (770): PRINT "BCOL, 2="; PEEK (771); 386 VTAB 21: HTAB 12: PRINT "Lin. ";: IF L THEN PRINT "an": GOTO 390 388 PRINT "aus"  $39\emptyset$ VTAB 22: HTAB 12: PRINT "Vier, ";; IF V THEN PRINT "an": GOTO 394 392 PRINT "aus" 394 VTAB 23: HTAB 12: PRINT "Plot ";: IF PEEK (768) THEN PRINT "an": GOTO 398<br>396 PRINT "aus" 398 VTAB 24: HTAB 12: PRINT "2XCu. "; : IF DO THEN PRINT  $\begin{array}{rl} \texttt{"an";: GOTO 4}\emptyset2\\ 4\emptyset\emptyset\texttt{ PRINT "aus";} \end{array}$ 402 IF KR THEN 414 492 IP AN HERR 414<br>404 VTAB 21: HTAB 22: PRINT "Cur. 1: X=";X1;" Y="Y1<br>406 VTAB 22: HTAB 22: PRINT "Cur. 2: X=";X2;" Y="Y2<br>408 VTAB 23: HTAB 22: PRINT "HLIN.="; ABS (X1 - X2);"<br>VLIN.="; ABS (Y1 - Y2);<br>410 VTAB 24: HTAB 22 412 RETURN 414 VTAB 22: HTAB 22: PRINT "Mitte :  $X =$ "; XM;" Y="YM;<br>416 VTAB 22: HTAB 22: PRINT "Winkel : "; INT (36 $\emptyset$  - W);<br>418 VTAB 23: HTAB 22: PRINT "Step : ";FA;<br>42 $\emptyset$  VTAB 24: HTAB 22: PRINT "Kr,-Plot : ";: IF P THEN<br>42 $\empty$ PRINT "an"; : GOTO 424<br>422 PRINT "aus"; 424 RETURN 426 F = FRE  $(\emptyset)$ : GOSUB 16 $\emptyset$ 428 HOME: POKE - 16501, 0: PRINT "S = SAVE": PRINT "L =<br>LOAD": PRINT "Z = Zurück";<br>430 F = PEEK (T): IF F < 128 THEN 430 452 POKE S,  $\emptyset$ <br>432 POKE S,  $\emptyset$ <br>434 IF F < > 218 THEN 438<br>436 POKE - 16302,  $\emptyset$ : GOTO 106 438 ONERR GOTO 106 140 IF F < > 204 THEN 462<br>440 IF F < > 204 THEN 462<br>442 HOME : PRINT "Laden v. Disk (Name der Grafik) ?"<br>444 PRINT : INPUT N\$ 446 HOME : PRINT "Laden : "; N\$; : PRINT : PRINT "auf Seite  $(1-2)$  "; 448 F = PEEK (T) - 176: IF F < 1 OR F > 2 THEN 448 448 F = PEER (T) - 1/6: IF F \ 1 OR F \ 2 IHER<br>456 HOME : PRINT "Lade ";N\$;" auf Seite ";F<br>452 PRINT : PRINT "OK (J/N) ? ";:SE = F \* 2000<br>454 F = PEEK (T): IF F < 128 THEN 454<br>456 POKE S,0: IF F = 206 THEN 436<br>458 IF F <  $46\phi$  PRINT CHR\$ (13) + CHR\$ (4); "BLOAD" + N\$ + ", A\$" + STR\$  $(SE): GOTO 436$ <br>462 IF F < > 211 THEN 436<br>464 HOME : PRINT "Speichern (Name der Grafik) ?" 466 PRINT : INPUT N\$ 468 HOME : PRINT "Speichern : ";N\$;: PRINT : PRINT "von 468 HOME : PRINT "Speichern : ";N\$;: PRINT : PRINT<br>
Seite (1-2) ";<br>
470 F = PEEK (T) - 176: IF F < 1 OR F > 2 THEN 470<br>
472 SE = F \* 2000. IF F = 2 THEN CALL 25258<br>
474 HOME : PRINT "Speichere ";N\$;" von Seite ";F<br>
476 FR 484 PRINT CHR\$ (13) + CHR\$ (4); "BSAVE" + N\$ + ", A\$2000, L\$1FF8" 486 IF SE = 4000 THEN CALL 25258<br>488 GOTO 436

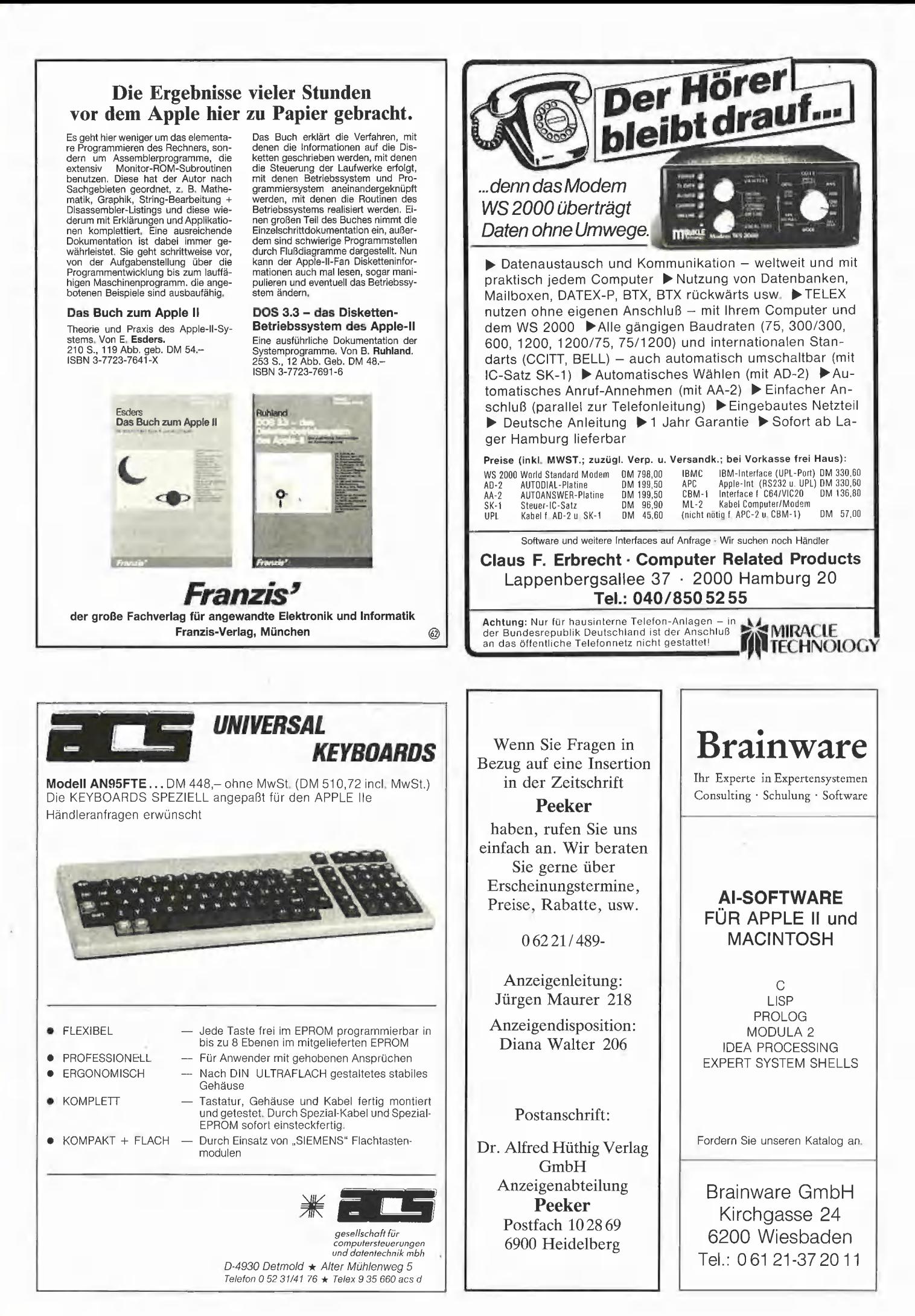

### Applesoft-Interpreter-Erweiterungen für Double-Hires

Die normalen Applesoft-Hires-Routinen für hochauflösende Grafik sind bekanntlich nicht in der Lage, die Fähigkeit der Apple Ile und IIc zur Darstellung doppelt-hochauflösender Grafik mit 560 \* 192 Bildpunkten auszunutzen. Die normalen Hires-Befehle können nur Grafiken mit 280 \* 192 Bildpunkten erzeugen.

Warum sollte es aber nicht möglich sein, die normalen Hires-Routinen so zu modifizieren, daß sie auch im doppelt-hochauflösenden Modus funktionieren? Da dem Apple die Fähigkeiten zum Zeichnen von Punkten, Geraden und Linienfolgen (Shapes) in farbiger Darstellung von Hause aus bereits mitgegeben sind, müßte man nur das Vorhandene nutzen und ergänzen und dadurch den erforderlichen Programmieraufwand und den Speicherbedarf gering halten.

Die Aufgabe kann allerdings erst dann als befriedigend gelöst gelten, wenn folgende Bedingungen erfüllt sind:

1. Es müssen sämtliche Applesoft-Befehle, die sich auf die normale Hires-Grafik beziehen, auch für die Double-Hires-Grafik verfügbar sein.

2. Die Befehle müssen in ihrer ursprünglichen Form, d.h. ohne Ampersand-Vektor (&), in Applesoft-Programmen angewendet werden können.

Meine Bemühungen resultierten in einem Assembler-Programm von 700 Bytes Länge, wobei davon nur 480 Bytes für die Erweiterungen der normalen Grafikbefehle im Speicher verfügbar sein müssen. Die restlichen 220 Bytes werden nur zur Initialisierung der Erweiterungen benötigt und danach wieder für Applesoft freigegeben. Das im folgenden abgedruckte Assembler-Programm AS.DOUBLE.HIRES leistet das Gewünschte, wenn man es mit "BRUN AS.DOUBLE.HIRES" aufruft, bevor ein Applesoft-Programm eingegeben oder gestartet wird.

Danach meldet sich Applesoft zurück, und für den Benutzer hat sich nichts verändert, außer daß sich in den Hires-Befehlen der zulässige Bereich für die horizontale X-Koordinate von 0-279 auf 0-559 verdoppelt hat. Jedes Programm, das die für die normale Hires-Grafik ausgelegten Befehle benutzt, wird auch jetzt noch laufen, allerdings werden die Bilder auf die halbe Breite zusammengeschrumpft sein. Um die Erweiterungen voll zu nutzen, sollten die Werte der X-Koordinaten verdoppelt werden.

Es müssen jedoch folgende Einschrän-Kungen gemacht werden:

Die bisherige HGR-Seite 2 ist im Double-Hires-Modus prinzipiell nicht mehr nutzbar, weil die Software-Schalter \$C054 und \$C055 zum Umschalten zwischen den HGR-Seiten 1 (Speicherbereich \$2000- \$3FFF) und 2 (Speicherbereich \$4000- \$5FFF) ihre Funktionen geändert haben. Daher ist der Befehl HGR2 nicht mehr verfügbar.

Unter ProDOS sind die Erweiterungen nicht lauffähig, weil sie die Language-Card benutzen und daher mit ProDOS kollidieren würden. Alle Grafik-Programme, die auf die LC zugreifen (z.B. mit in die LC geschobenem DOS) laufen ebenfalls nicht.

#### 1. Die Grundlagen der **Erweiterungen**

Um das gesteckte Ziel zu erreichen, war es erforderlich, die normalen Hires-Routinen, die sich im Speicherbereich \$F3D8-\$F772 des Interpreters befinden, zu modifizieren. Dies geht natürlich nicht im ROM, sondern nur im RAM. Daher wird der gesamte Speicherbereich von \$DO00- \$FFFF, der den Interpreter einschließlich der Hires-Routinen und auch das Monitorprogramm enthält, in die LC kopiert und diese danach aktiviert. Jetzt können an den Hires-Routinen Änderungen vorgenommen werden, ohne daß sich, von der

#### von Dr. Wolfgang Braun

Grafikfähigkeit abgesehen, für den Benutzer etwa ändert.

Um die Hires-Routinen zu manipulieren, mußten zunächst einmal diejenigen Stellen ausfindig gemacht werden, an denen der normale Programmablauf unterbrochen und "Umleitungen" zu Hilfsroutinen im Arbeitsspeicher angebracht werden konnten. Eine sehr gute Darstellung der Funktionsweise der Applesoft-Hires-Routinen (1) erleichterte mir diese Arbeit. Es ergaben sich insgesamt zehn Ansatzpunkte, an denen drei oder mehr Bytes durch je einen JSR- bzw. JMP-Befenl und wenn nötig noch durch andere Befehle ersetzt wurden. Ein JSR-Befehl leitet den Programmablauf aus der normalen Hires-Routine heraus zu einer Hilfsroutine, nach deren Ausführung das Programm wieder in die Hires-Routine zurückkehrt.

Von zentraler Bedeutung für die Realisierung der doppelt-hochauflösenden Grafik ist die Kenntnis der Software-Schalter, mit deren Hilfe der Double-Hires-Modus eingeschaltet werden kann (2, 3). Im normalen Hires-Modus ist der Bildschirm in 40 Spalten unterteilt, und in jeder Spalte können mit Hilfe eines einzelnen Bytes sieben Bits (Bildpunkte) gesetzt werden. Damit ergeben sich 7  $*$  40 = 280 Bildpunkte in der Horizontalen.

Im Double-Hires-Modus gehören zu jeder der 40 Spalten zwei adreßgleiche Speicherseiten: eine im Hauptspeicher (MAIN-RAM) und die andere im Hilfsspeicher der 80-Zeichenkarte (Auxiliary-RAM oder AUXRAM). Damit können in jeder der 40 Spalten 14 Bildpunkte gesetzt werden, links die sieben im AUXRAM, rechts daneben die sieben im MAINRAM. Das ergibt  $14 * 40 = 560$  Bildpunkte in der Horizontalen. Die vertikale Punktanzahl von 192 bleibt unverändert.

Ob ein Punkt in die linke oder in die rechte Hälfte einer der 4D Spalten gesetzt wird, läßt sich mit den bereits erwähnten Soft-

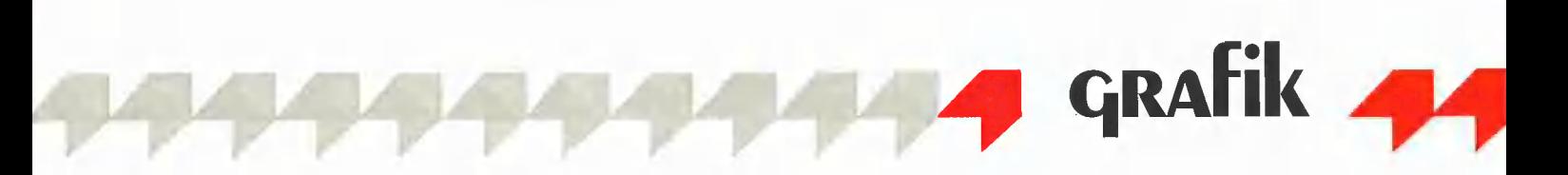

ware-Schaltern bestimmen. Mit z.B. "LDA \$C055" wird die AUXRAM-Speicherseite aktiviert und zugleich die MAINRAM-Speicherseite desaktiviert. Wird danach ein Bit im Bildschirmspeicher gesetzt, so erscheint der Punkt in der linken Hälfte der entsprechenden Spalte. Entsprechendes gilt mit "LDA \$C054" für die rechte Hälfte der Spalte.

Den normalen Hires-Routinen fehlt nun die Fähigkeit, diese Software-Schalter zu betätigen, weil es letztere zum Zeitpunkt des Erscheinens von Applesoft noch nicht gab. Man kann die Hires-Routinen jedoch dadurch überlisten, daß man sie vor der Übergabe der Koordinaten eines im Double-Hires-Modus zu zeichnenden Punktes unterbricht, die X-Koordinate in den normalen Hires-Modus umrechnet, die richtige Speicherseite selektiert und erst dann die nunmehr "normalen" Koordinaten an die Hires-Routinen zur weiteren Verarbeitung übergibt. Der zu zeichnende Punkt wird dann in der richtigen Spaltenhälfte und an der richtigen Position erscheinen. Die normalen Hires-Routinen "merken" also gar nicht, daß sie im Double-Hires-Modus arbeiten.

Die Transformation der X-Koordinate eines Punktes vom doppelten zum einfachen Hires-Modus kann durch folgenden einfachen Ausdruck, in dem XDIV7 der ganzzahlige Anteil von X, dividiert durch 7, und REST der Rest bei dieser Division (X MOD 7) bedeutet, geschehen:

normale X-Koordinate =  $7 * INT (XDIV7 / T)$  $2$ ) + REST

Ist XDIV7 geradzahlig, so muß AUXRAM, ist XDIV7 ungeradzahlig, so muß MAIN-RAM aktiviert werden. Der Wert von REST, eine Zahl zwischen O und 6, bestimmt die Position des gesetzten Bits im Speicher-Byte. Im Programm wird allerdings ein etwas kürzerer Algorithmus verwendet.

Etwas komplizierter liegen die Dinge beim Zeichnen von Geraden mit HPLOT TO oder von Shapes mit DRAW AT, weil im ersten Fall nur die Koordinaten der Startund Zielpunkte und im zweiten Fall sogar nur die Koordinaten des Startpunktes vorgegeben sind und die Koordinaten der dazwischenliegenden bzw. nachfolgenden Punkte nicht.

In beiden Fällen wird zunächst der vorgegebene Startpunkt geplottet. Danach berechnet eine normale HGR-Routine die Spaltennummer S des nächsten zu zeichnenden Punktes. Das Ergebnis ist nur von der Steigung der Geraden abhängig. Hat sich S im Vergleich mit dem zuletzt gezeichneten Punkt um 1 erhöht bzw. erniedrigt, so wird im normalen Hires-Modus der nächste Punkt in die danebenliegende nächste Spalte gezeichnet.

Im Double-Hires-Modus würde dieser Fall jedoch dazu führen, daß der zuletzt gezeichnete Punkt und der als nächstes zu zeichnende Punkt um 7 Bildpunkte auseinanderliegen, denn die eine Hälfte der Spalte wurde wegen der fehlenden Speicherseitenumschaltung übersprungen.

Es muß also jedesmal, bevor der nächste Punkt gezeichnet werden kann, überprüft werden, ob sich dessen Spaltennummer im Vergleich zu der des Vorgängers geändert hat. Für die Differenz DS der Spaltennummern benachbarter Punkte gibt es 5 mögliche Fälle (erste Spalte = \$00, letzte Spalte  $= $27$ :

DS = \$00 - Beide Punkte liegen in derselben Spaltenhälfte.

DS = \$01 - Der nächste Punkt liegt in der benachbarten Spaltenhälfte rechts.

DS = \$FF - Der nächste Punkt liegt in der benachbarten Spaltenhälfte links.

DS = \$D9 - Der nächste Punkt liegt auf dem linken Rand (Wrap-around, Spalte \$00, AUXRAM).

DS = \$27 - Der nächste Punkt liegt auf dem rechten Rand (Wrap-around, Spalte \$27, MAINRAM).

Nur im ersten Fall ist keine Seitenumschaltung erforderlich; in allen anderen Fällen muß vor dem Zeichnen des nächsten Punktes von einer Seite auf die andere umgeschaltet werden. Zusätzlich muß in den Fällen  $DS = $01$  und  $DS = $FF$  die durch die Hires-Routinen bewirkte Erhöhung der Spaltennummer genau dann unterdrückt werden, wenn der Übergang von der einen Spaltenhälfte zur anderen innerhalb derselben Spalte stattfindet.

#### 2. Erläuterungen zum Programm

Der Initialisierungsteil reicht von Zeile 48 bis 188. Die eigentliche Erweiterung für die Applesoft-Hires-Routinen beginnt in der Zeile 208.

In den Zeilen 48 bis 66 wird der ROM-Speicherbereich \$D000-\$FFFF in die LC kopiert und diese aktiviert. In den Zeilen 71 bis 133 werden die JSR-Befehle, die in den Zeilen 163 bis 188 zu finden sind, an den unmittelbar ablesbaren Stellen in die Hires-Routinen eingetragen. Mit den Zeilen 138 bis 141 wird der zulässige Wertebereich der X-Koordinaten auf 0-559 erweitert, und schließlich wird in den Zeilen 146 bis 154 zum Schutz der Erweiterungsroutinen vor Überschreiben durch Stringvariablen HIMEM auf \$9421 gesetzt und die 80-Zeichenkarte aktiviert. Damit ist der Speicherbereich des Initialisierungsteils wieder für Applesoft-Programme zugänglich, und die Hilfsroutinen für die Hires-Befehle mit einigen Variablen stehen ab 59421 bereit.

#### 3. Hinweise zu den einzelnen Befehlen

#### 3.1. HGR

Sobald der Interpreter in einem Applesoft-Programm den Befehl HGR erkennt, springt er zu der Adresse \$F3E2. Die ersten 4 Bytes dort wurden ersetzt durch die beiden Befehle

JSR PHGR RTS.

Demnach springt das Programm aus dem Interpreter heraus nach PHGR (Zeile 395 des Assembler-Programms). Dort werden die Software-Schalter für den Double-Hires-Modus bedient und dann zum Löschen des Bildschirmes nacheinander MAINRAM und AUXRAM aktiviert und jeweils mit Hilfe der Bildschirmlöschroutine HCLR (\$F3F2) gelöscht. Danach kehrt das Programm in den Interpreter zurück. In der Zeile 395 kann man "LDA MIX" (\$C053) durch "LDA \$C052" ersetzen, um mit HGR den Bildschirm auf Grafik ohne Text umzuschalten.

Die Anweisungen HCOLOR und TEXT behalten ihre ursprüngliche Bedeutung bei.

#### 3.2. HPLOT X, Y

Nach einem HPLOT-Befehl springt der Interpreter zur Adresse \$F6FE. In der Folge würde dann bei Adresse \$F705 die normale Routine HPLOT (\$F457) zum Zeichnen eines Punktes aufgerufen. Der Befehl "JSR \$F457" ist jetzt jedoch ersetzt durch "JSR PPLOT". Daher verzweigt das Programm jetzt nach Zeile 208 mit den Koordinaten des zu zeichnenden Punktes in den Registern X, Y und A. Die nächste Routine XTRANSF transformiert die X-Koordinate von doppelter auf einfache Hires-Grafik, und die nachfolgende Routine PAGER aktiviert dann die richtige Speicherseite. Danach werden die Register jetzt mit den normalen X-Koordinaten und der unveränderten Y-Koordinate — geladen, und die normale Plot-Routine HPLOT zum Zeichnen eines Punktes wird aufgerufen.

#### 3.3. HPLOT X1, Y1 TO X2, Y2

Die Einsprungadresse ist dieselbe wie oben. Die Routine zum Zeichnen einer Geraden zwischen zwei Punkten, HLINE (\$F53A), würde bei \$F71B aufgerufen. Hier verzweigt das Programm statt dessen zur Hilfsroutine PHLINE in der Zeile 252, die sich selbst erklärt. Die Routine zur

Berechnung der Spaltennummer des nächsten zu zeichnenden Punktes ist INTX (\$F465), die von HLINE in \$F57D aufgerufen würde. Dort wird statt dessen zur Hilfsroutine PINTX (Zeile 244) verzweigt, wo die Spaltennummer des zuletzt gezeichneten Punktes abgespeichert und die normale Routine INTX aufgerufen wird. Danach steht die neue Spaltennummer im Y-Register. Die Routine SWITCH vergleicht dann die neue und die alte Spaltennummer, aktiviert die entsprechende Speicherseite und kehrt nach HLINE zurück. Daraufhin wird der nächste Punkt gezeichnet wird.

Die Hilfsroutinen PDECRX (Zeile 223) und PINCRX (Zeile 231) verhindern, daß die letzten 7 Bildpunkte vor dem rechten und linken Rand des Bildschirmes nicht geplottet werden.

Auch der Befehl "HPLOT TO X, Y" arbeitet im Double-Hires-Modus in der gleichen Weise, vorausgesetzt daß vorher ein Startpunkt gezeichnet worden ist.

#### 3.4. DRAW/XDRAW N AT X, Y

Die Einsprungstellen für diese beiden Befehle sind \$F769 bzw. \$F76F. Die Abläufe sind bei beiden Befehlen bis auf die eigentlichen Zeichenroutinen identisch. Ab Speicherstelle \$F763 steht der Befehl "JSR HPOSN" (\$F411). HPOSN setzt an

AS.DOUBLE.HIRES setzt einen Apple Ilo oder Apple IIe mit 64K-Karte und DOS 3,3 voraus Hand der Koordinaten X, Y die internen Cursor-Daten (Adresse des Bildschirm-Bytes, Spaltennummer sowie die Bit-Position) des Startpunktes. Vor dem Aufruf von HPOSN muß daher die X-Koordinate transformiert und die richtige Speicherseite selektiert werden. Dies übernimmt die Routine PDRAWI (Zeile 314), die jetzt HPOSN ersetzt. Danach kehrt das Programm wieder nach \$F766 in die Hires-Routine zurück.

Bis dahin ist auf dem Bildschirm allerdings noch nichts geschehen. Bei den Befehlen DRAW bzw. XDRAW sind LRUD1/LRUD2 (\$F4AB3/\$F4B4) bzw. LRUDX1/LRUDX2 (\$F49C/\$F49D) die Routinen, die die Punkte auf dem Bildschirm setzen. Vor dem Setzen des Bildschirm-Bytes ist (wie bei HPLOT TO) die richtige Speicherseite zu selektieren. Dazu werden an den Stellen \$F49D bzw. \$F4B4 Sprünge zu der Hilfsroutine PDRAW (Zeile 331) eingetragen, wo dann das Erforderliche durch SWITCH veranlaßt wird.

Die Befehle ROT und SCALE bleiben in Ihren Funktionen unverändert.

#### 4. Schlußbemerkung

Die erforderliche Hardware ist ein Apple le mit erweiterter 80-Zeichenkarte, auf der die Drahtbrücke installiert sein muß, oder ein Ilc.

Zur Demonstration der Funktionsfähigkeit der beschriebenen Erweiterungen ist ein Applesoft-Programm **AS.DOUBLE.HI-**RES.DEMO abgedruckt, in dem die wesentlichen Hires-Befehle im Double-Hires-Modus aufgerufen werden.

#### Literatur:

(1) C. K. Mesztenyi, All About Applesoft Nr.1, 1981, Seite 92.

(2) K.-W. Bott, Peeker, Heft 2/84, Seite 2A.

(3) U. Stiehl, Apple Assembler, Hüthig-Verlag, 1984.

#### Kurzhinweise

1. Zweck:

Erweiterung der Applesoft-HGR-Befehle für doppelt-hochauflösende Grafik. 2. Konfiguration: Apple Ile mit 80-Zeichenkarte oder IIc; DOS 3.3 (48K, da LC benutzt wird). 3. Test: RUN AS.DOUBLE.HIRES.DEMO 4. Sammeldisk: AS.DOUBLE.HIRES.DEMO (Applesoft-Demoprogramm) AS.DOUBLE.HIRES (Maschinenprogramm) T.AS.DOUBLE.HIRES (Big-Mac-Quelltext)

#### AS.DOUBLE.HIRES

BSAVE AS.DOUBLE.HIRES, A\$9344, L\$02BC

Kein ProD0OS, kein gemovtes DOS 3.3 verwenden! EEiaizekzukazizgzuuzeezkgzeneeenkgeneneenenen  $\circ$ " AS.DOUBLE.HIRES.DEMO AS.DOUBLE.HIRES 3  $*$ 16® REM AS.DOUBLE,HIRES.DEMO \* Modifikation der Applesoft-5 118 PRINT CHR\$ (4) ;"BRUN AS.DOUBLE.HIRES" \* Hires-Routinen für doppelt- \* 6 120 HGR : HCOLO<mark>R= 3</mark><br>130 POKE - 16302.0: REM NOMIX \* hochauflösende Grafik mit \* \* 56% \* 192 Bildpunkten \* oo-o0tAhudnDe 14 $\emptyset$  REM Shape-Tabelle ab \$3 $\emptyset\emptyset$  = 768  $*$   $*$ 15Ø FOR I = 1 TO 57: READ Z: POKE 767 + I,Z: NEXT<br>16Ø REM Anfangsadresse der Tabelle in \$ØØE8/\$E9 \* von Dr.W. Braun, Juni 1985 10 11 12 13 14 15 16 17 18 19 1  $11$ " ® 170 POKE 232, Ø: POKE 233, Ø3  $12.$ "azeeteeretktenkzerrkerieertkzeeeeeener 180 SCALE= 1: ROT= 1<br>190 REM Das Wort 'Text' schreiben<br>200 FOR I = 2 TO 5 13  $14$ ORG \$9344 15  $21\emptyset$  DRAW I AT  $5\emptyset + I * 7,86$ : NEXT 16 HIMEM EQU \$73 220 REM Rahmen zeichnen<br>230 HPLOT 0.0 TO 559.0 TO 559,191  $17$ DX EQU \$DØ 18 ODRNT EQU \$D3 240 HPLOT TO 0,191 TO 0,0 19 e equ<sup>\$D4</sup><br>Equ\$D4<br>Equ\$Eø 2590 REM Bewegung 20 EQU \$EØ 268 SCALE= 85  $2.1$ HNDX EQU \$E5  $270$  FOR K = 1 TO 64: ROT= K 22<br>23 HPAG EQU \$E6 288 XDRAW 1 AT 279,96: NEXT 290 REM Mit beliebiger Taste abbrechen 24 \* Software-Schalter 3080 IF PEEK (49152) < 127 THEN GOTO 278 25 31Ø TEXT : POKE 49168,Ø<br>320 DATA 5,Ø,14,Ø,16,Ø,23,Ø,33,Ø,48,Ø,57,Ø,4,Ø 26 STORE8® EQU 5Co01 27 COL8® EQU \$CØØD<br>\$CØ1C 338 DATA 45,45,159,54,54,38,® 28 STAT EQU .<br>340 DATA 146,146,32,100,173,62,183,45,4,0<br>350 DATA 146,146,13,24,14,88,40,40,248,27,21,85,170,4,0 29 GRAP<br>3Ø MIX GRAFIK EQU  $$c\phi5\phi$ **EQU** 50053 368 DATA 137,54,54,46,12,24,248,4,® MAINRAM EQU \$CØ54 31<br>32<br>33 AUXRAM EQU \$c055 HIRES EQU \$C057 34 ANS BEQU \$cO5E 35 36 \* Applesoft-HGR-Routinen 37 INTX EQU \$F465 SS INIA EQUER465<br>39 HPLOT EQUER457<br>40 HCLR EQUER5F2 HPLOT EQU \$F457 HCLR

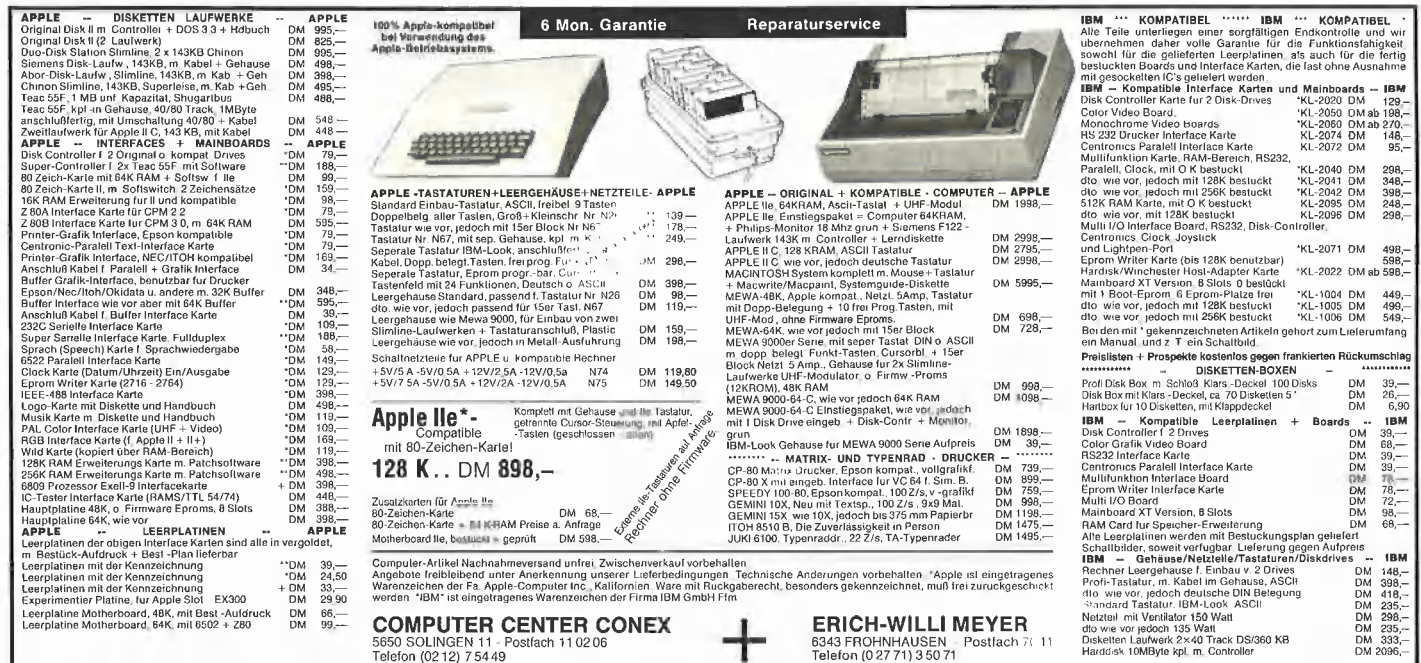

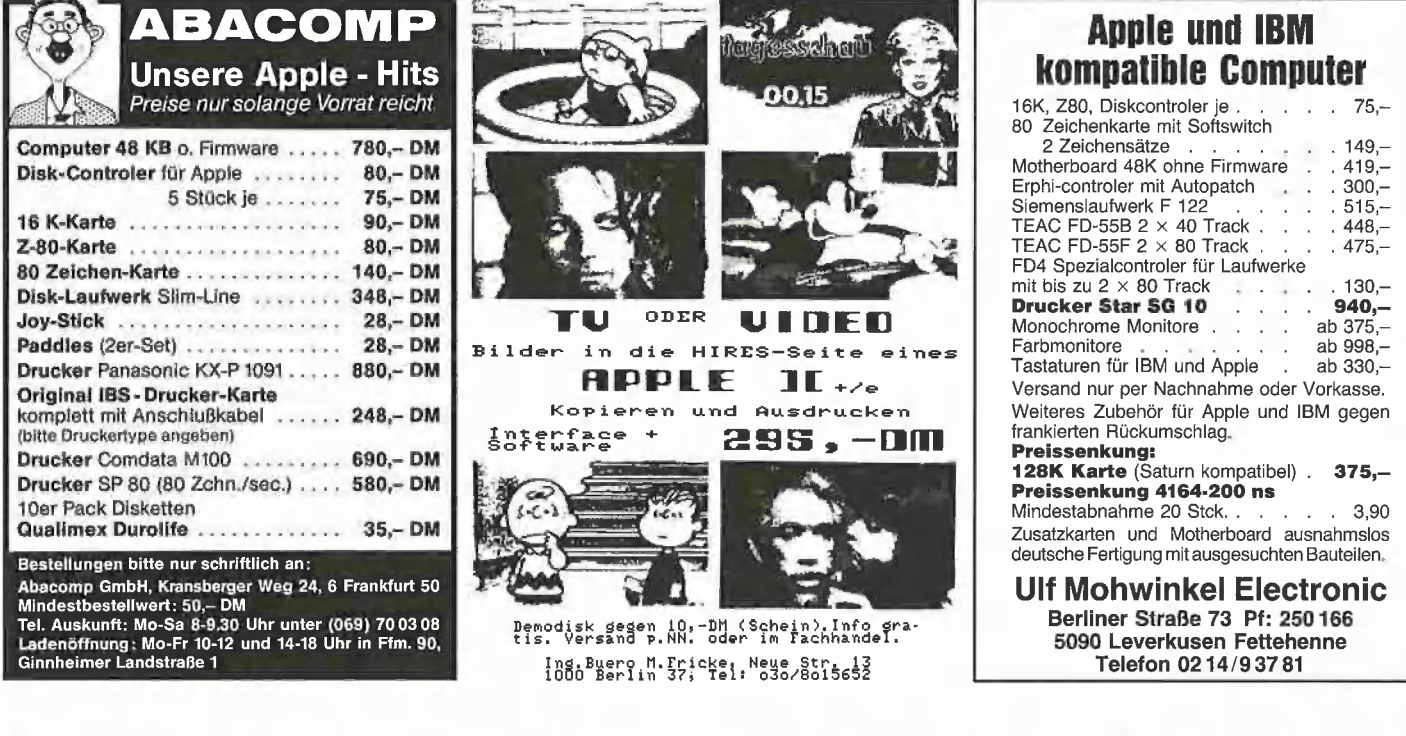

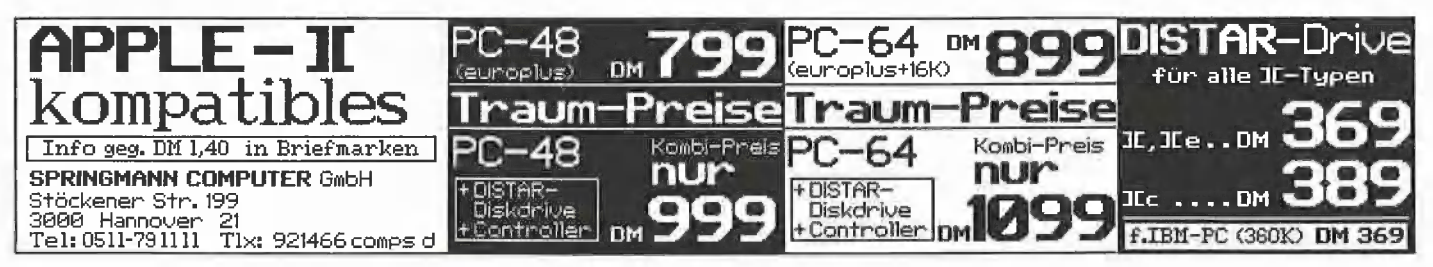

#### **Computer-unterstütztes Lernen**

- Programme für Apple Ile/Ilc/teilw. + Maschinenschreiben, Basic, Wortschatztrainer, Computer-Simulator, Schnellesen, Rechtschreibtrainer, Deutsche Grammatik, Mathe, Physik/Chemie, Fremdsprachen, Fahrschule, usw.
- · Demo-Diskette mit 9 Programmen DM 10,-
- · Gesamtkatalog kostenlos.
- Beim Apple-Fachhändler, bei Pandasoft oder direkt von uns.
- Frei-Programme (Public Domain) Liste mit über 4000<br>Programmen, DM 10,- (bar oder Briefmarken)

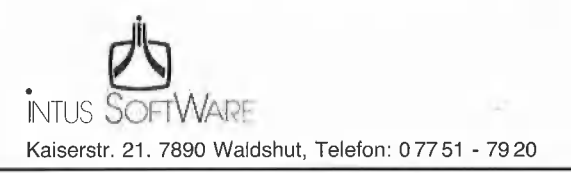

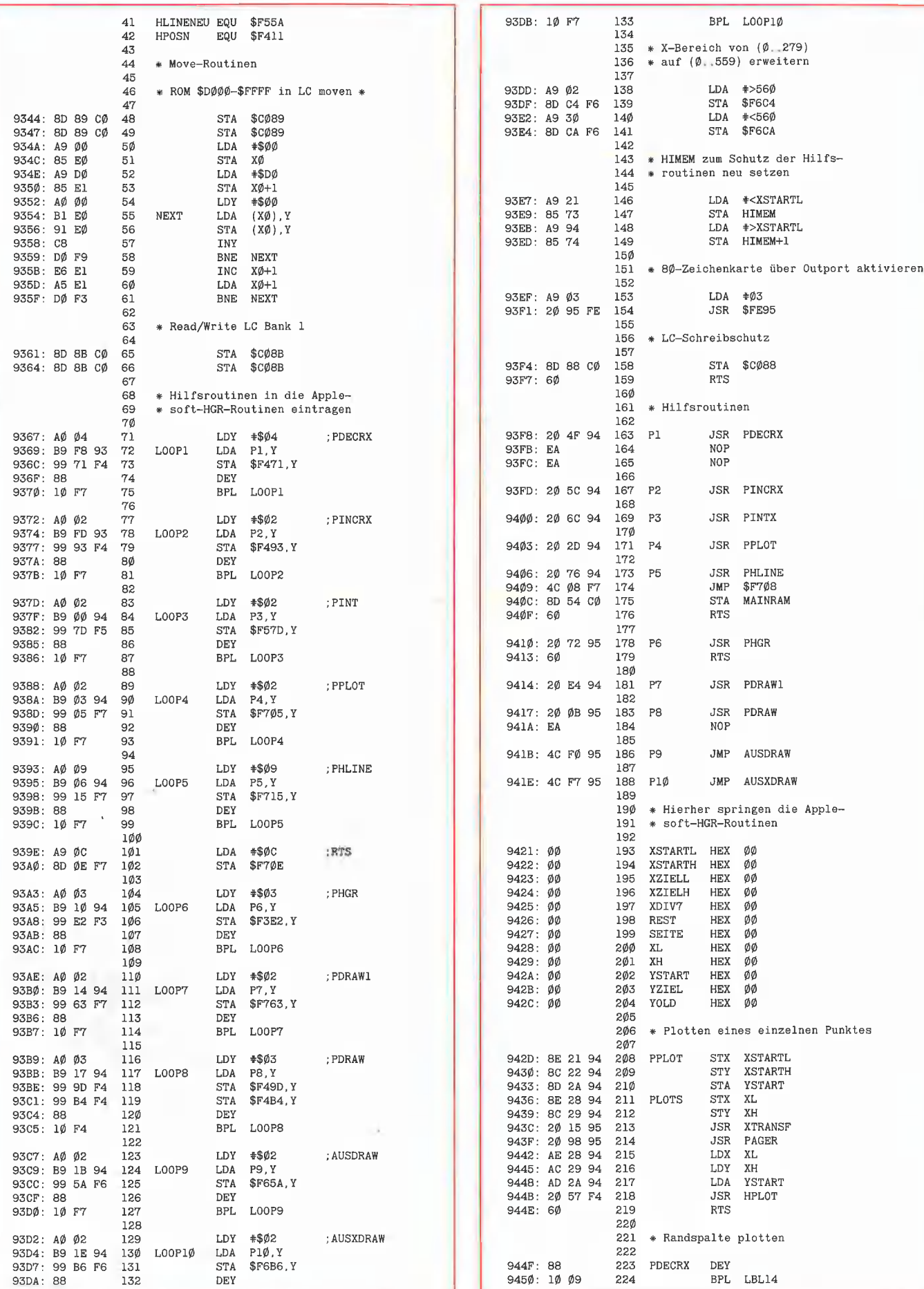

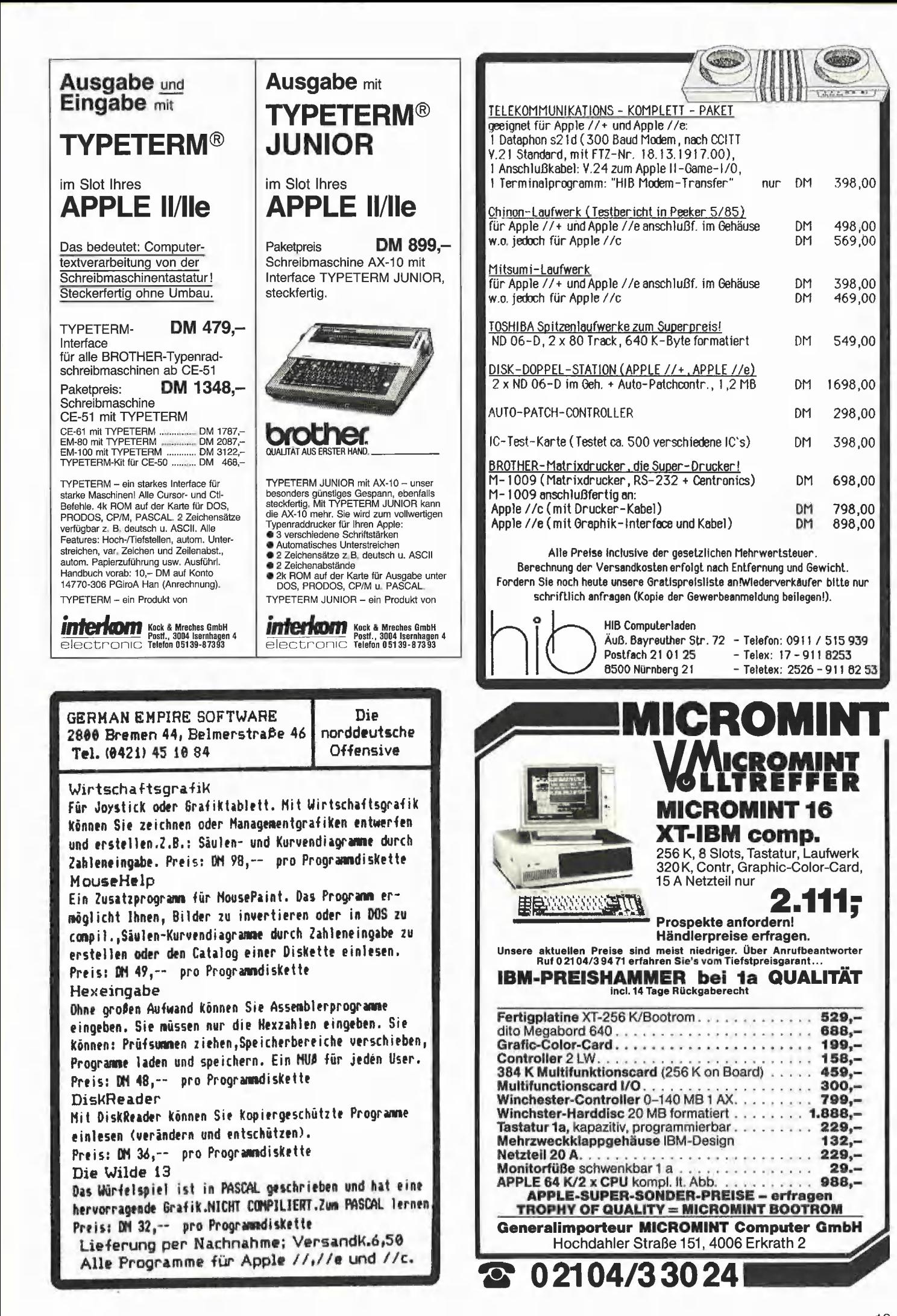

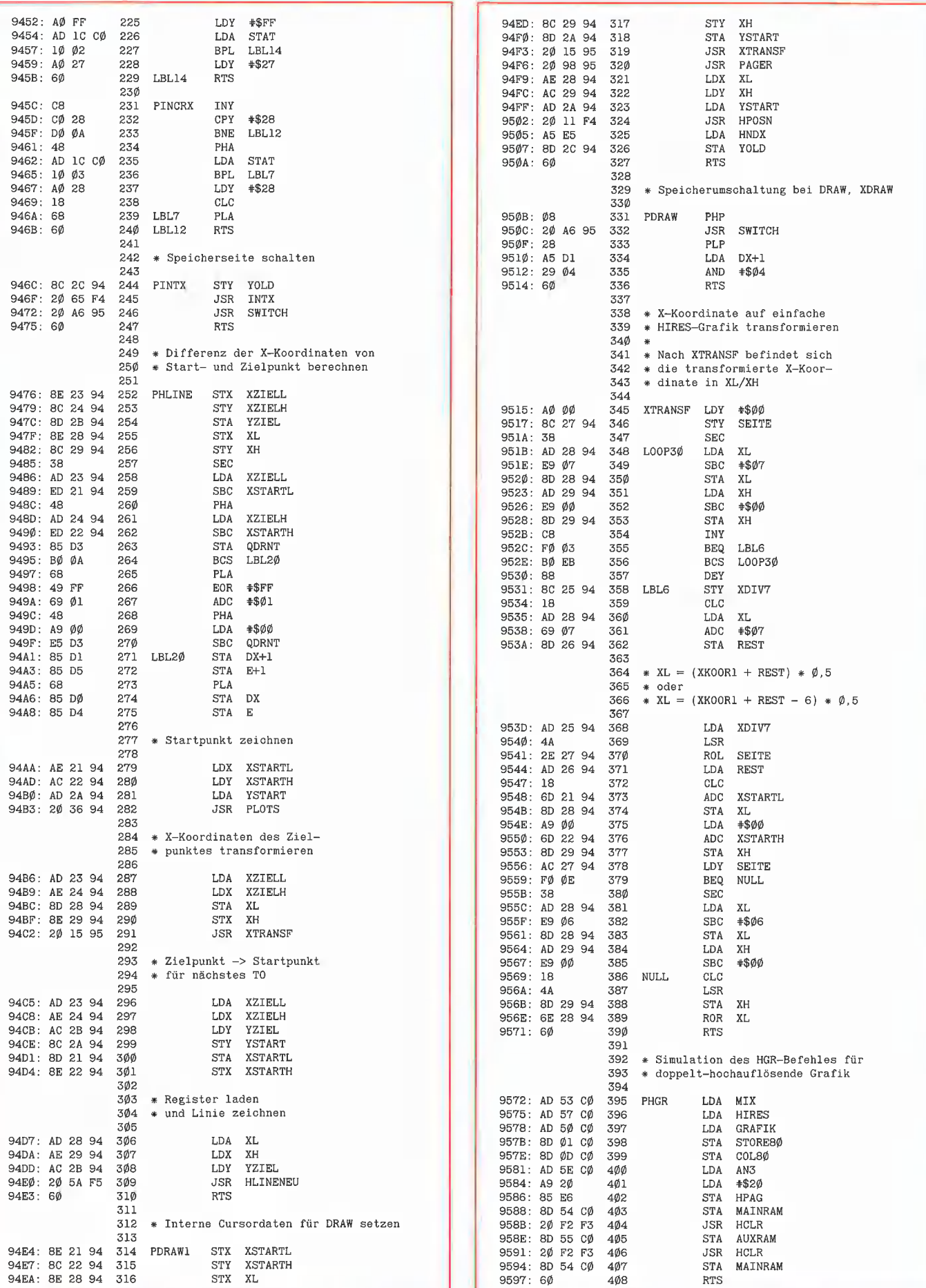

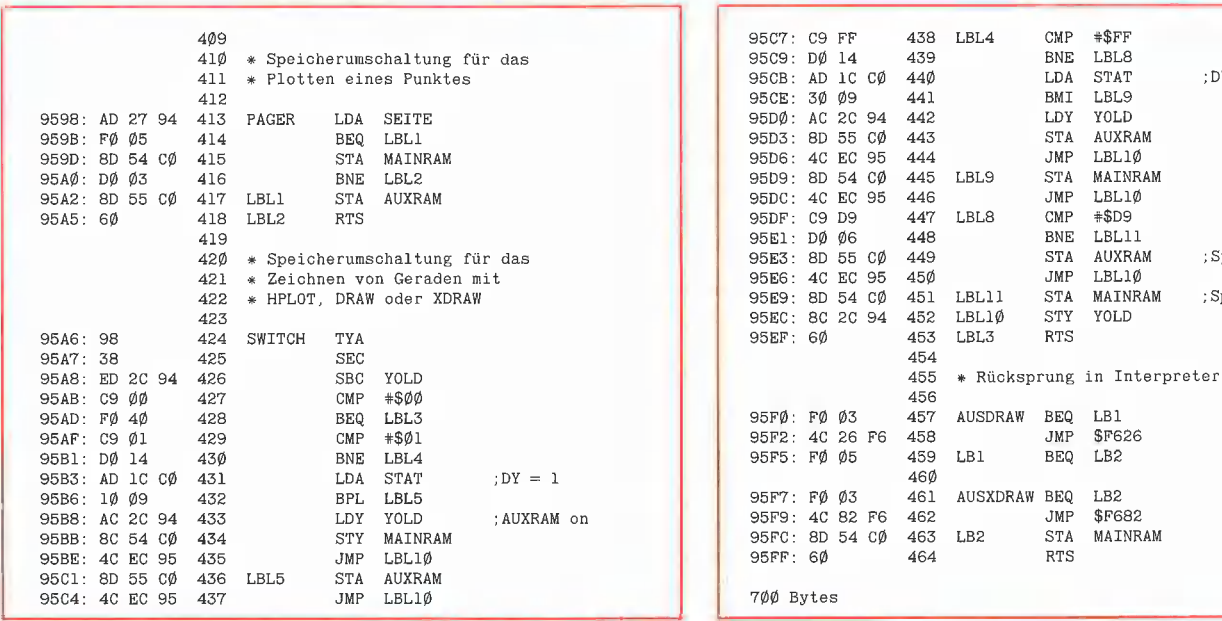

#### Tips zur Konvertierung der Adreßverwaltungs-Dateien von DOS 3.3 nach CP/M

(s. Peeker, Heft 8/85, S. 40)

Da einige Benutzer der Peeker-Sammeldisketten Schwierigkeiten bei der o.g. Konvertierung und dem darauffolgendem "Anwerfen" des Programms hatten, möchte ich an dieser Stelle ein paar Tips verraten. Verfährt man nach diesem Rezept, dürfte eigentlich nichts mehr schief aehen.

- 1. Man formatiert sich im CP/M mit dem FORMAT-Programm, welches sich auf der CP/M Masterdisk befindet, eine Leerdiskette. Danach bringt man mit dem COPY-Programm (ebenfalls auf der Masterdisk) mit dem Befehl COPY B:=A:/S das CP/M-Betriebssystem auf die formatierte Diskette. (In Laufwerk A: befindet sich die Masterdiskette, in Laufwerk B: die Leerdiskette.)
- 2. Man ruft das PIP-Programm von der Masterdiskette auf und bringt mit dem Befehl B:APDOS.COM=A:APDOS-.COM das DOS-CP/M-Konvert-Programm auf die Leerdiskette. (Gleiche Laufwerksbelegung wie oben).
- 3. Man ruft von der Leerdiskette, auf der sich jetzt das Konvert-Programm befindet. APDOS auf. Mit dem Befehl CAT D2 werden die DOS-Programme auf der Diskette in Laufwerk B: angezeigt. (In Laufwerk A: befindet sich jetzt die

CP/M-Leerdiskette mit APDOS und in Laufwerk B: die DOS-Diskette.)

- 4. Man könnte nun die Command-Files der Reihe nach von DOS nach CP/M konvertieren. Leider läßt das Konvert-Programm zur Benennung der CP/M-Files nur max, 7 Buchstaben zu. Ein kleiner Trick hilft weiter. Man benennt die Textdateifiles auf der CP/M-Seite einfach der Reihe nach mit A, B, C usw., also
	- A.CMD=AD-START. CMD:
	- B.CMD=HMENUE.CMD;

C.CMD=AUFNAHME.CMD usw. Dabei steht links vom Gleichheitszeichen der CP/M-Filename und rechts der DOS-Filename. Hat man auf diese Art alle CMD-Dateien von der DOS-Diskette konvertiert, so benennt man mit dem RENAME-Kommando die CP/ M-Dateien wieder in ihren ursprünglichen Namen um, also REN AD-START.CMD=A.CMD:

REN HMENUE.CMD=B.CMD usw. Nach dieser Prozedur sind die Command-Dateien wieder für das Adreßverwaltungsprogramm lesbar.

Nun muß auf die so vorbereitete Diskette natürlich noch Ihr dBASE kopiert werden. Anschließend muß, wie in Heft 8/85 auf Seite 41 (Aufbau der Datenbank) beschrieben, auf einer zweiten CP/M-Diskette der File ADRESSEN.DBF kreiert werden. Wenn Sie das ADV zum ersten Mal anwerfen, dürfen Sie nicht mit AD-START, CMD starten, da das Programm sonst die Index- und Memorydateien sucht, nicht findet und sich mit einer Fehlermeldung verabschiedet. Diese Dateien werden ja erst bei der Eingabe der Daten erzeugt. Der "jungfräuliche" Start muß mit HMENUE erfolgen. Sind Daten erstmals eingegeben, so erfolgt der Start mit AD-START. Vom CP/M-System erfolgt der Start mit DBASE AD-START. Bequemer ist es, das Programm mit diesem Kommando selbststartend zu machen.

**GRATIK** 

 $DY = -1$ 

:Spalte \$27->\$0 :Spalte \$0->\$27

#### **Nachtrag zum Adreß**verwaltungsprogramm

(Fehler im Programm und deren Beseitigung)

Leider haben sich beim längeren Einsatz des Programms zwei Fehler gezeigt. Im Programm SCHREIBA.CMD muß es unter der Zeile CASE ANR='5' anstelle von STORE (TRIM(VOR)+' + '+TRIM(VORE)) TO NA richtig heißen: STORE (TRIM  $(VOR) + ' + ' + TRIM(VORE) + ' ' + FAM) TO$ NA. Es erscheint sonst bei der Option 5 (Anrede "Herr+Frau") nicht der gemeinsame Familienname.

Im Programm SUCH.CMD muß über der Zeile DO WHILE #=0 die Zeile STORE F TO ENDE und unter der Zeile IF MFAM=' die Zeile STORE T TO ENDE eingeschoben werden. In allen Progrämmen, welche SUCH.CMD benutzen (EDITFNAM.CMD, SUCHFNAM.CMD, SCHREIBA.CMD und LOESCH.CMD), sind unter der Zeile DO SUCH die folgenden Zeilen einzufügen: IF ENDE

**RETURN** 

**ENDIF** 

Ohne diese Änderungen verhält sich das Programm in einigen Situationen merkwürdig.

**Ernst Fischer** 

# Die neuen ROMs für den Apple IIe

#### Teil 1: Grundlagen

Die neuen ROMs für den Apple Ile (= sog. "Enhanced Apple Ile" oder neuer Ile) werden erst ab etwa Dezember 1985 in Deutschland ausgeliefert. Deshalb sollte eigentlich diese Serie erst mit dem Novemberheft beginnen. Da jedoch in der "Apple's", Heft 9/85, S. 20 ff. ein völlig irreführender Bericht erschien, der zu unnötigen Mißverständnissen und Rückfragen führen dürfte, habe ich die Serie vorziehen müssen. In der "Apple's" wird beispielsweise behauptet:

"Ohne auch nur einen Steckplatz einzubüßen, verwandelt sich der Ile damit zu einem Ilc". – Richtig ist, daß die Routinen in den Bereichen \$C100-\$CFFF (Internes ROM), \$D000-\$F7FF (Interpreter-ROM) und \$F800-\$FFFF (Monitor-ROM) beim IIc und neuen Ile verschieden sind.

"ESC-R wandelt alle Buchstaben, die über die Tastatur eingegeben werden, in Großbuchstaben um." — Richtig ist, daß ESC-R und ESC-T beim neuen Ile eliminiert wurden.

"Besitzer eines 65C02-Ile können alle IIc-Routinen nutzen, die mit mausgesteuerter Grafik arbeiten." — Richtig ist, daß die im IIc ab \$C400 ff. enthaltenen Mausroutinen nicht beim neuen Ile vorhanden sind. Es ist lediglich der Mauszeichensatz implementiert.

"Er (d.h. der Mini-Assembler) unterstützt auch die neuen Instruktionen des 65C02. " — Richtig ist, daß der Mini-Assembler dies nicht tut.

"Im Find-Modus des Monitors erkennt der Rechner diese Zeichen (gemeint "HAL-LO", die die ASCII-Codes ersetzen." -Richtig ist, daß die neue Suchroutine nicht für Zeichenfolgen gedacht ist und konkret "H 'A 'L 'L 'O<300.3FFS" nie gesucht werden könnte. Die diesbezüglichen Angaben sind auch in den amerikanischen Originalunterlagen "About Your Enhanced Apple lie. Programmer's Guide", S. 14, falsch dargestellt worden.

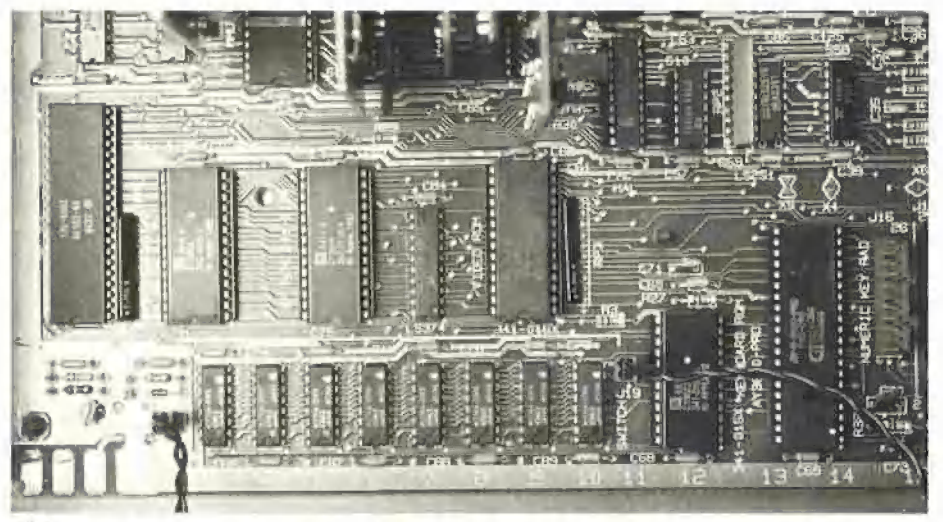

Abb. 1: Apple-Ile-Platine

Außerdem wird in dem zitierten Aufsatz permanent der Eindruck erweckt, als seien die diversen Verbesserungen, z.B. die Erhöhung der Scroll-Geschwindigkeit um 30%, u.a. auf die zusätzlichen Befehle des 65C02-Prozessors zurückzuführen. Richtig ist, daß in den gesamten ROMs kein einziger spezifischer 65C02-Befehl (wie PHY, PLY, PHX, PLX, TSB, TRB usw.) vorkommt und deshalb weder der Disassembler noch der Mini-Assembler diesbezüglich erweitert wurden.

Die unreflektierte Wiedergabe von Werbeunterlagen hat schon so manchen Autor aufs Glatteis geführt. Deshalb bringe ich nachfolgend nur das, was ich selbst ermittelt und ausprobiert habe.

#### 1. Appie lle/c/+

Zum "Enhanced Apple IIe" werden neben einer Bedienungsanleitung ("Programmer's Guide") vier neue Bauelemente für den Apple Ile geliefert:

- 1 65C02-Prozessor
- 1 Video-ROM
- 1 CD-ROM
- 1 EF-ROM

Um Mißverständnisse auszuschließen: Die neue CD- und EF-ROMs  $(CD =$ 

 $$C100-SDFFF; EF = $E000-SFFFF) wür$ den nicht im Apple Ilc funktionieren, weil der sog. CX-Bereich (\$C100-\$CFFF) beim Ic mangels Slots nicht doppelt vorkommt. Auch würden sie nicht im Apple Il+ funktionieren, weil beim II+ der interne CX-Bereich fehlt. Die CD- und EF-ROMs sind also einzig und allein für den Apple Ile konzipiert.

#### 2. Installation

Die Bauelemente sollten von einem autorisierten Apple-Händler ausgewechselt werden. Wer den Austausch selbst vornehmen will, gehe wie folgt vor (s.a. Abb. 1: Apple-Ile-Platine):

1. Apple Ile ausschalten, Deckel abnehmen und diejenigen Interface-Karten entfernen, die über die Mitte der Platine hinausragen.

2. Direkt hinter der Tastatur findet man in der ersten Reihe die 8 RAMs für den 64K-RAM-Speicher. Wenn man über die Tastatur auf die Platine schaut, sieht man dann in der zweiten Reihe von links nach rechts mit der folgenden Beschriftung in Großbuchstaben:

- 6502A
- CD-ROM
- EF-ROM
- VIDEO-ROM

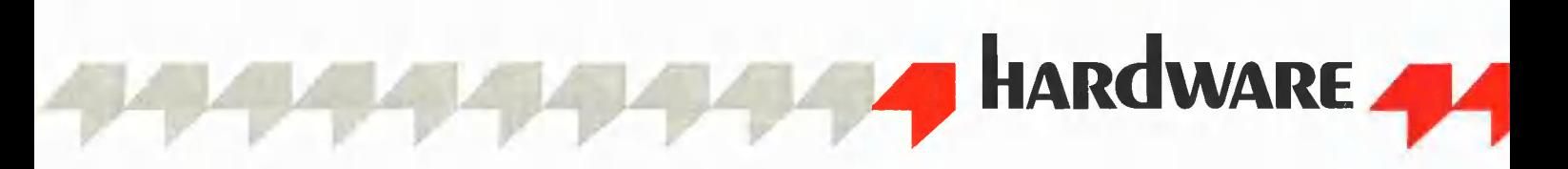

(Zwischen EF-ROM und VIDEO-ROM ist ein weiteres, kleines Bauelement, das auf der Platine verbleibt.)

3. Man nehme die alten Bauelemente mit einem flachen Messer oder besser mit einer IC-Zange vorsichtig aus den Fassungen. Es empfiehlt sich, die alten ROMs zu beschriften und für eine eventuelle, zukünftige Verwendung auf einer Antistatikunterlage aufzubewahren.

A, Dann setze man die neuen Bauelemente mit den Einkerbungen in Richtung zur Tastatur in die leeren Fassungen. Fest eindrücken, aber dabei keine Beinchen abbrechen! Interface-Karten wieder einsetzen und dann den Strom einschalten. Jetzt müßte der Apple IIe mit "Apple //e" booten.

Das geschilderte Verfahren bezieht sich auf den europäischen Apple Ile (erkennbar am Auxiliary Slot in der Mitte der Platine), denn der amerikanische Apple Ile ist teils abweichend konstruiert.

Der 65C002-Prozessor, der übrigens ein GTE-65SC02 und kein NCR-65C02 ist. obwohl im Handbuch das Datenblatt von NCR abgedruckt wurde, läßt sich bei einem älteren Apple Ile möglicherweise nur extrem schwer auswechseln. Zumindest saß der alte 6502A in meinem Apple Ile förmlich wie festgeklebt in der Fassung. Als ich ihn dann zu Hause mangels IC-Zange schließlich doch mit einem kleinen Schraubenzieher herausgehebelt hatte, bekam die Platine unter der Fassung einen Haarriß mit der Folge, daß nunmehr weder der alte noch der neue Prozessor funktionierte. Dank meiner Accelerator-Ile-Karte kann ich jedoch auch ohne Prozessor auf der Platine booten. So konnte ich noch vor der Reparatur mit dem Testen beginnen.

Es besteht übrigens keine Notwendigkeit, alle vier Bauelemente auszutauschen. Es ist vielmehr jede Kombination zulässig mit der Ausnahme, daß entweder die alten oder die neuen CD-EF-ROMs verwendet werden müssen. Beispiele:

1. Alle 4 neuen Bauelemente einsetzen als Normalfall.

2. Nur die neuen Bauelemente 65SC02, CD-ROM und EF-ROM einsetzen und auf das neue Video-ROM verzichten, wenn man den Mauszeichensatz nicht verwenden kann.

3. Nur die neuen CD- und EF-ROMs einbauen und damit zusätzlich den alten 6502A in der Fassung belassen, Dies ist möglich, weil die neuen CD- und EF-ROMs keine 65C02-Befehle verwenden.

4. Nur das Video-ROM einbauen, weil man den Mauszeichensatz benötigt.

#### 3. 65C02-Prozessor

Im Peeker, Heft 1/84, S. 6-25 haben wir uns bereits ausführlich mit den neuen Befehlen des 65002 befaßt. Außerdem sind bereits Macros für die 65C02-Spezialbefehle veröffentlicht worden (Heft 4/85, S. 30-33), so daß wir an dieser Stelle auf den erweiterten Instruktionssatz nicht einzugehen brauchen. Zwei Dinge sind jedoch wichtig zu wissen:

1. Der GTE-65SC02 ist nur mit 1 MHz getaktet, so daß von daher keine Geschwindigkeitsvorteile entstehen.

2, Soweit ich nicht irgendeine Stelle übersehen habe, wird im *gesamten* System-ROM, d.h.  $C100-SCFFF (=$  internes  $CX-$ ROM), \$D000-\$F7FF (= Applesoft-Interpreter) und \$F800-\$FFFF (= Monitor), niemals von einem der zusätzlichen 65C02- Befehle wie PHY, PHX, PLY, PLX, TSB, TRB usw. Gebrauch gemacht. Sinngemäß wurden auch weder ein 65C02-Disassembler noch ein 65C02-Mini-Assembler implementiert. Dies steht im krassen Widerspruch zum Apple Ilc, bei dem es im System-ROM an 65C02-Sonderbefehlen wimmelt. Über den Grund kann man nur Mutmaßungen anstellen. Wie dem auch sei, wenn Ihnen Ihr Apple-Händler erzählt, daß der neue Apple Ile schneller läuft, weil er einen 65002-Prozessor hat, so werden Sie jetzt nur noch müde lächeln können. Einige ROM-Routinen, insbesondere die Bildschirmsteuerung, sind tatsächlich nunmehr schneller, doch nicht wegen des 65C02, sondern weil ein gewisser Amateur-Programmierer namens Rick Auricchio ("Our Hero") bei den neuen ROMs nicht mehr die Federführung innehatte. Hätte man indessen nicht nur eleganter programmiert, sondern zusätzlich die neuen Befehle benutzt, dann wäre der neue Apple Ile zweifellos noch schneller geworden, als er jetzt ist. Wenn Sie also nicht selbst mit den zusätzlichen 65C02-Befehlen programmieren und wenn Sie auf den geringeren Stromverbrauch des CMOS-Prozessors (früher 1-Megahertz-6502: 500 Milliwatt, jetzt 1-MHZ-65C02: 20 mW; Angaben laut Rockwell) verzichten wollen, so können Sie auf den Einbau des neuen Prozessors verzichten. Ferner kann man auf den Einbau verzichten, wenn man eine Accelerator-IIe- oder Speedemon-Karte besitzt, die beide einen 65C02C-Prozessor aufweisen.

#### 4. Video-ROM

Das Video-ROM umfaßt zwei Zeichensätze in jeweils deutsch und amerikanisch, die mit den Zeichensätzen des Apple Ilc übereinstimmen. Der neue Erstzeichensatz (Primary or Main Character Set) entspricht dem alten Ile-Erstzeichensatz, während sich der neue Zweitzeichensatz (Second or Alternate Character Set) vom alten lle-Zweitzeichensatz wie folgt unterscheidet (Versalien = Großbuchstaben; Gemeine = Kleinbuchstaben; Mauszeichen = diverse Fenstertechnik-Ikonen wie Apfelsymbole, Kästchen, Pfeile u.a.):

\$00-\$1F: Versalien invers \$20-\$3F: Sonderzeichen invers \$40-\$5F: Mauszeichen (neu!) \$60-\$7F: Gemeine invers

\$80-\$9F: Versalien normal \$AO-\$BF: Sonderzeichen normal \$C0-\$DF: Versalien normal \$EO-\$FF: Gemeine normal

Im Bereich \$40-\$5F waren früher im alten Zweitzeichensatz erneut inverse Versalien (wie im Bereich \$00-\$1F). Leider gibt es eine ganze Reihe kommerzieller Programme, die nichts von den Mauszeichen wissen und deshalb anstelle inverser Versalien die Mauszeichen anzeigen. Startet man beispielsweise mit der Microsoft-Premium-Card das Turbo-Pascal, so sieht man anstelle des Cursors und der inversen Meldungen nur noch "wirres Zeug".

Ähnlich ergeht es einem beim Applewriter le usw. Der Grund liegt darin, daß die Cursor- sowie allgemein die Normalinvers-Umkehrung in Assembler mit

EOR #% 10000000

bewerkstelligt wurde. Dies funktioniert bei den Mauszeichen nicht mehr.

Umgekehrt gibt es neuere Programme, die die Mauszeichen zwingend voraussetzen, insbesondere zur Simulation der Fenstertechnik. Hätte man die Mauszeichen in den Bereich \$00-\$1F gelegt, so wären die Probleme mit älteren Anwenderprogrammen wahrscheinlich geringer gewesen.

Die Bildqualität wird durch das neue Video-ROM übrigens nicht verbessert. Au-Berdem ist weiterhin nicht das Problem gelöst, daß nach dem Umschalten zwischen deutschem und amerikanischem Zeichensatz die Tastenbelegung der Sonderzeichen wechselt, was insbesondere Pascal-Programmierer stört. Hierzu ist eine zusätzliche Hardware-Änderung erforderlich, auf die manche Apple-Händler bereits eingerichtet sind.

Ein Beispielprogramm (s. Demo 1: CHAR-SET) veranschaulicht die Belegung von Erst- und Zweitzeichensatz, zwischen denen man per Tastendruck hin- und herschalten kann. CHARSET kann sowohl im 40- als auch im 80-Z/Z-Modus gestartet werden.

о

Maus-Zeichensatz

(Entnommen aus "Apple IIc Technical Reference" Manual)

#### 5. CD- und EF-ROMs

Die neuen CD- und EF-ROMs beziehen sich auf den ROM-Bereich \$C100-\$CFFF und \$D000-\$FFFF. Da es ohne den hier nicht mehr charakterisierten Uralt-Apple-II (mit Integer-BASIC statt Applesoft-BA-SIC) mittlerweile vier verschiedene Apple-II-Typen gibt, wird es selbst einem Apple-II-Kenner bezüglich der Feinheiten immer schwieriger, den Überblick zu behalten. Bei allen Apple-II-Typen muß man adreßmäßig von unten nach oben gesehen - zwischen unterem RAM, I/O-Adressen, externem und internem Slot-Bereich sowie oberem Interpreter- und Monitor-ROM unterscheiden:

1. Der RAM-Bereich \$0000-\$BFFF ist bei allen Typen derselbe, wenn man von den Bauelementen absieht (16K-Bit-Bausteine beim Apple II+, 64K-Bit-Bausteine beim Apple IIe und IIc).

Für Anfänger: RAM bedeutet Random Access Memory = Speicher mit direktem Zugriff = Lese/Schreibspeicher = Speicher, der durch Beschreiben verändert werden kann, dessen Inhalt jedoch beim Ausschalten des Apple verlorengeht. 64K-Bit = 8K, weil 1 Byte = 8 Bits,  $1K = 1024$ Bytes =  $8192$  Bits,  $8K = 8192$  Bytes = 65536 Bits =  $64K-Bits$ )

2. Der I/O-Bereich \$C000-\$C0FF enthält die Input-Output-Adressen = Eingabe/ Ausgabe-Adressen = Softswitches für Tastatur, DOS-Controller, Videosteuerung, Speicherverwaltung usw.

Für Anfänger: Der programmäßige Zugriff = "Soft Access" auf die Schalter = "Switches" bewirkt eine hardwaremäßige Veränderung: Bits werden von Diskette gelesen, Tasten abgefragt, Grafik eingeschaltet usw.

3. Der externe Slot-Bereich \$C100-\$C7FF - kurz Slots genannt - enthält die Einsteckkarten (Drucker-Interface, DOS-

Controller, 80-Zeichenkarte, RAM-Karte, Modem usw.), die meist Slot-ROMs und seltener Slot-RAMs aufweisen. Manche Interface-Karten verfügen über ein zusätzliches ROM oder RAM im Bereich \$C800-\$CFFF. Der externe Slot-Bereich fehlt beim Apple IIc.

Für Anfänger: Damit ein Drucker, dessen Schnittstelle in Slot 1 steckt, gesteuert werden kann, braucht man nicht nur die Softswitches zur Übergabe der Zeichen, sondern auch ein Treiberprogramm, das die Zeichen konvertiert und die Softswitches betätigt. Dazu liegt im Falle des Slots 1 der Driver = Treiber im ROM-Bereich \$C100-\$C1FF. Grafik-Druckertreiber befinden sich bei entsprechenden Karten meist in dem zusätzlichen Bereich (= Zusatz-Slot-ROM/ \$C800-\$CFFF RAM). Jede Slot-Karte kann diesen 2K-Zusatz-Bereich beanspruchen, so daß bei 7 Slots theoretisch insgesamt 7 mal  $2K =$ 14K Zusatz-RAMs oder - ROMs vorhanden sein können. Es kann jedoch zu einem bestimmten Zeitpunkt immer nur ein einziger Zusatz-Bereich aktiv sein, nämlich derjenige des jeweils aktiven Slots. In dem Moment, da beispielsweise ein Grafik-Bitmuster an den Drucker gesendet wird, ist das Slot-1-Zusatz-ROM aktiv, und alle anderen Zusatz-Bereiche sind "tot". Wenn umgekehrt der interne Slot-Bereich aktiv ist, sind alle externen Slot-ROMs einschließlich möglicher Zusatz-ROMs "tot".

4. Der interne Slot-Bereich \$C100-\$CFFF-kurz CX-ROM genannt-existiert nicht beim Apple II+ (und auch nicht beim Uralt-Apple-II).

Beim Apple IIc ersetzt das interne CX-ROM die entsprechenden externen Slot-ROMs und Zusatz-Slot-ROMs des Apple Ile und Enhanced Ile. Das heißt für den Ilc, daß beispielsweise der V.24-Treiber bei \$C100, die 80-Zeichenkartenroutinen bei \$C300, die Maussoftware bei \$C400 und die DOS-Controller-Routinen bei \$C600 beginnen. Im übrigen gibt es jedoch keine exakte Zuordnung der CX-Routinen des Apple IIc zu den externen Slot-Routinen des Apple IIe.

Beim Apple Ile (alt und neu) enthält das CX-ROM zusätzliche Routinen zur Erweiterung des Monitor-ROMs, insbesondere erweiterte Tastatureingabe- und Bildschirmausgaberoutinen (s.u. Ctrl-Zeichentabellen usw.). Dagegen findet man im Ile-CX-ROM keine V.24-, Maus- und DOS-Controller-Routinen; diese befinden sich vielmehr in den betreffenden Einsteckkarten, sofern der Apple IIe entsprechend ausgerüstet ist. Mit den Slot- und Zusatz-Slot-ROMs hat der Apple Ile bei maximaler Belegung der  $n = 7$  Slots theoretisch ca. 16K mehr ROM als der Apple IIc, nämlich (7  $*$  \$Cn00-\$CnFF) + 7  $*$ C800-\$CFFF. Deshalb verwundert es nicht, daß beispielsweise der Druckertreiber beim IIc keine Grafik-Druckroutinen enthält.

5. Der obere ROM-Bereich gliedert sich Applesoft-Interpreter-ROM in das (\$D000-\$F7FF) und das Monitor-ROM (\$F800-\$FFFF). Der Monitor (Monitor Program = "Überwachungsprogramm") enthält die elementaren Steuerungsroutinen, die allerdings beim Ile (alt und neu) sowie beim IIc durch das CX-ROM ergänzt werden. Die grundlegende Bedeutung der Monitor-Routinen kann man daran ersehen, daß der Monitor niemals in den Interpreter, aber umgekehrt der Interpreter häufig in den Monitor springt. Auch Betriebssysteme wie DOS 3.3 oder ProDOS benutzen ständig Monitor-Routinen.

Für Anfänger: ROM bedeutet Read-Only-Memory oder Nur-Lese-Speicher, d.h. man kann aus dem ROM lesen, aber nichts in das ROM schreiben. Nach dem Ausschalten des Apple bleibt der ROM-Inhalt erhalten.

Wenn man die verschiedenen Apple-II-Typen unterscheiden will, so muß man die folgenden vier Bereiche berücksichtigen, wobei sich die Ziffern 1-4 auf die Abb. 2: Apple-II-Typen beziehen:

- 1 Monitor-ROM
- 2 Interpreter-ROM
- 3 Externe Slots (ROM/RAM)
- 4 Internes CX-ROM

Im einzelnen gilt, wobei sich die Buchstaben A-D auf die Abb. 1 beziehen:

A Der Apple II+ verfügt über Monitor-ROM, Interpreter-ROM und externe Slots, aber über kein internes CX-ROM.

B Der Apple IIe (alt) verfügt über Monitor-ROM, Interpreter-ROM, externe Slots und internes CX-ROM.

C Der neue Apple IIe ("enhanced") verfügt über Monitor-ROM, Interpreter-ROM, externe Slots und internes CX-ROM.

D Der Apple IIc verfügt über Monitor-ROM. Interpreter-ROM und internes CX-ROM, aber über keine externen Slots.

Die vier Komponenten sind bei den vier Apple-II-Typen unterschiedlich. Im einzelnen gilt:

a Die Monitor-ROMs unterscheiden sich bei allen vier Apple-II-Typen, d.h. kein Monitor-ROM des Modells X ist mit dem Monitor-ROM des Modells Y identisch, also  $A1 \leq B1 \leq C1 \leq D1$ 

**b** Die Interpreter-ROMs sind beim Apple II+ und alten Apple IIe identisch, dagegen beim neuen Apple IIe und Apple IIc untereinander und vom II+/IIe verschieden.

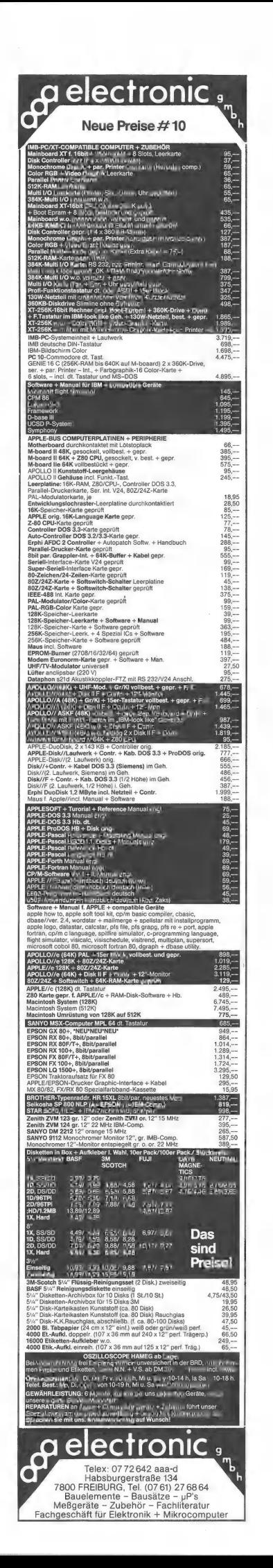

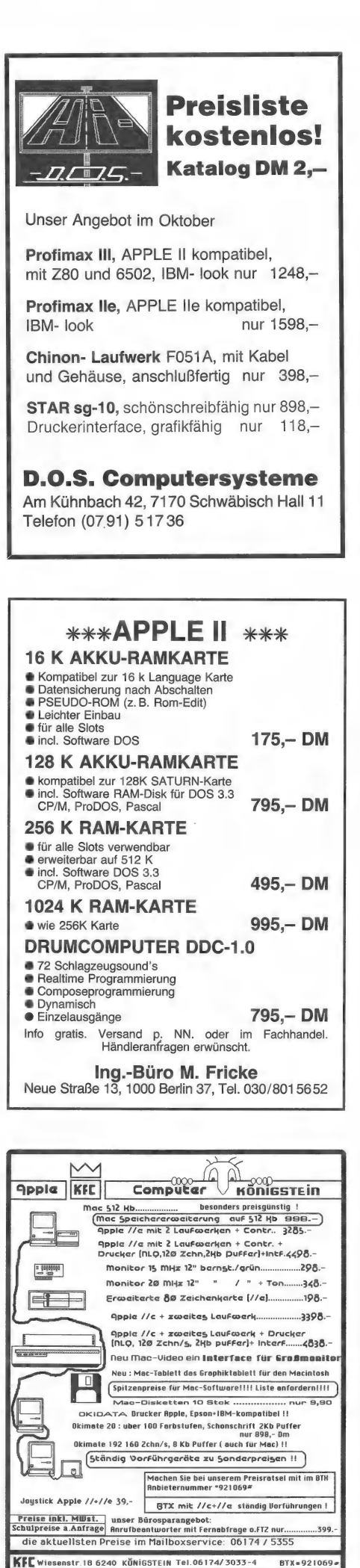

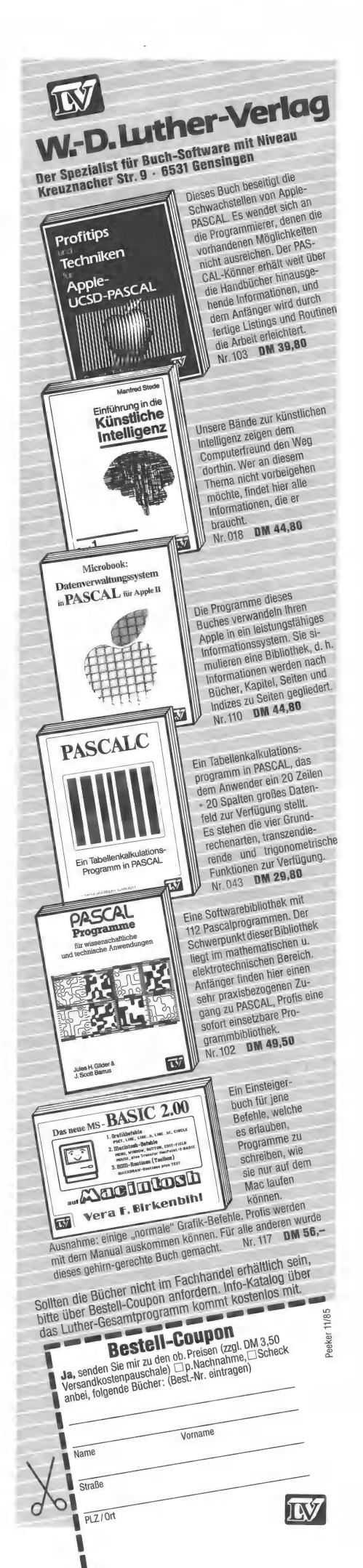

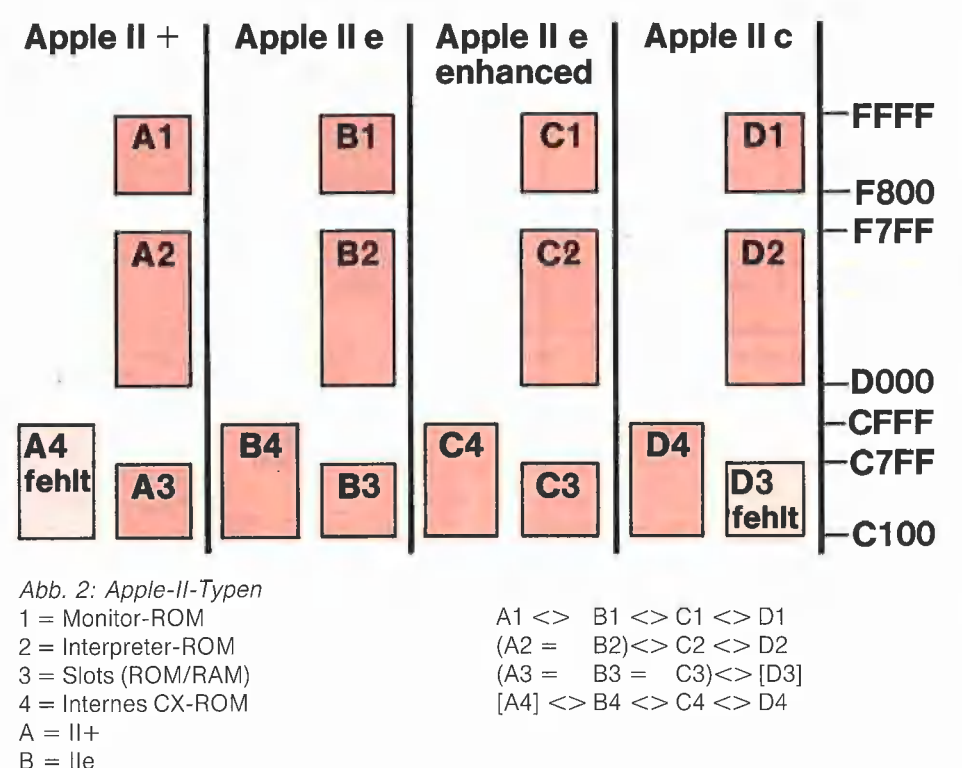

Das heißt also, daß der Interpreter des Apple IIc nicht mit dem Interpreter der neuen Ile-ROMs identisch ist. Formelmä-Big ausgedrückt

$$
(\overline{A2} = \overline{B2}) \ll D2 \ll D2
$$

 $C =$  Ile enhanced

 $D = I C$ 

c Beim Apple Ilc fehlen die Slots, während sie bei den anderen Apple-Il-Typen theoretisch funktionsgleich sein können, wenn man gleiche Interface-Karten benutzt und von dem zusätzlichen Slot 3 beim Apple Ile (neu und alt) abstrahiert. Formelmäßig ausgedrückt:

 $(A3 = B3 = C3)$  <> [D3]

d Beim Apple II+ fehlt das CX-ROM, während es bei den drei anderen Apple-II-Typen vorhanden ist. Allerdings gleicht kein CX-ROM dem anderen. Das heißt also, daß das CX-ROM des Apple Iic weder mit dem alten noch mit dem neuen CX-ROM des Apple Ile identisch ist. Formelmäßig ausgedrückt:  $[A4]$  <> B4 <> C4 <> D4

#### 6. Markante CD/EF-Neuerungen

Sie werden sich jetzt fragen, worin die Unterschiede im einzelnen bestehen. Dies kann nicht in einem einzelnen Aufsatz, sondern nur in einer Aufsatzserie geschildert werden. Im nächsten Peeker bringe ich eine bereits ausgearbeitete Übersicht über die bei allen vier Apple-Il-Typen noch gleichermaßen verwendbaren Monitor-Routinen, die für Programmierer von größter Relevanz sind, denn es wird zunehmend schwieriger, Programme zu schreiben, die auf allen vier Typen uneingeschränkt lauffähig sind. Die den Applesoft-Interpreter betreffenden Abweichungen, die glücklicherweise nur geringfügig sind, werden von Harald Grumser im Teil 3 geschildert werden. Außerdem werden wir das Thema Interrupt-Bearbeitung in einem gesonderten Aufsatz zur Sprache bringen.

Für diejenigen jedoch, die jetzt schon einiges erfahren wollen, greife ich nachfolgend einige markante Besonderheiten der neuen (gegenüber den alten) Apple-lle-CD/EF-ROMs heraus:

1. Der Applesoft-Interpreter läßt jetzt Kleinschreibung bei Befehlswörtern zu. Mit GET können jetzt alle Ctrl-Zeichen einschließlich ESC und Rechtspfeil eingegeben werden. Dies gilt übrigens auch für den Monitor. Die Double-Hires-Grafik wird nicht unterstützt. PR#O schaltet jetzt die 80-Zeichenkarte ab (wie beim Ilc). Der LIST-Befehl ist leicht modifiziert, was daran erkennbar ist, daß vor der Zeilennummer eine zusätzliche Leertaste ausgegeben wird (wie beim Ilc). Die Kassettenroutinen sind erhalten geblieben (im Gegensatz zum IIc). Die HTAB- und Komma-TAB-Routinen wurden wegen der 80-Zeichenkarte umgeschrieben (s.u. Teil 2).

Dies wirkt sich jedoch auf DOS 3.3 und ProDOS bei der Abspeicherung von Strings mit Kommafeldbegrenzern aus; S. Zeile 35 des nachfolgenden Listings. Auf der Diskette befinden sich dann keine Einzelstrings, sondern es werden in dem LIsting beispielsweise 3 Strings zu einem Gesamtstring in der Form TEST-TEST-TEST

vereint, wobei "-" für eine bestimmte Anzahl "harter" Leertasten = Hard Spaces steht. Das Programm würde in der vorliegenden Form nicht auf dem alten Apple Ile Jaufen. Probieren Sie's aus!

#### DOS-ProDOS-Kommatest

 $10\,\text{D}\$ = \text{CHR}\$ (4)$ 15 PRINT D\$ "OPEN TEST" 20 PRINT D\$"WRITE TEST"  $25 X\$  = "TEST"  $30$  FOR  $X = 1$  TO 100 35 PRINT X\$,X\$,X\$: REM Hier! AO NEXT 45 PRINT D\$"CLOSE\* 50 PRINT D\$"OPEN TEST" 55 FORX = 1 TO 100: REM 100! 60 PRINT D\$"READ TEST" 65 INPUT X\$ 70 PRINT D\$: PRINT X\$ 75 NEXT 80 PRINT D\$"CLOSE\*

2. Der Monitor sowie der interne CX-Bereich wurden völlig umgeschrieben, wobei jedoch erfreulicherweise fast alle früheren (Spezial)einsprungadressen im Bereich \$F800-\$FFFF erhalten blieben. Dies gilt nicht für das CX-ROM, bei dem lediglich \$C300 für das Einschalten der 80-Zeichenkarte sowie die 64K-Karte-MOVE-Routine (\$C311) und die 64K-Karte-XFER-Routine (\$C314) weiterhin benutzt werden können. Alle anderen CX-Adressen sind tabu, da sie bei allen Apple-II-Typen sehr stark abweichen. Neue Softswitches kommen natürlich durch Einstekken neuer ROMs nicht hinzu, also auch keine Maus-Softswitches.

Der 6502-Disassembler ist unverändert geblieben, obwohl Teile in den CX-Bereich ausgelagert wurden. Der früher im Uralt-Integer-BASIC-Apple-Il enthaltene Mini-Assembler ist leicht modifiziert zum Leben erweckt worden und beginnt bei \$C4C8 mit Fragmenten im F8-ROM-Bereich (s. Demo 2: Mini-Assembler). Eine genauere Erläuterung sowie weitere Übungsbeispiele werden zu einem späteren Zeitpunkt veröffentlicht.

Die alten Monitorbefehle (L, Ctrl-E usw.) wurden durch einen Suchbefehl S (beginnt im Speicher ab \$FED7) für wahlweise 1 Byte (LL) oder 2 Bytes = Adressen (HHLL-Format) ergänzt. Beispiele (vorher CALL -151 ausführen):

#### Für Ihre Unterlagen

Abonnement bestellt

#### am:

#### Vertrauensgarantie:

Ich habe davon Kenntnis genommen, daß ich die Bestellung schriftlich durch Mitteilung an den Dr. Alfred<br>Hüthig Verlag, Postfach 102869, 6900 Heidelberg 1 innerhalb von 7 Tagen widerrufen kann. Zur Fristwahrung genügt die rechtzeitige Absendung des Widerrufs (Datum des Poststempels).

peeker Leserservice Postfach 102869 6900 Heidelberg 1

#### Für Ihre Unterlagen

Folgende Bücher bestellt:

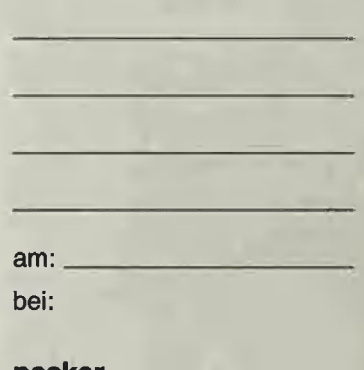

peeker Versandbuchhandlung Postfach 102869 6900 Heidelberg 1

#### Für Ihre Unterlagen

Folgende Disketten und Programme bestellt:

am: bei:

peeker **Softwareabteilung** Postfach 102869 6900 Heidelberg 1

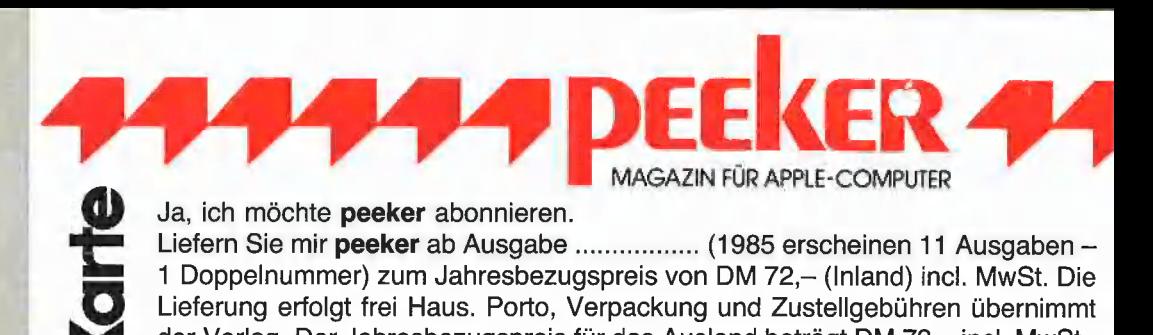

der Verlag. Der Jahresbezugspreis für das Ausland beträgt DM 72,- incl. MwSt., zzgl. DM 16,80 Versandspesen. Ich wünsche jährliche Berechnung durch: **T** Verlagsrechnung I Abbuchung von meinem Bankbzw. Postscheckkonto Bank / PschA<br>Bankleitzahl<br>Datum Bank / PschA Bankleitzahl Kto.-Nr. Datum Unterschrift **MAGAZIN FÜR APPLE-COMPUTER** Bitte senden Sie mir gegen Rechnung folgende Bücher: Menge Autor, Titel à DM gesamt DM Datum Unterschrift EEKER 494 **77777P** MAGAZIN FÜR APPLE-COMPUTER Bitte senden Sie mir **Tware-Karte** gegen Rechnung folgende Apple-Programme:<br>  $\Box$  Peeker-Sammeldiskette, einzeln<br>
Disk = Disk Disk = Disk DM 28,-<br>
Preis ie Disk DM 28,- (einzeln)  $\Box$  Apple ProDOS, Band 1, Begleitdiskette,<br>
Preis ie Disk DM 28,-  $\Box$  Apple  $\Box$  Peeker-Sammeldiskette, einzeln  $\Box$  Apple DOS 3.3, Begleitdiskette, DM 28,-Disk# \_\_\_\_\_, Disk# \_\_\_\_——\_ UI Apple ProDOS, Band 1, Begleitdiskette,

- $Disk +$  Disk $+$  DM 28,-
- U) Peeker Sammeldiskette, DI Apple Assembler, Begleitdiskette, DM 28,- im Fortsetzungsbezug OD] ProDOS-Editor 1.0, Programm, DM 98, ab Disk # EU MMU 2.0, Programm, DM 98,—<br>(Mindestbezug 6 Disketten) Funeut 2.0, Programm, DM 98 (Mindestbezug 6 Disketten) DU INPUT 2.0, Programm, DM 98,–<br>Preis je Disk DM 20,– DI Softbreaker 1.0, Programm, DM 48,–
- 
- DM 28.-
	-
	-
	-
	-
	- □ DB-Meister, Programm, DM 290,-
	- $\square$  Superplot, Programm, DM 48,-
	- $\Box$  Superquick, Programm, DM 48,-

Datum Unterschrift

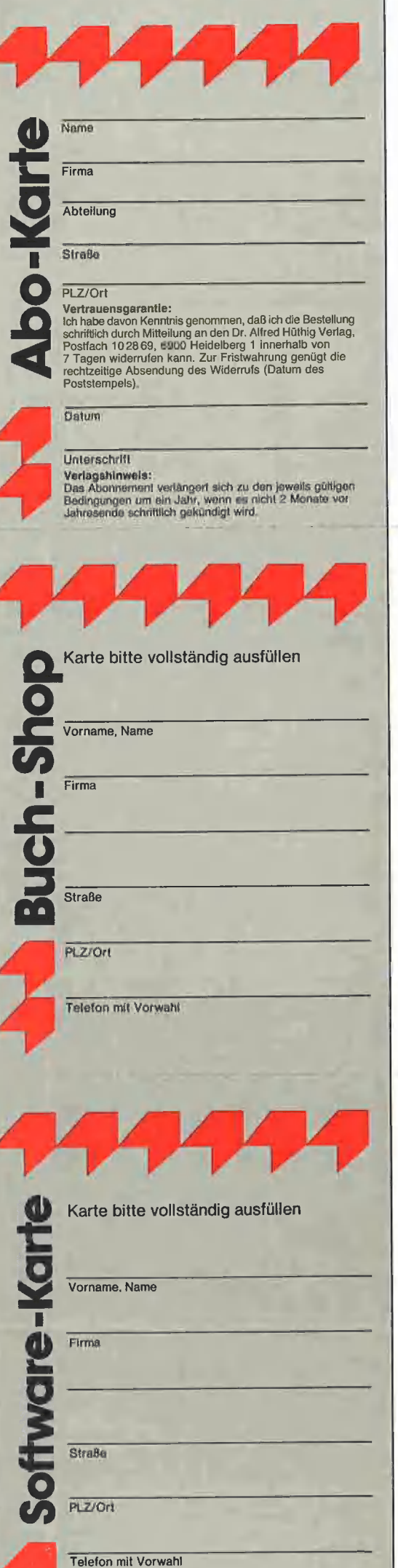

#### POSTKARTE

peeker Leserservice

Postfach 10 2869

6900 Heidelberg 1

#### **POSTKARTE**

peeker Versandbuchhandlung

Postfach 10 2869

6900 Heidelberg 1

#### POSTKARTE

peeker Softwareabteilung

Postfach 10 2869

6900 Heidelberg 1

#### INPUT 2.0

Ein Bildschirm-Maskengenerator für DOS 3.3 und ProDOS von U. Stiehl

1984, Diskette und Manual, DM 98,- ISBN 3-7785-1021-5

"Input 2.0" liegt wahlweise in der Bank 1 oder Bank 2 der Language Card und wird durch einen kurzen Driver in den unteren 438K aufgerufen.

Für jedes Feld der Bildschirmmaske lassen sich u. a. definieren: Feldiänge (bis zu 255 Zeichen) — Vtab — Htab — Datentyp (insgesamt B Typen) — Scrollflag (starre oder dynamische Maske) — Ctriflag — Füllflag — Löschflag — Bildschirmflag (40- oder 80-Z-Darstellung). Innerhalb eines Eingabefeldes besteht jeder denkbare Redigierkomfort (Insert, Detete, Rubout, Restore usw.).

Gerätevoraussetzung: Apple Ile oder IIc; ferner Apple II+ im 40-Zeichenmodus

#### MMU 2.0 Memory Managements Utilities

für die Apple Ile 64K-Karte DOS 3.3 (und ProDOS)

von U. Stiehl

1984, Diskette und Manual, DM 98,— ISBN 3-7787-1023-1

insgesamt enthält die neue "MMU 2.0"-Diskette über 25 Programme, die neue Einsatzmöglichkeiten für die Extended 80 Column Card (erweiterte 80-Z-Karte = 64K-Karte für den Apple Ile) erschließen: Ein Teil der Programme laufen auch auf dem Apple II Plus, doch ist "MMU 2.0" primär für 64K-Karte-Besitzer gedacht.

Gerätevoraussetzung: Apple Ile mit 64K-Karte oder lic

#### Softbreaker 1.0

Eine softwaremäßige Interrupt-Utility für die Apple lie 64K-Karte

#### von U. Stiehl

1984, Diskette und Manual, DM 48,— ISBN 3-7785-1022-3

Softbreaker ist ein Assemblerprogramm, mit. dessen Hilfe Programme, die sich von der 64K-Karte (= Extended 80 Column Card für: den Apple lie) starten lassen, unterbrochen, gespeichert, geladen und exakt an der Stelle: der Unterbrechung fortgeführt werden können. Dadurch ist es auch möglich, Sicherungskopien von sogenannten kopiergeschützten Programmen herzustellen. |

Mit Softbreaker unterbrochene Programme: werden komplett, d. h. die ganzen 64K einschließlich Language Card, in nur ca. 11 Sekunden auf einer formatierten Diskette gesichert.

Gerätevoraussetzung: Apple Ile mit 64K-Karte

Hüthig Software Service, Postfach 10 28 69, D-6900 Heidelberg

# **9444 DEEKER 44**

#### Verkauf Software

Astrologie: Berechn. u. Graphik. Info n. voreins. 1 DM in Briefm., C. Landscheidt, Im Dorfe 14, D-2804 Lilienthal.

— — STOCKMASTER II — — — Das Apple-Programm für echte Börsengewinne. Diskette 485,- DM. Beschreibung P10 anfordern bei Töngi, COMPUTER-PRAXIS, Aspeltstr. 4, D-6500 Mainz 1

PIRATE DEFENCE 2.0 Kopierschutz. Die Antwort auf die neuen Nibble-Kopierer. Ab jetzt neben DOS 3.3 auch für ProDOS und Diversi-DOS. Info (50 Pf.) bei: Chr. Bregler, Tulpenstr. 2, 7519 Eppingen. Händleranfragen erwünscht.

Apple, Kompatible: Lehrerprogr., Public Domain Software u.a. Billig! Gratisinfo: Fa. Waltraud Muhle, Waldwinkel 3, 2105 Seevetal 3

APPLE Ile: Wegen Systemwechsel: (Originaldisketten u. Handbücher) Apple II Business Graphics 250,-, Pascal 1.2 (nutzt 128KB) 350,-, Fys-Forth, ProDos 1.01 je 70,-, Tel. 0228/2224 79

DFÜ-Programm APPLE AC-CESS 2e/2c, Original verpackt DM 170,-, Weil-Seemann 0211/ 347411

Computer-Literatur: Liste bei: Lindemanns Buchhandl. kostenlos. Nadlerstr. 10, 7000 Stuttgart-1

80 Track Disk Utilities f. Erphi-Controller: Copy, Dos Copy. Verify Deutsch! Tel. 07023/6585. 14h-18h. 29 DM + Disk. Erphi-Controller AFDC 2

#### Verkauf Hardware

Verkaufe 100% APPLE komp. Comp. 64K, abgesetzte Tastatur, Z80, 80-Zeichen, Uhr, 2 Teac-Laufw. mit Contr., Metall-Gehäuse, Drucker. Preis auf Anfrage. Tel. 065 71/8179

Fernschreiberinterface am Gameport m. Programm DM 79,- P. Benner, Hubertusstr. 131, 4150 Krefeld

Peeker 10/85

APPLE-INTERFACES: original PAL-Karte, PAL-Karte, Accelerator II (3,5 MHZ), Musik-Karte gstimmig/Stereo. Preise VHS. Tel. 06221/74832 0. 0721/373914

Schweiz: Neuwertiger Apple Dot-Matrix-Drucker inkl. Original-Parallel-Interface und viel Software: total nur 890,—!! Tel. 01/7151210

Neuw. Macintosh 512K + Software DM 7000, 1 J. Gt., Tel. 0761/281145

APPLE Il (komp) 64K, 2 Floppy, Z80, 80Z, Monitor, Joyst., Epromer Karte Epson RX 80 F/T, Grafikinterface div. Software; kompl. od. einzeln Preis VB, Tel. 026 78/ 1001

APPLE Ile, DISK + Contr,, Monitor, Joyst. (Org.) + div. Softw. + 4 Bücher 3400 DM, W. Gross, Heinrichstr. 111, 61 Darmstadt, Tel. 06151/422268

IBM-Comp.: MICROMINT TIEFSTPREIS-GARÄNT, Tel. 02104-394 71 (24 Std.)

Speedemon-Karte fast neu für DM 700. Chiffre P 1004

Zusatzkarten f. APPLE (ll,  $II +$ ,  $I = I +$  Compatible (auch IBM PC), z.B. 192K RAM Disk, PC/ APPLE Transfer Card, usw. supergünstig! Info von Klaus Oldigs, Landsbergstr. 435, 8000 München 60.

APPLE 256K-RAM-Karte 298,- DM/Geh. + Cherrytast. 120,- DM, Tel. 02931/85204

Macintosh 512 mit 2 Laufw., Maus, Imagewriter, M. Paint, M. Write, Filevision, Address, Draw, MS. Basic, u.a. Neupr. 18.482 DM, wenig gebraucht, absolut neuw., cpl. für 9000 VB zu verkaufen. Tel. 07826/39351

**Apple II + (11 Mon.)** + 80-Zeichen + Language Card + Z80 + Controller + Laufwerk + DOS 3.3 + Assembler zus. DM 1280,-, Tel. 06428/1828

MODEM für RS-232 Schnittstellen CCITT-Norm 300 Baud Vollduplex sofort anschließbar für 99.-DM, 06127/4780 oder 24h 06121/73133

MACINTOSH + IMAGE-WRITER Garantie VHB 6000 + 1500 DM, Tel. 06151/27147

Verkaufe APPLE-Nachbau mit Z 80 KA, Super-S-Card, 80-Z-KA PARALLEL-INTERFACE. Tel. 021 92/4239

APPLE MACINTOSH 512KB incl. Softw. wie neu, originalverpackt, auf Wunsch mit Drucker mit Garantie DM 7200,— VHB. Tel. 0761/66843

Neue RomPlus + Karte und Spracheingabe (Mikrofon + Zubehör) für Apple Il. Tel. 06461/ 89416

Verkaufe Apple lie mit Duodisk, 128 KB, 80-Zeichenkarte, zus. Disk-Controller, Monitor, DOT-Matrix-Drucker und div. Software – nur komplett – VB 5100,-. Tel. 0208/6051 37

APPLE Ilc, dtsch., eingeb. Diskiwk. + Orig. Monitor + Stän $der + Maus + Softw$ ., neuwertig, VB 3000,- DM, Tel. 06047/1822

Apple Ile (!)-komp. DM 1250,00 bitte Liste anfordern, ComSoft, Waldstr, 96, 6078 Neu-Isenburg, Tel. 061 02/1 7302

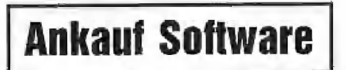

Suche Pascal- und Assemblerprogramme zur Arithmetik endlicher Körper u. zu zahlentheoretischen Funktionen. Tel. 02163/ 47202.

#### **Kontakte**

APPLE-Spezialist löst Ihre gro-Ben und kleinen Software-Probleme kostengünstig. B. Rüter, Rahdener Str. 65, 4955 Hille

Hilfe! Wer kann reine Zufallszahlen auf dem APPLE Ile produzieren oder entsprechende Adressen nennen? Tel. 06224/2948 (Rückruf)

Suche Händler o.ä. zum Vertrieb meiner selbsterstellten Profi-Software für APPLE Il. E. Heinz, Waldgürtel 7, 5060 Berg. Gld. 1

#### **Verschiedenes**

#### APPLE REPARATUREN

(auch compatible M-boards, z.B. Atlas, Arca, CES, Datastar, Dipa, Lasar, Mewa,  $PC-48 + 64$ , Plato, Radix, o. ae.) sowie Zusatzkarten und Disk-Drives führt unser Spezialistenteam mit mehr als 5-jähriger

Kunden- und Reparatur-Dienst-Erfahrung, garantiert zuverlässig und besonders kostengünstig aus. Bitte genaue Fehlerangabe sowie Tel. Nr. für evtl. Rückfragen nicht

vergessen. Auf Wunsch Kostenvoranschlag.

aaa-electronic gmbh Habsburgersir. 134, 7809 Freiburg, Tel. 0761/276864, Tx. 772642 aaad

Neue EPROM's zum Superpreis: Menge 1-4 5-9 10-19 20-49 27256 29.00 26.50 24.00 22.00 27128 11.45 10.45 9.50 9.00<br>2764 7.55 6.90 6.25 5.95<br>2732 16.00 15.00 14.50 14.00<br>2732 8.00 (PROM) 2532 7.50 7.00 6.80 6.50<br>2716 7.50 6.00 6.50 6.00 Preiskorrekturen n. unten möglich. Auslandslieferung geg. Vorauskasse. Computertechnik Ingo Klepsch,

5828 Ennepetal 1, Tel. 02333/ 80202

SHARP PC-1350: Taschenterminal für APPLE Ilc! Tel. 04221/ 62863

#### Epson Interfaceumbau

f. AWorks DM 20. Mahr, Waldakker 71, 73 Esslingen

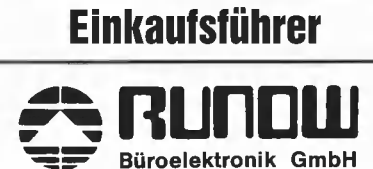

 $\overline{\phantom{0}}$ Büroelektronik GmbH<br>Bachstr. 104 · 2 HH 76 ·  $\Omega$  0 40-220 11 55

Keithstr. 26 ° 1 Berlin 30 : ®@ 0 30-26 111 26

**Büroelektronik** 

== RUND

a) Sie suchen alle Bytes \$CC im Bereich \$1000-\$5000. Dann geben Sie ein: \*CC<1000.5000S

b) Sie suchen alle JSRs nach \$FDED im Bereich \$D000-\$FFFF. Dann geben Sie ein:

#### \*FDED<DOOO.FFFFS

Bei mehr als zwei Hex-Bytes dreht die Suchroutine durch. Für ASCII-Folgen ist der Suchbefehl nicht gedacht, zumal ein maximal 2stelliger String rückwärts eingegeben werden müßte. Das "Durchdrehen" ist daran ersichtlich, daß Zero-Page-Adressen angezeigt werden.

Außerdem kann man jetzt im Speicheränderungsmodus statt Hex-Bytes auch AS-CII-Zeichen eingeben, die allerdings immer mit Bit 7 on interpretiert werden:

c) Sie wollen  $C1$   $C2$   $C3 =$   $RBC^*$  ab \$1000 eingeben. Dafür gibt es jeizt zwei Möglichkeiten:

\*1000: C1 C2 C3

oder

\*1000:'A 'B 'C

Nach dem letzten ASCII-Zeichen darf keine Leertaste stehen, sonst dreht die Routine durch.

3. Für Pascal wurden einige Verbesserungen vorgenommen. Beispielsweise soll jetzt von der Profile gebootet werden können (von mir mangels Harddisk noch nicht ausprobiert).

4. Der Interrupt-Handler wurde jetzt ähnlich wie beim Apple lic implementiert, wobei der IRQ-Vektor allerdings beim neuen Ile auf \$C3FA zeigt (beim IIc auf \$C803, beim alten Ile auf \$FA40). Dieser Handler wird Gegenstand eines gesonderten Peeker-Artikels sein.

#### Teil 2: Standardeinund -ausgabe

Tiefgreifende Änderungen haben sich beim "Enhanced Apple IIe" bei der Standard(tastatur)eingabe und Standard(bildschirm)ausgabe ergeben. Es hat mich viel Zeit gekostet, die Feinheiten herauszuarbeiten, denn natürlich habe ich zu Hause nicht 4 Apples nebeneinander stehen. Im einzelnen muß man unterscheiden:

#### 1. Ausgabe von Ctrl-Zeichen

Die Ausgabe von Otrl-Zeichen über COUT (\$FDED) in Assembler und PRINT in Applesoft hat zahlreiche Modifikationen erfahren. Die Tabelle 1: Standardausgabe von Ctrl-Zeichen zeigt systematisch alle Befehle, während das Demo 3: DE-MO.CTRL für Applesoft die Anwendung exemplifizier. Man beachte, daß PRINT CHR\$(21) jetzt zusätzlich den Bildschirm löscht. Dies war beim alten Apple Ile nicht der Fall.

Für Pascal 1.2 (nicht für 1.1) sind die Cursorbefehle Ctrl-F (bedeutet unterdrücke Cursor) und Ctri-E (bedeutet zeige Cursor) neu hinzugekommen. Das Demo 4: DEMOCTRL für Pascal veranschaulicht die Anwendung dieser zwei Befehle. Je länger eine Ausgabezeile ist, desto schneller scrollt Pascal, wenn der Cursor unterdrückt wird. Man erweitere/kürze also den String S in dem Beispiel, um unterschiedliche Zeitdifferenzen zu messen. Im übrigen ist in meinen Augen eine der wesentlichsten Vorzüge der neuen lle-ROMs die deutlich sichtbare Erhöhung der Scroll-Geschwindigkeit im 80-Z/Z-Modus unter allen Betriebssystemen.

Ferner wurde im Hinblick auf Modems die Unterdrückung der Standardausgabe von Ctrl-Zeichen durch Änderung von Bit 5 des sog. Mode-Bytes vorgesehen. Danach werden nur noch der Piepston, der Linkspfeil, der Zeilenvorschub und der Wagenrücklauf als Ctrl-Zeichen "durchgelassen", nicht mehr jedoch z.B. CHR\$(21) usw. Das Demo 5: CTRL.DISABLE zeigt, daß man ein kleines Maschinenprogramm schreiben muß, wenn man aus einem Applesoftprogramm heraus den Citri-Zeichen-Unterdrückungsmodus einschalten/ ausschalten will. Andernfalls ist nur die Eingabe über eine Tastatur-ESC-Sequenz möglich (s.u.).

#### 2. Eingabe von Ctrl-Zeichen

Es gibt nach wie vor nur wenige Ctrl-Zeichen, die durch Tastatureingabe per INPUT und GET in Applesoft oder per GETLN (\$FD6A) und RDKEY (\$FDOC) in Assembler eine Wirkung auslösen. Die Tabelle 2: Standardeingabe von Ctrl-Zeichen zeigt die Eingabe-Cirl-Zeichen, wobei das Wort "entfallen" hier nicht bedeutet, daß es die Cirl-Befehle früher gab, sondern daß es sie noch nie gab. Eine Änderung betrifft Ctri-L, das beim alten Apple ile (aus Versehen?) den HOME-Befehl (mit "Syntax-Error") bewirkte.

#### 3. Eingabe von ESC-Sequenzen

Die ESC-Sequenzen werden durch Tippen von ESC, gefolgt von einem anderen zulässigen Zeichen, über die Tastatur eingegeben (s. Tabelle 3: Standardeingabe von ESC-Sequenzen). Im Gegensatz zum alten Apple Ile kann man als Folgezeichen jetzt auch Kleinbuchstaben tippen. Entfallen sind ESC-R (bewirkte beim alten lie die Umwandlung von getippten Kleinbuchstaben in Großbuchstaben) sowie ESC-T (= Aufhebung des Großbuchstabenmodus). Statt dessen sind ESC-Ctrl-E und ESC-Ctrl-D neu hinzugekommen (wie beim IIc). ESC-Ctrl-E (E = enable) ermöglicht die Ausgabe aller Otrl-Zeichen, während ESC-Ctri-D  $(D = \text{disable})$  den Ctri-Zeichen-Unterdrückungsmodus einschaltet (S.0.).

#### 4. Bugs

Einige alte Bugs wie z.B. der berüchtigte ESC-Ctri-L-Bug oder der HTAB-Bug sind ausgemerzt worden, während uns einige alte Bugs erhalten blieben bzw. neu "implementiert" wurden. Das Demo 6: HTAB1.BUG veranschaulicht einen neuen Bug, während das Demo 7: INVERSE-'BUG einen altvertrauten Bug demonstriert.

Insgesamt muß man festhalten, daß die Verbesserungen überwiegen, so daß die Anschaffung der neuen ROMs nachdrücklich empfohlen werden kann.

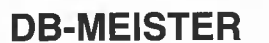

#### Adreß- und Schemabriefprogramm

Der DB-Meister ist ein in Assembler geschriebenes, ungewöhnlich schnelles, unkompliziertes und zugleich "narrensicheres" Adreß-, Datei- und Schemabriefprogramm. Technische Daten

- Recordlänge bis zu 230 Zeichen
- 560 bis 1000 Records pro Datendiskette
- Maximal 25 Felder pro Record
- Suche nach 3 Indexfeldern
- Ausdruck der Dateien als Etiketten, Listen und Schemabriefe {mit Felder- und Tastatureinschüben an beliebigen Stellen des Formbriefes)
- normal kopierbare Programmdiskette, unterteilt in Hauptprogramme und diverse Hilfsprogramme
- einsatzfähig auf Apple lie, IIc oder II Plus mit 2 Drives (1 Drive ebenfalls möglich) |

Gesamtpreis 290,- (2 Disketten + gedrucktes Manual)

U. Stiehl

c/o Dr. A. Hüthig Verlag Postfach 10 28 69 - 6900 Heidelberg

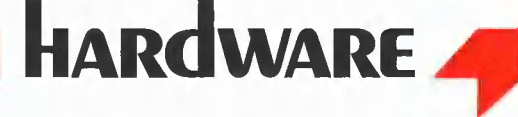

#### A) Demos zu den neuen Ile-ROMs

- $1<sub>1</sub>$ CHARSET (Maus-Zeichensatz)
- $\overline{\mathbf{2}}$  . 2. MINI-ASSEMBLER (Übungsbeispiel)<br>3. DEMO.CTRL (Ctrl-Zeichen in Applesoft)
- 4. DEMOCTRL (Cursor-Ctrl-Zeichen in Pascal)
- 5. CTRL DISABLE (Unterdrücken der Ctrl-Ausgabe)<br>mit Maschinenprogramm DISABLE.ENABLE<br>6. HTAB1.BUG (HTAB 1 nach PRINT ...;)
- 
- 
- 7. INVERSE. BUG (nach PR#3 und in Zeile 24)

#### 1. CHARSET

030

030

 $0.30$ 

Ø3Ø

 $0.30$ 

031  $0.31$ 

 $031$ 

031

.<br>Ø32

 $0.32$ 

032

032

.<br>Ø32

033

.<br>Ø33

033

.<br>Ø33

034

.<br>Ø34

034

 $034$ 

034

034

 $0.35$ 

035

BSAVE CHARSET, A\$Ø3ØØ, L1Ø9 Starten mit BRUN CHARSET Mit A- und M-Taste Zeichensätze wechseln. Funktioniert auch uneingeschränkt auf dem Apple IIc.

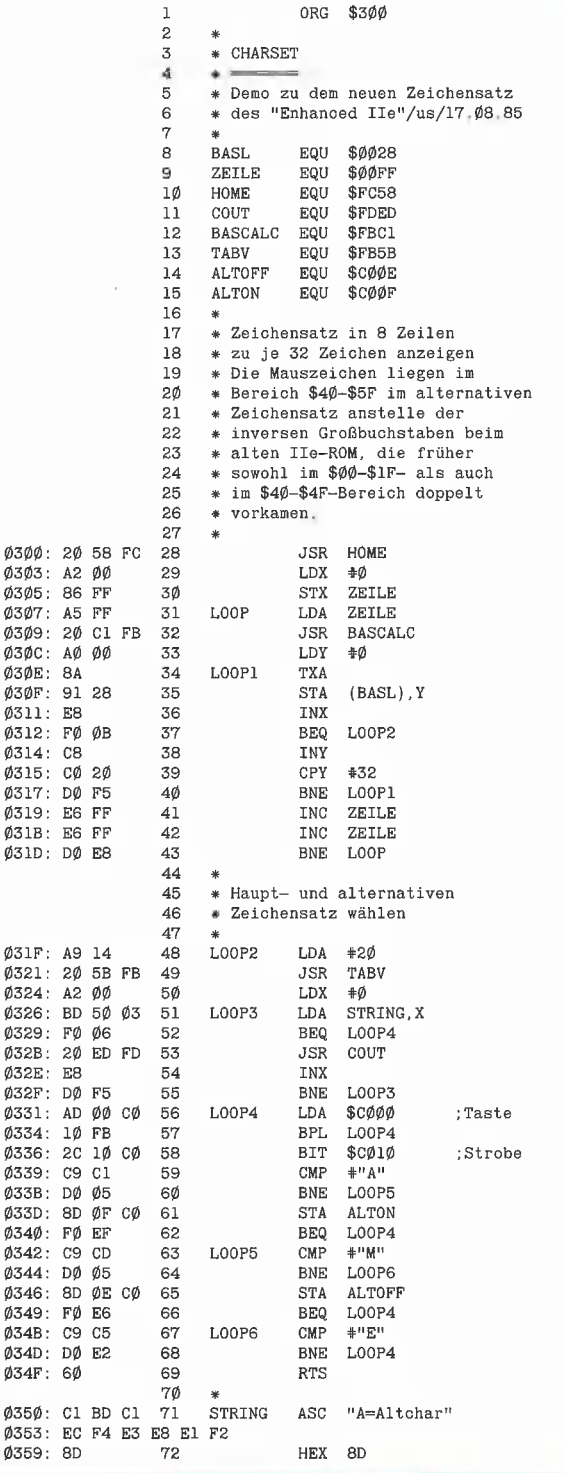

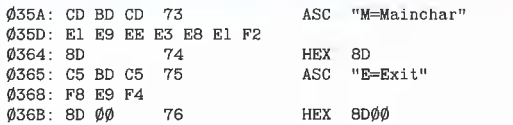

109 Bytes

#### 2. MINI-ASSEMBLER

Man beachte die Leertaste nach dem Ausrufezeichen, das man selbst nur beim ersten Mal eingeben muß. Funktioniert nicht auf Apple IIc und altem IIe.

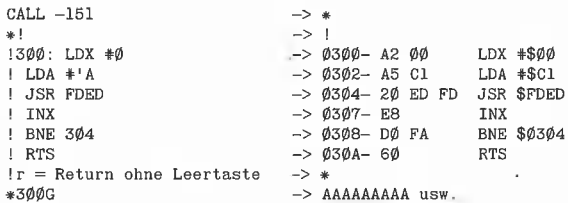

#### 3. DEMO.CTRL für Applesoft

Funktioniert auch uneingeschränkt auf dem Apple IIc. Beim alten Apple IIe funktionieren die Maus-Ctrl-Codes nicht. Ferner führt CHR\$(21) kein zusätzliches HOME aus.

100 PRINT CHR\$ (4); "PR#3"<br>105 PRINT "DEMO.CTRL ";<br>110 GET X\$ 115 PRINT CHR\$ (12);: REM Ctrl-L<br>12Ø PRINT "HOME ";<br>125 GET X\$ 130 PRINT "oder HOME "; 135 GET X\$ 140 HOME 145 PRINT "HOME" 150 PRINT 155 PRINT "BELL "; 160 GET X\$ 165 PRINT CHR\$ (7): REM Ctrl-G 170 GET X\$ 175 PRINT  $18\phi$  Y = 5 $\phi\phi$ <br>185 FOR X = 1 TO Y<br>19 $\phi$  PRINT "A"; 195 NEXT 200 PRINT "Linkspfeil ";  $2\emptyset$  SGET X\$<br>210 FOR X = 1 TO Y<br>215 PRINT CHR\$ (8);: REM Ctrl-H 22Ø NEXT 225 GET X\$<br>230 PRINT "Rechtspfeil "; 235 GET X\$ 230 dm Av<br>
240 FOR X = 1 TO 100<br>
245 PRINT CHR\$ (28);: REM Ctrl-Ö **250 NEXT** 255 GET X\$<br>255 GET X\$<br>26Ø PRINT "Hochpfeil "; 265 GET X\$ 27¢ FOR  $X = 1$  TO 5<br>275 PRINT CHR\$ (31);: REM Ctrl-28Ø NEXT 285 GET X\$<br>290 PRINT "Tiefpfeil ";<br>295 GET X\$  $\begin{array}{lcl} 3\emptyset\emptyset & \texttt{FOR} & X = 1 \texttt{T0} & 5 \\ 3\emptyset\emptyset & \texttt{FOR} & X = 1 \texttt{T0} & 5 \\ 3\emptyset\emptyset & \texttt{PRINT} & \texttt{CHR\$} & (1\emptyset) \\ \end{array} \text{::}\quad \begin{array}{lcl} \texttt{REM} & \texttt{Ctrl-J} \end{array}$ 31Ø NEXT 315 GET X\$<br>320 PRINT "CLREOL "; 325 GET X\$ 330 PRINT CHR\$ (29): REM Ctrl-Ü 335 GET X\$ 340 PRINT "CLREOS "; 345 GET X\$ 350 PRINT CHR\$ (11): REM Ctrl-K 355 GET X\$ 360 PRINT "Return "  $365$  FOR  $X = 1$  TO 5 370 PRINT CHR\$ (13); 375 NEXT 380 GET X\$ 385 PRINT CHR\$ (15); REM Ctrl-0

390 PRINT "INVERSE": 395 PRINT CHR\$ (14); REM Ctrl-N 400 PRINT "NORMAL"; 405 GET X\$  $410$  PRINT : PRINT "Oder "; 419 TAINT : TAINT CAUST (NESSE";<br>420 NORMAL : PRINT "INVERSE"; 425 GET X\$ 430 VTAB 24: PRINT 435 PRINT "Scrolldown";<br>440 GET X\$ 445 VTAB 15: PRINT 450 FOR  $X = 1$  TO 8 455 PRINT CHR\$ (22); REM Ctrl-V 46Ø NEXT 465 VTAB 24: PRINT 470 PRINT "Scrollup "; 475 GET X\$ 480 VTAB 15: PRINT<br>485 FOR X = 1 TO 8 490 PRINT CHR\$ (23); : REM Ctrl-W 495 NEYT 500 VTAB 24: PRINT 505 GET X\$<br>505 GET X\$<br>510 PRINT "40 Z/Z "; 515 GET X\$ 520 PRINT CHR\$ (17): REM Ctrl-Q 525 GET X\$<br>530 PRINT "80 Z/Z "; 535 GET X\$ 540 PRINT CHR\$ (18): REM Ctrl-R 545 GET X\$ 550 PRINT "VTAB 1, HTAB 1"; 555 GET X\$ 560 PRINT CHR\$ (25):: REM Ctrl-Y 565 GET X\$<br>565 GET X\$<br>570 PRINT "CLRLINE "; 575 GET X\$ 580 PRINT CHR\$ (26); : REM Ctrl-Z 585 GET X\$ 590 PRINT : PRINT "Mauszeichen ein "; 595 GET X\$ 600 PRINT CHR\$ (27); CHR\$ (15);: REM Ctrl-Â, Ctrl-O<br>605 PRINT "ABCDEFGHI"; 610 GET X\$ 615 PRINT CHR\$ (24); CHR\$ (14);: REM Ctrl-X, Ctrl-N<br>620 PRINT " Mauszeichen aus "; 625 GET X\$ 630 PRINT "ABCDEFGHI ",  $635$  GET  $X$$ 64Ø HOME 645 PRINT "80 Z/Z abstellen" 650 PRINT CHR\$ (21): REM Ctrl-U

#### 4. DEMOCTRL für Pascal

Unterdrückung des sichtbaren Cursors nach Ctrl-F. Nur für Pascal 1.2 implementiert Funktioniert auch auf dem Apple IIc, jedoch NICHT auf dem alten Apple IIe.

PROGRAM DEMOCTRL:

```
CONST
 омы:<br>S = ' 123456789Ø123456789Ø123456789Ø';<br>Y = 12ØØ;
VAR
  Y - TWERCERPROCEDURE SCHREIBEN;
  BEGIN
  FOR X:= 1000 TO Y DO<br>WRITELN (X, ' ', S)
                   \langle, S);
  END:BEGTN
  WRITELN ('Writeln ohne Cursor');
  WRITELN (CHR(6)); {ctr1-F}SCHREIBEN;<br>WRITELN ('Writeln mit Cursor');
  WRITELN (CHR(5)); {Ctrl-E mit Cursor}
  SCHREIBEN:
END.
```
#### 5.1. CTRL.DISABLE

Funktioniert auch uneingeschränkt auf dem Apple IIc. NICHT beim alten Apple IIe ausprobieren, da sonst<br>das veränderte Mode-Byte ein Bildschirm-"Chaos" anrichtet.

```
10 HOME : PRINT "CTRL.DISABLE "; : GET X$
15 PRINT : PRINT CHR$ (4) "PR#3"
15 PRINT : PRINT CHR3<br>20 PRINT PEEK (1275)<br>25 GOSUB 75: CALL 512:
      PRINT "Ctrl-Enabled \rightarrow ESC Ctrl-E"
40 GET X$: PRINT
45 PRINT CHR$ (4) "PR#3"<br>50 PRINT PEEK (1275)
55 GOSUB 75: CALL 512 + 9:<br>
PRINT "Ctrl-Disabled -> ESC Ctrl-D"<br>
60 PRINT CHR$ (21): PRINT "CHR$(21) wirkungslos"
65 PRINT PEEK (1275)
70 END: REEK (1275)<br>70 END: REM s.u. ENABLE.DISABLE<br>75 DATA 173, 251, 4, 41, 223, 141, 251, 4, 96,<br>173, 251, 4, 9, 32, 141, 251, 4, 96<br>80 RESTORE: FOR X = 1 TO 18: READ Y:<br>POKE 512 - 1 + X, Y: NEXT
85 RETURN
```

```
90 REM $04FB=1275=Mode
```
#### 5. 2. ENABLE.DISABLE

Als DATA-Statements in CTRL.DISABLE enthalten

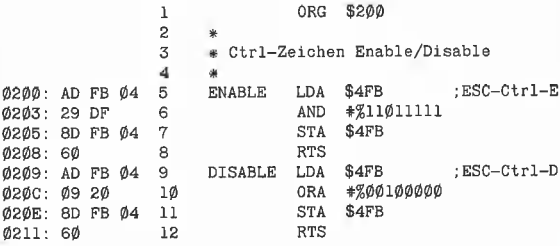

18 Bytes

#### 6. HTABL.BUG

Gilt nur für HTAB 1, nicht für HTAB 2 usw.<br>Der Bug tritt in derselben Form beim Apple IIc auf. FAST dasselbe gilt für den alten Apple IIe. 10 HOME : PRINT "HTAB-1-Bug der neuen ROMs ";: GET X\$<br>15 PRINT : PRINT CHR\$ (4); "PR#3": PRINT CHR\$ (21):<br>PRINT "40 Z/Z F8-ROM": GOSUB 35: GET X\$<br>20 PRINT : PRINT CHR\$ (4); "PR# 3": PRINT CHR\$ (17): PRINT "40 2/2 CX-ROM"; GOSUB 35: GET X\$<br>25 PRINT : PRINT CHR\$ (4); "PR\*3": PRINT CHR\$ (18):<br>25 PRINT : PRINT CHR\$ (4); "PR\*3": PRINT CHR\$ (18):<br>PRINT "80 Z/Z CX-ROM": PRINT "Hier Bug!":  $GOSUB$  35:  $GET$   $X$$ 30 PRINT "Traurig, traurig!": END<br>35 FOR V = 1 TO 23 40 VTAB V 45 HTAB 24 - V  $5\emptyset$  PRINT  $\sqrt{n}$ ; 55 VTAB 11 60 HTAB 1: REM Hier!!!<br>65 PRINT "-"; 7Ø NEXT 75 RETURN 7. INVERSE.BUG

Tritt nur auf, wenn nach INVERSE gescrollt wird. Gilt ebenso für den Apple IIc und den alten Apple IIe.

- 1Ø HOME : PRINT "INVERSE-Scroll-Bug der neuen ROMs ";:
- 
- 10 HOME: PRINT "INVERSE-Scroll-Bug der neuen ROMS"<br>
GET X\$<br>
15 FRINT : PRINT CHR\$ (4); "PR\$3": PRINT CHR\$ (21):<br>
15 FRINT: PRINT CHR\$ (4); "PR\$3": PRINT CHR\$ (21):<br>
GOSUB 35: PRINT "40 Z/Z CX-ROM":<br>
GOSUB 35: PRINT "40 Z/
- 
- 
- 
- 
- 40 INVERSE 45 PRINT "INVERSE"
- 
- 5Ø NORMAL<br>55 PRINT "NORMAL?"
- $60$ **NEXT**
- 65 RETURN

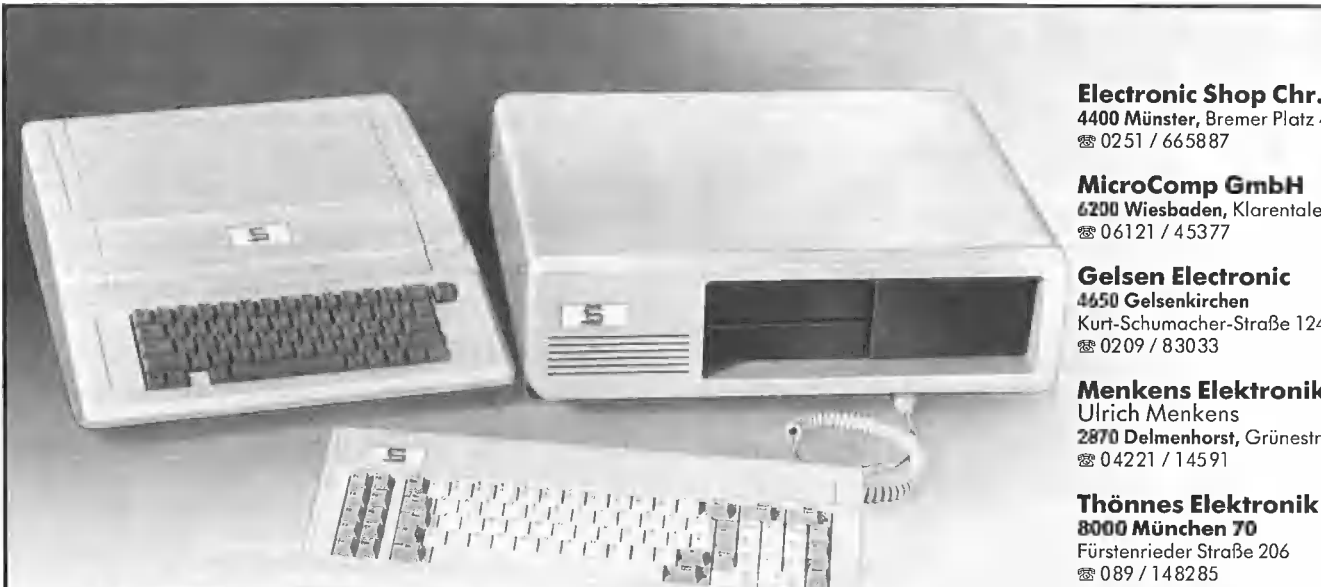

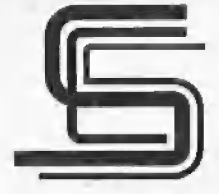

Technische Beschreibung der Geräte im auch auch der S520 Erlangen Luitpoldstraße 22<br>modelstiene Heil diesen Zeitestuffe redaktionellen Teil dieser Zeitschrift.

electronic + computer<br>Händleranfragen erwünscht unter Tel. 02191/50041 GRIGENTIN + FALK

SW design Dreieich-Rechner-Versand MiCom-Computer OlafMertens VIDDATA SYSTEME Stolte — Wilken 6072 Dreieichenhain Industriehof Lüttringhausen WEISING KG = 02408 / 4249 = 02191/590313

13 Aachen/Kor. Am Kellersbusch 4 5630 Remscheid 11 5630 Remscheid 11 5483 Bad Neuenahr · Postf. 933<br>1478 - Korneliusmarkt 20 5 86103 / 84647 - Grünenplatzstraße 16–18 Grünenplatzstraße 16-18 = 02641 / 1478

Electronic Shop Chr.Kaup 4400 Münster, Bremer Platz 42-46 **® 0251 / 665887** 

MicroComp GmbH 6200 Wiesbaden, Klarentaler Str. 6 **® 06121/45377** 

Gelsen Electronic 4650 Gelsenkirchen Kurt-Schumacher-Straße 124 \* 0209 / 83033

Menkens Elektronik Ulrich Menkens 2870 Delmenhorst, Grünestr. 70 索 04221 / 14591

**ALPHATRON**<br>marco hildebrandt

7530 Bühl, Hauptstraße 17,<br>
® 07223 / 21170

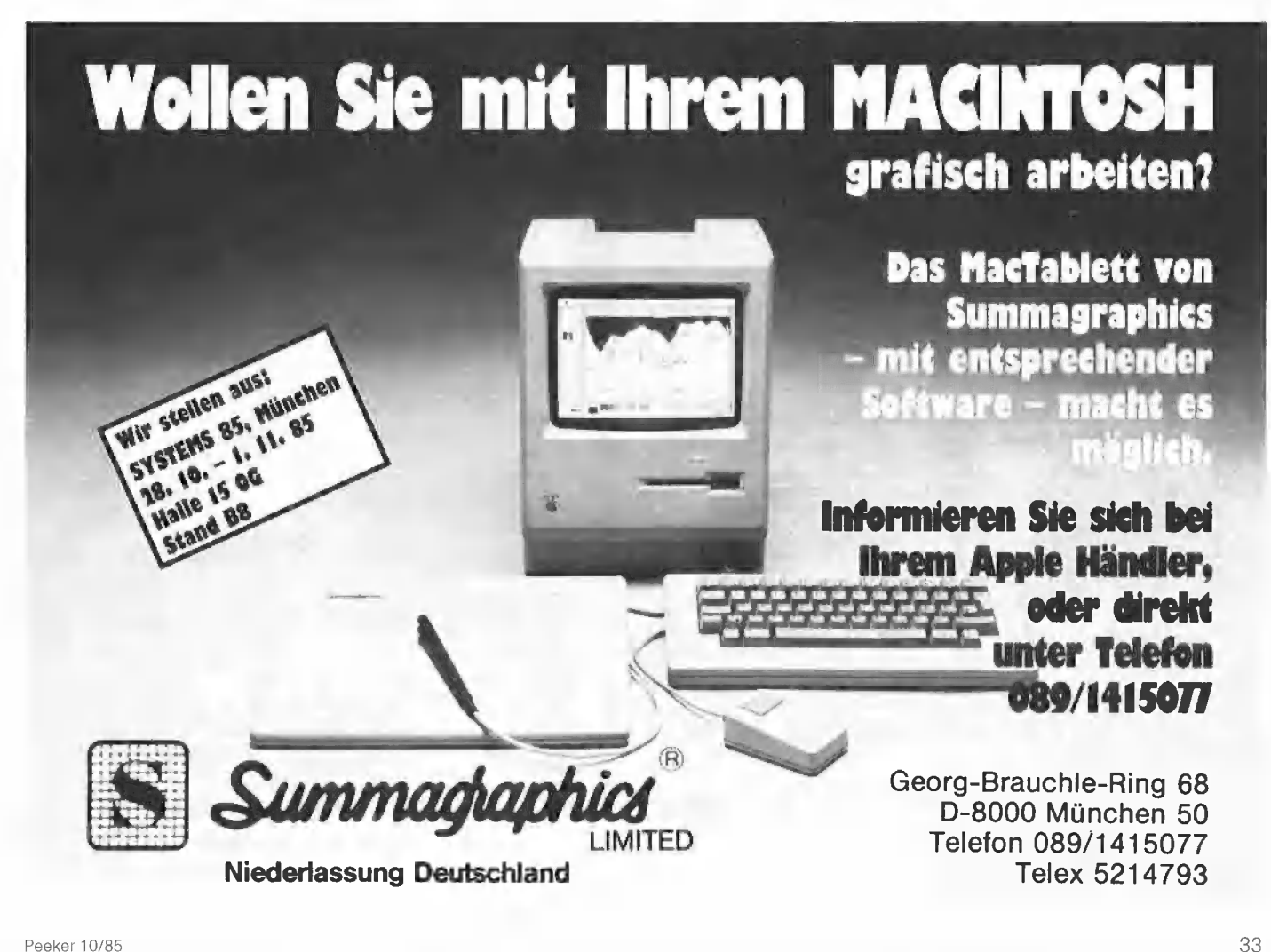

Eine andere Form des INVERSE-Bugs ist folgende: 10 PRINT CHR\$(4); "PR#3"<br>20 INVERSE: PRINT "A";: NORMAL<br>Danach ist der GESAMTE Bildschirm invers. Das erste Zeichen nach PR#3 muß NORMAL ausgegeben werden. Gilt auch für den Apple IIc sowie den alten Apple IIe.

#### B) Tabellen zu den neuen Ile-ROM-Steuerzeichen

#### 1. Standardausgabe von Ctrl-Zeichen

Standardausgabe in Applesoft über PRINT CHR\$(X) Standardausgabe in Assembler über JSR COUT (\$FDED) = funktioniert nur nach PR#3 (\$CXØØ-Routinen) Tabelle gilt auch uneingeschränkt für den Apple IIc<br>n-He! = nicht IIe, d.h. nicht beim alten Apple IIe.

Hex. Dez. ASCII Kür. CX Wirkung

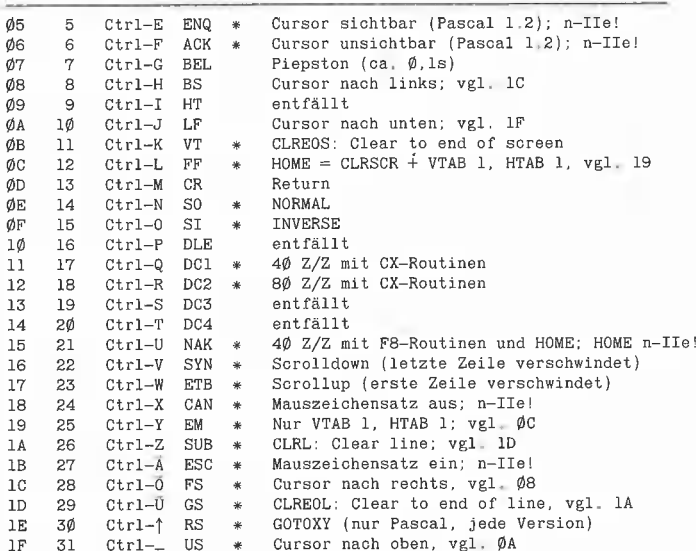

#### 2. Standardeingabe von Ctrl-Zeichen

Tastatureingabe in Applesoft über INPUT und GET Tastatureingabe in Assembler über GETLN (\$FD6A) und RDKEY (\$FDØC) \* = funktioniert nur nach PR#3 (\$CXØØ-Routinen) Tabelle gilt auch uneingeschränkt für den Apple IIc und altem IIe. Tastatureingabe über GET und RDKEY akzeptiert bei den Hinweis: neuen IIe-ROMs sowie beim Apple IIc ALLE Ctrl-Zeichen. Beim alten<br>Apple IIe werden hingegen ESC und Ctrl-U NICHT angenommen.

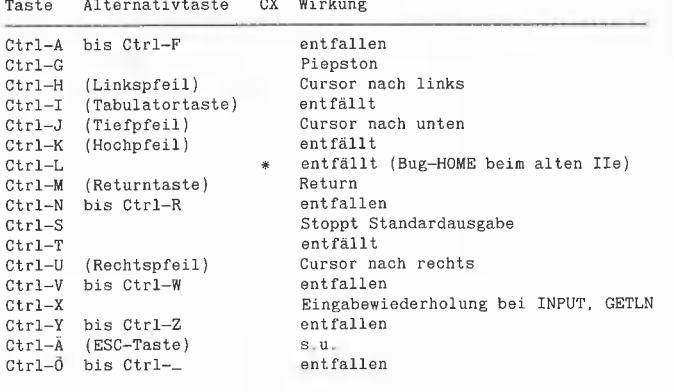

#### Teil 3: **Applesoft-Interpreter**

#### von Harald Grumser

Eine Änderung des Applesoft-Interpreters dürfte von den meisten bestehenden Programmen, die einzelne Routinen aufrufen, mit noch größerer Sensibilität quittiert werden wie beim Monitor. Da hier keine definierten Einsprungstellen veröffentlicht wurden, würde eine umfangreiche Änderung das Ende vieler Applikationen "von der Stange" bedeuten. Da auch die meisten Compiler bei verantwortungslosen Patches ihre Arbeit versagt hätten, haben sich die Änderungen auf das Nötigste beschränkt (diese Aussage bezieht sich nur auf den Interpreter).

Tatsächlich wurden nur solche Stellen geändert, die ohnehin nicht zum externen Einsprung geeignet waren. Um für die neuen Fähigkeiten Platz zu schaffen, wurde jedoch leider auf den CX-Bereich ausgewichen. Da hiervon nur der STORE-, RECALL- und SHLOAD-Befehl betroffen sind, kann jedoch nicht auf einen erheblichen Kompatibilitätsverlust geschlossen werden.

Weiche Stellen wurden nun verändert? Für Interpreter-Kenner folgt diesem Artikel ein disassembliertes Listing aller geänderten Stellen. Wichtiger sind jedoch die Änderungen, die sich für den Applesoft-Programmierer ergeben:

#### 1. Komma-Tabulierung

Beim alten Interpreter kam der Cursor im 80-Z/Z-Modus nicht über die zweite Tabulatorstelle hinaus. Mit der Anweisung "PRINT 1,222,33,4" erhielt man z.B. folgende Ausgabe:

1 4 3 2

Der neue Interpreter verarbeitet diesen Befehl jetzt korrekt, allerdings nur, wenn die von der Firmware unterstützte 80-Zeichenkarte benutzt wird (dies gilt im übrigen auch für den HTAB-Befehl, s.u.). Ein alter Fehler im 40-Z/Z-Modus blieb erhalten:

"PRINT 1,12345678,2" ergibt 12345678  $\mathcal{A}$  $\mathfrak{D}$ "PRINT 1,2,123456789" ergibt 12345678  $\mathcal{P}$  $\mathbf{1}$ 9

Um diesen Fehler zu beseitigen, hätte jedoch der komplette Algorithmus umgeschrieben werden müssen.

#### 2. Eingabe von Kleinbuchstaben

Nunmehr ist es wie beim Apple IIc möglich, alle Applesoft-Befehle in Kleinbuchstaben oder auch gemischt einzugeben:

#### ccp datentechnik

#### 640 KByte-Drives für den Apple //c!!

- 51/4- od. 31/2-Zoll-Format (Teac FD55/35-F)
- ED55-F umschaltbar auf 35/40 Track ● Anschluß an die externe Laufwerkbuchse
- Durch Einbauplatine (kein Löten) 640 KByte im Direktzugriff
- Einfache Anpassung für DOS 3.3, UCSD-Pascal und PRODOS<br>durch menügeführten Patch
- Anpassung von CP/M in Verbindung mit einer Z 80-Zusatzplatine
- in Vorbereitung<br>■ anschlußfertig im Gehäuse<br>■ anschlußfertig im Gehäuse

#### Festplatten für Apple II (//e)

- 
- 5½ Zoll-Format (Slimline)<br>● Booten direkt von der Festplatte in DOS 3.3, UCSD-Pascal,<br>PRODOS und CP/M 2.2 / 3.0
- PRODOS und CP/M 2.2 / 3.0<br>● Gemischtbetr. mit 35/40/80/160 Track-Drives<br>● Copy- und Install-Programme im Lieferumfang
- · Umfangreiches Manual
- z. B. 10 MB incl. Netzteil u. Contr.,
- anschlußfertig an Ihren Apple . . . . . DM 3450,-

#### 640 KByte-Drives für Apple II (//e)

- + 51/4- od. 31/2-Zoll-Format (Teac FD55/35-F)
- 
- FD55-F unschalltbar auf 40 Track (Apple kompatible)<br>■ Installationssoftware für DOS 3.3, UCSD-Pascal, CP/M 2.2,<br>CP/M 2.23 (60K), PRODOS, AP22, ALS CP/M+
- Umfangreiches Handbuch
- 
- Onliaine in the Australian on the Anschlußfertige Auslieferung incl. Contr. und 2 Drives<br>● Diskstation 55II (2 Teac FD55-F, 1.2 MB) . . **DM 1540,—**<br>● Diskstation 35II (2 Teac FD35-F, 1.2 MB) , , **DM 1598,—**
- 

#### 80 Zeichen + 64 K für Apple //e

O und jetzt hinsetzen , . . . . . . . . . . DM 138,-

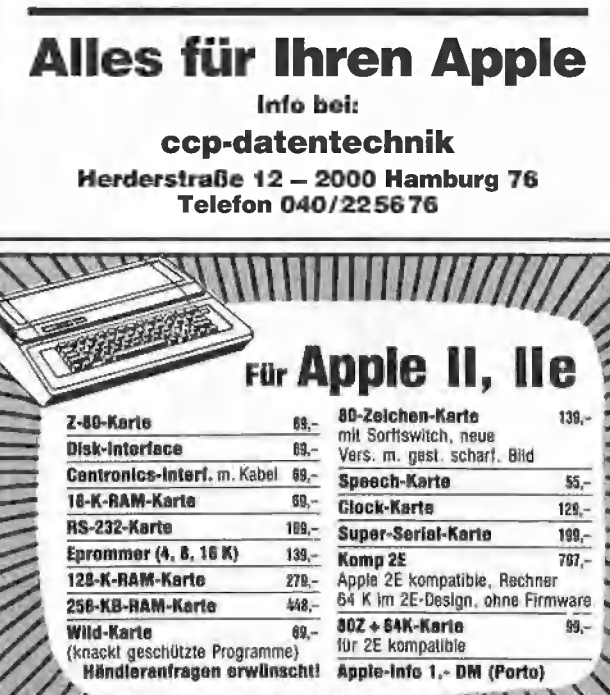

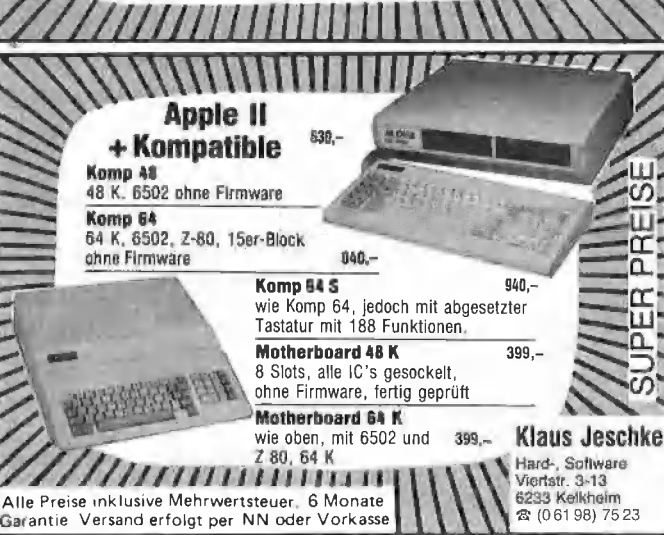

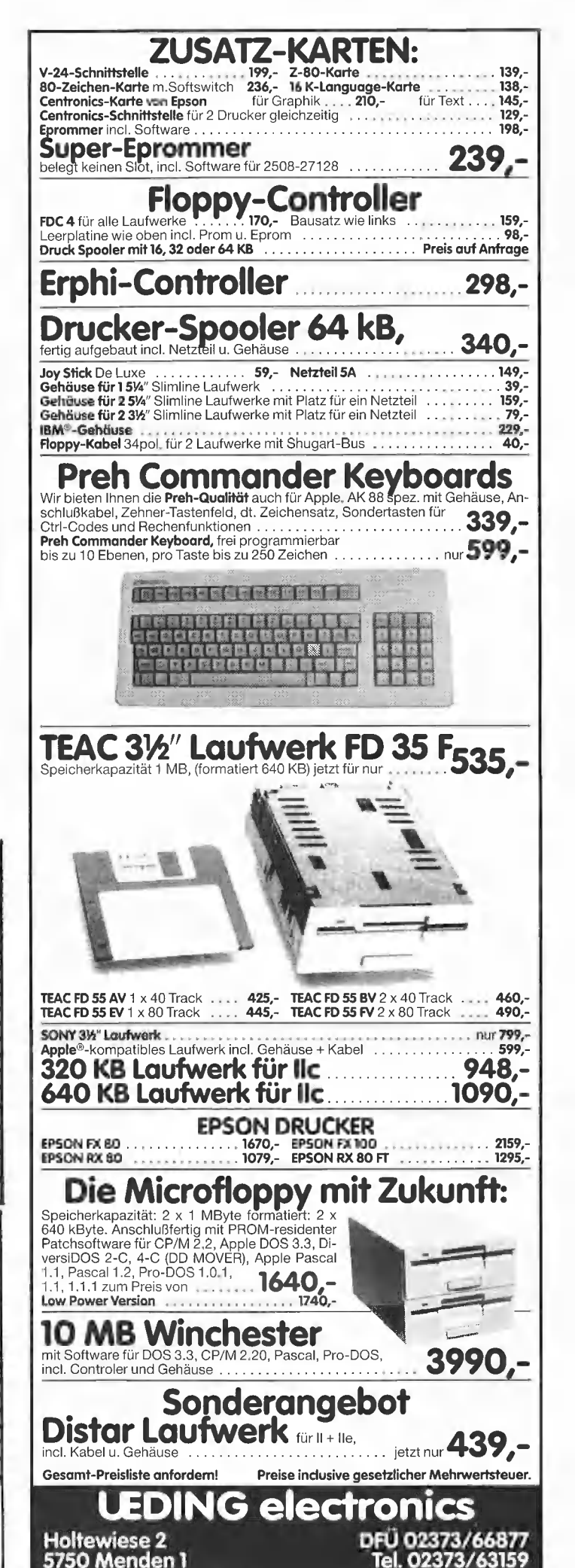

#### Apple DOS 3.3

von Ulrich Stiehl 2. Aufl. 1984, 203 S,, kart., DM 28,-

Dies ist die erste deutschsprachige Darstellung des Disket-tenbetriebssystems DOS 3.3 für den Apple I/II Plus/lle, die sich sowohl an Applesoft- als auch an Assembler-Programmierer wendet. Sinngemäß ist das Buch zweigeteilt:<br>Der erste Teil behandelt aus führlich die dem Applesoft-Programmierer zur Verfügung<br>stehenden DOS-Befehle, wobei die Textfiles wegen ihrer

großen Bedeutung und der vergleichsweise komplizierten Handhabung besonders dargestellt werden. Viele Textfile-Tricks werden hier zum erstenmal geschildert.

Aber auch im zweiten Teil fin-det der reine Applesoft-Programmierer insbesondere in dem Kapitel .Vermischte Tips, Tricks und Patches" zahlreiche Anregungen. Im übrigen ist der zweite Teil für Assembler-Programmierer gedacht. Neben einer detaillierten Beschreibung der DOS-Interna enthält dieser Teil elf vollständige RWTS-Anwenderprogramme -— z. B. CPM-Refiner, DOS-lose Datendisk, TSL-Maker, File-Reader, Pseudo-Disk-Driver und Fastbrun-Routine -, die Techniken enthüllen, die bislang noch niemals publiziert worden sind. Dieses DOS-Buch ist deshalb der unentbehrliche Begleiter für jeden Apple-Programmierer.

#### Apple Il Basic Handbuch

von Douglas Hergert 304 Seiten, 116 Abb., DM 32,- Das Buch ist als Nachschlagewerk konzipiert, daß seinen Platz neben jedem Apple II, II+ und lle haben sollte. Es richtet sich an Anfänger und fort-geschrittene Programmierer.

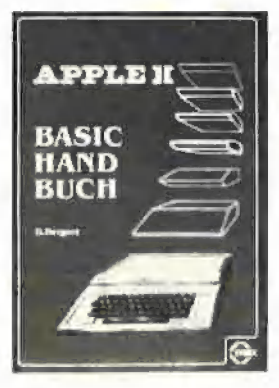

Aus der Praxis heraus präsentiert der Autor Tips und Vor-<br>schläge, die das Programmie ren leichter und zugleich effizienter machen. Alle Applesoft<br>und Integer-BASIC-Begriffe sind alphabetisch aufgelistet und werden eingehend erklärt. Dazu werden alle DOS-Befehle (neben vielen Begriffen der Computerterminologie) vorgestellt.

Beispielprogramme zeigen dem Nutzer, wie jeder Befehl funktioniert und helfen, die richti<mark>ge</mark> Anwendung zu üben.<br>Unter anderem lernt der Leser den besten Weg, um FOR/ NEXT-Schleifen und IF/THEN-Entscheidungen für seine Zwecke einzusetzen. Durch die präzise und leicht verständliche Sprache des Autors werden auch schwierige Befehle einfach in der Anwendung.

#### Apple Maschinensprache

von Don und Kurt Inman 1984, 208 S., zahlr. Abb<mark>. und</mark><br>Tabellen, DM 49,–

APPLE

#### MASCHINEN SPRACHE

DON INMAN - KURT RIMAN

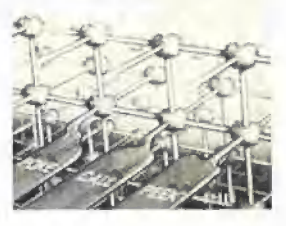

Dieses Buch ist wahrschein-lich die beste Einführung in die 6502-Programmierung für denjenigen Assembler-Anfänger, der zuvor noch nie ein Maschinenprogramm geschrieben hat.

Aus dem Inhalt: Applesoft II BASIC - kurzgefaßt - Alles über Zeichen - Alles über Speicher - Alles über Maschinenbefehle - Maschi-nenprogramme mit BASIC ein-geben - Graphik - Text - Ton - Arithmetik - Was tun mit den Maschinenprogrammen?

#### Apple Il leicht gemacht

von Joseph Kascmer 1984, 185 S., zahlr. Abb., kart., DM 28,-

Dies ist ein Buch, wie es sich jeder Apple-Anfänger nur wünschen kann: Schrittweise, leichtverständliche Anleitung zum Umgang mit dem Apple mit einigen durchsichtigen, unkomplizierten Beispielen in Applesoft, die ihn nicht abschrecken, sondern ermutigen sollen, sich mit dem Gerät näher vertraut zu machen. Damit ist "Apple II leicht<br>gemacht" das ideale Einstei gerbuch für den reinen Änwender, der nicht nur "auf den Knopf drücken", sondern<br>zumindest einige Details aus der Black Box namens Apple erfahren will,

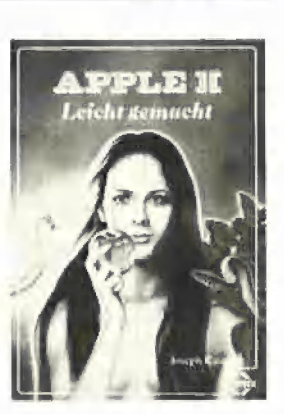

BUCH-SHOP

Aus dem Inhalt: Kontrolle des Geräts – Schreiben und Zeichnen auf dem Bildschirm -- Geheimnisvolle Abläufe: Programme – Ver-<br>schiedene Eingriffsmöglichkei ten - Mobile Speicher: Diskeiten, Kontrollmöglichkeiten - Das Innenleben

#### Apple Assembler

Tips und Tricks von Ulrich Stiehl 1984, 226 S., 3 Abb., kart.,<br>DM 34.–

"Apple Assembler" wendet sich an alle, die bereits Anfän-gerkenntnisse der 6502-Programmierung haben – z. B. aufgrund des Buches "Apple<br>Maschinensprache" – und nunmehr ein Nachschlagewerk für ihren Apple Il Plus/lle/ Ic suchen, in dem alle wichtigen ROM-Routinen sowie eine Vielzahl sonstiger Hilfsprogramme in einer systematischen Form zusammengestellt werden. Insgesamt umfaßt die-ses Buch über 40 Utilities, darunter mehrere völlig neuartige Programme wie Double-Lores, Double Hires, Screen-

Format u.a. Der erste Teil enthält ein Repetitorium der wichtigsten Befehle, Adressierungsarten und sonstigen Besonderheiten des 6502.

Im zweiten Teil werden alle Adressen des Monitors zusammengestellt, die für Assembler-Programmierer von Nutzen sein können. Darüber hinaus findet der Leser Unterroutinen für hexadezimale Addition/ Subtraktion/Multiplikation/ Division, Binär-Hex-ASCII-Umwandlung usw. Der dritte Teil befaßt sich mit der Speicherverwaltung der

Language Card und der Ile-64K-Karte und enthält Move-Programme zum Verschieben von Daten in die und aus der Language Card sowie der 64K-Karte.

Der vierte Teil ist dem Applesoft-ROM gewidmet und listet eine große Anzahl nützlicher Interpreter-Adressen. Bei den Utility-Programmen liegt das Schwergewicht auf Fließkommamathematik einschließlich Print Using.

Der letzte Teil behandelt den Text- und Graphikspeicher. Neben einem professionellen Maskengeneratorprogramm werden auch Routinen zur Double-Lores- und Double-Hires-Grafik vorgestellt.

#### BASIC Übungen für den Apple

von J. P. Lamoitier 1983, 252 S., zahlr. Abb., kart., DM 38,-

Das Buch ist konzipiert, allen Apple-Anwendern Applesoft-BASIC durch praktische Übungen an Hand von reellen Progen am nana remneemen ne verarbeitung, Statistik, kommerzielle Programme, Spiele und vieles mehr. Jede Übung beinhaltet eine Beschreibung der Problemstellung, eine Analyse der Lösungsmöglichkeiten, ein Flußdiagramm und ein fertiges Programm samt Probelauf.

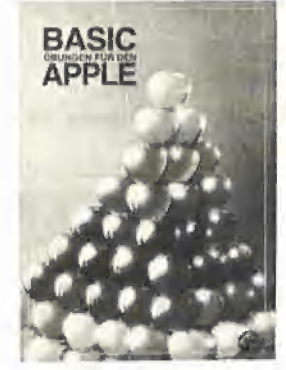

Aus dem Inhalt: Ihr erstes BASIC-Programm rm erstes BASIC-Frogramm<br>Flußdiagramme – Übungen mit<br>Integerzahlen – Elementare Beispiele aus der Geometrie - Allgemeine Übungen aus der Datenverarbeitung - Mathematische Berechnungen Kaufmännische Berechnun<br>gen – Spiele – Operations<br>Research – Statistik

#### Apple ProDOS für Aufsteiger Band 1

von Ulrich Stiehl

1984, 202 S., kart., DM 28,- ProDOS ist da<mark>s n</mark>eue "profes<br>sionelle DOS" (Professional Disk Operating System) für den Apple lie sowie den mit einer Language Card ausgestatteten Apple Il Plus. Band 1 befaßt sich mit den theoretischen Grundlagen von Pro-DOS, der internen und externen Speicherorganisation und enthält grundlegende Beispiel<br>programme für Assembler-Pro grammierer sowie generelle Untersuchungen zum BASIC-SYSTEM. Da ProDOS über erheblich vielfältigere und leistungsfähigere, zugleich jedoch erheblich kompliziertere Dateistrukturen verfügt, sind theoretische Kenntnisse

von ProDOS unabdingbar,<br>wenn man die Features von ProDOS voll ausschöpfen will. Aus dem Inhalt: Ein erster Überblick - ProDOS und DOS 3.3 - Interne Speicherorganisation - Externe Speicherorganisation — MLI (Machine Language Interface) - ProDOS für Applesoft-Programmierer

#### Apple ProDOS

Band 2

von Ulrich Stiehl 1985, 208 S., kart., DM 30,- Der zweite Band von "ProDOS für Aufsteiger" ist wieder ein typisches Tips- und Tricks-Buch, das viele nützliche Utilities und Hilfsroutinen enthält, die dem Applesoft- und Assemblerprogrammierer den Umgang mit ProDOS erleichtern sollen.

Zunächst wird eine bewußt leichtverständliche Einführung in die Applesoft-Programmie-rung unter ProDOS gegeben, die sich insbesondere an diejenigen Leser wendet, die das alte DOS 3.3 nur noch "am Rande" kennengelernt haben.

im Anschluß daran wird gezeigt, wie man einige Unzulänglichkeiten des BASIC-SYSTEMS durch Tricks beheben kann, z. B. Einlesen von Strings mit Komma und Dop-pelpunkt, Laden und Speichern von Zahlen als Binärdateien, Simulierung des feh-lenden MON-Befehls u.a..

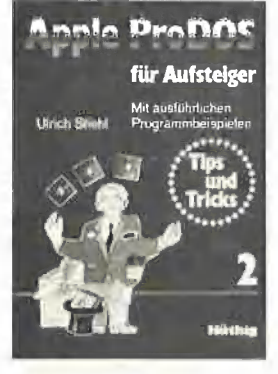

Den Hauptteil des Buches bilden sofort einsatzfähige Utili-ties, die alle Klassischen "Pflichtübungen" abdecken, z.B. Dateileseprogramme mit ASCII- und Hex-Dump, Dateikopierprogramme, Diskettenformatier- und -kopierprogramme, Diskettenvergleichsprogramme, Konvertierungsprogramme (DOS 3.3 nach ProDOS), Bad-Block-Programme u.a.. Zur Anwendung dieser Utilities sind keinerlei Assemblerkenntnisse erforderlich.

#### Beachten Sie die Buch-Shop-Karte
## [> w

### Betriebssystem CP/M

N

Vom Monitorprogramm zum Mehrbenutzersystem. Von Jürgen Plate. 1984, 351 Seiten, 30 Abb,, 3 Tab., geb., DM 56,-

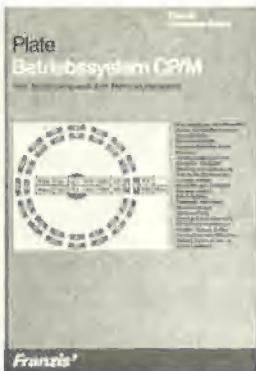

Das Buch beschreibt ausführlich die Kommandos, ihre genaue Syntax und die einzelnen Teilprogramme von CP/M wie BIOS (systemspezifischer Teil), ED (Editor), ASM (Asembler, inklusive einer Beschrei<br>bung des 8080-Befehlssatzes), SYSGEN und STAT. Der Beschreibung von CP/M ist das Listing eines komfortablen Monitorprogramms für Z-80-Computer vorangestellt, das eine elementare Programmierung auf Maschinenebene erlaubt, solange man CP/M noch nicht geladen hat. Das kann z. B. zur Fehlersuche sehr nützlich sein. Am Schluß des Buches findet sich auch eine Kurzbeschreibung der Multitasking-/Multiuser<br>Betriebssysteme

Das Buch zum Apple Il

von Erich Esdens<br>1985, 210 S., 119 Abb., geb, DM 54.-

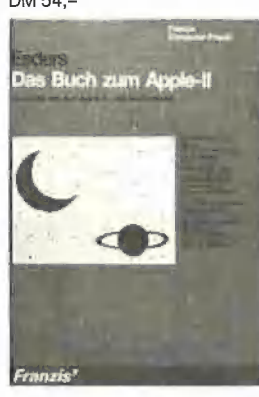

Wenn hier vom Apple Il gesprochen wird, so gilt das auch für den Ilplus, den Ileuro<br>plus und die Ile-Versionen<br>sowie für den ganzen "Apple-Nachbau". Das Buch ist ein Wegweiser durch diesen Rechner, um mit ihm schneller und effektiver zu arbeiten. Es geht hier weniger um das elementare Programmieren des Rechners, sondern um

extensiv Monitor-ROM-Subroutinen benutzen. Diese hat der Autor nach Sachgebieten geordnet, z. B.<br>Mathematik, Graphik, String-<br>Bearbeitung + Disassembler Listings und diese wiederum mit Erklärungen und Applika<br>tionen komplettiert. Eine aus reichende Dokumentation ist dabei immer gewährleistet. Sie geht schrittweise vor, von der Aufgabenstellung über die Programmentwicklung bis zum lauffähigen Maschinenprogramm. Die angebotenen Beispiele sind ausbaufähig und lassen der eigenen Kreativität reichlichen Spielraum. Viele neuartige Tips und Tricks wird auch der beschlagene Apple-Benutzer begrüßen. Aus dem Inhalt: Der Mikroprozessor des APPLE Il. Der APPLE Il und seine Speicheraufteilung. APPLESOFT und seine

Assemblerprogramme, die

Arbeitsspeicher-Bereiche, Der MICROSOFT-Basic-Interpreter: Die Zeichen-Lese-Routine. Interpretierer und<br>Lokalisierer. Handler-Routi nen. BASIC/Maschinensprache-Interfaces. DISAS-Generator. Unterprogramme im APPLESOFT-Basic-Interpreter: Softschalter und -Flags. Ausdrucks-Interpretierer. Low-Resolution-Graphik, Fehler-Behandlung. Applikationen: Arithmetik-Demonstration "FP-CALC" Hex-Dumps der Applikationen. BASIC-Monitor BASMON/D: Vorstellung der neuen Kommandos. Das Programm<br>"BASMON/D". Implementie<br>rung und Laufbeispiele. BASIC-Interpreter-Vergleich<br>APPLE II – Commodore 64: Arithmetik-Demonstration "FP-CALC/64", Listen: Die Token des APPLESOFT-Basic.

### Apple II ROM Listing von Matthias Buck 1984, 116 S., Kart., DM 59,-

apple Il 1.1, He, lie  $R \rightarrow M$ Listing für Applerafl-BAJIE - Interpreter ——. ee Te RÖCKRATH

Das deutsche Apple-II-ROM-Listing ist dal Einleitung zum prinzipiellen Ablauf des Applesoftinierpreters:

® Aufbau und Verarbeitung der/des Programmtextes - Variablentabelle - Stringspace - Fließkommaformate - Basicstacks (GDSUB,

- FOR-NEXT, ...) ® Beschreibung der wichtigsten Unterprogramme, z. B. Variablensuche, Garbage collection, Ausdrucksaus-
- wertung, CHRGET, ... @ Voliständig disassemblierte und sehr ausführlich deutsch kommentierte Auflistung des Applesoft-<br>BASIC-Interpreters
- ® Übersichtliche Auflistung aller vom Interpreter benutz<br>ten RAM-Zeilen mit allen Verwendungszwecken ® Über 150 ausführlich doku-
- mentierte Unterprogramme: - Funktion

- Ein/Ausgabeparameter Auch für Apple-lle und c und Kompatible!

#### Apple Il Pascal

Eine praktische Anleitung von Arthur Luehrmann und Herbert Peckham<br>1982, 544 S., kart., DM 59,–

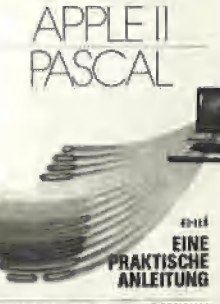

ARTHUF LUEHAMANN - HERBERT PECKHAM

Dieses Buch ist unentbehrlich für alle, die die Programmier<br>sprache PASCAL lernen wollen und Zugang zu einem Apple Computer haben. Sie benötigen keinerlei Vorkenntnisse, sondern lernen an Hand von Beispielen und Übungen, wie man selbst PASCAL-Programme entwikkelt und sie austestet und werden allmählich von Kapitel zu Kapitel vertrauter im Umgang mit dem Apple Computer.

#### Start mit Apple-Logo für Il, He und Ilc

Das kleine Logo-Einmaleins: Grafik » Text « Musik Von D. Senftleben 1985, 222 Seiten, DM 35,- Viele Mikrocomputer-Hersteller bieten für ihre Geräte neben BASIC und anderen Programmiersprachen zunehmend auch Logo an. Durch ihre Benutzerfreundlichkeit hat diese Sprache bereits viele Freunde im<br>Ausbildungs- und Freizeitbe reich gefunden. Dabei ist Logo eine mächtige<br>Sprache, die auch dem anspruchsvollen Anwender kaum Wünsche offenläßt.

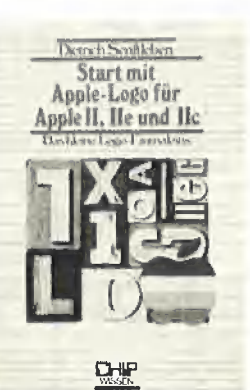

Mittels Schildkrötengrafik wird das kleine Logo-Einmal-eins in 12 Lektionen entwikkelt. Große Bildschirmfotos begleiten den Leser durch die Lektionen. Das Buch verlangt aktive Mitarbeit. Es hat seinen Platz neben dem Computer und gibt Hilfen und Anregungen für eigenes Forschen. Dank des bausteinorientierten Konzepts kann jeder seine eigenen Teilbausteine erzeugen und sie zu neuen Blöcken zusammenfügen. Neben dem Einmaleins werden neue Einsatzbereiche für den Einsteiger erschlossen. Musik und Sound fehlen nicht.

In diesem Buch werden die beiden offiziellen Logo-Produkte der Firma Apple für die Rechnerfamilie Apple Il, le und Ilc behandelt und deren Unterschiede verdeutlicht. Weiterhin sind sämtliche Appie-Logo-Vokabeln übersichtlich zusammengestellt. Dieses Buch ist ideal zum problemlosen und vergnüglichen Start in die Apple-Logo-Welt.

## Apple Pascal Grafik

von Tom Swan 1984, 298 S., kart., DM 49,- 22 PASCAL-Programme, mit denen Sie die Grafik-Mög-lichkeiten Ihres APPLE voll ausschöpfen: DESIGNER läßt Sie eigene Zeichensätze entwerfen; GREDIT unterstützt Sie beim Entwerfen und Abspeichern kompletter<br>Bildschirmgrafiken: PRINT-

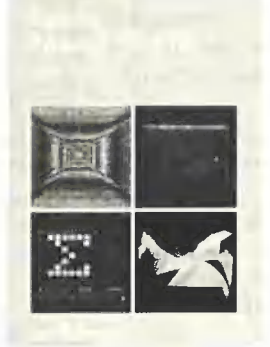

FOTO bringt Ihre Entwürfe aufs Papier; Darüberhinaus bietet das Buch eine Fülle fertiger Prozeduren, die Sie zeitsparend in Ihre eigenen Programme einbauen können.

#### Apple Il Raster Grafik

von Jeffrey Stanton 1984, 306 S., kart., DM 49,- Die Qualität kommerzieller Arcadespiele läßt sich mit APPLESOFT BASIC alleine nicht erreichen. Jeffrey Stan-ton führt in die Eigenarten der hochauflösenden Apple-Grafik ein und präsentiert schließlich eine Reihe extrem schneller Assembler-routinen, mit denen Sie viele Effekte bekannter Spiele selbst programmieren kön-nen. Gute BASIC-Kenntnisse werden vorausgesetzt, eine Einführung in Assembler-Programmierung wird gegeben.

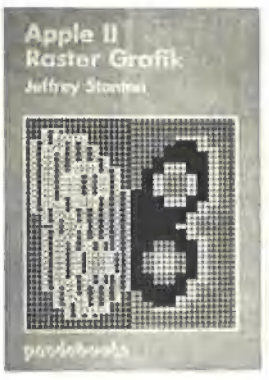

#### Apple Il Schaltpläne

von Winston D. Gayler 1984, 215 S., kart., DM 64,- Eine detaillierte Beschreibung der Apple Il-Schaltungen.

Wenn Sie Ihren Apple selbst<br>reparieren, Interface-Karten oder Schaltungserweiterungen entwerfen oder ein-fach nur besser über das Innenleben Ihres Apples Bescheid wissen wollen dieses Buch bietet Ihnen eine Fülle an Informationen: Schaltpläne und Zeitdia-gramme, Theorie und prak-tische Tips.

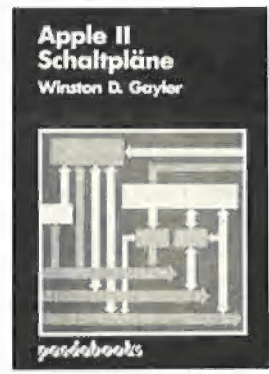

"GOTO, Goto, und GoTo" werden jetzt erkannt, beim Listen jedoch nach wie vor in Großbuchstaben ausgegeben (wegen der internen Token-Darstellung). Dadurch kann man auch auf einfache Weise DOS 3.3 vorübergehend abhängen: "pr#3" wird vom DOS 3.3 nicht erkannt und somit direkt vom Monitor ausgeführt, was die DOS-Ausgabevektoren überschreibt. Mit Reset kann DOS wieder aktiviert werden.

#### 3. Geändertes Listing

Beim Listen eines Programms wird nun wie beim Apple IIc vor der Zeilennummer stets ein Leerzeichen eingefügt. Dieses Leerzeichen wird aktuell ausgegeben und nicht etwa durch Manipulation des Cursor-Wertes gewonnen. Der Grund für diese Änderung (die Vermutung, das "hätte sich beim Patchen so ergeben" hat sich nicht bestätigt) kann nur im "erhöhten Editierkomfort" liegen. Wegen des Prompt-Zeichens mußte der Cursor bisher immer um ein Zeichen nach links verschoben werden, um an den Anfang der BASIC-Zeile zu gelangen. Dies ist nun nicht mehr der Fall.

#### 4. HTAB-Befehl

Bisher wurde im 80-Z/Z-Modus der HTAB-Befehl nicht korrekt unterstützt. Der neue Interpreter tabuliert auch über die 40. Spalte hinaus. Das Textfenster wird immer noch ungebührend berücksichtigt, so daß nach wie vor eine PRINT-Anweisung das Programm "überdrucken" kann, wenn das Textfenster nicht in der Spalte 1 (\$0020 = \$00) beginnt. So ist auch immer noch eine Tabulierung über die rechte Bildschirmbegrenzung hinweg möglich. Beim IIc wurde diese Änderung in ähnlicher Weise vollzogen.

Mit diesen Modifikationen dürften kaum Probleme mit vorhandener Software auftreten. Was jedoch sehr verwundert, ist die Tatsache, daß bekannte Bugs, die z.T. auf einen Tippfehler beim Programmmieren des Interpreters zurückzuführen sind (also nur ein Byte umfassen), nicht behoben wurden.

So wird das 5. Byte des RND-Startwertes beim Kaltstart immer noch nicht in die Zero-Page übertragen und das von Cornelis Bongers bereits in CALL-A.P.P.L.E beschriebene Problem mit FOR-NEXT-Schleifen in Unterprogrammen besteht weiterhin.

Noch ein letzter Bug, der nicht behoben wurde und allerdings auch nicht auf einen Tippfehler zurückzuführen ist: Geben Sie folgende Zeile ein und harren Sie der Dinge, die kommen werden:

LIST 437760

#### 3. Standardeingabe von ESC-Sequenzen (Tastatureingabe)

Tastatureingabe in Applesoft über INPUT und GET Tastatureingabe in Assembler über GETLN (\$FD6A) und RDKEY (\$FDØC)

Eine ESC-Sequenz wird durch Drücken der ESC-Taste eingeleitet, gefolgt von einer weiteren Taste, die dann<br>zusammen mit der ESC-Taste die gewünschte Funktion auslöst.<br>Neben Großbuchstaben können jetzt auch Kleinbuchstaben als Folgetasten verwendet werden.

- $ia = Man$  bleibt nach EINMALIGEM ESC-Drücken so lange im ESC-Modus, bis ein ungültiges Folgezeichen.
	- z.B. Leertaste, eingegeben wird.

\* = funktioniert nur nach PR#3 (\$CXØØ-Routinen) / = Nach dem Schrägstrich sind Alternativtasten angegeben. Tabelle gilt auch uneingeschränkt für den Apple IIc.<br>Beim alten Apple IIe entfallen ESC Ctrl-E, ESC Ctrl-F Dafür zusätzlich ESC Ctrl-R, ESC Ctrl-T,

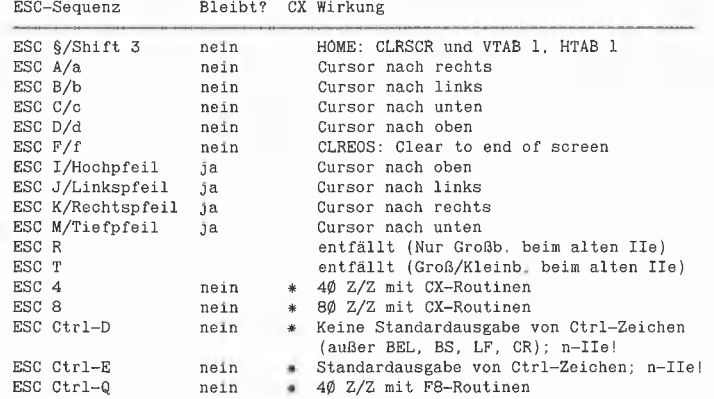

(Andere ESC-Sequenzen sind nicht implementiert)

#### **INT.IIE.NEU**

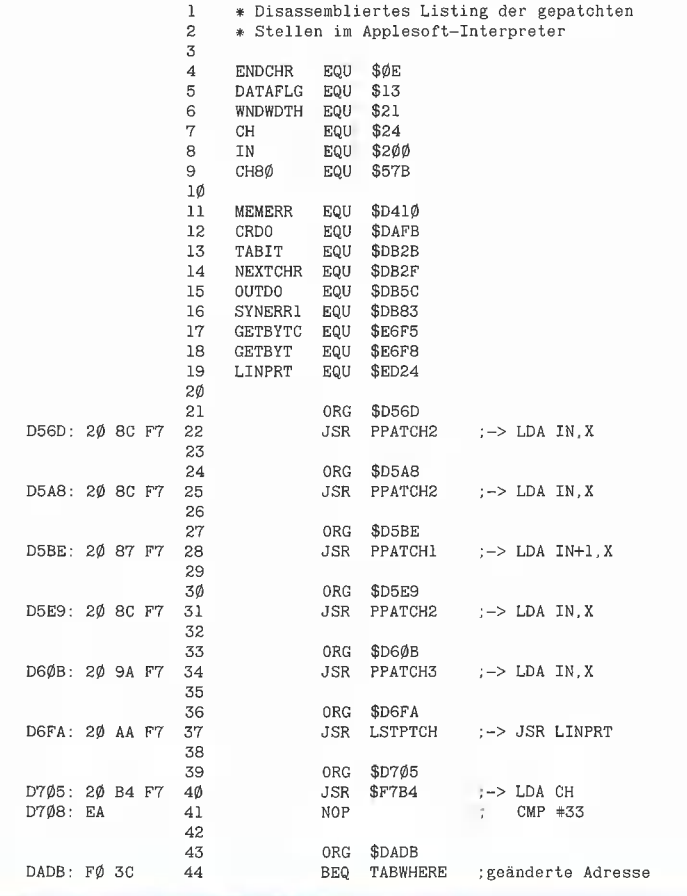

## **HARDWARE**

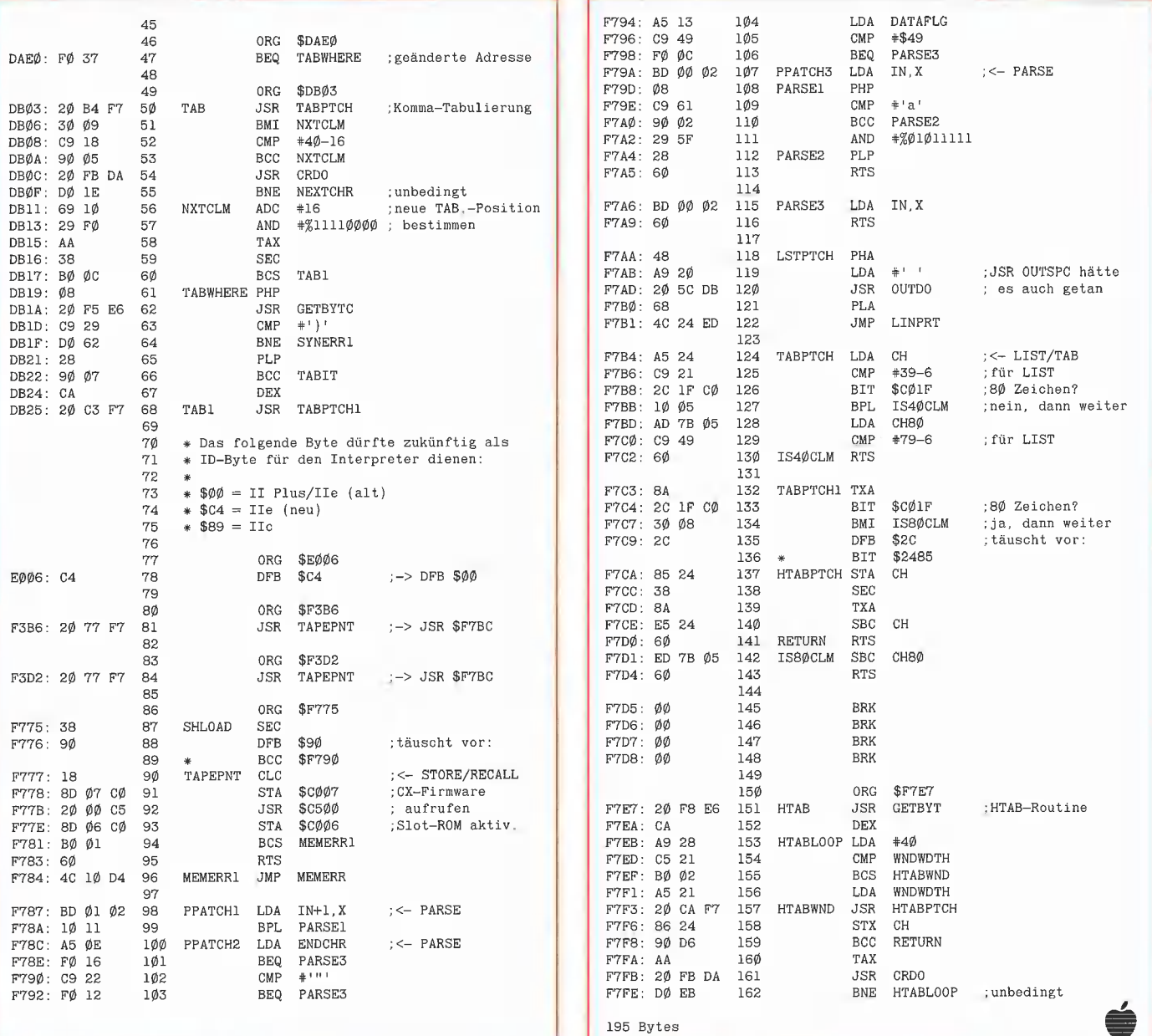

### Für Ilc und Ile mit 64K-Karte

## **SUPERPLOT**

### **Double-Hires-Utility**

von Karl-Walter Bott, 1984, Programmdiskette und Manual, DM 48,-

SUPERPLOT ist eine neue, ungewöhnlich kompakte und schnelle Ampersand-Utility für Double Hires, die einschließlich eines vollständigen ASCII-Shape-Zeichensatzes wahlweise in Bank 1 oder Bank 2 der Language Card liegt und damit sowohl unter ProDOS als auch unter DOS 3.3, falls letzteres in die LC-Bank geschoben wurde, benutzt und in eigene Applesoftprogramme integriert werden kann. SUPERPLOT unterstützt die üblichen HGR-Befehle, denen lediglich ein & vorangestellt werden muß, also z. B. & HPLOT 500, 100 TO 500, 150 usw. SUPERPLOT ist speziell für das Plotten von beschrifteten wissenschaftlichen Funktionskurven mit hoher Auflösung gedacht und weniger für HGR-Spiele.

### Hüthig Software Service · Postfach 102869 · 6900 Heidelberg 1

# EPROM-Programmiergerät für den Apple II von Dr. Roland Schulé

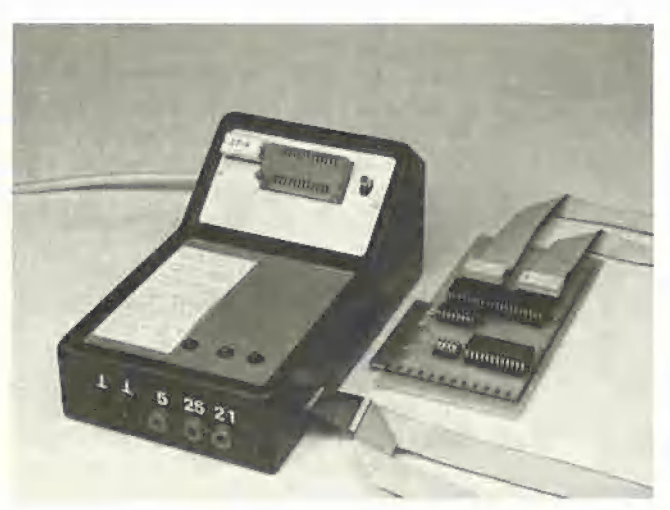

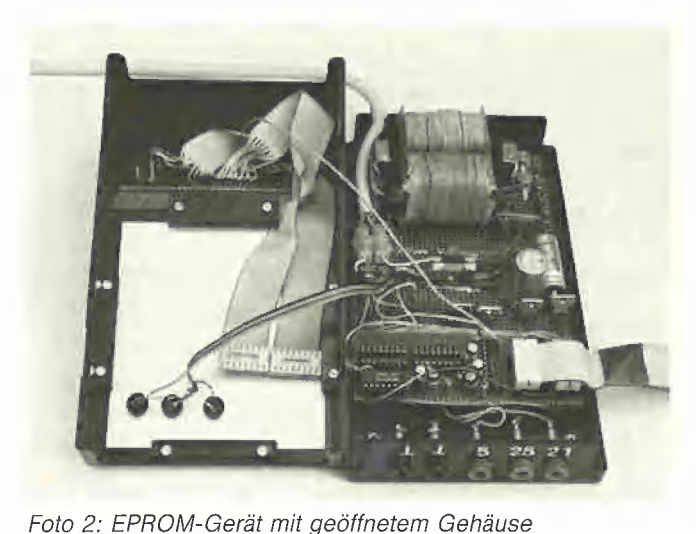

Foto 1: EPROM-Gerät im Gehäuse

Es hat in der Literatur sicherlich noch nicht an Bauvorschlägen für ein EPROM-Programmiergerät gemangelt (EPROM = Erasable Programmable Read Only Memory). Dennoch gibt es Gründe, ein Instrument wie dieses vorzustellen. Zum einen eignet es sich hervorragend als Projekt für jemanden, der in die Thematik der Erweiterungskarten des Apple Il einsteigen will, Zum anderen liegt die Besonderheit dieses EPROM-Programmiergeräts darin, daß der gesamte Software-Kern auf der Erweiterungskarte Platz findet. Damit braucht er nicht eigens geladen zu werden und nimmt kein einziges Byte an Speicherplatz weg. Jeglicher Teil des Apple-Speichers kann somit unmittelbar in ein EPROM gebrannt werden.

## 1. Adreßbereich der Apple-

Erweiterungskarten

Alle Ein- und Ausgaben des Apple Il sind in dem Adreßbereich \$C000 bis \$CFFF angesiedelt. Dies ist der Bereich, den wir für unser Erweiterungskartenprojekt genauer betrachten müssen. Die Adressen \$C000 bis \$C07F werden von den eingebauten Ein/Ausgabekanälen belegt, z.B. dem Kassettenrekorder-Interface, dem eingebauten Lautsprecher und der Tastatur.

Die nachfolgenden Adressen sind von größerem Interesse für uns. Jedem Steckplatz ist ein definierter Speicherbereich von 16 Bytes zugewiesen (s. Tabelle 1). Diese sind für den eigentlichen Ein/Ausgabebaustein gedacht. Bei dem in unserem Projekt verwendeten Baustein VIA  $6522$  (VIA = Versatile Interface Adapter) geht die Rechnung exakt auf; er hat ebenfalls 16 Register. Daher genügt es, die vier Adreßleitungen des Steckers mit den entsprechenden "Register select"-Eingängen RSO bis RS3 des VIA 6522 zu verbinden. Zusätzlich wird noch die Busleitung DEVICE SELECT mit dem Eingang CS2 verbunden (s. Abb. 1).

Die Datenrichtung wird über die Leitung R/ W (Read/Write) gesteuert. Zu guter Letzt muß der VIA 6522 noch seinen Takt erhalten, mit dem er arbeiten soll. Da das geforderte Signal  $\Phi$ 2 auf dem Apple-Bus nicht vorhanden ist, erzeugen wir es durch Verzögerung des Signals ®O. Hierzu tut erfahrungsgemäß die Gatterlaufzeit eines CMOS-Treibers 4050 (CMOS = Complementary Metal Oxide Semiconductor) gerade die richtigen Dienste.

Mit einem Ein/Ausgabebaustein allein ist jedoch noch kein Interface fertig. In aller Regel gehört zu dem Baustein noch ein Treiberprogramm, um die entsprechende Steuerung der Ein- und Ausgabesignale zu veranlassen. Der Apple reserviert hierzu pro Steckplatz einen Adreßbereich von 256 Bytes, um ein entsprechendes Treiberprogramm auf der Erweiterungskarte unterzubringen (s. Tabelle 1).

Nun sind 256 Bytes zugegebenermaßen nicht viel, und deshalb sind im Adreßraum

HARDWARE

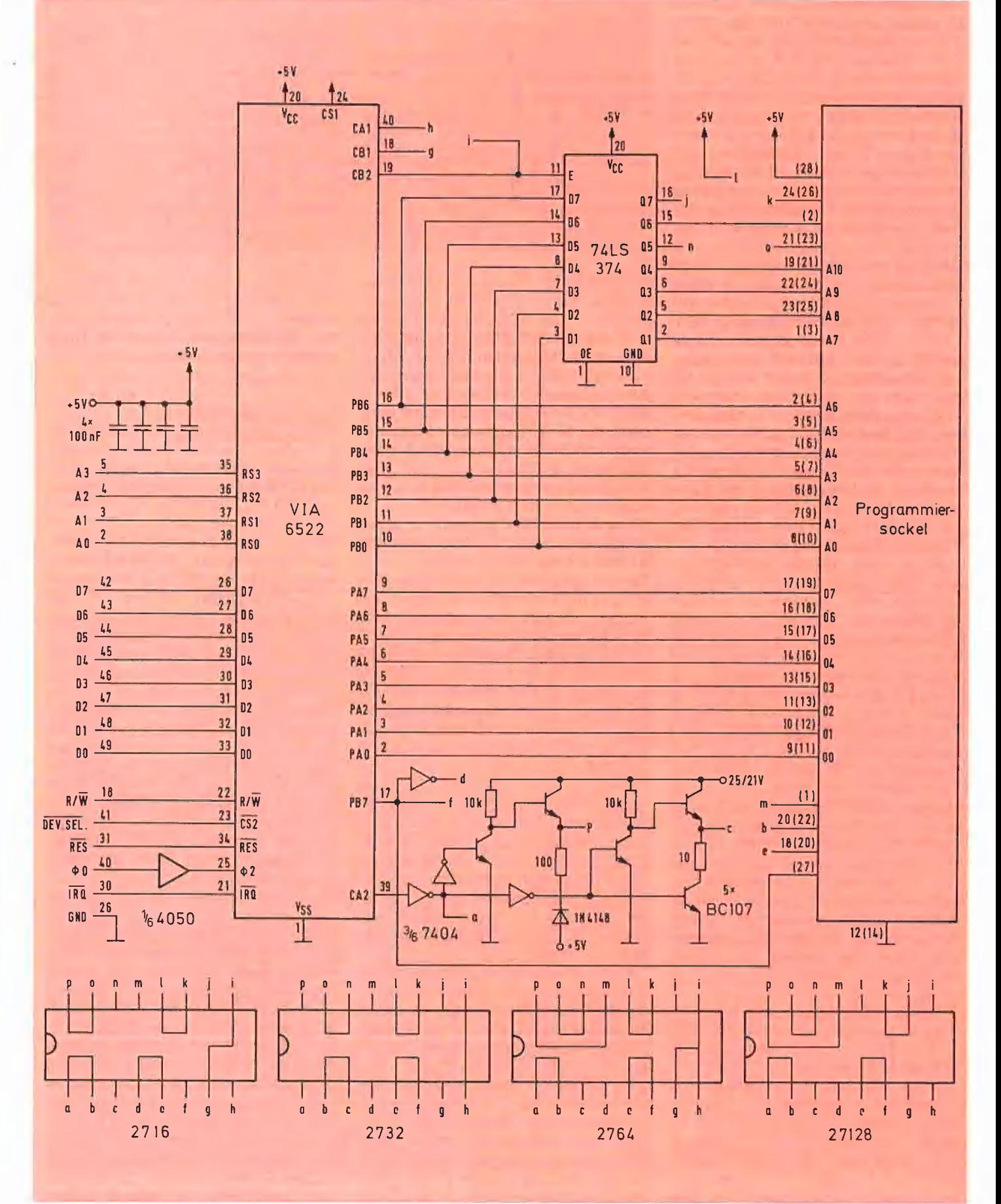

Abb. 1: Schaltung des EPROM-Interface

des Apple II nochmals volle 2K reserviert. Es handelt sich dabei um die obere Hälfte des Ein/Ausgabebereichs, \$C800 bis \$CFFF. Die Auswahl erfolgt nach einem Banking-Prinzip.

Für das hier beschriebene Projekt wurde allerdings die Treibersoftware in die 256 Bytes des der Erweiterungskarte direkt zugeordneten ROMs hineingepackt. Die Software findet in einem 2K-EPROM Platz. Die Verschwendung von 1792 Bytes sollte uns nicht grämen; EPROMs vom Typ 2716 sind nun einmal am leichtesten zu beschaffen.

Das Programm braucht auch noch einige Speicherzellen, in die es Zeiger, Daten etc. ablegen kann. Auch hierfür ist in dem Aufbau des Apple Il bestens gesorgt. Ganze 8 Bytes RAM stehen pro Steckplatz zur Verfügung. Und dieser Ausbau genügt auch tatsächlich, wenn man sich auf ein paar Werte beschränkt, die über mehrere Programmaufrufe erhalten bleiben müssen. Platz für Zwischenspeicher finden wir dann noch zur Genüge in dem Betriebssystem-RAM. Insbesondere ist die Benutzung von Speicherplätzen in der Zero-Page von \$0000 bis \$OOFF von Interesse, da der 6502 dann eine kürzere und schnellere Adressierung ermöglicht.

Zum Abschluß unserer Überlegungen über Speicherplatz wollen wir uns noch vor Augen halten, was passiert, wenn wir die Erweiterungskarte in einen anderen Steckplatz stecken. Zunächst einmal verändern sich alle Adressen. Diese wurden jedoch in dem Programm verwendet, und deshalb funktioniert jetzt gar nichts mehr. Gewiefte Programmierer kennen Tricks, mit deren Hilfe das Programm einer Erweiterungskarte erfahren kann, in welchem Steckplatz es sich befindet. Wenn dann das Programm ohne jeglichen Bezug auf absolute Speicheradressen geschrieben ist, d.h. nur Branch-Befehle verwendet und mit Zeigern arbeitet, kann es "positionsunabhängig" bzw. relokativ sein. Allerdings muß man sich vor Augen halten, daß eine derartige Programmierung mehr Platz in Anspruch nimmt. Wir sind diesen Schwierigkeiten aus dem Weg gegangen und haben das Treiberprogramm auf Steckplatz 4 ausgelegt.

#### 2. Programmieren von EPROMs

EPROMs sind die idealen Festwertspeicher für denjenigen, der nur eine geringe Auflage an ROMs benötigt, vielleicht sogar nur ein einziges für sein Programm, das als Steckmodul zur Verfügung stehen soll. EPROMs werden programmiert, indem eine deutlich höhere Spannung, als sonst bei Gattern, Mikroprozessoren und Speichern üblich ist, an den Baustein angelegt

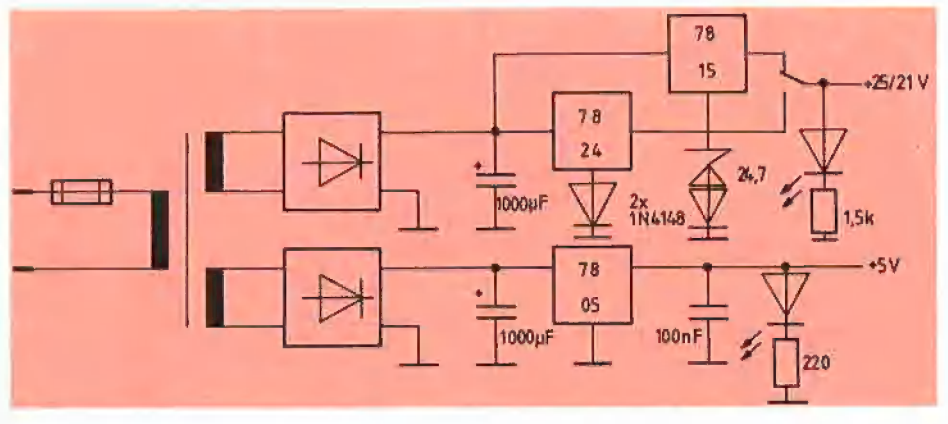

Abb. 3: Netzteil des EPROM-Gerätes

wird. Bei den EPROMs 2716 und 2732 sind es 25 Volt, bei den EPROMs 2732A sind es 21 Volt. Beide hier betrachteten Speicherbausteine haben eine nahezu identische Pin-Belegung; sie folgen beide dem sog. Byte-Wide-Konzept. Dies trifft auch noch für die größeren EPROMS dieser Familie (2764 und 27128) zu. Unser EPROM-Programmiergerät läßt sich auch noch auf jene Typen erweitern.

Wenn Unterschiede auftreten, so liegen sie gerade in der Art und Weise, wie diese Bausteine programmiert werden.

Bei dem 2716 muß vor dem Programmiervorgang der Anschluß OE auf high gelegt werden, um die Ausgangstreiber des EPROMs abzuschalten. An den Anschluß Vpp, an dem normalerweise ein 5V-Pegel liegt, wird nun die Programmierspannung von 25 Volt angelegt. Nun wird die Adresse des zu programmierenden Bytes an den Anschlüssen AO bis A10 eingestellt und die gewünschten Daten auf O0 bis O7 gelegt. Zu guter Letzt wird der Eingang CE/PGM für eine Dauer von 50 ms auf ein Pegel von 5 V geschaltet (s. Abb. 3). Diese Programmierzeit muß exakt eingehalten werden. Ist sie zu lang, kann das EPROM zerstört werden. Ist sie zu kurz, werden die Daten nicht richtig programmiert und können nach einiger Zeit wieder verlorengehen. Die Programmierzeit werden wir mit Hilfe des Zeitgeberteils des VIA 6522 bestimmen.

Bei den 4K-Bausteinen 2732 und 2732A wird ein zusätzliches Adreßbit A11 benötigt. Aus diesem Grund wurde bei diesen Bausteinen der OE- und der Vpp-Eingang zusammengelegt. Außerdem wird der Programmierimpuls als OV-Pegel an den Eingang CE gelegt, gerade umgekehrt also wie bei dem 2716. Das Programmier-Impulsdiagramm ist in Abb. 4 gezeigt.

Ausgelesen werden die beiden Speicherbausteine auf die gleiche Art und Weise. Dazu muß die Adresse an die Adreßleitungen gelegt und sowohl der OE- als auch der CE-Eingang auf low gelegt werden. Die Daten des angewählten Bytes erscheinen an den Leitungen OO bis O7.

#### 3 Aufbau des EPROM-Programmiergeräts

Wie zuvor schon erwähnt, werden wir für das EPROM-Programmiergerät den Baustein VIA 6522 verwenden. Dieser besitzt zwei Ein/Ausgaberegister zu je 8 Bits, die jeweils noch von zwei Handshake-Leitungen flankiert werden. Wir werden alle 20 Bits benutzen. An den Port A schließen wir die Datenleitungen O0 bis O7 des EPROMs an. Der Ausgang des Zeitgebers im VIA 6522 liegt auf Bit 7 des Port B. Diesen Ausgang werden wir zur Erzeugung des Programmierimpulses benutzen. Das Ein- und Ausschalten der Programmierspannung haben wir dem Handshake-Ausgang CA2 zugedacht. Die verbleibenden Leitungen des VIA 6522 reichen nicht aus, um die Adreßleitungen des EPROMs direkt anzusteuern. Hier benutzen wir einen 8-Bit-TTL-Speicher (TTL = Transistor-Transistor-Logik), um einen Teil der Adressen zwischenzuspeichern. Als Speicherimpuls wird das Signal am Handshake-Ausgang CB2 verwendet.

Diejenigen Leitungen, die sich bei den verschiedenen EPROMs unterscheiden, werden wie üblich an einen IC-Sockel gelegt. Durch einen aufgesteckten IC-Stekker werden die für das jeweilige EPROM notwendigen Verbindungen hergestellt. Über solche Schalter wird auch der Speicherimpuls von CB2 an die beiden Handshake-Eingänge CA1 und CA2 zurückgeführt, Durch unterschiedliche Belegung bei den einzelnen Steckern kann von dem Programm der Steckertyp und damit der Typ des EPROMs erkannt werden.

Wie schon oben erwähnt, befindet sich die Software des Programmiergeräts ebenfalls auf der Erweiterungskarte. Die Beschaltung des EPROMs weist keine Besonderheiten auf, Da der Ädreßraum nur 256

Bytes beträgt, werden nur die Adreßleitungen AD bis A7 mit den entsprechenden Leitungen des Apple-Bus verbunden. Zur Auswahl des Bausteins wird das Signal /O-SELECT zu dem Eingang CS des EPROMs geführt. Ad bis A10 sind auf Schiebeschalter (DIP-Switches) gelegt, so daß bis zu acht verschiedene Programme in dem EPROM angewählt werden können. Hier ließe sich z.B. siebenmal das gleiche Programm unterbringen, jedoch jeweils für Steckplatz 1 bis 7 assembliert. Damit wäre im nachhinein doch noch die Positionsunabhängigkeit erreicht. Bei dem abgebildeten Gerät des Autors ist die Schaltung jedoch in eine universelle Parallelport-Platine und das eigentliche Programmiergerät aufgeteilt. Dieses befindet sich mit dem Adreßspeicherbaustein 741LS374 und dem Netzteil in einem externen Gehäuse. Dies hat einerseits den Vorteil, daß der Programmiersockel gut zugänglich ist. Andererseits kann die VIA-6522-Karte auch alleine oder mit anderer Peripherie benutzt werden. In diesem Fall wird über die Schiebeschalter einfach das dazugehörige Programm angewählt.

Zusätzlich kann das EPROM noch ganz abgeschaltet werden, indem der Schalter an dem OE-Eingang geöffnet wird.

Der Aufbau des Geräts wurde auf einer im Handel erhältlichen Apple-Experimentierkarte und einer Lochrasterplatine vorgenommen.

#### 4. Die Treibersoftware

Eingangs hatten wir versprochen, daß der Kern der Treibersoftware kein einziges Byte des Apple-Speichers wegnehmen wird. Dies ist möglich, da die eigentlichen EPROM-Routinen auf der Erweiterungskarte liegen. Es handelt sich dabei um das Programm EPROM mit den Routinen EPROM LESEN, EPROM LEERTEST, EPROM PROGRAMMIEREN und EPROM VERGLEICHEN. Der Aufruf der Routinen erfolgt am besten vom Monitor des Apple Il. Dazu wird die RAM-Anfangsadresse in den Speicherzellen \$047C und \$04FC (Low-Byte und High-Byte) abgelegt. Die Anfangsadresse des EPROMs kommt nach \$057C/\$05FC und die Endadresse + 1 nach \$067C/\$06FC. Bei \$077C wird

schließlich der EPROM-Typ eingetragen: \$00 für den 2716, \$80 für die übrigen.

**HARDWARE** 

Danach kann die gewünschte Routine aufgerufen werden. Die in dem Scratchpad- $RAM (= Screenholes = freien Steilen des$ Bildschirmspeichers) abgelegten Daten bleiben unverändert, so daß die Bedienung des EPROM-Programmiergeräts nicht zu kompliziert ist.

Dennoch wurde zu dem Maschinenprogramm noch das Applesoft-Rahmenprogramm EPROMMER mit einer komfortablen Menüsteuerung geschrieben. Dieses Programm leistet neben dem Aufruf der oben beschriebenen Routinen noch folgende Dienste:

- Anfangs- und Endadressen setzen.
- Erkennen des EPROM-Typs über den Auswahlstecker.
- Vorbesetzen des Speichers mit \$FF, um Leerbereiche eines EPROMs nicht unnötig zu programmieren.
- Binär-Files von der Diskette laden.
- Binär-Files auf die Diskette abspeichern.

— Disketteninhaltsverzeichnis darstellen. Gleichgültig, ob Sie die Maschinenroutinen direkt aufrufen oder das Applesoft-

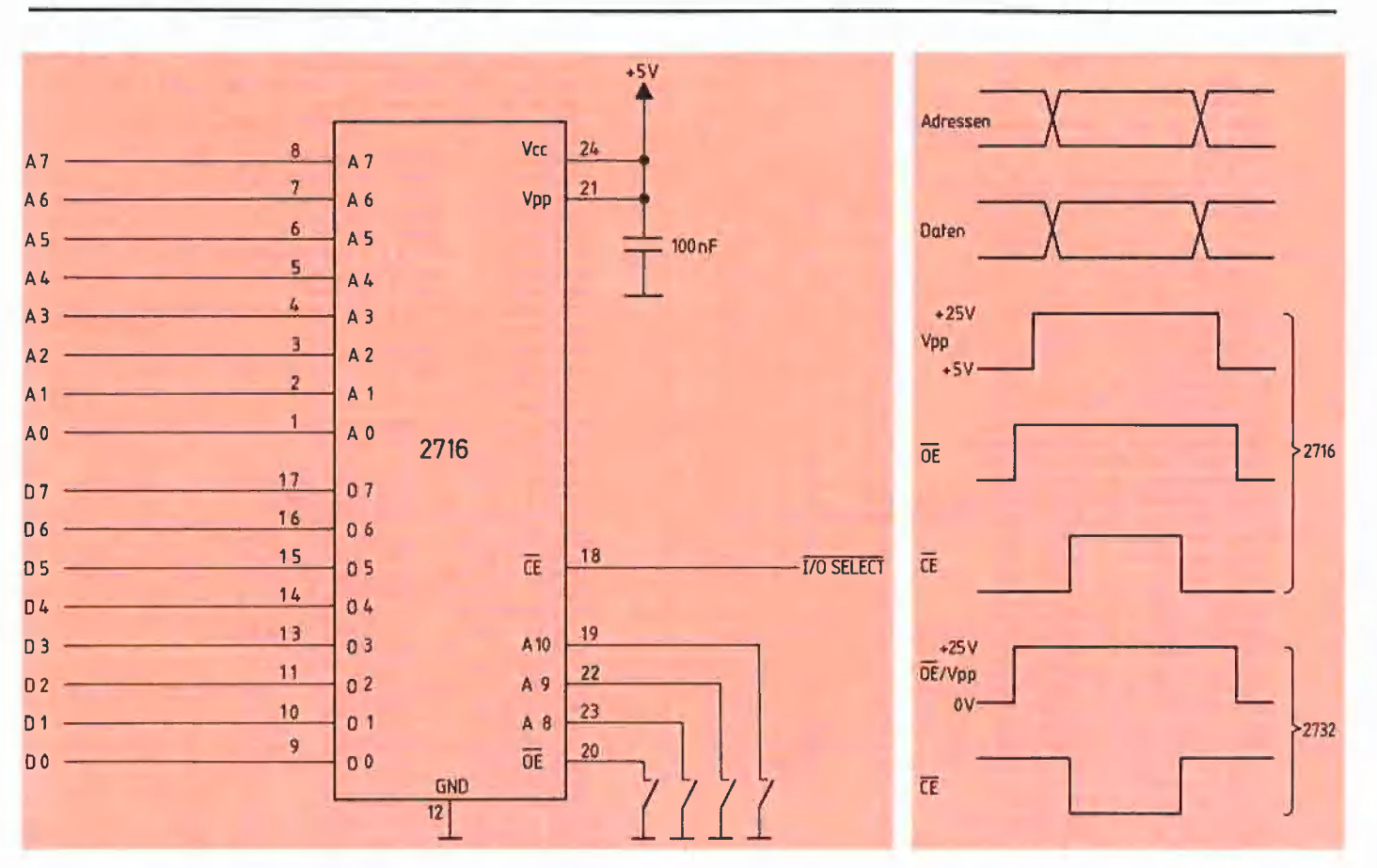

Abb. 2: Schaltung des EPROMs

Abb. 4: Impulsdiagramm des Programmiervorgangs

Programm benutzen: In beiden Fällen findet eine Fehlerüberprüfung durch die Routinen statt. Eine Fehlermeldung kann z.B. beim EPROM LEERTEST ausgelöst werden, wenn ein Byte des zu überprüfenden EPROM-Bereichs nicht auf \$FF gesetzt ist. Die Routine EPROM VERGLEI-CHEN reagiert mit einer Fehlermeldung, falls eine Diskrepanz zwischen EPROM und RAM vorliegt. Da die Routine EPROM PROGRAMMIEREN direkt in die Routine EPROM VERGLEICHEN übergeht, wird auch gleich nach dem Programmieren die Korrektheit des Ergebnisses überprüft. Alle Adressen, wie Sie hier angegeben

sind, beruhen auf der Steckplatznummer 4. Durch Ändern des Slot-Parameters im Quelltext läßt sich auch jede andere Steckplatznummer einstellen.

Wie kommt man jedoch zu dem EPROM auf der Steckkarte, wenn dies das einzige EPROM-Programmiergerät ist, auf das man Zugriff hat? In diesem Fall muß das Programm für seinen ersten Einsatz in den RAM-Bereich verlegt werden, indem z.B. ORG \$8000 gesetzt wird. Die Adresse des VIA 6522 darf jedoch nicht verschoben werden. Auf diese Weise kann das EPROM-Programm sich selbst in Ihr erstes EPROM kopieren. Nehmen wir an, daß es nicht das letzte sein wird.

#### **Kurzhinweise**

#### 1. Zweck:

Aufbau eines Eprommers mit Hard- und Firmware zum Brennen eigener EPROMs.

2. Konfiguration:

Apple II+ und IIe (nicht IIc wegen Zusatzkarte). DOS 3.3 (kein ProDOS wegen HIMEM-Änderung) 3. Test: Nach Installierung der Hardware und Einsetzen eines EPROMs vom Typ 2716, 2732, 2732A **RUN EPROMMER** 4. Sammeldisk: EPROMMER (Applesoft-Rahmenprogramm) **EPROM** (Maschinenprogramm für Firmware) **T.EPROM** 

(Big-Mac-Quelltext).

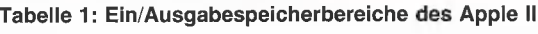

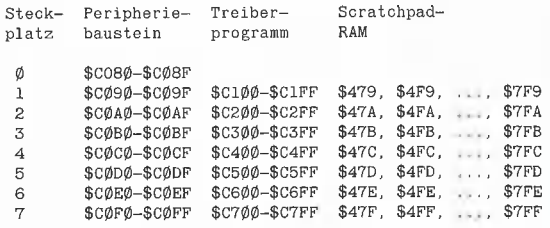

#### **EPROM**

1000 REM Eprommer-BASIC-Rahmenprogramm 1010 REM Dr. Roland Schule, 1984 1020 REM 1030 REM Menüsteuerung der Routinen 1040 REM in der Eprommer-Karte Slot 4. 1050 REM 1060 REM Freispeicher schaffen<br>1070 HIMEM: 8192 1080 REM Konstanten 1090 DATA 4096, 256, 16, 1<br>1100 READ H(0), H(1), H(2), H(3) 1110 REM Hex Characters 1120 DATA  $\emptyset$ , 1, 2, 3, 4, 5, 6, 7, 8, 9, A, B, C, D, E, F 113 $\emptyset$  DIM C\$(15)<br>114 $\emptyset$  FOR C =  $\emptyset$  TO 15 1150 READ C\$(C): NEXT 1160 REM Aufrufadressen 1170 DATA 50176,50198,50225,50309 1180 READ LIES, TESTEN, PROG, VERGL 1190 REM Scratchpad-RAM Slot 4 1200 DATA 1148, 1276, 1404, 1532, 1660, 1788, 1916 1210 READ LRAM, HRAM, LSROM, HSROM, LEROM, HEROM, RTYP 1220 REM VTA 6522 1230 DATA 49344  $1240$  READ DEV  $\begin{array}{rcll} 125\emptyset & \texttt{PB} = \texttt{DEV} \texttt{: REM B-Port} \\ 126\emptyset & \texttt{PA} = \texttt{DEV} + 1 \texttt{: REM A-Port} \\ 127\emptyset & \texttt{DB} = \texttt{DEV} + 2 \texttt{: REM Datenrichtung B} \end{array}$ 1280 DA = DEV + 3: REM Datenrichtung A<br>1290 PC = DEV + 12: REM Kontrollregister<br>1300 FL = DEV + 13: REM Flaggenregister 1310 REM Ersatzwerte ablegen (2716)<br>1310 REM Ersatzwerte ablegen (2716)<br>1320 POKE LRAM.0: POKE HRAM.32: REM Startadr. \$2000<br>1330 POKE LSROM.0: POKE HSROM.0: REM Startadr. \$0000<br>1340 POKE LEROM.0: POKE HEROM.8: REM Endadr. 1350 POKE RTYP.0 1360 REM Test auf EPROM-Typ 1370 POKE DB, 255: POKE DA, Ø 1380 POKE PC, 174: POKE PB, Ø  $1390$  TYP = PEEK (FL) 1400 POKE PC, 238

1410 POKE PB. Ø: DUMMY = PEEK (PA) 1420 REM EPROM-Typ 2732 1430 IF TYP = 2 THEN POKE HEROM, 16: POKE RTYP, 128  $1440$  REM  $-$ --Menü- $145\phi$  HOME 1460 PRINT "EPROM" 1470 VTAB 5 1470 VIAD J<br>1480 PRINT "EPROMTYP IST ";<br>1490 IF TYP = 2 THEN PRINT "2732": GOTO 1520<br>1500 IF TYP = 16 THEN PRINT "2716"; GOTO 1520 1510 PRINT "NICHT ERKANNT"<br>1510 PRINT "NICHT ERKANNT"<br>1520 PRINT "RAM ANFANGSADRESSE \$";<br>1530 LN = PEEK (LRAM):HN = PEEK (HRAM): GOSUB 2330 1540 PRINT "EPROM ANFANGSADRESSE \$";  $155\%$  LN = PEEK (LSROM): HN = PEEK (HSROM): GOSUB 233 $\%$ 1560 PRINT "EPROM ENDADRESSE+1 \$"  $157\phi$  LN = PEEK (LEROM): HN = PEEK (HEROM): GOSUB 233 $\phi$ 1580 VTAB 11 1990 YIAB 11<br>
1690 PRINT "A - ADRESSEN FESTLEGEN"<br>
1600 PRINT "E - EPROM TYP FESTSTELLEN"<br>
1610 PRINT "P - EPROM PROGRAMMIEREN"<br>
1620 PRINT "R - EPROM LESEN"<br>
1630 PRINT "T - EPROM LEERTEST" 1640 PRINT "V - EPROM MIT RAM VERGLEICHEN" 1650 PRINT "F - RAM MIT \$FF VORBESETZEN"<br>1660 PRINT "L - DISK FILE LADEN"<br>1670 PRINT "S - DISK FILE LADEN" 1680 PRINT "C - CATALOG"<br>1690 PRINT "X - MONITOR"<br>1700 PRINT "Z - ENDE" 1710 GET K\$ 1720 REM -----Adressen-173 $\emptyset$  IF K\$ < > "A" THEN 188 $\emptyset$ 1740 PRINT "RAM ANFANGSADRESSE"; 1750 GOSUB 2400 1760 HN = INT (Z / 256): POKE HRAM, HN<br>1770 LN =  $Z - HN$  \* 256: POKE LRAM, LN 1780 PRINT "EPROM ANFANGSADRESSE"; 1790 GOSUB 2400 1890 HN = INT (Z / 256): POKE HSROM, HN<br>1810 LN = Z - HN \* 256: POKE LSROM, LN<br>1820 PRINT "EPROM ENDADRESSE +1 "; 1830 GOSUB 2400 1840 HN = INT (Z / 256): POKE HEROM, HN<br>1850 LN = Z - HN \* 256: POKE LEROM, LN 1860 GOTO 1450 1870 REM ----Catalog-----<br>1880 IF K\$ < > "C" THEN 1940 1890 PRINT 1900 PRINT CHR\$ (4); "CATALOG" 1910 GET K\$ 1920 GOTO 1450 1930 REM ------BLOAD File------<br>1940 IF K\$ < > "L" THEN 1990 1950 GOSUB 2510 1960 PRINT CHR\$ (4); "BLOAD"; F\$ 1970 GOTO 1450

# HARDWARE

1980 REM -----BSAVE File-----<br>1990 IF K\$ < > "S" GOTO 2060 2000 GOSUB 2510 2000 GUSUB 2010<br>2010 MA = PEEK (LRAM) + 256 \* PEEK (HRAM)<br>2020 ML = PEEK (LEROM) - PEEK (LSROM) + 256 \* ( PEEK (HEROM)  $-$  PEEK (HSROM)) 2030 PRINT CHR\$ (4); "BSAVE"; F\$; ", A"; MA; ", L"; ML 2040 GOTO 1450 2050 REM ----EPROM-Typ-----<br>2060 IF K\$ < > "E" THEN 2090<br>2070 GOTO 1320 2080 REM -----EPROM Lesen----<br>2090 IF K\$ < > "R" THEN 2120<br>2100 CALL LIES: GOTO 1450 2110 REM -----EPROM Testen 2190 CALL VERGL: GOTO 1450<br>2200 REM -------RAM Vorbesetzen-------<br>220 FF K\$ < > "F" THEN 2280<br>2220 MA = PEEK (LRAM) + 256 \* PEEK (HRAM)<br>2230 ME = MA + PEEK (LEROM) - PEEK (LSROM) + 256 \* (PEEK<br>(HEROM) - PEEK (HSROM))<br>2240 2250 POKE M, 255: NEXT 2260 GOTO 1450 2270 REM ------ Monitor- $2280$  IF K\$ < > "X" THEN  $2310$  $2290$  GALL - 151<br>2390 REM -----Programmende---<br>2310 IF K\$ < > "Z" THEN 1450 2320 END 2330 REM Drucke 2-Byte-Hexzahl<br>2340 AR = HN \* 256 + LN<br>2350 FOR J =  $\phi$  TO 3 2360 H1 = INT (AR / H(J)): PRINT C\$(H1);<br>2370 AR = AR - H1 \* H(J) 2380 NEXT 2390 PRINT : RETURN 2400 REM Hexadezimaleingabe 2400 REM Hexadezimaleingabe<br>
2410 INPUT '7 \$";X\$<br>
2420 Z = 0:L = LEN (X\$)<br>
2420 IF L > 4 THEN 2410<br>
2440 FC L = 1 TO L<br>
24460 N = ASC (MID\$ (X\$,J,J)) - 48<br>
2460 IF N > 9 THEN N = N - 7<br>
2470 IF N > 15 THEN N = N - 7<br>
2470  $248\emptyset$  Z = Z + N \* 16  $\uparrow$  (L - J): NEXT<br>249 $\emptyset$  RETURN 2500 REM Frage nach Filenamen 251 $\emptyset$  INPUT "FILENAME ?"; F\$<br>252 $\emptyset$  IF F\$ < > "" THEN RETURN 2530 POP : GOTO 1450: REM zurück zum Menü

#### **EPROMMER**

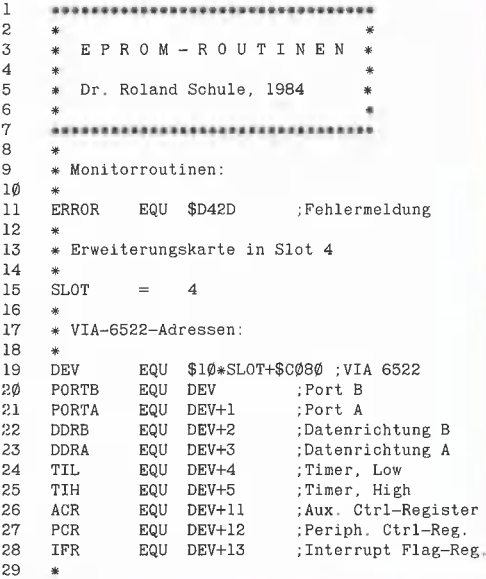

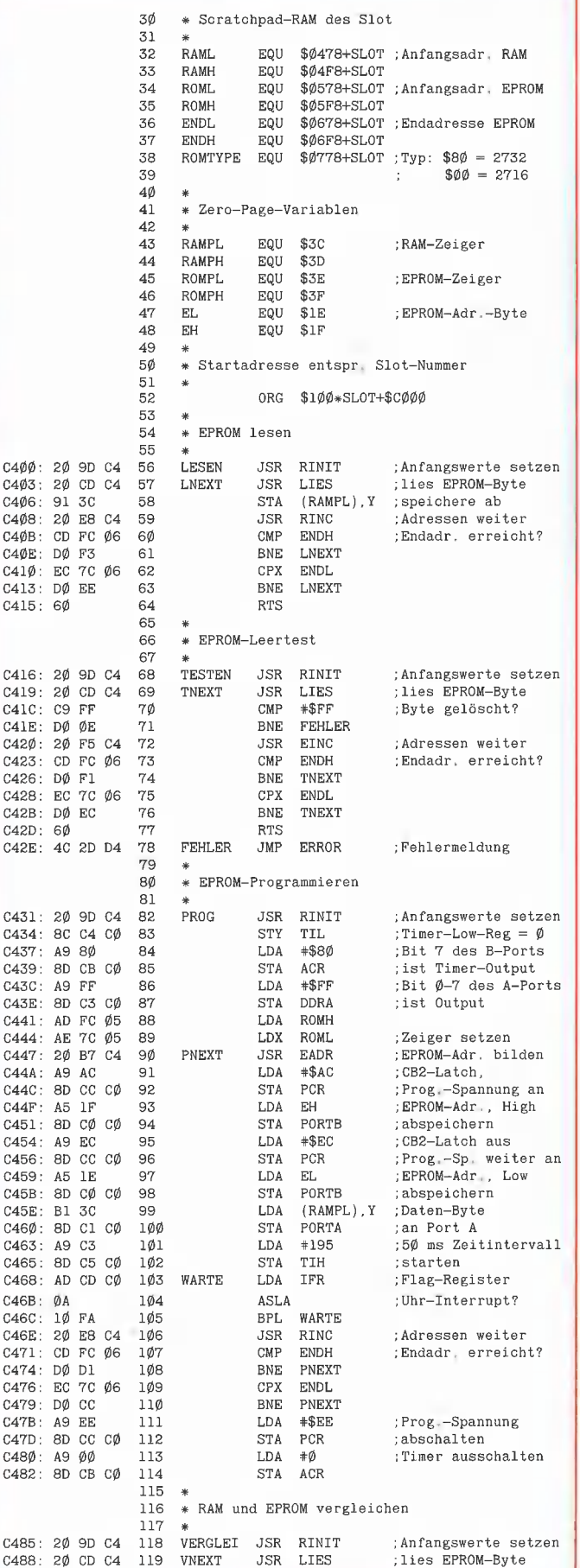

 $C400$  $C4\phi3$  $C406$ 

 $C408$  $C4ØB$ 

 $C40E$ 

 $C41\emptyset$ 

 $C413$  $C415$ 

 $C416$  $C419$  $C41C$ 

 $C41E$ 

 $C420:$ 

 $C423$  $C426$ 

 $C428$  $C42B$  $C42D$ C42E:

 $C431$ 

C434

 $C437$ C439

 $C43C$ 

 $C4.3E$  $C441$  $C444$ 

 $0.447$  $C44A$  $C44C$ CAAF C451  $C454$  $0.456$ C459  $C45B$  $C45E$ C460  $C463$  $C465$ C468  $C46B$ C46C:  $C46E$  $C471$  $C474$  $C476$  $C479$  $C47B$  $C47D$ C480  $C482$ :

C485

 $ter$ g.

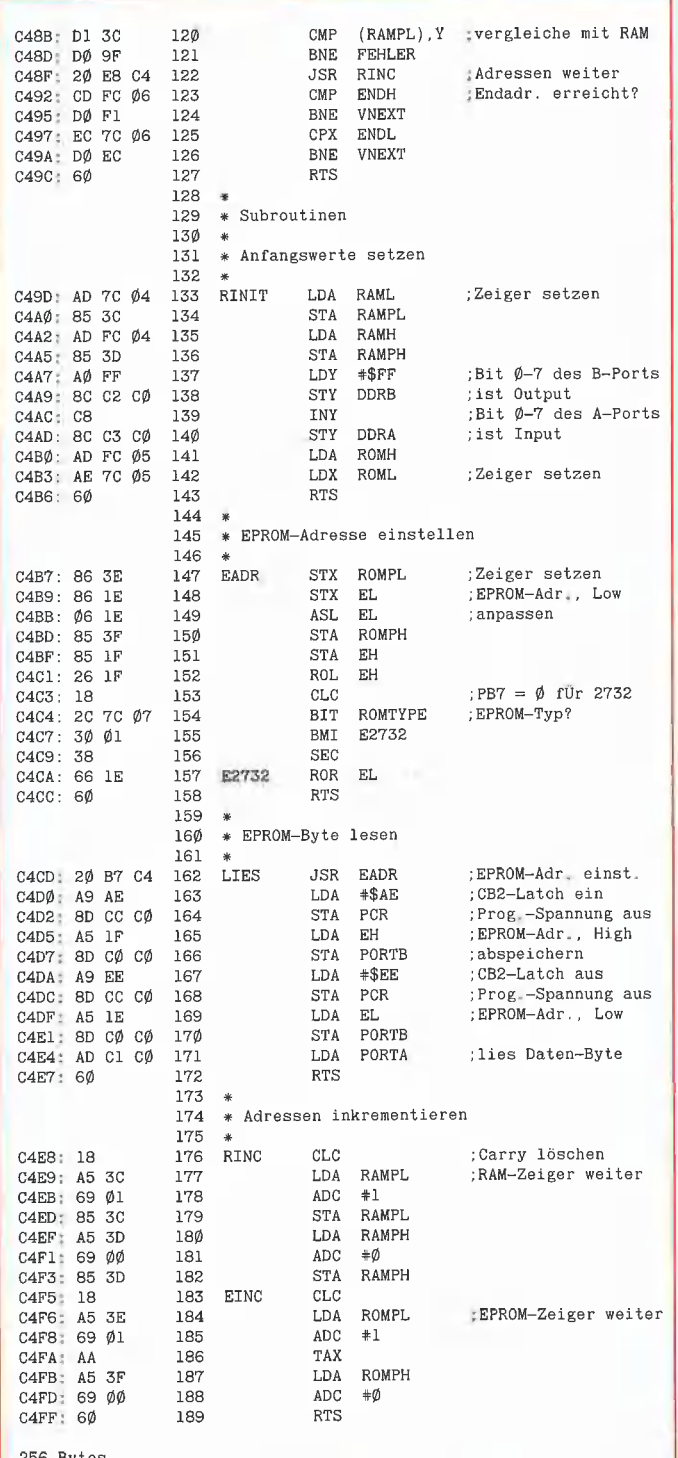

256 Bytes

## **Telefonische Bestellungen?**

Da unsere Peeker-Disketten in offener Rechnung und nicht in dem für Sie teuren Nachnahme-Verfahren ausgeliefert werden, haben Sie bitte Verständnis dafür, daß wir nur noch schriftliche Bestellungen annehmen.

Sie können dazu beispielsweise die in jedem Peeker eingehefteten Bestellkarten verwenden.

**Hüthig Software Service** 

## **Pascal-Kompaktkurs** für Applesoft-Programmierer

UCSD-Apple-Pascal (1.1/1.2) und Turbo-Pascal (3.0)

Die Peeker-Sammeldisk #10 (DOS-3.3-Format) enthält zwei sachlich gleiche, aber auf die jeweilige Programmiersprache angepaßte Pascal-Kompaktkurse für Apple-Pascal (1.1/1.2) und Turbo-Pascal (3.0 oder älter). Es werden mehr als die Hälfte aller Befehle behandelt und in Form von 9 Bildschirmübersichten vorgestellt (Bildschirm-Ausgabe, Formatierung der Ausgabe, Wertzuweisung, Tastatur-Eingabe, Integer-Mathematik, Fließkomma-Mathematik, Verzweigungen und Schleifen, String-Verarbeitung, Hauptmenü). Im Apple-Pascal-Quelltext wird jedem einzelnen Pascal-Befehl der entsprechende Applesoft-Befehl zum Vergleich als Kommentarzeile vorangestellt (bei der Turbo-Pascal-Version aus Platzgründen entfallen).

### **UCSD.TEXT**

- UCSD.TEXT von DOS-3.3-Sammeldisk #10 mit GET-DOS auf Pascal-Diskette konvertieren, d.h.
- Pascal von Drive 1 booten und Sammeldisk #10 in Drive 2 einlegen
- Peeker-Sammeldisk #9 in Drive 1 einlegen und mit E<xecute #4:GETDOS Konvertierungsprogramm starten. Danach eigene Pascal-Systemdiskette wieder in Drive 1 einlegen.
- 5 für Quelldrive 2
- 4 für Zieldrive 1 und
- UCSD.TEXT als Name eingeben
- Nach Konvertierung E(ditor aufrufen und Name UCSD eingeben, danach Editor mit U(pdate verlassen, dann mit C(ompile compilieren und schließlich mit R(un starten.

### **TURB.PAS**

- TURB.PAS von DOS-3.3-Sammeldisk #10 mit APDOS auf CP/M-Turbo-Pascal-Diskette konvertieren, d.h.
- CP/M-Diskette von Drive 1 booten und Sammeldisk #10 in Drive 2 einlegen.
- APDOS eingeben
- TURB.PAS=TURB.PAS eingeben
- Nach erfolgter Konvertierung mit Ctrl-C zurück zu CP/M
- Jetzt Turbo-Pascal mit TURBO starten. Auf "Error-Messages" N(ein antworten, dann E(dit und dann TURB eingeben. Nun mit C(ompile compilieren und schließlich mit R(un starten.

Der Quelltext des Kompaktkurses wird im nächsten Peeker abgedruckt. Das Durchspielen des Kurses setzt jedoch keinerlei Kenntnisse voraus. Sie brauchen lediglich die gewünschte Übung aus dem Menü auszuwählen. Sehen Sie sich danach im Editor die entsprechende Passage des Quelltextes an, und ändern und ergänzen Sie nach Belieben. Wenn Sie bislang noch niemals in Pascal programmiert haben, so lassen Sie sich beim Konvertieren von jemandem helfen. U. Stiehl

# Rechtsprechung zum Software-Urheberrecht

von RA Dieter Naber

Nach anfänglichen Zweifeln herrscht in der deutschen Rechtsprechung heute Übereinstimmung, daß Computer-Software Urheberrechtsschutz genießen kann, sofern sie nach den Kriterien des Urhebergesetzes als "Werk" zu qualifizieren ist. Im Einzelfall bereitet die Feststellung des Werkcharakters jedoch häufig Probleme, auch Art und Umfang des gewährten Schutzes sind noch nicht vollständig geklärt.

Zunächst eine Definition: "Software" wird als Oberbegriff für das Programm selbst, das Begleitmaterial (Handbücher usw.) und die Programmdokumentation (Datenflußplan usw.) verwendet. Einzeine Bestandteile der Software können urheberrechtlich durchaus unterschiedlich beurteilt werden. Ein Anwenderhandbuch kann  $z$ . B. - wie jedes andere Buch - als Schriftwerk urheberrechtlich geschützt sein, ohne daß es dabei auf das darin beschriebene Programm ankäme. Im folgenden soll jedoch ausschließlich vom spezifischen Schutz der Computer-Programme die Rede sein.

Auch das **Programm** selbst wird meist der Kategorie der Schriftwerke zugeordnet, da es vom Programmierer unter Verwendung einer Sprache erdacht und geschaffen wurde. Auf die Allgemeinverständlichkeit der Sprache kommt es hier wie auch sonst im Urheberrecht nicht an; die Verwendung mathematischer Zeichen und Symbole schadet nicht. Wo es an jeglichen Sprachsymbolen fehlen sollte, steht noch die Kategorie der Darstellung wissenschaftlicher oder technischer Art zur Verfügung.

Mit der Zuordnung zu den vom Urhebergesetz vorgegebenen Kategorien ist allein noch nichts gewonnen. Um schutzfähig zu sein, muß sich das Programm als "Werk" darstellen, also als persönliche geistige Schöpfung. Wie und woran läßt sich der Werkcharakter erkennen?

Der Objektcode ist zwar für Maschinen, doch nicht für Menschen lesbar, so daß er als unmittelbare Grundlage der Prüfung ausscheidet. Lesbar ist dagegen der Quellcode und die begleitende Dokumentation, die zumindest bei Programmen mittleren und größeren Umfangs regelmä-Big wesentlicher Bestandteil der Programmentwicklung ist. An Datenflußplan, Programmablaufplan und Quellcode zeigt sich für den Sachkundigen, wie das Programm "gewebt" ist. Auf dieses Webmuster kommt es an.

Nachdem kürzlich der Bundesgerichtshof, das höchste deutsche Zivilgericht, über die Anforderungen an den Werkcharakter eines Computer-Programms zu entscheiden hatte, ist durch weitgehende Bestätigung der bisher von unteren Gerichten vertretenen Auffassung eine gewisse Klärung eingetreten. Nach nunmehr herrschender Rechtsprechung kommt es entscheidend auf die Gestaltung des Programms an, wie sie sich in Auswahl, Sammlung, Anordnung und Einteilung des gesamten Stoffes, der Informationen und Anweisungen zeigt. Nicht ausreichend ist eine rein handwerksmäßige Zusammenstellung und sich auf eine mechanischtechnische Aneinanderreihung beschränkende Zusammenfügung des Materials (1). In gleicher Weise hatten bereits verschiedene Land- und Oberlandesgerichte in den vergangenen Jahren geurieilt, so daß man insoweit heute von einer gefestigten Rechtsprechung ausgehen kann.

Bereits 1981 war die Schutzfähigkeit von Computer-Programmen von mehreren Gerichten anerkannt worden (2). Lediglich das LG Mannheim (3) vermochte keine "greifbare, einer geistig-ästhetischen Wertung zugängliche Formgestaltung" zu erkennen und hielt deshalb Computer-Programme für eine "abstrakte Kombination von Gedankenschritien, die als solche der sinnlichen Wahrnehmung entzogen"

seien. Diese zu sehr auf ästhetische Gesichtspunkte abstellende Wertung wurde aber bereits vom Berufungsgericht verworfen (4) und schließlich auch vom BGH in dem o.g. Urteil nicht bestätigt.

**RECHT** 

Die Gerichte mußten sich mit nahezu jeder Art von Programmen befassen. Eine wichtige Rolle spielten Branchenlösungen. Programmen über Baustatik (5), Verschnittoptimierung (6) und Inkasso (7) wurde aufgrund der oben aufgezeigten Kriterien bereits der Werkcharakter und damit die Schutzfähigkeit zuerkannt.

Als Standardsoftware machte Visicalc, der Vater der Tabellenkalkulationsprogramme, von sich reden, als das LG München (8) ihm im Dezember 1982 urheberrechtlichen Schutz gewährte, ohne sich mit der Begründung allzu schwer zu tun: Jedes nicht ganz triviale Programm weise jedenfalls eine individuelle Prägung auf, die mit der Länge des Programms wachse, Die neben der bloßen Individualität erforderliche geistige Leistung leitete das Gericht kurzerhand daraus ab, "daß die hohe Qualität und Originalität des Programms in zahlreichen Presseartikeln bestätigt wird".

Auch wenn das Urteil im Ergebnis wahrscheinlich zutreffend war, könnte die Begründung den heute vom BGH und der überwiegenden Zahl der Oberlandesgerichte gestellten Anforderungen nicht mehr genügen. Die Länge eines Programms oder die Anzahl der Anweisungen ist allein allenfalls ein schwaches Indiz, ebensowenig begründet der geistige Aufwand und die Mühe der Programmierung bereits die urheberrechtliche Schutzfähigkeit, Wesentlich ist, daß die Aufgabenstellung bei der Programmierung einen weiten Spielraum gewährt, also eine willkürliche Lösung zuläßt. Nur wenn eine solche individuelle Lösung zudem die eingangs beschriebenen Merkmale einer besonderen

Gestaltungsfähigkeit aufweist, kann eine schöpferische Leistung angenommen werden. Dies ist sicher nicht mit einem Blick in die einschlägige Presse festzustellen, dazu bedarf es einer eingehenden Untersuchung des Programms selbst.

Die Notwendigkeit dieser Untersuchung hat zur Folge, daß der auf sein Urheberrecht pochende Kläger in einem Rechtsstreit gezwungen ist, sein Programm nebst der zugehörigen Dokumentation offenzulegen. Dies kann für ihn unerwünschte Folgen haben, denn möglicherweise erhält der verklagte Konkurrent erst auf diesem Wege ihm bisher unbekannte Detailinformationen. Das OLG Nürnberg erkannte das mögliche Dilemma der klagenden Partei und gewährte ihr die Möglichkeit, Programm und Dokumentation ausschließlich einem gerichtlich bestellten und vereidigten Sachverständigen, nicht aber der gegnerischen Partei auszuhändigen (9). Andererseits ist nicht zu verkennen, daß dadurch die Möglichkeit des Beklagten beschnitten wird, Feststellungen des Sachverständigen anhand eigener Untersuchungen zu überprüfen und ggf. anzugreifen. Unter dem Gesichtspunkt der Chancengleichheit sicher ein nicht leicht zu Iösendes Problem.

Eine eigene Gruppe, auch im Spiegel der Rechtsprechung, bilden die Spielprogramme. Es besteht Einigkeit, daß die Spielidee als solche urheberrechtlich nicht schutzfähig ist, sei sie noch so genial oder neu. Das OLG Frankfurt stützte seine Beurteilung des "Donkey Kong Junior" auf Sachverständigengutachten, in denen es die Darlegung einer schöpferischen Leistung allerdings vermißte. Es konnte nicht feststellen, "daß etwas Besonderes, aus der Masse der alltäglichen Gebilde der auf dem Markt erscheinenden Video-Spiele Herausragendes geschaffen worden wäre" (10).

Auch gegenüber "Pengo" mußte das OLG Frankfurt hart bleiben (11), denn die Antragstellerin hatte keinerlei Material vorgelegt, anhand dessen das Gericht die urheberrechtliche Schutzfähigkeit hätte feststellen können. Es mußte sich daher auf die Betrachtung des äußeren Spielablaufs beschränken und fand, "da es sich um eines von vielen auf dem Markt existierenden Reaktions- und Geschicklichkeitsspielen handelt, ist eine urheberrechtsbegründende Auswahl des Stoffes nicht erkennbar".

Nicht anders erging es der Firma Atari mit ihren Spielkassetten vor dem OLG Karlsruhe (12), denn auch sie hatte nichts zur Begründung des behaupteten Urheberrechts vorgetragen. Der Grund mag darin gelegen haben, daß sich in diesem kon-Kreten Fall (13) die Prozeßparteien über den Urheberschutz einig waren. Die Gerichte sind an solche Übereinstimmung jedoch nicht gebunden, denn es handelt sich bei der urheberrechtlichen Schutzfähigkeit um eine rechtliche Schlußfolgerung, die der Disposition der Parteien entzogen und gerichtlich eigenständig zu prüfen ist (14).

Bei den stark grafikorientierten Spielen stellt sich die Frage, ob sie als "Filmwerke" oder "Werke, die ähnlich wie Filmwerke geschaffen werden" (\$ 2 Abs. 1 Nr. 6 UrhG), geschützt sein können. Das OLG Hamburg bejahte dies grundsätzlich, obgleich in dem ihm vorliegenden Fall "PUCKMAN gegen Supermampfer" (15) eine konkrete Verletzung des Urheberrechts nicht nachzuweisen war. Das OLG Frankfurt zeigt sich zurückhaltender: Im Gegensatz zu einem Filmwerk liege das sichtbare Ergebnis des Spiels nicht fest, sondern weise in Reaktion auf die Eingriffe des Spielers unterschiedliche Varianten auf (16). Außerdem komme als "Filmwerk" nur die Umsetzung des Progamms in eine bewegte Bildfolge in Betracht (ein Drehbuch = Quellcode allein macht noch keinen Film), und dieser Umsetzungsvorgang lasse keinen schöpferischen Gestaltungsspielraum mehr zu, sondern laufe weitgehend automatisch ab. Der Bildschirm gebe keinen Film wieder, sondern stelle lediglich das rechnerische Ergebnis des jeweiligen Programmabschnittes dar, mit der einzigen Besonderheit, daß die Darstellung nicht numerisch oder alphanumerisch, sondern auf grafische Art erfolgt (17).

Vom Video zurück zum reinen Programm: In dem kürzlichen Urteil des BGH taucht ein hier noch nicht erwähntes Kriterium auf, das zu künftigen Diskussionen Anlaß geben wird. Der BGH verlangt, daß die besondere, den Urheberschutz begründende Gestaltung des Programms über das Können eines durchschnittlichen Programmierers hinausgehen müsse! Diese Entwicklung wird man kritisch verfolgen müssen, denn es wäre bedenklich, die vom UrhG verlangte schöpferische Leistung an einem unbestimmten Qualitätsmaßstab messen zu wollen. Weder läßt sich in der Praxis ein abstraktes "Durchschnittskönnen" ermitteln, noch ist es Aufgabe des Urheberrechts, ein bestimmtes Qualitätsniveau zu erhalten. Das LG Mosbach hat dies zutreffend ausgedrückt: "Zur Versagung des Schutzes reicht nicht aus, daß auch ein durchschnittlicher Programmierer das zu beurteilende Programm erarbeiten kann, denn niemand denkt daran, einem Schriftsteller oder Musiker den Urheberschutz zu versagen, wenn er nur durchschnittlich ist" (18).

Ebenfalls noch nicht abschließend geklärt ist das Problem des Schutzumfangs, das sich an folgendem Beispiel aufzeigen läßt: Ein Softwarehaus schafft im Auftrage eines Kunden ein spezifisches Branchenprogramm. Die urheberrechtlichen Nutzungs- und Verwertungsrechte werden vereinbarungsgemäß ausschließlich dem Kunden eingeräumt. Einige Zeit später erhält das Softwarehaus einen ganz ähnlichen Auftrag von einem anderen Kunden. Es wäre lebensfremd, wollte man verlangen, daß der Hersteller sein aus dem ersten Auftrag gewonnenes Know-how vergißt und das Rad zum zweiten Mal erfindet. Auch wenn er nicht die Absicht hat, einfach abzuschreiben, wird er bei der Problemlösung auf frühere Erfahrungen zurückgreifen.

Wenn nun der urheberrechtliche Schutz nicht nur die äußere Form, sondern — abgesehen vom freien Algorithmus — auch die inhaltliche Funktions- und Arbeitsweise des Programms erfaßt, läuft der Softwareproduzent Gefahr, sich selbst zu plagiieren (19).

Aus den eingangs genannten, von der Rechtsprechung an den Werkcharakter eines Programms gestellten Anforderungen wird zwar erkennbar, daß das Gewicht auf der Formgestaltung liegt. Doch gibt es grundsätzlich keine zweckfreie, vom Inhalt völlig gelöste Form; vielmehr wird die Form der Gedankenführung zwangsläufig vom Inhalt der Mitteilung beeinflußt (20). So finden sich denn in einzelnen Urteilen durchaus Hinweise, daß neben der Formgestaltung auch inhaltliche Elemente des Progamms den Werkcharakter bestimmen und damit ebenfalls dem Urheberschutz zugänglich sein können (21).

Der Unterschied zwischen Form- und Inhaltsschutz hat vielfältige Aspekte. Die aus einem Inhaltsschutz drohende Gefahr der Selbstkollision wurde bereits genannt. Auch wird es ungleich schwieriger sein, eine inhaltliche geistige Leistung festzustellen: Wenn schon die Grenzen zwischen Form und Inhalt fließend sind, so sind sie zwischen Inhalt und Algorithmus erst recht unsicher (19). Andererseits ist der Umfang des Formschutzes geringer, da sich die äußere Gestaltung eines Programms meist mit geringerem Aufwand ändern bzw. neu schaffen läßt als die inhaltliche Funktionsweise, Der Formschutz wirkt daher am ehesten gegen echte 1:1 Kopien oder Teilübernahmen.

Wie man sieht, hat der Urheberschutz für Computer-Programme heute in der Recht-

 $\blacksquare$ 

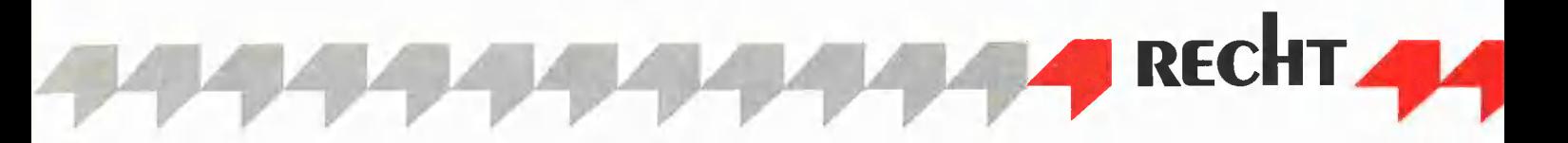

sprechung zwar Anerkennung gefunden, die juristische Diskussion im einzelnen ist aber noch lange nicht beendet. Noch ein Hinweis zum Schluß: Das Urheberrecht ist

nur ein Teilbereich des gewerblichen Rechtsschutzes. Auch wenn einem Programm im Einzelfall kein Urheberschutz gewährt werden kann, ist es noch lange

nicht vogelfrei; insbesondere gegen Raubkopien schützen auch das Gesetz gegen den unlauteren Wettbewerb und ggf. auch das Warenzeichengesetz!

#### Literatur Die verwendeten Abkürzungen bedeuten:

LG - Landgericht; OLG - Oberlandesgericht; BGH - Bundesgerichtshof; LAG - Landesarbeitsgericht; BAG - Bundesarbeitsgericht. Die nachstehenden Fundstellen beziehen sich auf: BB - "Betriebsberater" und GRUR - "Gewerblicher Rechtsschutz und Urheberrecht", jeweils mit Jahr und Seite. (1) BGH Urteil v. 9.5.1985, im vollen Wortlaut bei Drucklegung noch nicht veröffent-(5) LG Kassel BB 83, 992; LG Mosbach GRUR 83, 70; BAG GRÜR 84, 429, (6) OLG Nürnberg GRUR 84, 736.

licht. (2) LG Kassel BB 83, 992; OLG Koblenz

BB 83, 992; LAG Schleswig BB 83, 994. (3) LG Mannheim BB 81, 1543 (Inkassoprogramm).

(4) OLG Karlsruhe GRÜR 83, 300 (Inkassoprogramm).

(7) OLG Karlsruhe GRÜR 83, 300. (8) LG München GRUR 83, 175. (9) OLG Nürnberg GRUR 84, 736 (Verschnittoptimierung). (10) OLG Frankfurt GRUR 83, 757 und GRUR 84, 509. (11) OLG Frankfurt GRÜR 83, 753. (12) OLG Karlsruhe GRUR 84, 521. (13) Ähnlich auch im "Inkassoprogramm-Fal" des LG Mannheim/OLG Karlsruhe /BGH. (14) OLG Karlsruhe GRUR 84, 521 und GRÜR 83, 300. (15) OLG Hamburg GRUR 83, 436. PUCKMAN ist die Spielhallenversion von PacMan. (16) OLG Frankfurt GRUR 83, 757 (Donkey Kong). Gerade diesem Argument maß das OLG Hamburg keine Bedeutung bei. (17) OLG Frankfurt GRUR 83, 753 (Pengo).

(18) LG Mosbach GRUR 83, 70 (Baustatik).

(19) Brandi-Dohrn, Zur Reichweite und Durchsetzung des urheberrechtlichen Softwareschutzes, GRUR 85, 179.

(20) OLG Frankfurt GRUR 83, 753 (Pen-90); OLG Karlsruhe GRÜR 83, 300 (In-Kaso).

(21) LG München GRUR 83, 175 (Visicalc); OLG Koblenz BB 83, 992 (Statik); OLG Hamburg GRUR 83, 426 (PUCK-MAN); OLG Nürnberg GRUR 84, 736 (Verschnitt).

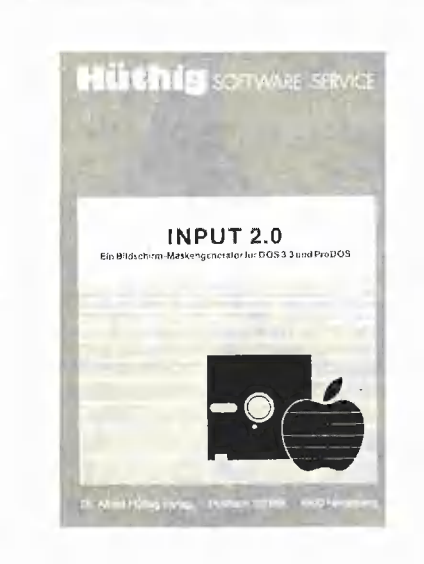

## INPUT 2.0

#### Ein Bildschirm-Maskengenerator für DOS 3.3 und ProDOS von U. Stiehl

1984, Diskette und Manual, DM 98,-ISBN 3-7785-1021-5

Der für den Apple Il bestimmte Maskengenerator "Input 2.0" basiert auf den früheren Programmen "Input 1.0" und "Input 80 1.0" (von denen noch Restbestände lieferbar sind) und ist sowohl unter DOS 3.3 wie auch unter dem neuen ProDOS lauffähig. Der Maskengenerator setzt einen Apple Il Plus mit Language Card oder einen Apple Ile voraus. Im 40 Z/ Z-Modus funktioniert er auf beiden Gerätetypen, im 80 Z/Z-Modus dagegen nur auf dem Apple Ile mit 80- Zeichen-Karte. (Die alte Videx-Karte für den Apple II wird nicht unterstützt!)

"Input 2.0" liegt wahlweise in der Bank 1 oder Bank 2 der Language Card und wird durch einen kurzen Driver in den unteren 48K aufgerufen. "Input 2.0" läßt sich problemlos in nicht-compilierte und compilierte Applesoft- sowie in Assemblerprogramme einbinden. Die Übergabe der Feldinhalte an das Anwenderprogramm erfolgt durch ein einfaches Verfahren, das auch bei Compilern funktioniert.

Für jedes Feld der Bildschirmmaske lassen sich u. a. definieren: Feidlänge (bis zu 255 Zeichen) — Vtab — Htab — Datentyp (insgesamt 8 Typen) -Scrollflag (starre oder dynamische Maske) — Cirlilag — Füllflag — Löschflag — Bildschirmflag (40- oder 80 Zeichendarstellung). Innerhalb eines Eingabefeldes besteht jeder denkbare Redigierkomfort (Insert, Delete, Rubout, Restore usw.).

Bei der neuen Version des Maskengenerators können jetzt auch Ctrl-Zeichen beim Datentyp String eingegeben werden. Ferner sind — das gilt nur für lle — die Apfeltasten als schnelle Cursortasten definiert. Gerätevoraussetzung: Apple lle oder IIc; ferner Apple II+ im 40-Zeichenmodus

Hüthig Software Service, Postfach 10 28 69, D-6900 Heidelberg

4

# **Tips und Tricks** in Pascal

## **Teil 3: P-Code-Cruncher** für 128K-Pascal

von Dieter Geiß

PAS

Bei der 128K-Version des Pascal 1.2 wird bisweilen viel Platz vergeudet. Dieser Platz kann mit Hilfe eines kleinen Maschinenprogramms zurückgewonnen werden, indem auf der 64K-Karte = im Auxiliary-RAM (Aux-RAM) der P-Code zusammengeschoben wird.

Doch zuerst zur Theorie des "Crunchers". Wer sich einmal nähere Gedanken darüber gemacht hat, wie das 128K-Pascal für den Apple IIc bzw. den Apple IIe mit erweiterter 64K-Karte arbeitet, dem mögen einige Dinge aufgefallen sein.

#### 1. Die Theorie des "Crunchens"

Wie schon im Peeker 3/85, S. 68 erwähnt, werden die oberen 64K (Aux-RAM) nur vom P-Code belegt. Ein Segment wie z.B. das Hauptprogramm, eine Segment-Prozedur oder eine Unit kann aber auch Maschinenprozeduren enthalten. Nun wird beim Laden aber das gesamte Segment auf einmal von der Diskette geholt ung, nachdem es zuerst im Main-RAM kurzzeitig Platz gefunden hat, ins Aux-RAM geschoben.

Maschinenprozeduren müssen aber im Main-RAM ablaufen, da sie auf globale (PUBLIC) und lokale (PRIVATE) Variablen zugreifen könnten, die sich ja im Main-RAM befinden. Deshalb verfährt das Pascal-System wie folgt:

Lade das Segment und überprüfe, ob es Assemblerprozeduren enthält. Wenn ja, dann suche die tiefste und höchste Maschinenprozedur im Code und verschiebe alles, was dazwischen liegt, also sämtliche Maschinenprozeduren, ins Main-RAM. Da der P-Code verschiebbar ist, muß noch der Zeiger auf den ersten auszuführenden Befehl (Enter-IC, s.a. "Apple Pascal Operating System Reference Manual": Operation of the P-Machine) korrigiert werden. Dieser zeigt dann auf die Stelle im Main-RAM, wo der Code nach dem Verschieben liegt.

Bild 1 zeigt ein Beispiel für die Speicherbelegung, nachdem ein Programm mit zwei Maschinenprozeduren (Prozeduren #2 und #4) geladen wurde. Der Assemblercode auf dem Aux-RAM ist nicht mehr zugänglich, da der zugehörige Enter-IC ins Main-RAM zeigt. Die beiden halbfetten Felder im Aux-RAM sind identisch mit den halbfetten Feldern im Main-RAM, d.h. der Assemblercode im Aux-RAM ist überflüssig und könnte entfernt werden. Speicherplatz könnte dann gespart werden, wenn der untere Teil des Segments, also der P-Code, nach oben geschoben werden würde (Crunching). Genau dies ist die Aufgabe des Crunchers. Außer dem eigentlichen Zusammenschieben müssen aber noch sämtliche Einträge im Procedure-Dictionary und die Enter-IC-Einträge der Assemblerprozeduren korrigiert werden.

Im einzelnen arbeitet der Cruncher nach folgendem Algorithmus:

1 Markiere alle Maschinenprozeduren im gerade geladenen Segment.

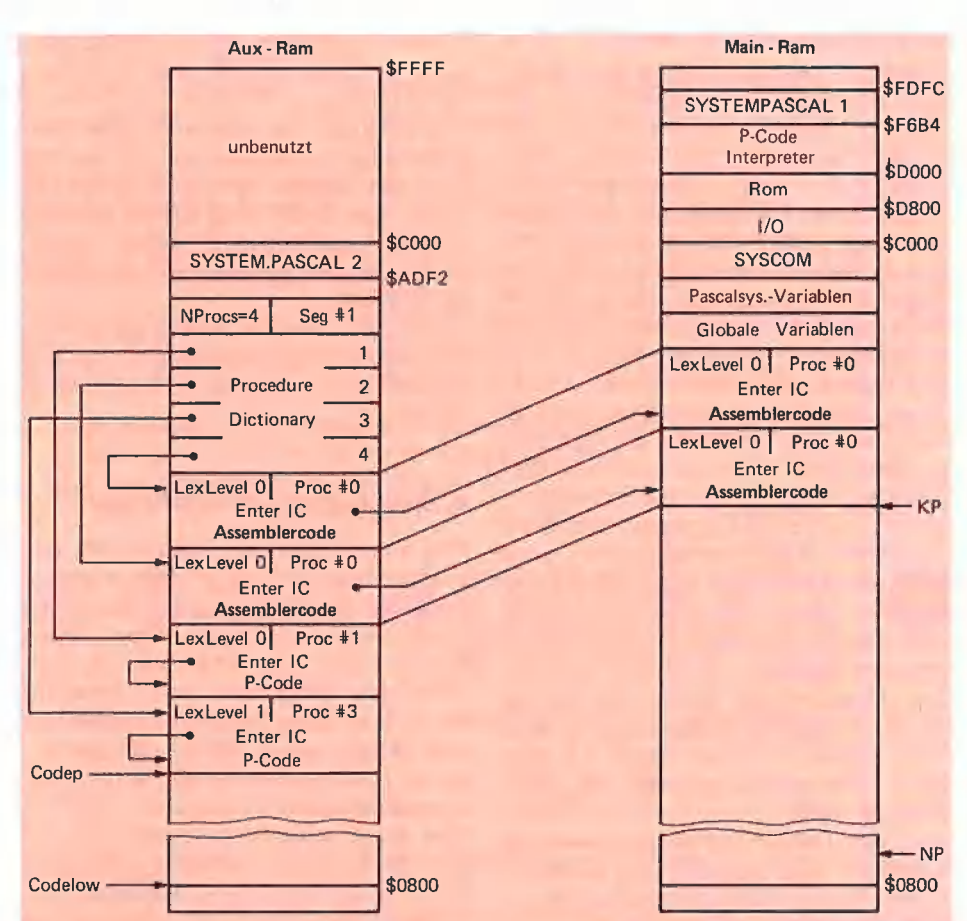

Bild 1: Crunchen von zwei Maschinenprozeduren (IC = Interpreter Counter)

2 Solange noch Maschinenprozeduren markiert sind, berechne jeweils die Maschinenprozedur mit der höchsten Adresse, sonst mache weiter bei 7.

3 Verschiebe den rudimentären Teil, der noch gebraucht wird, also lexikalische Verschachtelungstiefe (bei Maschinenprozeduren "Relocatable Segment Number"), Prozedurnummer und Enter-IC.

4 Korrigiere den Eintrag im Procedure-Dictionary.

- 5 Korrigiere den Wert des Enter-IC.
- 6 Mache weiter bei 2.
- 7 Verschiebe P-Code.

8 Korrigiere alle Einträge für P-Code-Prozeduren im Procedure-Dictionary.

9 Kehre zurück zum System.

#### 2. Der Patch

Damit der Cruncher an das System angeschlossen werden kann, muß eine Stelle gepatcht werden, und zwar die Stelle, an der ein Segment gerade geladen wurde und eventuelle Maschinenprozeduren ins Main-RAM geschoben wurden. Statt des Umschaltens auf Lesen des Main-RAMs wird ein JSR \$0800 erzwungen. Dort liegt die Anfangsadresse des Crunchers im Aux-RAM. Ist schon ein anderer Treiber oder etwas Ähnliches in das Aux-RAM geschoben worden, ändert sich auch der JSR-Befehl. Auf jeden Fall zeigt der Befehl auf die Anfangsadresse des Crunchers. Da mir das Patchen von Systemfiles wie SYSTEM.APPLE auf Diskette nicht so sehr liegt, weil man vielleicht dieses System auf einem anderen Computer ohne den fehlenden File (CRUNCHER.CODE) laufen läßt und dann nichts mehr funktioniert, habe ich dieses Problem mit einer Art Auto-Patch gelöst.

pascal

#### 3. Die Implementierung

#### 3.1. Theoretische Hinweise

Das gesamte Cruncher-Paket besteht aus drei Files. Der "StartCruncher", auf der Peeker-Sammeldisk CRUNCH.CODE genannt - sucht den eigentlichen "Cruncher" — auf Sammeldisk CRUNCHER .CODE genannt - und lädt ihn. Dann ruft es die Maschinenprozedur "MoveCruncher" auf — auf Sammeldisk MOVER.CODE genannt. Diese verschiebt den Cruncher von der Ladeadresse zur eigentlichen Arbeitsadresse, z.B. Adresse \$0800 im Aux-RAM. Da der Cruncher wie jeder andere TLA-Assemblerfile, der ohne ".AB-SOLUTE" übersetzt wurde, verschiebbar ist, muß der MoveOruncher noch eine Adressentranslation durchführen. Diese Translation geschieht ähnlich der Translation beim Laden eines Segments. Es werden nur Enter-IC-Translationen berücksichtigt, also nicht BASE-relativ-, Segment-relativ- oder Interpreter-relativ-Translationen. Dies genügt für den Treiber durchaus, da dort keine PUBLICs, PRIVA-TEs, REFs und DEFs auftreten. Außer der Translation wird dabei auch das System im RAM gepatcht. Dabei tritt noch ein kleines Problem auf:

Zur

Es gibt zwei verschiedene Pascal-1.2-Versionen des P-Code-Interpreters, zum einen die reguläre Version, die man zum Arbeiten benutzt, zum anderen eine spezielle Run-Time-Version, die Softwareherstellern zur Verfügung gestellt wird, damit Programme erstellt werden können, die ja ein System benötigen, damit sie ablaufen können, Diese Run-Time-Version darf dann von den Softwareherstellern weitergegeben werden.

Der MoveCruncher patcht die richtige Stelle im regulären System und im Run-Time-System. Wird kein Pascal 1.2 oder keine 128K-Version gefunden, so unterbleibt der Patch.

Nach dem Patchen und dem Kopieren des Crunchers wird schließlich der Codelow-Pointer hochgesetzt, um den Cruncher vor dem Überschreiben durch P-Code zu schützen.

#### 3.2. Kurzhinweise

Wenn Sie nicht die Peeker-Sammeldisk +9 mit dem fertig gelinkten Programm besitzen, so sollten Sie folgendermaßen vorgehen:

1. Das Pascal-Programm "StartCruncher" eingeben und (C)ompilieren. Dieses dann CRUNCH.TEXT und CRUNCH.CODE nennen.

2. Das Assemblerprogramm "MoveCruncher" eingeben und (A)ssemblieren. Dieses dann MOVER.TEXT und MOVER.CO-DE nennen.

3. Das Assemblerprogramm "Cruncher" eingeben und (A)ssemblieren. Dieses dann CRUNCHER.TEXT und CRUN-CHER.CODE nennen.

A. Dann den (L)inker aufrufen und die auftauchenden Fragen folgendermaßen beantworten:

- a) Host file? CRUNCH <Return>
- b) Lib file? MOVER <Return>
- c) Lib file? <Return>
- d) Map file? <Return>
- e) Output file? <Return>

Der gelinkte File heißt im Augenblick SY-STEM.WRK.CODE. Je nach Bedarf kann man diesen umbenennen. Mögliche Varianten sind unter anderem CRUNCH.CO-DE (der ungelinkte Codefile CRUNCH- 'CODE wäre dann gelöscht, was nicht sonderlich schlimm ist), C.CODE oder auch SYSTEM.ATTACH oder SYSTEM- 'STARTUP.

Das fertig gelinkte Programm kann dann entsprechend aufgerufen werden, also mit R(un oder X(ecute, Wird es SYSTEM.AT-TACH oder SYSTEM.STARTUP genannt, wird es beim Booten automatisch ausgeführt, was sehr praktisch ist (Auto-Patch nur im RAM).

Wurde das Programm einmal ausgeführt, kann seine Wirkung nicht mehr rückgängig gemacht werden — außer durch erneueries Booten.

#### 4. Speicherplatz-Einsparungen

Was im einzelnen an Speicherplatz gespart werden kann, hängt natürlich im wesentlichen von der Länge der geladenen Assemblerprozeduren ab. Wenn diese sehr kurz sind, z.B. weniger als 1 K, dann lohnt sich der Einsatz des Crunchers kaum, da er selbst 600 Bytes Speicher des Aux-RAMs benötigt. Sobald man aber etwa die Turtlegraphics benutzt, ist die Speicherplatzeinsparung beachtlich.

Man denkt normalerweise, daß man bei der 128K-Version ohnehin genügend Speicher für den Code zur Verfügung hat. Ich mußte jedoch schon die Erfahrung machen, daß dies nicht immer der Fall ist. Nachdem ich eine neue, wesentlich erweiterte Turtlegraphics geschrieben hatte (die in Kürze im Hüthig Software Service erscheint, Anm.d.Red.), stellte sich heraus, daß diese über 8K an Maschinenprozeduren benötigte. Da ich auch die Double-Turtiegraphics eingebaut hatte und damit die Hires-Grafikseite im Aux-RAM vor Überschreiben schützen mußte, gingen allein dadurch 14K an Code verloren, weitere 8K durch die doppelt vorhandenen Maschinenprozeduren, also insgesamt 22K. Durch den Cruncher werden davon 8K zurückgeholt. Auf die 8K Grafik muß man ohnehin verzichten, und die anderen 6K kann man durch einen kleinen Trick ebenfalls ausnutzen, so daß die Situation schon wieder freundlicher aussieht. Der gerade erwähnte Trick soll ein andermal erklärt werden.

Die Sache mit dem Verschieben der Maschinenprozeduren vom Aux-RAM ins Main-RAM ist übrigens nicht das einzige Problem bei der 128K-Pascal-Version. Da P-Code interpretiert wird, kann ein Befehl leicht aus dem Aux-RAM geholt werden. Das gilt nicht für Maschinenprozeduren, wie wir oben gesehen haben. Das gleiche gilt aber auch nicht für Daten, die im P-Code enthalten sind. Diese Daten sind konstante Strings und "Packed Arrays of Char", die in Befehlen wie  $S := 'H$ allo'

auftreten. Nachdem die Adresse des Strings auf dem Evaluation-Stack abgeiegt worden ist, kann das System nicht mehr entscheiden, ob diese Adresse auf das Aux-RAM oder Main-RAM zeigt. Bei konstanten Strings würde die Adresse auf das Aux-RAM zeigen, bei Stringvariablen auf das Main-RAM. Eine Adresse hat ja nur zwei Bytes und kein "Main-Aux-Merkmal".

Um die Adresse des konstanten Strings eindeutig festzulegen, wird jeder konstante String beim Auftreten auf den Program-Stack kopiert und dessen Adresse auf den Evaluation-Stack geschoben. Damit der Program-Stack nicht zu schnell überläuft wie dies bei der Befehls-Sequenz "For I := 1 to 10000 Do Write ('Hallo')" auftreten würde —, wird vom System eine verzeigerte Liste von allen konstanten Strings angelegt, die in einer Prozedur angesprochen werden. Diese Liste wird zuerst durchgegangen, bevor neuer Speicherplatz auf dem Program-Stack reserviert wird. Dadurch werden Zugriffe auf konstante Strings in der Pascal-1.2-128K-Version etwas langsamer als in der 64K-Version.

Außerdem ist dies die vielleicht schon von einigen Programmierern gesuchte Antwort auf die Frage: Warum wird bei der 128K-Version am Anfang einer Prozedur ein anderes "Memavail" ausgegeben als am Ende der Prozedur, wenn in dieser konstante Strings aufgerufen werden und in ihr keine dynamischen Variablen angelegt werden?

In der nächsten Folge befassen wir uns ausführlich mit allen Compiler-Optionen.

4

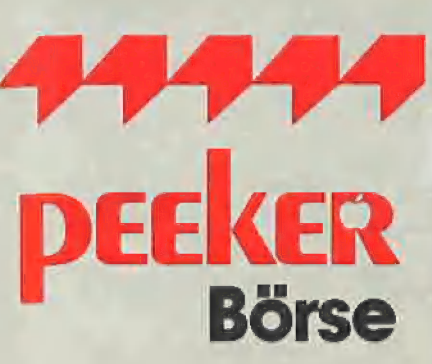

## Gelegenheitsanzeigen

Sie können unter dieser Rubrik zu einem besonders günstigen Preis

- @ Ihre Hardware und Software verkaufen
- **O** Ihre Hard- und Software suchen
- 

## Musteranzeige privat

1 Druckzeile à 32 Buchstaben nur DM 5, zuzügl. ges. MwSt.

Beispiel:

Verkaufe neuwertigen Typenraddrucker mit Apple-Interface. Preis auf Anfrage. Tel. 007

nur DM 17,10 inkl. MwSt.

Die einspaltige Millimeterzeile (42 mm breit) kostet 5,50 zuzügl. ges. MwSt.

Neu im Angebot: Professionelle, separate Tastatur für Apple Il plus 16 Funktionstasten und separaten Ziffernblock. Fa. Keyboard & Co.

nur DM 137,94 inkl. MwSt.

 $\zeta =$ 

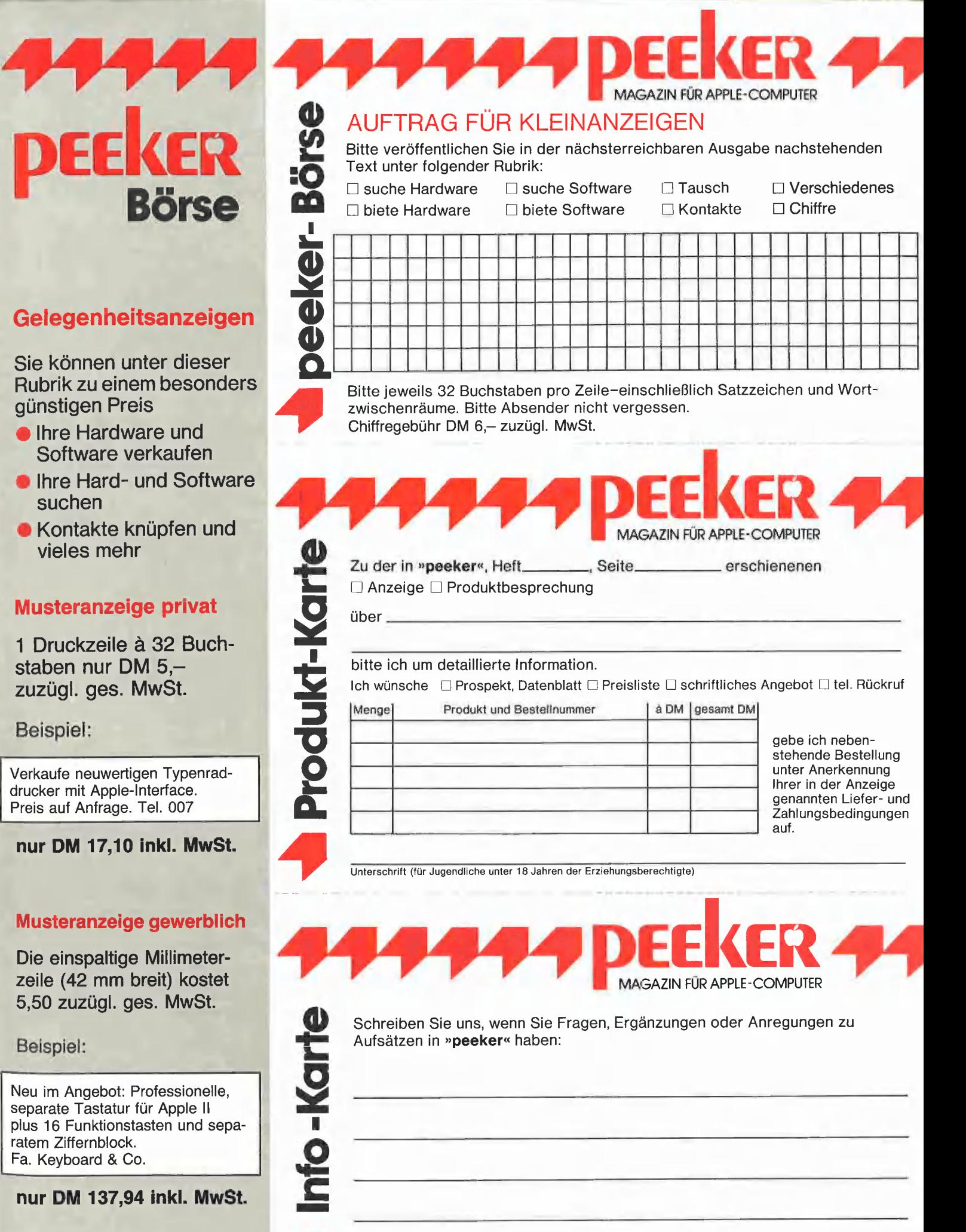

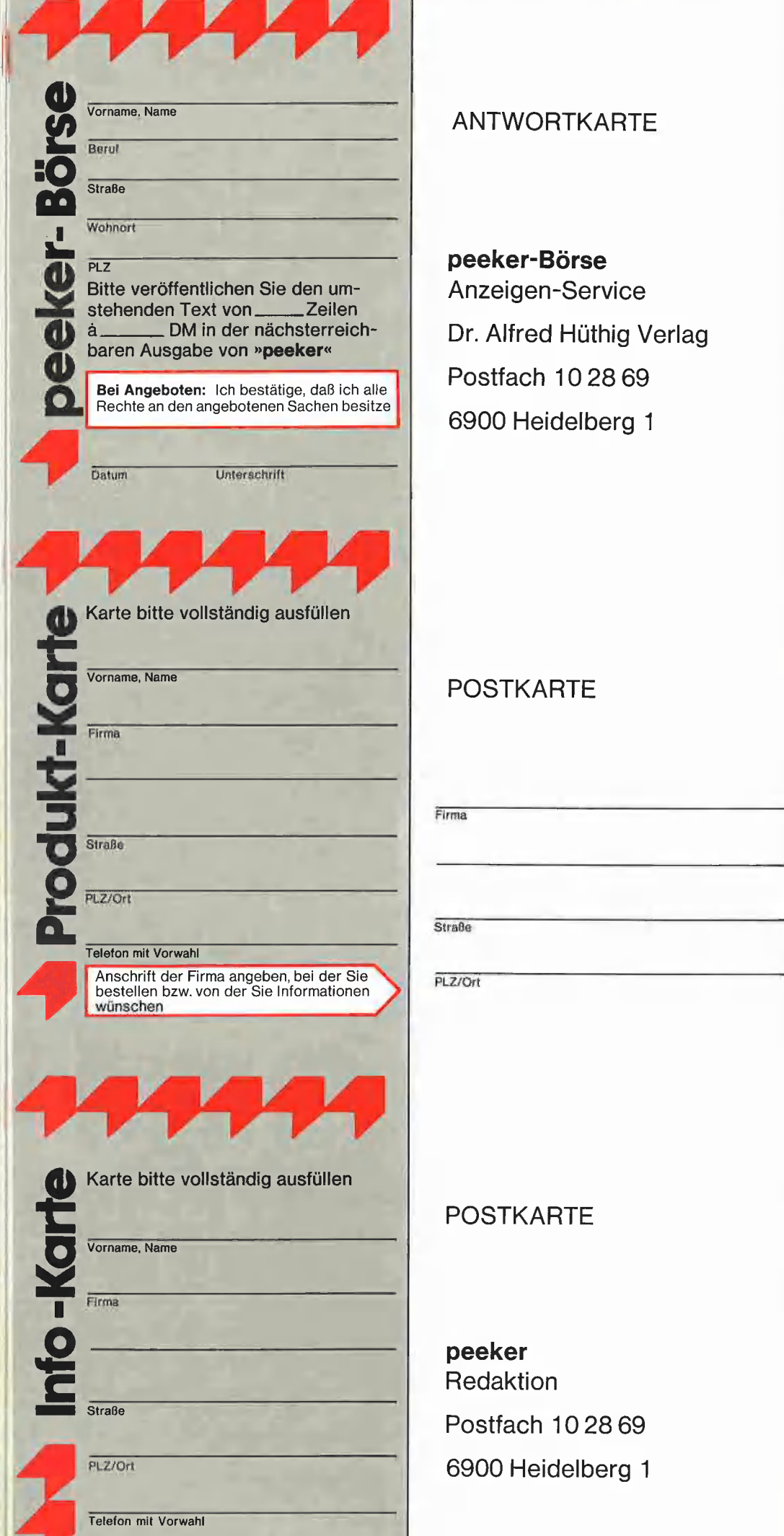

## ANTWORTKARTE

## peeker-Börse Anzeigen-Service Dr. Alfred Hüthig Verlag Postfach 102869

6900 Heidelberg 1

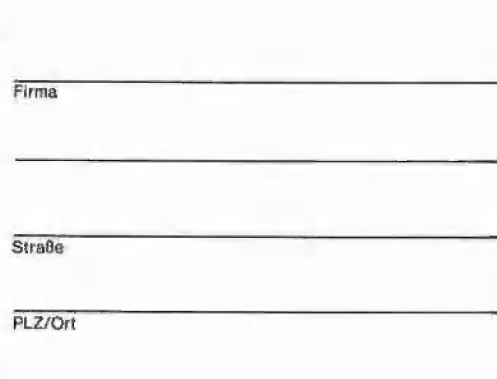

## POSTKARTE

peeker Redaktion Postfach 102869 6900 Heidelberg 1

# 4444 Produkt-Karte

Wünschen Sie weitere Informationen zu einem der im Heft vorgestellten Produkte ?

Nichts einfacher als das. Produkt-Karte ausfüllen, mit 60-Pfennig frankieren und absenden.

Vorher aber nicht vergessen: kreuzen Sie an, welchen Informationswunsch Sie haben.

Damit erleichtern Sie dem Hersteller eine gezielte Beantwortung Ihrer Anfrage

Zum Schluß tragen Sie auf der Rückseite die genaue Anschrift des Inserenten/Herstellers und Ihre vollständige Firmenanschrift ein.

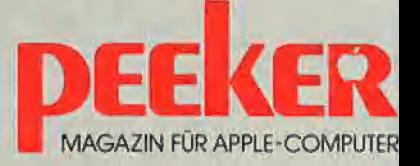

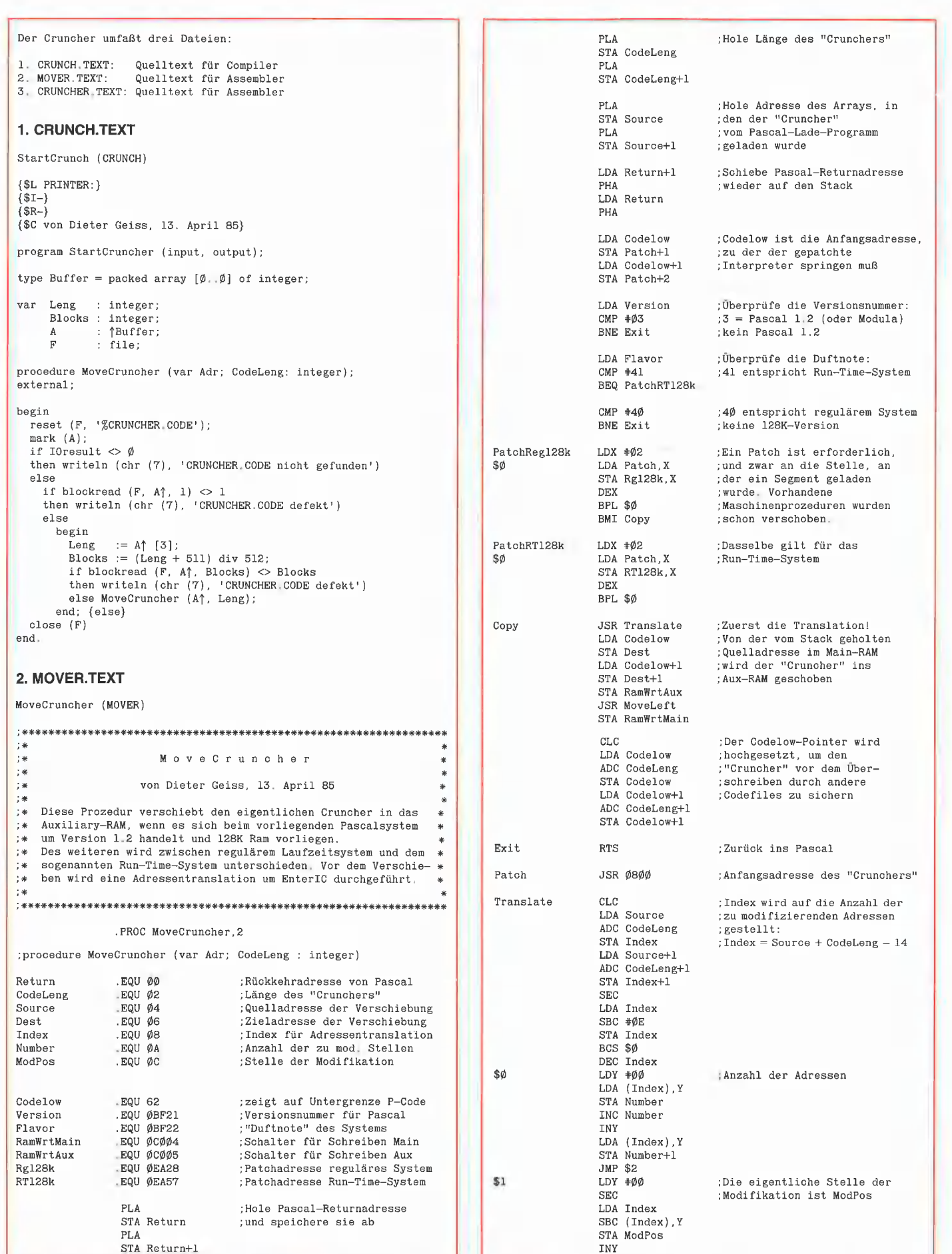

14

**PASCAL** 

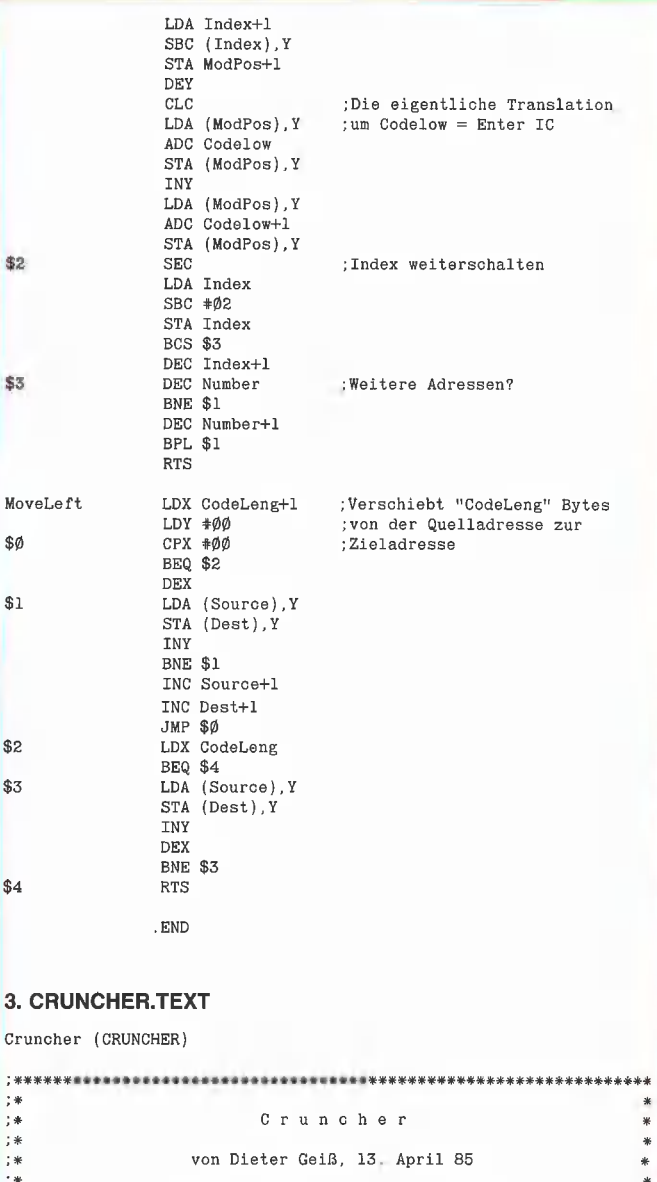

\*\* ber "Cruncher" sohiebt den P-Code im Aux-RAM So zusammen, daß \*\*<br>
\*\* die vorher geladenen und vom System auf das Main-RAM gescho-<br>
\*\* benen Assemblerprozeduren bis auf einen rudimentären Rest<br>
\*\* hängt von der Länge der

 $\ast$ 

### .PROC Cruncher

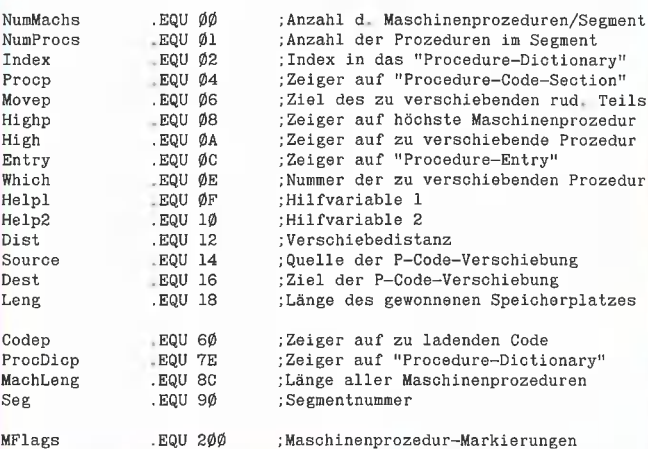

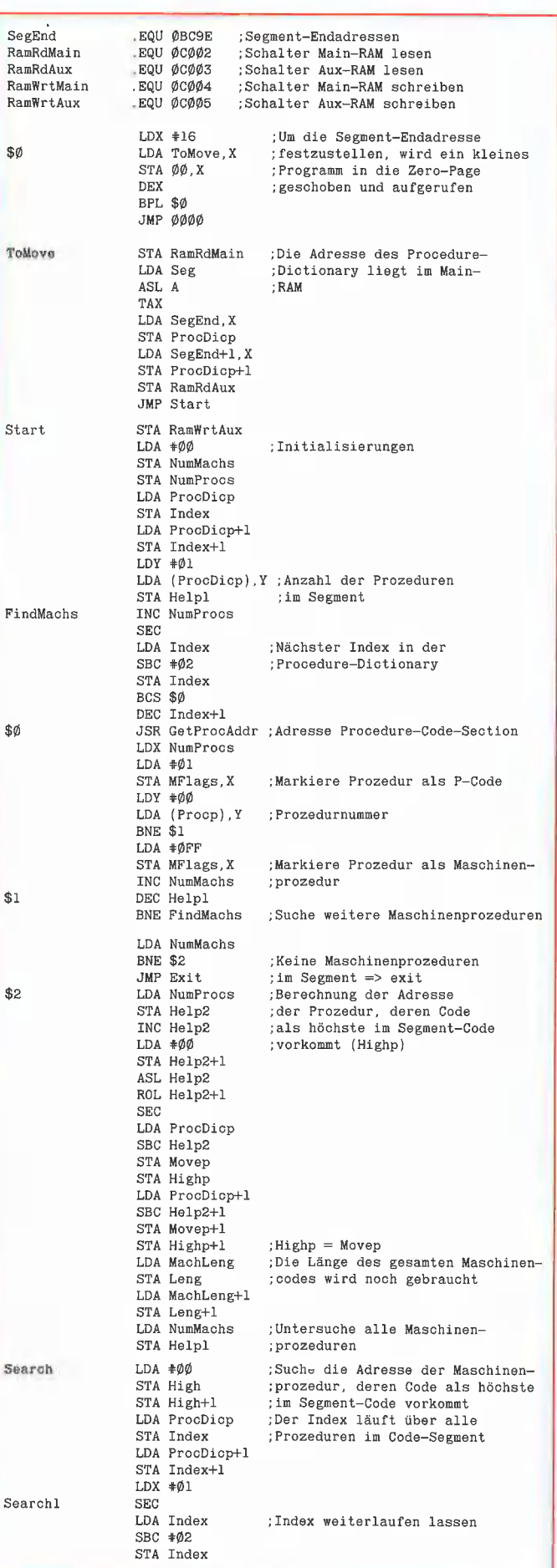

Peeker 10/85

BCS \$Ø DEC Index+1<br>LDA MFlags, X  $$Ø$  $BPL$ \$1 ;Keine Maschinenprozedur JSR GetProcAddr LDA Procp Vergleiche Adresse der<br>Procedure-Code-Section;  $CMP$   $High$ LDA Procp+1 ; mit der letzten gefundenen SBC High+1 :Adresse BCC \$1 LDA Procp ;Momentane Adresse ist STA High ;größer LDA Procp+1 Merke also momentane Adresse STA High+1  $STX$  Which ; Merke Prozedurnummer LDA Index ; Merke Index im Procedure-STA Entry ;Dictionary LDA Index+1 STA Entry+1  $$1$ INX ; Nächste Prozedur CPX NumProcs **BCC** Searchl :Suche weiter BEQ Searchl Crunch LDX Which ;Lösche Merker für bearbeitete LDA  $\clubsuit\emptyset\emptyset$ :Maschinenprozedur STA MFlags, X **SEC** :Berechne die Verschiebungs-LDA Movep distanz in Abhängigkeit des SBC High ; augenblicklichen Movep und STA Dist ;der höchsten gefundenen LDA Movep+1 Adresse (High)  $SBC High+1$ STA Dist+1 **SEC** LDA Movep  $; Movep := Movep - 2$ SBC #02 STA Movep BCS \$0 DEC Movep+1 SØ **SEC** LDA High  $:Highp := Highp - 2$  $SBC +  $\emptyset$ <sub>2</sub>$ STA High BCS \$1 DEC High+1  $$1$  $LDY$   $#03$ ;Verschiebe den rudimentären<br>;Teil (4 Bytes), der noch ge- $\ddot{\textbf{s}}$ LDA (High), Y STA (Movep). Y ;braucht wird. DEY BPL \$2  $SEC$ ; Movep muß weitergeschaltet LDA Movep ;werden SBC  $\#02$ STA Movep **BCS \$3** DEC Movep+1 \$3  $\operatorname{\mathsf{SEC}}$ Der Eintrag in das Procedure- $LDY$   $#00$ ;Dictionary muß korrigiert werden,  $LDA$  (Entry), Y ; da der Entry-Point der Maschinen- ${\tt SBC}$ Dist ; prozedur verschoben wurde STA (Entry), Y INY LDA (Entry), Y SBC Dist+1 STA (Entry), Y LDA Entry ;Suche den EnterIC der ver-STA Index ; schobenen Maschinenprozedur LDA Entry+1 STA Index+1 JSR GetProcAddr **SEC** LDA Procp  $\texttt{SBC}$   $\texttt{\#} \emptyset \texttt{2}$ STA Procp **BCS \$4** DEC Procp+1  $$4$  $C1.C$ Da der EnterIC auf das Main-RAM<br>;zeigt, muß der Wert des EnterIC  $LDY$   $\neq \emptyset$ Ø LDA (Procp), Y ; ebenfalls korrigiert werden ADC Dist STA (Procp), Y INY LDA (Proop), Y ADC Dist+1 STA (Procp), Y **SEC** ;Es werden noch vier Bytes pro LDA Leng ;Maschinenprozedur benötigt SBC  $\ast \emptyset 4$ STA Leng **BCS \$5** 

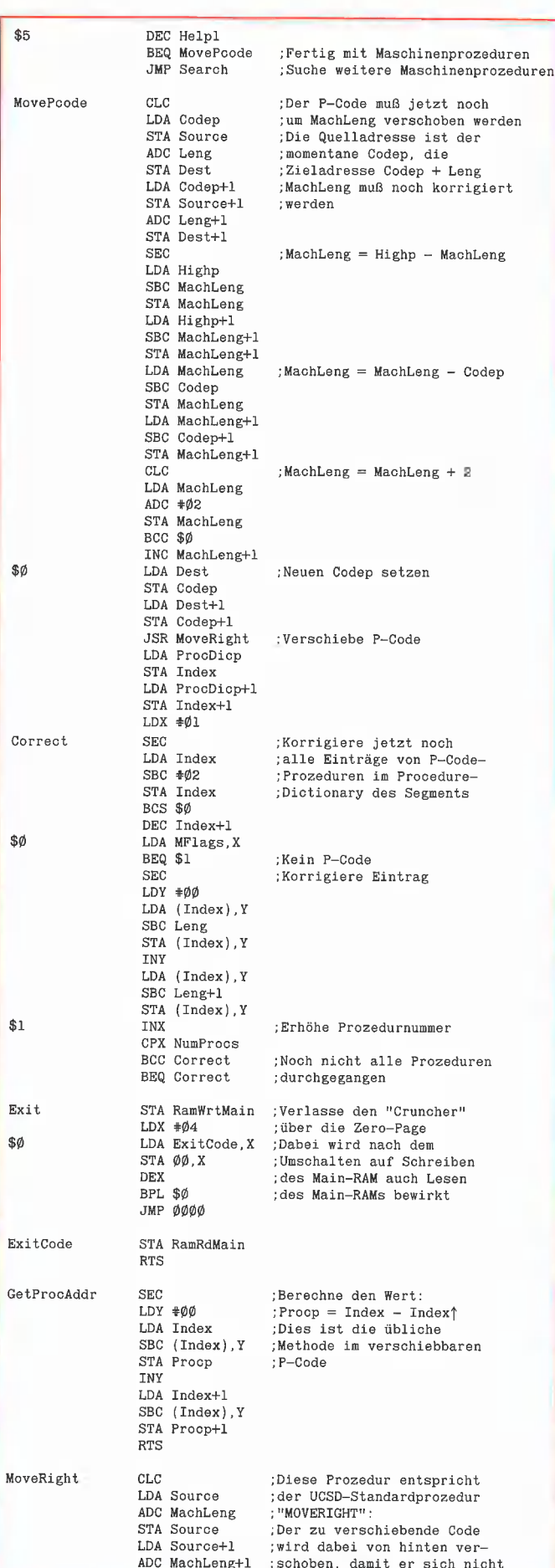

**pascal** 

DEC Leng+1

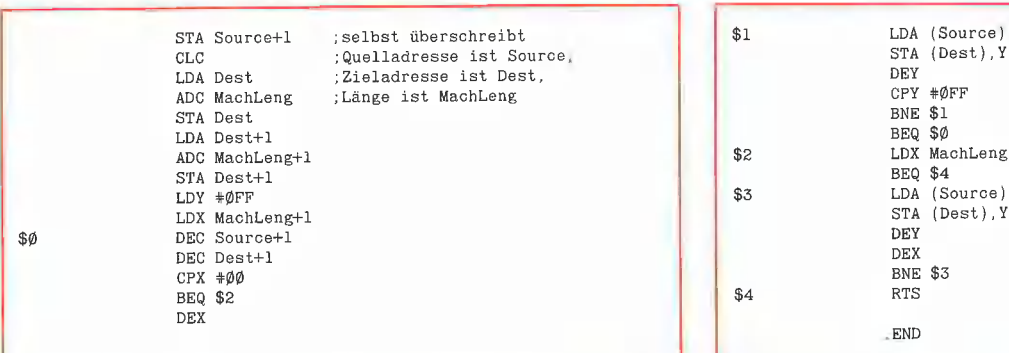

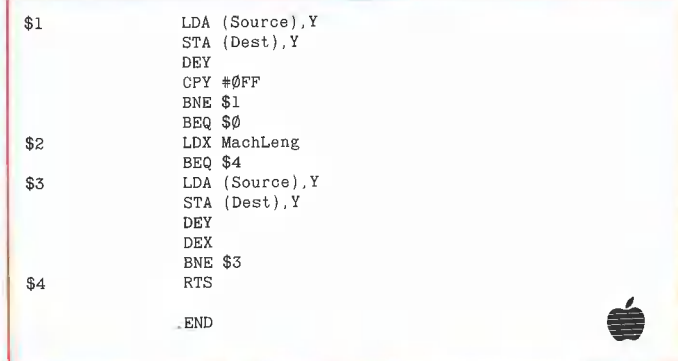

## Peeker-Sammeldisk #10

(DOS 3.3; Hefte 9 + 10/1985; Auslieferung etwa 14 Tage nach Erscheinen von Heft 10/85; Einzelpreis DM 28,-; Fortsetzungspreis DM 20,-)

 $(1)$  = Zweck; (2) = Heft/Seitenzahl; (3) = Gerätekonfiguration; (4) = Betriebssystem; (5) = Programmstart; (6) = Sonstiges

# T.AS.FILER VERSAL EPROM

(1) Dateikopierprogramm als Applesoft-Erweiterung; (2) Heft 9/85, S. 12; (3) II-+ (mit G/K), Ne oder IIc; (4) DOS 3.3 (auch in LC); (5) RUN STARTUP; (6) STARTUP benutzt RAMDISKLC (von Disk #2).

(1) Installierung eines schnellen ProDOS-Boot-Programms; (2) Heft 9/85, S. 20; (3) II+ (mit LO), Ile oder IIc; (4) ProDOS jede Version, (5) s. Heft,

## SUPER.HGR

ker; (2) Heft 9/85, S. 30; (3) II+ oder IIe; NEC- oder DEMO.CTRL PUZZLE.PDL PUZZLE.PDL ITOH-Drucker mit entsprechendem Interface; (4) DOS 3,3; (5) RUN SUPER.HGR {für NEC 8023)

#### T.FLAG.MONITOR T.INT.IIE.NEU TURB.PAS FLAG.MONITOR T.FLAG.MONITOR.TEST FLAG.MONITOR.TEST

(1) Taktzähler für Assemblerprogramme; (2) Heft 9/ 85, S. 32; (3) Il+, Ile oder IIc; (4) DOS 3.3; (5) BLOAD FLAG.MONITOR; BLOAD FLAG.MONI-TOR.TEST; CALL 768

STRIER STARTUP (1) Umwandlung von Klein- in Großbuchstaben in ei- FINEPROMMER<br>STARTUP STARTUP (1) Umwandlung von Klein- in Großbuchstaben in ei- EPROMMER<br>STARTUP STARTUP (2) Heft 9/85, S. 31; (3) (1) Hilfsprogramm zum EPRO i ENDUP nem Applesoft-Progamm; (2) Heft 9/85, S. 31; (3) Henry The State Communist Communist Communist Communist Communist Communist Communist Communist Communist Communist Communist Communist Communist Communist Communist | RAMDISKLC II+; (4) DOS 3,3 oder ProDOS; (5) RUN VERSAL; (2) Heft 10/85, S. 40; (3) II+ oder Ile mit EPROM- LOAD Programmname; CALL 768

#### GRAFIK.EDITOR GRAF.QUATTRO.1

(1) Editor für Hires-Grafik; (2) Heft 10/85, S. 6; (3) CRUNCH.TEXT IIth MER enthält die Firm (2) Heft 9/85, S. 12; (3) II+ (mit G/K), IIe oder IIc; (4)<br>
DOS 3.3 (auch in LC); (5) RUN STARTUP; (6) GRAFIK.EDITOR<br>
STARTUP benutzt RAMDISKLC (von Disk #2) GRAF.QUATTRO.1<br>
(1) Editor für Hires-G T.MKBOOT.OBJ GRAFIK.EDITOR automatisch geladen (1) Freigabe doppelt belegter Speicher unter Pascal;<br>MKBOOT.OBJ

#### T.AS.DOUBLE.HIRES **AS DOUBLE HIRES**

(1) Double-Hires für Applesoft; (2) Heft 10/85, S. 14; (3) He mit 64K-Karte oder Ilc; (4) DOS 3.3; (5) RUN AS.DOUBLE.HIRES.DEMO

CTRL.DISABLE T.ENABLE.DISABLE | HTAB1.BUG | DOS S.S, (5) NON SOFERENGIN (iai NEC 6025) | INTABLIBUG<br>| INVERSE.BUG UCSD.TEXT<br>| INVERSE.BUG UCSD.TEXT

(1) Beispiel- und Testprogramme zu den neuen lle-ROMSs; (2) Heft 10/85, S. 22; (3) Ile mit neuen ROMs {Enhanced Ile); (4) DOS 3.3 oder ProDOS; (5) .<br>BRUN CHARSET: RUN DEMO.CTRL: RUN CTRL.DISABLE; RUN HTAB1.BUG; RUN INVERSE- 'BUG; (6) T.INT.IIE.NEU gibt alle geänderten Interpreter-Stellen als Assemblerlisting wieder

## AS.FILER T.VERSAL T.EPROMMER

Gerät; (4) DOS 3.3; (5) RUN EPROM; (6) EPROM-MER enthält die Firmware des fertigen Geräts

T.DOBOOT.OBJ (2) Heft 10/85, S. 50; (3) Ile mit 64K-Karte oder IlIc; T.DOBOOT.OBJ<br>**DOBOOT.OBJ** AS.DOUBLE.HIRES.DEMO (4) Pascal 1.2 128K-Version; (5) E(xecute) CRUNCH (nach dem Assemblieren und Linken, s. S, 51)

#### PUZZLE PUZZLE.PDL

(1) Verschiebespiel; (2) Heft 10/85, S. 65; (3) II+, Ile SUPER.HGR.ASM **T.CHARSET** T.CHARSET oder IIc mit Maus (PUZZLE) oder Paddies (PUZ-<br>(1) Hardcopy-Program für NEC- und ITOH-Druk- **CHARSET** (1) The Superint Maus (PUZZLE) oder Paddies (PUZ-(1) Hardcopy-Programm für NEC- und ITOH-Druk- CHARSET **CHARSET** ZLE.PDL); (4) DOS 3.3; (5) RUN PUZZLE oder RUN

(1) Pascal-Kompaktkurs für Applesoft-Programmierer; (2) Heft 11/85; (3) II+, He oder Ilc; (4) UCSD- 'TEXT für Apple Pascal 1.1/1.2 und TURB.PAS für Turbo-Pascal 3.0 oder älter; (5) E(xecute) oder R(un); (6) Vorher UCSD,TEXT mit GETPAS auf Pascal-Format und TURB.PAS mit APDOS auf CP/M-Format konvertiert

# **Hüthig-FACHBUCH-TIP**

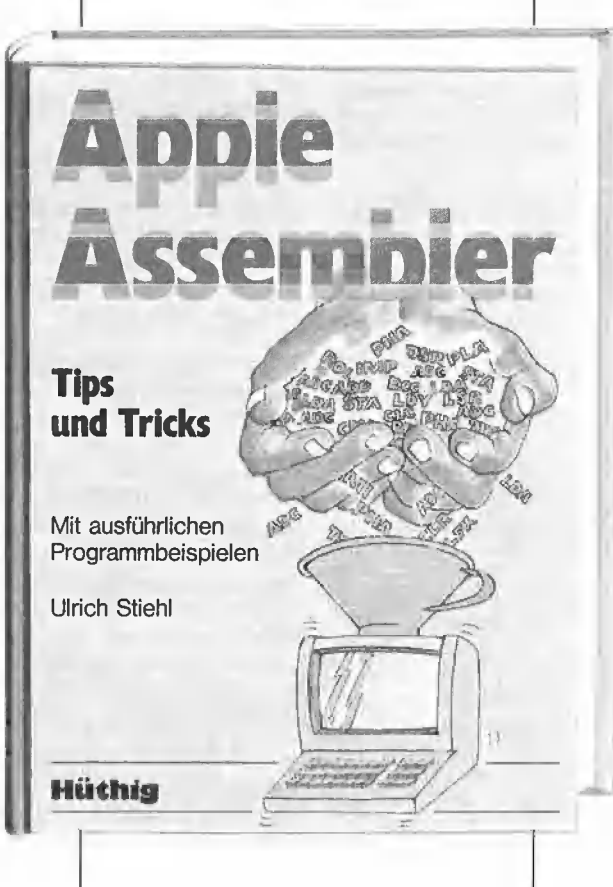

## Apple Assembler

Tips und Tricks

von Ulrich Stiehl 1984, 226 S., 3 Abb., kart., DM 34,- ISBN 3-7785-1047-9 Hüthig Verlag, Heidelberg

"Apple Assembler" wendet sich an alle, die bereits Anfängerkenntnisse der 6502-Programmierung haben - z.B. aufgrund des Buches "Apple Maschinensprache" - und nunmehr ein Nachschlagewerk für ihren Apple Il Plus/lle/llc suchen, in dem alle wichtigen ROM-Routinen sowie eine Vielzahl sonstiger Hilfsprogramme in einer systematischen Form zusammengestellt werden. Insgesamt umfaßt dieses Buch über 40 Utilities, darunter mehrere völlig neuartige Programme wie Double-Lores, Double Hires, Screen-Format u.a,

Der erste Teil enthält ein Repetitorium der wichtigsten Befehle, Adressierungsarten und sonstigen Besonderheiten des 6502.

Im zweiten Teil werden alle Adressen des Monitors zusammengestellt, die für Assembler-Programmierer von Nutzen sein können. Darüberhinaus findetder Leser Unterroutinen für hexadezimale Addition/Subtraktion/Multiplikation/ Division, Binär-Hex-ASCI!-Um-

wandlung usw. Der dritte Teil befaßt sich mit der Speicherverwaltung der Language Card und der lle-64K-Karte und enthält Move-Programme zum Verschieben von Daten in die und aus der Language Card sowie der 64K-Karte,

Der vierte Teil ist dem Applesoft-ROM gewidmet und listet eine große Anzahl nützlicher Interpreter-Adressen. Bei den Ultility-Programmen liegt das Schwergewicht auf Fließkommamathematik einschließlich Print Using.

Der letzte Teil behandelt den Textund Graphikspeicher. Neben einem professionellen Maskengeneratorprogramm werden auch Routinen zur Double-Lores- und Double-Hires-Grafik vorgestellt.

#### Aus dem Inhalt:

OUP

**StraBe** 

6520-Repetitorium — Monitor-ROM - Speicherverwaltung - Applesoft-ROM - Text- und Grafikspeicher

Unterschrift

## Pascal 1.2

#### Eine Richtigstellung

#### von Bernard Condrau

Der vorliegende Bericht bezieht sich auf den Testbericht aus Peeker 3/85, S. 65ff. "Pascal 1.2-Evolution statt Revolution" von Claus Rautenstrauch (1) und soll zahlreiche Falschaussagen und Ungereimtheiten aufdecken. Die Reihenfolge richtet sich nach derjenigen von (1) und soll keine Einstufung der Wichtigkeit der einzelnen Möglichkeiten von Pascal 1.2 sein.

"..." (1) kennzeichnet Zitate aus  $(1).$ 

#### 0. Redaktioneller Hinweis

Wir hatten die Pascal-1.2-Version am 14.11.1984 bei der Firma Apple in München zwecks Testbericht angefordert, jedoch trotz wiederholter Erinnerungsschreiben erst 7 Monate später erhalten, so daß wir natürich den Testbericht von Claus Rautenstrauch nicht überprüfen konnten. Da Claus Rautenstrauch Mitarbeiter des Applevertragshändlers Hunstig in Münster ist und auch dessen Pascal-Programm DMP-Charger geschrieben hat, bestand eigentlich kein Grund zur Skepsis. Als jedoch unsere Pascal-Experten D. und J. Geiß sofort nach Erscheinen des Testberichts auf gravierende Fehler hinwiesen, wurden wir eines anderen belehrt. In Zukunft werden wir deshalb applespezifische Fachbeiträge von Vertragshändlern nicht mehr unbesehen übernehmen können, denn bei Spezialfragen der nachfolgenden Art scheinen Applehändler möglicherweise überfordert zu sein. Bevor jetzt ein Sturm der Entrüstung losbraust, mögen sich die Applehändler zunächst einmal fragen, warum der Pascal-1.2-Beitrag von keinem einzigen Applehändler und auch nicht von der Firma Apple kritisiert wurde.

#### 1. Das %-Präfix

"Mit dem %-Präfix findet man einen File immer, wenn er "online" ist, unabhängig davon, ob er in Drive 1 oder Drive 2 gespeichert ist" (1).

Dies ist falsch. Richtig verhält sich das % -Präfix wie folgt: Wird der File auf der gleichen Unit nicht gefunden, so erfolgt der übliche Input/ Output-Fehler #10 ("File not found"). Dieses Präfix ist eine au-Berordentliche Hilfe beim Erstellen von sog. "Programm-Disketten", da so beim Zugriff auf Datenfiles der Volume-Name (der Diskette, der Profile o.ä.) nicht bekannt sein muß. Beispiel: Das Programm FORMAT.CODE befindet sich auf der Diskette DRUCKER:. Die Anweisung

RESET(file,'% FORMAT.INFO') im Hauptprogramm von FORMAT-.CODE sucht den File FORMAT- 'INFO auf der Diskette DRUK-KER:, gleichgültig, ob diese in Drive 1,2,3,... steckt.

#### 2. Unitnummern

"Neu ist auch die Tatsache, daß jetzt auch die Unit-Nummern 13 bis 20 und 128 bis 143 zur Verfügung stehen" (1)

stimmt nicht genau. Die Units  $#128$  bis  $#143$  wurden bereits mit der Version 1.1 eingeführt (neu gegenüber Version 1.0); die Anwendungsweise hat sich gegenüber Version 1.1 nicht geändert. Neu sind die Units #13 bis #20 als blockorientierte Units für "große" Massenspeicher wie z.B. ein Festplattenspeicher (Profile) oder Diskettenlaufwerke mit erhöhter Kapazität. Grundsätzlich könnten auch normale Disketten angesteuert werden. Diese sind aber nicht durch die eingebauten Disk-Routinen ansprechbar, sondern es muß ein eigenes Treiber-Programm (Driver) für diese Drives installieri werden (vgl. dazu (3)). Ein Driver, welcher diesen Unit-Nummern zugeordnet wird, wird vom System (einschließlich Filer) genau gleich behandelt wie Unit #4, 5, 9-12. Nicht so Unit #128-143: Sie können vom Programm nur mit den<br>Unit-Prozeduren (UNITWRITE, Unit-Prozeduren UNITREAD, UNITCLEAR, UNIT-STATUS) angesprochen werden. Diese Units eignen sich aber nicht nur (eigentlich sogar überhaupt nicht) zum "Verstecken von Daten" (1), sondern zum Einrichten von Treibern, welche besondere Aufgaben erfüllen (z.B. EPROM-Brenner, A/D-Karten usw. ansteuern).

#### 3, Die Swapping-Optionen

Swapping-Option 2:

"Diese Option soll auch noch nicht benutzt werden" (1).

Diese Aussage ist unbegründet, da sie keinesfalls unsauber implementiert ist. In (2) wird lediglich darauf hingewiesen, daß der mit Swap2 reservierte Platz in zukünftigen Anwendungen nicht unbedingt freigegeben wird.

#### 4. Die Disketten-Formattierung

Interessant ist, daß Claus Rautenstrauch davon spricht, daß der neue Formatter "nur" 35 Tracks formattiert. Wie von der Redaktion richtig angemerkt, sind nämlich nicht alle Duodisk- oder Apple-Il-Laufwerke fähig, 40 Tracks zu positionieren (mechanische Sperre). Außerdem wären dann nicht mehr alle Apple-Il-Modelle im Disketten-Format zueinander kompatibel. Daß die Firma Apple mit einem derartigen Formatierungsprogramm die Fremddrive-Hersteller nur begünstigen würde, Ist ebenfalls klar.

#### 5. Gleiche Volume-Namen

Grundsätzlich gilt für alle P-Systeme (Version 1.0, 1.1, 1.2), daß niemals zwei gleichnamige Volumes .on-line" sein sollten, da in vielen Fällen ein Directory vom System nur nach seinem Volume-Namen auf Gültigkeit untersucht wird. Die Aussage "Bei der Version 1.1 konnte man diese Warnung Ignorieren, wenn man mit Unit-Nummern arbeitete" (1) entspricht nicht den Gegebenheiten.

#### 6. Die neue Unit CHAINSTUFF

Die in (1) erwähnte Prozedur SWAPGPOFF gibt es nicht, wie aus (2) oder aus dem Interface-Text der Unit klar ersichtlich ist.

#### 7. Die Funktion REMSTATUS aus der APPLESTUFF-Unit

Diese Funktion erwartet nicht ausschließlich eine Super-Serial-Card in Slot 2, sondern eine Apple-Communication-Card oder eine Firmware-Protocol-Card.

#### 8. Bildschirmsteuerung

.Weiterhin kann man mit Ctrl-F=CHR(6) den Cursor unsichtbar und mit Ctrl-E= CHR(5) wieder sichtbar machen." (1)

Dies ist tatsächlich eine neu eingeführte Möglichkeit zur Kontrolle des Cursors unter Pascal 1.2. Durch einen Fehler im ROM-residenten Bildschirm-Treiber des Apple Ile (Revision B) arbeiten diese Ctrl-Zeichen jedoch nicht, wenn die Original-Apple-Ile-80-Zeichen-Karte eingesteckt ist (im 40-Zeichen-Modus des Apple Il oder Apple Ile ohne Probleme). In Listing 1 ist ein Programm dargestellt, mit dem man eine Eingabe von Ctrl-F ab Tastatur simulieren kann. (Red. Hinweis: Mit den neuen ROMs des

"Enhanced IIe" funktionieren Ctrl-E und Ctri-F jetzt einwandfrei. us) Leider funktioniert diese Methode nicht zum Abschalten des Cursors vor der Prozedur GOTOXY. Vorsicht: die verwendeten Speicherstellen sind abhängig von der P-System-Version und müssen richtig behandelt werden. Das Erkennen der aktuellen BIOS-Version wird in Abschnitt "11.Peeken der Version" besprochen, Die Otrl-Zeichen Ctrl-O (inverse Darstellung CHR(15)) und Ctri-N (normale Darstellung CHR(14)) sind Eigenheiten des Treibers der 80-Zeichen-Karte, wie sie auch von Apple für den Apple Ile angeboten wird. Der im Apple Ile installierte Bildschirm-Treiber erkennt ein Ctrl-O als Kommando zur inversen Darstellung und ein Otri-N als Kommando zur normalen Darstellung. Wenn eine P-Version 1.1 oder 1.2 auf dem Apple Ile mit dieser 80-Zeichen-Karte läuft, kann der Bildschirm mit diesen Ctrl-Zeichen gesteuert werden. Man kann jedoch nicht davon ausgehen, daß andere Fabrikate von 80-Zeichen-Karten die gleichen Steuerzeichen benutzen wie die Apple-Karte. Ist keine 80-Zeichen-Karte installiert, so wird derjenige Bildschirm-Treiber verwendet, der im BIOS des Systems (auf dem File SYSTEM.APPLE) integriert ist. Unter Version 1,2 kann auf die besprochenen Sonderzeichen ebenfalls zugegriffen werden. Ein weiteres Merkmal der Bildschirmsteuerung sollte hier noch zur Sprache kommen, und zwar wie die Treibersoftware für die Apple-80-Zeichen-Karte im Apple Ile installiert ist: Sie befindet sich ROM-resident auf der Hauptplatine des Apple Ile, auch wenn man diese Karte überhaupt nicht kauft oder verwendet. Die Karte selbst trägt nur den Speicher und zwei Steuerbausteine. Damit der Treiber in allen Betriebssystemen lauffähig ist, wurde er so geschrieben, daß er weitgehend unabhängig von dem jeweiligen Betriebssystem ablaufen kann. Es existiert nun ein Flag, welches dem Treiber mitteilt, ob beim Schreiben über das Zeilenende hinaus automatisch auf die nächste Zeile gesprungen werden soll. Unbegreiflicherweise wird dieses Flag beim Booten des P-Systems (1.1 oder 1.2) auf "wahr" gesetzt, so daß dieser automatische Sprung ausgeführt wird. Dies hat mehrere Konsequenzen!

1. Unschöne Darstellung bei "alten" Programmen, welche 80 oder mehr Zeichen in einer Zeile schreiben.

2. Besteht im Editor eine Zeile aus mehr als 79 Zeichen (einschließlich Leerzeichen), so stimmt die dargestellte Cursor-Position auf dem Schirm nicht mehr unbedingt mit der wirklichen Position überein. 3, Ändert man dieses Flag mit einem Poke an die beireffende Adresse (vgl. Listing 2), so führt dies bei Verwendung der Unit TURTLEGRAPH zu vorerst unerklärlichen System-Äbstürzen (Grund: Die Unit verwendet die gleichen Zero-Page-Ädressen wie der Bildschirm-Treiber; ist das Flag auf "falsch" gesetzt, so werden diese Adressen nach Ausführen der Grafik-Routinen nicht mehr  $richtiq$  initialisiert = Software-Fehlerim ROM!).

Ein neuer Bildschirm-Treiber, welcher alle obengenannten Fehler vermeidet und außerdem noch etwa 4 mal so schnell schreibt wie der eingebaute Treiber, ist über die Firma des Verfassers erhältlich.

#### 9, Die Prozedur UNITSTATUS

Diese Prozedur wurde mit Version 1.1 eingeführt und nicht erst mit Version 1.2. Mit Hilfe dieser Prozedur kann beispielsweise die Funktion KEYPRESS ohne Verwendung der APPLESTUFF-Unit oder einer Assembler-Routine programmiert werden (Listing 3). Beim Testen der "Apple-Keys" oder der Shift-Taste (Modifikation auf einem Apple Ile Revision B: Lötpunkt auf die vorbereitete "Brücke" X6 neben dem Tastatur-Anschluß auf der Hauptplatine) können verschiedene Wege gewählt werden (Tabelle 1). Zur Tastaturabfrage mit UNIT-STATUS dürfen die Unit #1 und #2 verwendet werden, da für Unit #1 und #2 vom System immer der gleiche Treiber angesprochen wird (gilt für alle Versionen).

#### 10. Bugs

Diese beseitigten Fehler aus dem System 1.1 waren für mich der ausschlaggebende Faktor, auf das System 1.2 umzustellen. Neben dem völlig unzulänglichen alten SEEK (vgl. (1)) sind noch andere Dinge bemerkenswert, z.B.:

Compiler: Falsches Laden von Datensegmenten bei Verwendung der Resident-Option; verkehrte Reihenfolge der Initialisierung bel geschachtelten Units; zu frühe Freigabe von Symboltable-Speicher; falsche Verarbeitung von negativen Long-Integer-Zahlen und von der Konstante -32768; falsche Verarbeitung von String-Konstanten mit einer Länge größer als 80 Zeichen; Zufallsfehler bei Identifiers, welche mit H,J,K,Q,X,Y oder Z beginnen usw.

Input/Output: File-Input/Output funktioniert nicht korrekt für die Units #4 bis 12, wenn ein neuer Treiber für die betreffende Unit am System angeschlossen ist; Zugriff vom Pascal auf DOS-formatierte Disketten ohne Fehlermeldung (IORESULT=0, "File found"!) USW.

Turtlegraph: YSKIP in der Prozedur DRAWBLOCK wird nicht verarbeitet; DRAWBLOCK arbeitet falsch, wenn nur ein Teil des Blocks in das aktuelle Window hineinpaßt.

Allgemeines: Wechseln der Bildschirmseiten im 40-Zeichen-Modus (Ctrl-A) während des Compilierens kann zu Fehlern führen, mehrfaches Wechseln sogar zur Zerstörung des Directory (!); kein "Stack-overflow"-Test beim Laden von Datensegmenten einer Intrinsic Unit usw.

#### 11. Peeken der Version

Etwas unklar erfolgte hier die Auflösung der Informationsbytes, welche Interpreter-Version auf der Maschine arbeitet. Besseren Aufschluß darüber sollte Tabelle 2 geben.

#### 12. Speicherverwaltung

Daß Programme durch Verwendung von ungepackten, also grö-Beren Dateistrukturen schneller werden, ist anhand des folgenden Beispiels zu verstehen: VAR

ALFA: PACKED ARRAY [0..79] OF CHAR;

BETA: ARRAY [0..79] OF CHAR;

Die Variable ALFA benötigt 80 Bytes an Variablen-Speicherplatz; der Zugriff auf ein Element aus dem Array braucht jedoch etwas mehr Programmcode-Speicherplatz und ist auch etwas langsamer als ein Zugriff auf ein Element von BETA. BETA benötigt jedoch 160 Bytes an Variablen-Speicherplatz, obwohl mit (konventionellem) Speicherzugriff nicht mehr Informationen abgelegt werden können als in ALFA. Wird ein Programm identisch von Pascal 1.1 auf Pascal 1.2 128K übernommen, ohne daß die Datenstrukturen geändert werden, so läuft dieses Programm in Pascal 1.2 etwas langsamer ab, da ständig zwischen P-Code-Speicher und Variablen-Speicher umgeschaltet werden muß. Näheres siehe (1). Leider werden vom Pascal 1.2 nicht immer größtmögliche Betriebssystemteile in den Speicher geladen; der Editor käme nämlich unter dem 128K-System ohne

Segment-Swapping aus. Außerdem hat der 1.2-Editor immer noch den gleichen Fehler wie unter Version 1.1: Er gibt etwa 3000 Bytes an nutzbarem Speicher zu wenig frei.

#### 13. Die Program-Library

"Da man aber weiterhin nur 16 Segmente im Speicher haben darf, müssen diese zusätzlichen Segmente als Intrinsic Units in eine Library eingebaut werden" (1) ist natürlich falsch. Version 1.1 erlaubte im Zugriff maximal 24 Benutzer-Segmente, da die Segmente #0, 2 bis 6, 30 und 31 vom System reserviert wurden. Diese Segmente konnten sich auch alle gleichzeitig im Speicher befinden. Auch die von Claus Rautenstrauch angesprochenen Intrinsic Units befinden sich ja während der Programmausführung im Speicher, falls sie nicht extra mit der Compiler-Noload-Option ausgelagert wurden. Version 1.2 erlaubt nun deren 50 (!) Segmente gleichzeitig im Zugriff, Wenn man die Segmente #58 bis 63 noch dazu nimmt, welche die Firma Apple für zukünftigen System-Gebrauch reserviert, sind es sogar 56 Segmente (wie beim Pascal-System des Apple Ill). Bei Version 1.2 sind ebenfalls nur 16 Segmente innerhalb eines Codefiles oder eines Library-Files möglich. Durch die Möglichkeiten der Library-Name-Files fällt diese Beschränkung jedoch nicht weiter ins Gewicht. Nicht möglich ist es allerdings, die Libraries auf verschiedene Disketten zu verteilen und dann auf deren Namen mit dem %-Präfix zuzugreifen, wie bereits in Abschnitt 1 eingehend erläutert wurde. Ebenfalls etwas verfälscht wird in (1) der Zugriff auf die einzelnen Libraries beschrieben. Man muß den Zugriff auf diese unterscheiden:

a) während der Programmausführung:

Dann muß neben dem Codefile noch ein Library-File auf der gleichen Diskette verfügbar sein oder die SYSTEM.LIBRARY auf der Boot-Diskette. Beispiel: Die Diskette DRUCKER: beinhaltet einen File FORMAT.CODE und einen Library-File oder einen Library-Name-File FORMAT.LIB. Im 0-ten Block des Codefiles liest das System vor der Ausführung des Programms die Information, welche Intrinsic-Segment-Nummern vom Programm benötigt werden. Die erstgefundene Unit mit übereinstimmender Nummer wird verwendet, ohne daß der Unit-Name in Betracht gezogen wird. Am besten

versichert man sich immer, daß eine spezielle Unit-Nummer nur einmal für eine Intrinsic Unit verwendet wird (dies gilt auch für Datensegmente).

#### b) beim Compilieren:

**pascal** 

Der Compiler sucht nach wie vor jede Unit im File SYSTEM.LIBRA-RY. Will man den Compiler darauf hinweisen, daß die benötigten Units im File DRUCKER:FORMAT- .LIB gesucht werden sollen, so muß die entsprechende Option im Textfile gesetzt werden (z.B. USES {\$U DRUCKER:FORMAT- LIB} PRINTUNIT;).

#### 14. Kompatibilität

"Man kann die System-Flles beider Systeme mischen" (1) stimmt leider nicht. Version 1.2 läßt die Ausführung von System-Files der Version 1.1 nicht zu (Man kann das Betriebssystem hintergehen, indem man die Files nicht mit Tastendruck, sondern über das eXecute-Kommando ausführt. Dies kann aber zu bösen Überraschungen führen, vor denen gewarnt sei). Folgende Fälle können zu fehlerhaften oder von der Version 1.1 verschiedenen Resultaten führen, falls man sie unter Version 1.2 benutzt:

— Die Verwendung der Prozedur UNITSTATUS: Unter Version 1.1 wurden als Antwort 2 Bytes in die Status-Variable geschrieben, unter Version 1.2 aber 8 Bytes. Wird nun diese Prozedur übernommen und besitzt sie eine zu klein definierte Status-Variable, so können unvorhersehbare Folgen auftreten (vgl. Listing 3).

System-Variablen: Umfang und Standort haben sich geändert, daher führen Pokes oder Peeks an absolute Speicher-Adressen nicht zum Ziel.

— Der benötigte Speicherplatz der lokalen Daten einer Prozedur, welche String-Konstanten enthält, ist größer unter Version 1.2 128K.

— Programme, welche mit Varianten-Rekords (vgl. Listing 3) auf den Codefile im Speicher zugreifen.

— Assembler-Routinen, welche Adressen im BIOS oder im Interpreter verwenden.

— Da der 80Store-Switch (Zugriff auf Text- und Grafik-Seiten) in Version 1.2 nicht immer genauso gesetzt ist wie in den Versionen 1.0 und 1.1, kann es bei Routinen, welche in den Bildschirm "poken", zu Schwierigkeiten kommen (vgl.  $(5)$ ).

- (Assembler-)Routinen, welche eine genau definierte Zeitspanne während der Ausführung voraus- (2) Apple Pascal 1.2 Update Masetzen.

ich selbst noch nicht kenne.

#### Quellenangabe

(1) Claus Rautenstrauch, Pascal  $1.2$  - Evolution statt Revolution, (6) Apple Ile Reference Manual Peeker 3/85 Addendum: Monitor ROM Listings

#### Tabelle 1

Möglichkeiten, wie die Abfrage der Tasten Open-Apple, Solid-Apple und Shift in einem Pascal-Programm vorgenommen werden kann (B = Button):

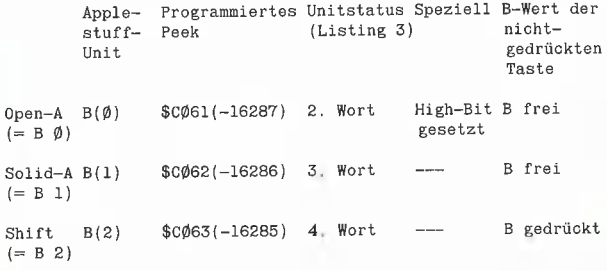

Beispiel für das gesetzte High-Bit: Open-Apple nicht gedrückt: Open-Apple nicht gedrückt: ORD('A')=65<br>Open-Apple gedrückt: ORD('A')=193 (=65+128)

#### Tabelle 2

Tabelle 2.1: Erkennen der Hardware unter Version 1.2: Adresse \$BF31 {-16591) gibt über die Hardware Auskunft

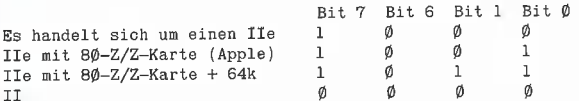

Tabelle 2.2: Erkennen der Software: Adresse \$BF21 {-16697) gibt Auskunft über die verwendete Version:

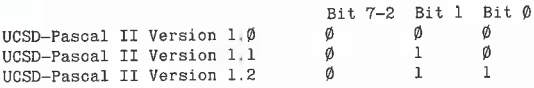

Tabelle 2.3: Adresse \$BF22 (-16696) gibt Auskunft über die Interpreter-Version: Bits

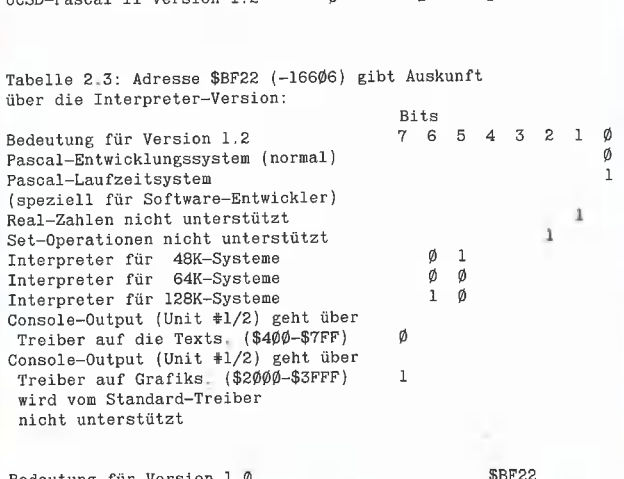

Bedeutung für keine zu unterscheidenden Versionen A

- eventuell weitere Fälle, welche (3) Barry Haynes, Attach-Bios Do-<br>ch selbst noch nicht kenne. Cument for Apple II Pascal 1.1 (4) Apple Pascal Language Reference Manual und Apple Pascal Operating System Reference Manual<br>(5) Apple IIe Reference Manual

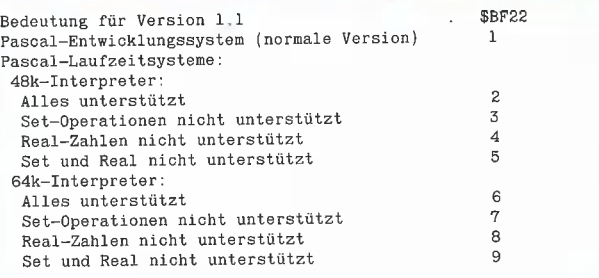

#### Listing 1

Programm zum Abschalten der Bildschirmausgabe während der Programmausführung. Das Programm stützt sich darauf, daß der Standard-Apple-Treiber zur Tastaturabfrage benutzt wird.

Bit 6 in der entsprechenden Speicherstelle (\$BF15 resp, \$FA) gibt den System Auskunft darüber, ob die Ausgabe an den Bildschirm erfolgen soll.

Leider ist dieses Verfahren nicht brauchbar, um den Cursor bei GOTOXY-Befehlen abzuschalten, da auch die Prozedur GOTOXY als Spezialzeichen-Ausgabe an den Bildschirm im Treiber implementiert ist,

```
PROGRAM FLUSH_CRT; 
{alle nachfolgenden Programme von B. Condrau}
```

```
CONST VERSION = -16607: $B0F21</math> <math>Versions-BvteCONFLGS1 = -16619; {$BF15 CONsole FLaGS:
                                    Info ueber Flush, Start/Stop,} 
  COMFLSS2 = 25\emptyset; \{\$ \emptyset \emptyset FA \text{ Auto-Follow (Ctrl Z)}, \text{Page1/2 (Ctrl A)}\}VERS1Ø = Ø; {Versions-Identifikation fuer Pascal 1.0}<br>VERS11 = 2; {Versions-Identifikation fuer Pascal 1.1}<br>VERS12 = 3: {Versions-Identifikation fuer Pascal 1.2}
TYPE 
  WORD=PACKED ARRAY [9..11 OF ®..255; 
VARIANT=RECORD CASE INTEGER OF 
   \emptyset: (I: INTEGER);
    1:{P:TWORD); 
  END; 
VAR 
  CH: CHAR;
```
FUNCTION PEEK (ADRESSE: INTEGER) : INTEGER;

```
VAR 
 QUICK: VARIANT; 
BEGIN 
 QUICK.I:=ADRESSE; {Adresse laden) 
 PEEK:=QUICK.Pt[®]; {Wert dieser Adresse holen} 
END; 
PROCEDURE POKE (ADRESSE, WERT: INTEGER);
VAR 
 QUICK : VARIANT; 
BEGIN 
  QUICK.I:=ADRESSE; {Adresse laden) 
QUICK.Pt[ß]:=WERT MOD 256;{1 Byte 
   in diese Adresse speichern} 
END; 
PROCEDURE FLUSH_ON; 
 {Ausgabe ausschalten} 
BEGIN 
 IF PEEK(VERSION)=VERS12 THEN 
   GIN<br>F PEEK(VERSION)=VERS12 THEN<br>POKE(CONFLGS2,ORD(ODD(PEEK(CONFLGS2))<br>OR ODD(64))) {CONFLGS2 OR #4Ø}
 ELSE 
   IF PEEK(VERSION)=VERS11 THEN
    POKE (CONFLGS1, ORD (ODD (PEEK (CONFLGS1))
     OR ODD(64)});{CONFLGSI OR #4ß} 
END; 
PROCEDURE FLUSH_OFF; 
{Ausgabe einschalten} 
BEGIN 
 IF PEEK(VERSION)=VERS12 THEN 
   POKE{ CONFLGS2 , ORD(ODD ( PEEK (CONFLGS2) } 
    AND OD(255-64)) {CONFLGS2 AND #ØBF}
 ELSE 
    IF PEEK(VERSION)=VERS11 THEN<br>POKE(CONFLGS1, ORD(ODD(PEEK(CONFLGS1))<br>AND ODD(255-64)));{CONFLGS1 AND #ØBF}
```
END;

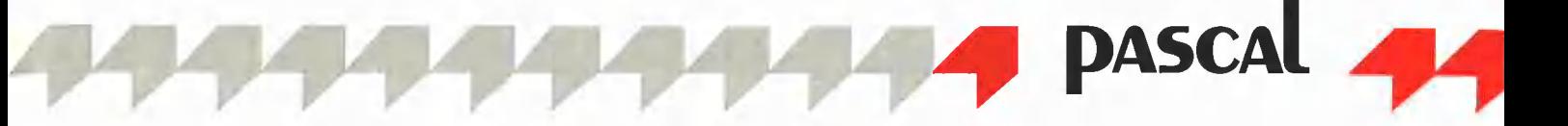

**BEGIN** 

{Ein Beispiel fuer die Anwendung} PAGE(OUTPUT); WRITELN; WRITE( 'Wollen Sie die nächste Zeile am Bildschirm sehen?'); READ(CH); Ir CH='N' THEN FLUSHON; WRITELN: WRITE('Die Ausgabe an den Bildschirm ist EINgeschaltet.'); FLUSHOFF; {VORSICHT: Unbedingt wieder zurueckschalten}  $WRITE('...ok...')$ ; END,

#### Listing 2

Programm zum Verändern des MODE-Bytes, d.h. automatischer Sprung am Zeilenende auf die nächste Zeile, Bit ® im MODE-Byte gibt dem System Auskunft darüber, ob der Sprung ausgeführt werden soll. Vgl dazu auch (6). Zu PEEK und POKE vgl. Listing 1.

PROGRAM WRAP\_AROUND;

CONST  $MODE = 1275; { $4FB}$ TYPE WORD=PACKED ARRAY [ß..1] OF 8..255; VARIANT=RECORD CASE INTEGER OF  $\emptyset$ : (I: INTEGER);  $l:$  (P: $\uparrow$ WORD); END; VAR CH: CHAR;

FUNCTION PEEK (ADRESSE: INTEGER) : INTEGER;

```
VAR 
 QUICK: VARIANT; 
BEGIN 
  QUICK.I:=ADRESSE; {Adresse laden} 
PEEK:=QUICK. PT [ß]; {Wert dieser Adresse holen} 
END;
```
PROGEDURE POKE (ADRESSE, WERT: INTEGER) ;

```
VAR 
 QUICK: VARIANT; 
BEGIN 
  QUICK.I:=ADRESSE; {Adresse laden} 
QUICK.P}[Ö]:=WERT MOD 256; {1 Byte 
   in diese Adresse speichern}
```
END;

BEGIN PAGE(OUTPUT); WRITELN{ 'Sie verwenden einen Apple //e'); WRITELN( 'mit der Apple-8ß-Zeichen-Karte, '}; WRITELN( 'Wollen Sie den automatischen Sprung!'}; WRITELN('am Zeilenende ein- oder ausschalten?'); WRITE ('E(inschalten, A(usschalten, ESC:'); READ(CH); WRITELN; IF CH='E' THEN POKE(MODE,ORD(ODD(PEEK (MODE) )  $AND \; ODD(254))$ ; {Loescht Bit  $\emptyset$ }<br>IF CH='A' THEN POKE(MODE, ORD(ODD(PEEK(MODE)) OR TRUE));{Setzt Bit Ø}<br>FOR CH:='!' TO 'B' DO WRITE(CH:2): END.

#### Listing 3

Funktion KEYPRESS in Pascal ohne Assembler-Code, Verwendung von UNITSTATUS (unit, status<variable>, control<word>}: unit: Nummer der Unit (hier 1 oder 2) status: TYPE KEYSTAT: Variable, in welcher die Antwort gespeichert werden soll (8 Byte lang für Unit 1 oder 2); s.u. sontrol: Kontroll-Nummer, Bedeutung: control=ß: Antwort in status unbestimmt, IORBESULT=® nach UNITSTATUS (bedeutet: Bereit für Ausgabe an den Bildschirm) control=1: Antwort in status. NUNM=B: Kein Zeichen gedrückt. Antwort in status.NUM>=1: JA, es wurde ein Zeichen gedrückt Ben: Der ROM-residente Treiber des IIe gibt die Anzahl der gedrückten Zeichen nicht richtig zurück! control>=2: Ungültiges Kontrollwort: Rückkehr mit IORESULT=3 ("Illegal Operation" - Unzulässige Operation) PROGRAM KEY\_CHECK; TYPE KEYSTAT=RECORD NUM: INTEGER; {Anzahl der gedrueckten Zeichen} OPEN:BOOLEAN; {Open-Apple-Taste gedrueckt (nur 1,2)} SOLID: BOOLEAN; {Solid-Apple-Taste gedrueckt (nur 1.2)} SHIFT: BOOLEAN; {Shift-Taste gedrueckt (nur 1.2)} END; VAR CH: CHAR; I: INTEGER; FUNCTION KEYPRESS:BOOLEAN; VAR STATUS :KEYSTAT; BEGIN STATUS.NUM:=ß; UNITWRITE(1,STATUS, 1); {erzwingt, dass die Tastatur abgefragt wird; da dieses Byte=f gesetzt ist wird kein Zeichen geschrieben} UNITSTATUS(1,STATUS,1); (falls keine Taste gedrueckt wurde, beinhaltet STATUS.NUM immer noch Ø}  $\verb|KEYPRESS| := \verb|STATUS. NUM| > \emptyset \, ;$ END; BEGIN PAGE (OUTPUT); WRITELN( 'Drücken sie eine Taste um aufzuhören'); WHILE NOT KEYPRESS DO BEGIN WRITE('.');  $I:=\emptyset$ ; WHILE (I<1000) AND NOT KEYPRESS DO I:=I+1: END; READ (KEYBOARD,CH); {Die gedrusckte Taste lesen} WRITELN; WRITE( 'Danke'); END,

#### Schwierigkeiten mit den Graf-quattro-Cursoren.

Es haben sich bei der Redaktion Leser gemeldet, die Schwierigkeiten mit den Graf-quattro-Cursoren hatten. Obwohl die Routinen getreulich abgetippt wurden, erschien nach den vorgeschriebenen CALLs eine Ansammlung von "wild gewordenen Linien" und nicht die versprochenen +- und x-Cursoren. Hierzu gibt es eine einfache Erklärung, die ich in meinem Beitrag zu erwähnen vergessen habe (mea culpa): Die Cursoren sind Shapes, und Shapes brauchen zwei Parameter, nämlich ROT und SCALE.

Also, bevor Sie die Cursoren in Betrieb setzen, den Befehl SCALE = 1 nicht vergessen. Dieser Befehl setzt nur den Zero-Page-Pointer \$E7 (231) auf den Wert 1, so daß auch ein POKE 231,1 zu demselben Ergebnis führt. Im Teil 4 auf S. 6 in diesem Heft ist dieser Patch nicht erforderlich.

Ich hoffe, hiermit dem Leser manchen Frust zu ersparen.

N. G. Barbieri

## Was ist Logo?

## Eine Kurzeinführung

von Kurt Rudl

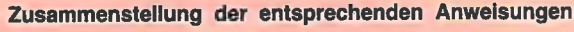

MAKE "A :B

BASIC Logo PRINT "ABC" PR "ABC PRINT " 3-4" PR !\ 3\-4  $B = 5$  MAKE "B 5<br> $Z\$  = "XYZ" MAKE "Z "XYZ  $X\$  = " $XYZ$ " MAKE "Z " $XYZ$ <br>  $X\$  = "  $XYZ$ " MAKE "X "\  $XYZ$ <br>  $A = B$  MAKE "A THING"

PRINT A PR THING "A bzw. PR : A PRINT "ABC" PR "ABC MAKE "A THING "B oder

#### Nicht nur Turtlegraphic

Schon von den natürlichen Sprachen her ist bekannt, daß man nicht wörtlich übersetzen kann. Diese Schwierigkeit tritt auch bei Programmiersprachen auf, besonders, wenn sie von sehr verschiedener Struktur sind wie BASIC und Logo. Begriffe, die der einen Sprache entnommen werden, passen nicht auf die andere. Es müssen Kompromisse geschlossen werden. Da auf Grund der Verfügbarkeit BASIC einen großen Bekanntheitsgrad aufweist, soll es als Ausgangspunkt dienen. Logo kennen viele dem Namen nach, und oft wird auf die entsprechende Frage geantwortet, daß es eine Sprache für Kinder sei. Diese irrige Meinung rührt sicher von der Turtlegraphic — oder wie es moderner heißt, der Igelgrafik — her. Dabei handelt es sich aber nur um einen kleinen, sehr speziellen Anwendungsbereich von Logo. Die Hauptbedeutung liegt vielmehr darin, daß es sich bei Logo um einen Abkömmling von LISP handelt. LISP ist von der Struktur her grundverschieden zu Sprachen wie BASIC, FORTRAN, ALGOL, Pascal und Ada.

Diese Verschiedenheit von Logo und LISP zu den gängigen Programmiersprachen hat mitunter zu der Meinung geführt, man möge von vorn anfangen und alles, was man von BASIC her weiß, vergessen. Nur wer kann schon alles vergessen und wer ist gewillt, von vorn anzufangen (zumal BASIC ja "so schön bequem" ist).

Logo gibt es in verschiedenen Versionen. Wie wenig Normierungsversuche helfen, kann man an Pascal sehen. Wenn die Praxis es erfordert, übergeht man gern die Norm und bedient sich der Hilfsmittel, die außerhalb der Norm zur Verfügung gestellt werden — wie man z.B. an UCSD-Pascal sehen kann. Es gibt auch deutsche Versionen von Logo. Ob das im Endeffekt Vorteile bringt, wage ich zu bezweifeln. Englisch ist nun einmal die Grundlage für alle Computersprachen, zumal jeder in der Schule diese Sprache lernt. Ob ich den Befeh! DRUCKEZEILE oder PRINT lernen muß, bleibt sich gleich. Ich finde es gut, wenn in der "Computerei" durch das Amerikanisch eine gewisse Internationalität hergestellt wird. Deshalb neige ich zur englischen Version von Logo, auch wenn es Argumente für die Verwendung der deutschen Version geben sollte. Sicherlich lohnt es nicht, dies zu einer Streitfrage werden zu lassen.

#### **Taschenrechnermodus**

Logo kann man wie BASIC im Taschenrechnermodus verwenden (= Eingabe von sofort ausführbaren Befehlen über die Tastatur). Hier sind die Unterschiede zwischen beiden Sprachen ziemlich gering.

Falls sich jemand die BASIC-Eingaben ohne Zwischenräume gar nicht erst angewöhnt hat, treten kaum Probleme auf. (Dies ist bei Applesoft im Gegensatz zu MBA-SIC grundsätzlich zulässig.) Dem "PRINT" bzw. "?" entsprechen in<br>Logo "PRINT" bzw. "PR". *PR* 3+4, PR 3+4\*7, PR 3/4 usw. zeigen, daß sich Logo genauso verhält wie BASIC.

Im Taschenrechnermodus kann man die vorgegebenen Bibliotheksfunktionen durchprobieren. Dabei tritt viel Bekanntes auf: ARCTAN (ATN), SIN, COS, INT und SORT (SOR).

Allerdings findet man kein "EXP" und auch kein "LOG", Das ist zwar erstaunlich, muß aber hingenommen werden, Vielleicht sind diese Funktionen vorhanden, wenn demnächst ein Rechner erscheint, der Logo an Stelle von BASIC benufzi. (J. Tramiel will dies mit seinem neuen Atari versuchen.)

Die BASIC-Anweisung SQR(2) wird in Logo zu SORT 2 bzw. SQRT(2). "INT" verhält sich in Logo und BASIC etwas unterschiedlich, da Logo nur die Nachkommastellen abschneidet, was bei negativen Zahlen zu einem anderen Ergebnis führt. Bei der Sinus- bzw. Cosinusfunktion ist zu beachten, daß in Logo das Argument im Gradmaß erwartet wird und nicht im Bogenmaß wie in BASIC. Entsprechendes gilt auch für den "ARCTAN". In Logo gilt ARC- $TAN(1) = 45$ , in BASIC  $ATN(1) =$ PI/4. Übrigens, auch ARCTAN -1 ergibt etwas anderes als in BASIC. Der berühmte Lehrsatz des Pythagoras in BASIC PRINT SQR (312  $+$  4  $\uparrow$  2) wird in Logo zu PR  $SGRT(3*3 + 4*4) -$  den Potenzierungsoperator " $\uparrow$  " gibt es nicht.

#### Ausgabe von Strings

Die Unterschiede zwischen BASIC und Logo merkt man, wenn es sich um die Ausgabe von Strings handelt. PRINT "ABCD" wird in Logo zu PR "ABCD. (Das Fehlen des letzten Hochkommas ist dabei nicht als allzu großer Unterschied zu sehen.) Wenn man aber vor dem ersten Buchstaben ein Leerzeichen einfügt, weiß Logo plötzlich nicht mehr, was es machen soll. In BASIC bereitet PRINT "ABCD" keine Probleme, in Logo führt PR "ABCD zu einer Fehlermeldung. Der Grund liegt darin, daß das Leerzeichen genau wie die eckigen und runden Klammern, die Größer/Kleiner-Symbole und das Gleichheitszeichen noch zusätzlich die Trennfunktion ausführen. Dieselbe Fehlermeldung würde also auch bei PR "=ABCD auftreten. Dem Logo-Interpreter muß mitgeteilt werden, daß nur das Zeichen allein und nicht die zusätzliche Trennfunktion genommen werden soll. Das geschieht dadurch, daß vor dem mit der Trenneigenschaft versehenen Symbol ein Ctri-Q eingegeben wird. Auf dem Bildschirm erscheint der sog. Backslash " \" oder "Ö" (nicht zu verwechseln mit dem Divisionsoperator "/"). Der BASIC-Befehl PRINT " ABCD" wird damit in Logo zu  $PR$  " \ ABCD.

#### Wertzuweisung

Bekanntlich erfolgt dies in BASIC z.B. mit A=3. Dies hat ALGOL-Programmierer schon immer geärgert, deshalb schreibt man dort wie auch in der jüngeren Sprache Pascal a:=3. In Logo ist das Gleichheitszeichen wie bei den ALGOL-Sprachen ein Vergleichszeichen. Um einen Wert in einen Speicherplatz mit der Bezeichnung A zu schreiben, benutzt Logo den MAKE-Befehl. A=3 wird in Logo zu MAKE "A 3. Natürlich kann man dann den Wert der Variablen nicht mit PR "A ausgeben, denn dann wird lediglich A auf den Bildschirm geschrieben. Man muß schon sagen: "Gib den Wert im Speicher A aus". Dafür gibt es die Anweisung "THING". Mit PR THING "A wird 3 ausgegeben, wie es in BA-SIC mit PRINT A erfolgen würde. Da das Schreiben von THING " zu umständlich erschien, wurden die beiden Angaben durch den Doppelpunkt ":" ersetzt. PR :A führt zum gleichen Ergebnis wie PR THING "A.

Beispiele:

MAKE "A 5 MAKE "123 7 PRINT THING "A PRINT THING "123 PRINT :A **PRINT: 123** 

Aus den Beispielen ist zu sehen, daß auch reine Ziffernkombinationen als Speicherbezeichnung verwendet werden können.

Wenn Strings in BASIC abgespeichert werden sollen, geschieht das in entsprechend gekennzeichneten Variablen, z.B. Z\$= "BASIC". In Logo ist eine besondere Kennzeichnug der Variablen, die Strings aufnehmen sollen, nicht erforderlich. In Logo schreibt man wie folgt: MAKE "Z "BASIC. Mit PR:Z (also PR THING "Z) erfolgt die Ausgabe auf den Bildschirm. Das funktioniert natürlich nur, solange keine Zeichen mit Trennungseigenschaft verwendet werden. Die Anweisung  $X = 3 + 3$ " muß in Logo also lauten:  $MAKE$  "X "3\ +4. Durch die Verwendung des Backslash wird die Trenneigenschaft des (+)/(-)-Zeichens aufgehoben. Die scheinbar komplizierte Verwendung von Variablen in Logo führt bei weitergehenden Anwendungen zu Vorteilen (siehe hierzu die Zusammenstellung der entsprechenden Anweisungen).

Man kann sich die bereits definierten Variablen und deren Wert ausgeben lassen. Das geschieht mit Hilfe der Anweisungen "PONS"

oder "POALL". Dabei listet "PO-ALL" außer den Variablen auch noch die Prozeduren auf. Es lohnt sich, mit den verschiedenen Anweisungen zu experimentieren, um sich mit der zunächst befremdenden Schreibweise vertraut zu machen.

Grundbegriffe in Logo sind Wort und Liste. Dabei ist das Wort mit dem String in BASIC vergleichbar, sofern keine Zeichen mit Trenneigenschaft auftreten. Der Begriff Liste ist erheblich komplizierter, so daß hierfür nur ein Beispiel angegeben wird:

MAKE "A  $\upharpoonright$  1 5 ASD  $\upharpoonright$  RTZ]]. Diese Liste kann mit PR A ausgegeben werden. (Die eckigen Klammern entsprechen dem "Ä" und  $\cup$   $\cup$   $\rightarrow$   $\cup$ 

#### Prozeduren

Für den BASIC-Programmierer ist der Begriff der Prozedur nicht so geläufig wie für den Pascal-Programmierer. Aber auch zwischen Pascal und Logo gibt es Unterschiede im Prozedur-Begriff. Formalparameter gibt es in BASIC nur bei den Funktionen; bei den Subroutinen werden keine Parameter —

wenn man von einigen BASIC-Dialekten absieht — benutzt. Wenn einfache Prozeduren gewählt werden, ergeben sich auch für den BASIC-Programmierer keine Schwierigkeiten. Eine Prozedur wird zwischen "TO" und "END" eingeschlossen. Hinter "TO" muß der Prozedur-Name stehen. Eine einfache Prozedur sieht dann wie folgt aus:

**TO BEISPIEL** PR "BEISPIEL PR [ AUCH EINE LISTE KANN AUSGEGEBEN WERDEN ] END

Der Aufruf dieser Prozedur erfolgt durch Angabe des Namens. Durch BEISPIEL wird die Ausführung der in dieser Prozedur aufgeführten Befehle veranlaßt.

Als Beispiel einer Prozedur mit Variablen wird die Berechnung der Hypotenuse nach dem Lehrsatz des Pythagoras angeführt:

TO PYTH: A: B PR SQRT : $A*:A + B*:B*B$ END

Der Aufruf der Prozedur muß jetzt zwei Angaben, nämlich die Aktualparameter enthalten, er lautet z.B.  $PYTH34$ 

Nun ist unbestreitbar, daß die bisherige Anwendung den Aufwand nicht lohnt. Die Flexibilität von Logo besteht aber darin, daß man die Prozedurbezeichnungen wieder in andere Prozeduren einsetzen kann. Zur Veranschaulichung soll wieder das Beispiel zur Berechnung der Hypotenuse eines rechtwinkligen Dreiecks dienen:

TO OBERPROGRAMM :C :D (PR [WERT DER ERSTEN KATHE- $TE: ]:C)$ 

(PR [ WERT DER ZWEITEN KA- $THETE: ]:D)$ 

PR [ WERT DER HYPOTENUSE :] PYTH C:D END

Die Ausgabe dieses Beispiels zeigt Schwächen in der Anordnung. Wer sich weiter mit Logo beschäftigt, wird leicht Abhilfe finden.

#### Weiterführende Literatur

**Hobby** 

Der vorliegende Artikel versuchte, in die Denkweise von Logo unter Benutzung von BÄSIC-Begriffen einzuführen. Er soll Änregung für die Benutzung von Fachliteratur sein. Viele Fragen mußten notgedrungen offen bleiben, z.B. die Behandlung der Kontrollstrukturen. Es gibt eine Reihe von Büchern über Logo. Wer sich nicht mit der Igelgrafik begnügen will, sollte das Buch von Senftleben: "Programmieren in Logo" zur Hand nehmen. Viele Fragen, die hier nicht einmal angeschnitten werden konnten, werden dort behandelt. Wer sich mit der deutschen Version von Logo beschäftigen will, findet in Hoppe/Löthe: "Problemlösen und Programmieren mit Lo-90° eine reichhaltige Sammlung von Anwendungen.

Eines wird man bei der Beschäftigung mit Logo ganz bestimmt feststellen: So wie man bei der häufigen Benutzung einer Fremdsprache beginnt, in dieser zu denken, so wird sich bei der Anwendung von Logo ein ganz neuer Programmierstil einstellen, der mit der Ausgangssprache BASIC nur noch sehr wenig gemein hat,

## Puzzle mit der Maus

#### von Joachim Mette

Das Programm PUZZLE ist die Apple-Il-Version des Mac-Puzzles. Es wurde sogar weiterentwickelt, so daß nicht nur auf einem 4  $*$  4 Feld gespielt werden kann, sondern auch auf einem 3 \* 3 oder 5 x 5 Feld. Auf Grafik wurde verzichtet, damit das Programm klein und übersichtlich bleibt. Wer keine Apple-Maus besitzt, kann dieses

Programm auch mit Joystick betreiben.

Leider ist das Programm recht langsam. Wer über einen Applesoft-Compiler verfügt, sollte es daher compilieren.

Sinn dieses Spiels ist es, die auf dem Spielbrett verteilten Steine in fortlaufender Numerierung anzu-

ordnen, Dazu fährt man mit der Maus auf einen Stein, der an das Leerfeld angrenzt. Durch Klicken verschiebt sich der Stein dorthin eine neue Lücke hat sich aufgetan. Dieses Verfahren soll so lange fortgeführt werden, bis alle Steine sortiert sind und sich die Lücke am unteren, rechten Spielfeldrand befindet.

Noch eine Bemerkung: Während der Abfrage der Spielfeldgröße wird in der Zeile 210 eine Zufallszahl erzeugt. Dies ist notwendig, da der Apple beim Einschalten immer die gleichen Zahlen erzeugt und somit immer dasselbe Puzzle erscheinen würde.

Eine Erläuterung des Programmablaufs findet sich in Tabelle 1.

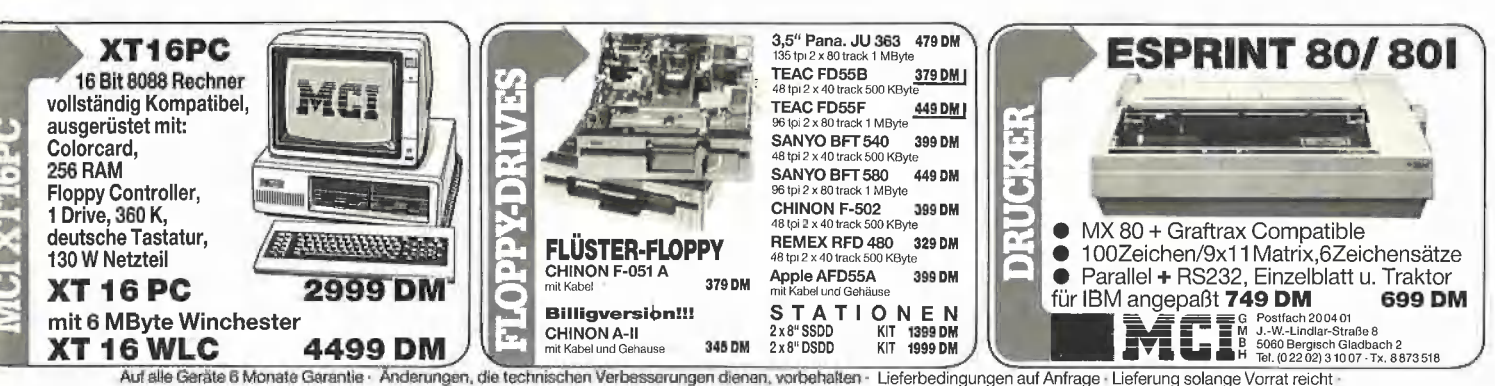

#### Tabelle 1

Die Beschreibung der einzelnen Programmschritte: 199- 14ß Initialisierung des Programmes und der Apple-Maus; 150- 230- 3ØØ-33B 340- 36% Sprung in die Unterprogramme: Ausgabe Spielfeld, 370- 39B-380 Abfrage der Maus und Umrechnung der Mauswerie; <sup>|</sup> 428 Mausposition auf Bildschirm ausgeben; 438 AA 450- 480- 51 529 538 54ß- 588 576 herunterschieben der Puzzleteile:; 599 ShB- 640 65% 636 heraufschieben der Puzzleteile; 668- 696 Puzzleteile nach rechts verschieben; 700 718 12d-758 Puzzleteile nach links verschieben; 760 78- 81d Überprüfen, ob das Puzzle fertig ist: 82Ø<br>83Ø<br>84Ø-919- 976 Ausgabe des Spielfeldes; 228 Abfrage der Spielfeldgröße; 290 Spielfeld mit Zahlen besetzen; 328 Initialisierung der richtigen Werte für verschiedene Spielfeldgrößen; Bildschirm löschen; zufällige Ausgangsposition herstellen, Ausgabe der Feldwerte auf Bildschirm; Abfrage, ob Mausknopf gedrückt wurde: wenn nein, dann weiter bei 36ß; Abfrage, ob Feld der Mausposition Null ist: wenn ja, dann weiter bei 779; 47Ø Abfrage, ob in der Spalte ein Leerfeld ist: wenn<br>ja, dann weiter bei 53Ø;<br>5ØØ Abfrage, ob in der Zeile ein Leerfeld ist: wenn ja, dann weiter bei 65ß; Abfrage, ob Unterprogrammaufruf: wenn ja, dann zurück; kein Leerfeld in Zeile oder Spalte: gehe zu 36ß; Abfrage, ob Leerfeld über Mausposition: wenn ja, dann weiter bei 6ßß; Abfrage, ob Unterprogrammaufruf: wenn ja, dann zurück; gehe zu 369; gehe zu 588; Abfrage, ob Leerfeld rechts von der Mausposition: wenn ja, dann weiter bei 728; Abfrage, ob Unterprogrammaufruf: wenn ja, zurück; gehe zu 36ß; gehe zu 708; wenn fertig, dann gehe zu 1Ø5Ø;<br>wenn nicht fertig, dann gehe zu 36Ø;<br>900 Ausgabe der Feldwerte auf dem Bildschirm; 980-1040 zufällige Ausgangsposition herstellen;<br>1050-1070 abschalten der Apple-Maus; 1680-1090 Frage: "Noch ein Spiel", wenn ja, dann wieder 1199 nach  $100$ : Ende

#### PUZZLE

189 CLEAR : HOME 11® IF PEEK (59188) < > 32 AND PEEK (58427) < > 214 'THEN HOME : VTAB 12: PRINT "Dieses Programm benötigt die Apple-Maus": END 12Ø PRINT CHR\$ (4)"PR#4": PRINT CHR\$ (1)<br>13Ø PRINT CHR\$ (4)"PR#Ø"<br>14Ø PRINT CHR\$ (4)"IN#4" 158 VTAB 4: HTAB 1: PRINT "Welche Spielfeld-Größe?" 168 VTAB 1: INPUT "";XM,YM,KM 178 VTAB 4: HTAB 28 1868 IF XM < 348 THEN PRINT "3 » 3':DR=2 196 IF XM > = 340 AND XM < 688 THEN PRINT "4 \* A':DR= 3 268 IF XM > = 689 THEN PRINT "5 » 5":DR = 4 218 X = RND (1) 220 IF ABS (KM) < > 1 AND ABS (KM) < > 2 THEN 168 23Ø FOR J = Ø TO DR<br>24Ø FOR I = Ø TO DR<br>25Ø L = L + 1  $26\emptyset$  A(I, J) = L 278 NEXT 288 NEXT 29 $\emptyset$  A(DR,DR) =  $\emptyset$ 300 IF DR = 2 THEN AB<br>310 IF DR = 3 THEN AB<br>320 IF DR = 4 THEN AB = 2 THEN AB = 345:AC = 8<br>= 3 THEN AB = 257:AC = 15<br>= 4 THEN AB = 206:AC = 24 339 HOME 349 GOSUB 919 358 GOSUB 989 360 GOSUB 849 37@ VTAB 1: INPUT "";XM,YM,KM<br>38@ X = INT (XM / AB):Y = INT (YM / AB)<br>39@ VTAB 4 + 4 \* Y: HTAB 1@ + 5 \* X: INVERSE : IF A(X,Y) <<br>= 9 THEN PRINT " "; 400 IF  $A(X,Y) = \emptyset$  THEN PRINT " ": GOTO 420

41® PRINT A(X,Y) 42® NORMAL  $\begin{array}{l} \textbf{430} \text{ } \textbf{R30} \text{ } \textbf{R31} \textbf{R33} \textbf{R34} \textbf{R35} \textbf{R36} \textbf{R37} \textbf{R38} \textbf{R38} \textbf{R38} \textbf{R38} \textbf{R38} \textbf{R38} \textbf{R38} \textbf{R38} \textbf{R38} \textbf{R38} \textbf{R3} \textbf{R3} \textbf{R3} \textbf{R3} \textbf{R3} \textbf{R3} \textbf{R3} \textbf{R3} \textbf{R$ 460 IF  $A(X,J) = \emptyset$  THEN 530 478 NEXT 486 FOR I = B TO DR 498 IF A{I,Y) = ® THEN 65ß 509 NEXT  $510$  IF FL = 1 THEN RETURN 528 GOTO 369 536 IF J > Y THEN 698 540 FOR L = J TO Y<br>550 IF L = Y THEN A(X,L) = Ø: GOTO 580 56 $\emptyset$  A(X,L) = A(X,L + 1) 57Ø NEXT<br>58Ø IF FL = 1 THEN RETURN 598 GOTO 369 -000 FOR L = J TO Y STEP - 1<br>610 IF L = Y THEN A(X,L) = Ø: GOTO 580  $62\emptyset$  A(X, L) = A(X, L - 1) 639 NEXT 6Ad GOTO 589 65Ø IF I > X THEN 72Ø<br>66Ø FOR L = I TO X<br>67Ø IF L = X THEN A(L,Y) = Ø: GOTO 7ØØ 68 $\emptyset$  A(L, Y) = A(L + 1, Y) 698 NEXT  $7\emptyset\emptyset$  IF  $FL = 1$  THEN RETURN 718 GOTO 368 ...<br>720 FOR L = I TO X STEP - 1<br>730 IF L = X THEN A(L,Y) = 0: GOTO 700 74Ø A(L,Y) = A(L - 1,Y)<br>75Ø NEXT 760 GOTO 79 720 FOR L =<br>730 IF L =<br>740 A(L,Y)<br>750 NEXT<br>760 GOTO 70<br>770 L = 0:M 77 $\emptyset$  L =  $\emptyset$ : M =  $\emptyset$ <br>78 $\emptyset$  FOR B =  $\emptyset$  TO DR: FOR A =  $\emptyset$  TO DR 79 $\emptyset$  L = L + 1<br>800 IF A(A,B) = L THEN M = M + 1 81 NEXT : NEXT 828 IF M = AC AND A{DR,DR) = ® THEN 1958 830 GOTO 360 84Ø FOR A = Ø TO DR<br>85Ø FOR B = Ø TO DR  $\frac{1}{309}$  for  $5 - y$  io bit<br>860 VTAB 4 + 4 \* A: HTAB 10 + 5 \* B: IF A(B,A) < = 9 THEN PRINT " "; 87 $\emptyset$  IF  $A(B, A) = \emptyset$  THEN PRINT " ": GOTO 89 $\emptyset$ 880 PRINT A(B,A) 890 NEXT : NEXT oß® RETURN 910 FOR  $A = 2$  TO  $(4 * DR + 6)$  STEP 4 92 $\emptyset$  VTAB A: HTAB 9: FOR B = 1 TO (5  $*$  DR + 4): PRINT "-";: NEXT : NEXT 930 FOR  $A = 3$  TO  $(4 * DR + 5)$ : FOR  $B = 8$  TO  $(5 * DR + 13)$ STEP 5<br>940 IF (A = 6) OR (A = 1 $\emptyset$ ) OR (A = 14) OR (A = 18) THEN 969 950 VTAB A: HTAB B: PRINT "!" 968 NEXT : NEXT 9768 RETURN 980 FL=1 990 VTAB 1: HTAB 19: PRINT "einen Moment bitte" 1608 FOR A = 1 TO 486  $1\emptyset 1\emptyset$  X = INT ( RND (1) \* (DR + 1)): Y = INT ( RND (1) \* (DR +1) 1828 GOSUB 45% 1638 NEXT  $1040$  FL =  $0$ : RETURN 1050 PRINT CHR\$ (4);"IN#0"<br>1060 PRINT CHR\$ (4);"PR#4": PRINT CHR\$ (0)<br>1070 PRINT CHR\$ (4);"PR#0" 1080 VTAB 1: HTAB 10: PRINT "Noch ein Spiel? ";: INPUT JN\$<br>1090 IF LEFT\$ (JN\$,1) = "J" OR LEFT\$ (JN\$,1) = "j" THEN 100<br>1100 VTAB 22: END Bei der Verwendung von Joysticks müssen folgende Zeilen geändert werden: 11 $\emptyset$ -14 $\emptyset$  löschen<br>16 $\emptyset$  XM = PDL( $\emptyset$ ) \* 4: YM = PDL(1) \* 4: KM = INT ( PEEK ( -<br>16287) / 16 $\emptyset$ ) OR INT ( PEEK ( - 16286) / 16 $\emptyset$ )<br>22 $\emptyset$  IF KM < > 1 THEN 16 $\emptyset$ <br>37 $\emptyset$  XM = PDL( $\emptyset$ ) \* 4: KM = INT ( PEEK 43Ø IF KM < > 1 THEN 36Ø<br>82Ø IF M = AC AND A(DR,DR) = Ø THEN 1Ø8Ø<br>1Ø55 VTAB 1: CALL - 868<br>1056-1070 1öschen

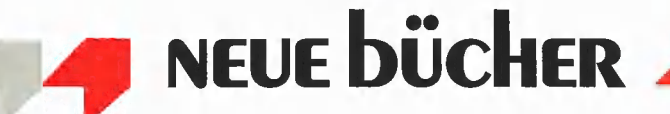

## Buchbesprechungen

#### Lerne BASIC auf dem Apple

Programmiertechnik für Groß und Klein von Edward H. Carlson

1985, 322 S.,k zahlr. Abb., kart., DM 38,-

Markt & Technik, Haar

Dieses Buch — eine Übersetzung des amerikanischen "Kids and the Apple" — ist für Kinder und Jugendliche gedacht, die behutsam in die Grundlagen der Applesoft-Programmierung eingeführt werden sollen. Jeder der 33 Abschnitte gliedert sich in Lehrer-, Schülerund Übungsteil. Aus pädagogischen Gründen wird nur eine Teilmenge der möglichen Applesoft-Befehle behandelt. Beispielsweise wird auf die HGR-Grafik überhaupt nicht eingegangen. Befehle wie LEFT\$ usw. gelten bereits als "fortgeschrittenes Programmieren".

#### Inhalt

Teil 1: Einführung — Teil 2: Grafik (nur Lores!), Spiele und so weiter — Teil 3: Fortgeschrittenes Programmieren — Teil 4: Anhang

#### Mathematik auf dem Apple II, Ile, IIc

Fertige Programme, Anregungen und Erläuterungen in BASIC von G. Daubach und D. Herrmann 1984, 219 S., kart., DM 42,- IWT-Verlag, Vaterstetten Dieses Buch kann allen Liebhabern ernsthafter und weniger ernsthafter mathematischer Knobeleien wärmstens empfohlen werden. Alle Probleme, auch die sehr zeitaufwendigen wie "Pi auf 1000 Stellen" usw., sind in Applesoft-BASIC gelöst, so daß Applesoft-Anhänger hier voll auf ihre Kosten kommen. Das Buch wird durch eine Fülle historischer Reproduktionen aus alten Mathematikbüchern aufgelockert, die indessen teilweise gute Lateinkenntnisse voraussetzen.

#### Inhalt

Einleitung — Mehr-Register-Arithmetik -- Zahlentheorie -- Kombinatorik - Algebra — Geometrie — Numerische Mathematik — Anhang

#### Trainingsbuch zu APPLESOFT-BASIC von Dr. Renate Prust

1984, 350 S., kart., DM 39,- Data-Becker, Düsseldorf Dieses "Trainingsbuch" wendet sich an "blutige" Anfänger, die ihren Apple gerade erworben haben und noch keinen anderen BASIC-Dialekt kennen. Jedes der extrem einfachen Programme wird sehr umfangreich kommentiert, so daß für viele grundlegende Befehle wie GOSUB, HTAB, VTAB usw. kein Platz mehr bleibt; diese Befehle werden dann in dem Kapitel "Weitere APPLESOFT-Sprachelemente" ohne Beispiele kurz erwähnt. Leider ist dieses Buch wie viele andere Data-Becker-Bücher in Schreibmaschine "gesetzt", wobei sogar auf manchen Seiten mit dem Kuli nachgeholfen wurden (z.B. S. 38). Gerade ein Anfängerbuch sollte typographisch besser aufbereitet werden.

#### Inhalt

Grundlagen — Die wichtigsten Befehle — Schleifen — Wiederholung von Programmteilen — Indizierte Variablen -— Weitere APPLESOFT-Sprachelemente — Fehlermeldungen — Schlüsselwörter — Lösungen der Aufgaben

#### APPLE II für Technik und Wissenschaft

von Rolf Drewes 1984, 268 S., kart., DM 49,- Data-Becker, Düsseldorf

Dieses Buch enthält eine Reihe mathematischer, chemischer und physikalischer Programme, die allesamt in Applesoft geschrieben sind. Die Programmbeschreibungen sind knapp, aber ausreichend. Technische Zeichnungen sind mit dem Kuli erledigt worden (s.S. 250 usw.). Offenbar wurde das komplette Manuskript unverändert abfotografiert. Dafür sind 49,- DM als Ladenpreis zu viel.

#### Inhalt

Einleitung — Programmiersprachen und Programmierung — Ein- und Ausgabe — Tastatur, Bildschirm, Floppy — Wichtigste Naturkonstanten — Programme aus der Mathematik — Programme zu grafischen Darstellungen — Programme zur Datenverarbeitung — Programme aus der Chemie - Programme aus der Physik und Technik — Spiel — Atomphysik

#### Macintosh

Anwenderhandbuch von Charles B. Duff 1984, 156 S., kart., DM 39,80 McGraw-Hill, Hamburg Bei dieser deutschen Übersetzung des amerikanischen Titels "Introducing the Macintosh" handelt es sich wahrscheinlich um das erste Buch, das im letzten Jahr zum Macintosh erschien und das nach wie vor als Kurzeinführung für Mac-Anwender, die sich einen groben Überblick verschaffen wollen, empfohlen werden kann. Allerdings sind zu den meisten beschriebenen Programmen inzwischen neuere Releases erschienen. Interessant ist der Vergleich zwischen Macintosh und IBM-PC ab S. 145ff., wobei übrigens das Buch selbst nicht auf dem Macintosh, sondern auf dem IBM-PC geschrieben wurde. Inhalt

Der Macintosh stellt sich vor — Das Innenleben des Macintosh — Die Anwenderprogramme des Macintosh -— Die Toolbox — und wie sie sich erweitern läßt

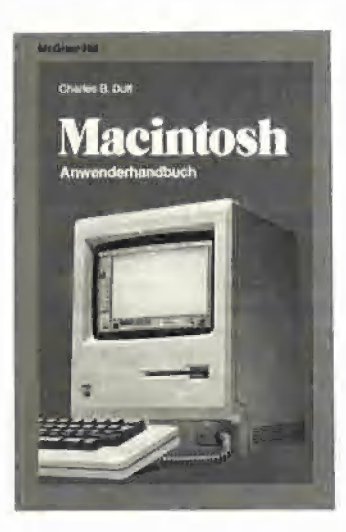

#### Macintosh

Ein Computer und seine Mitwelt von Key B. Hacker

1984, 195 S., kart., DM 48,- Vieweg & Sohn, Braunschweig Dies ist eines der umstrittensten Bücher über den Macintosh. Manfred Schürmann alias "Keyboard Hacker" kann eindringlich und anregend schreiben, daran besteht kein Zweifel. In Abwandlung von Goethes Ausspruch muß man jedoch sagen: "Das ,wie' bedenke! Mehr bedenke .was'!" So schreibt Schürmann wiederholt in eloquenten Tiraden, daß ihn beispielsweise der langsame Diskettenzugriff stört; eine Begründung wird je-

doch nicht gegeben. So ist dieses Buch weniger für Programmierer und Techniker denn für all diejenigen gedacht, die den Macintosh psychologisch hinterfragen wollen. Interessant ist außerdem das Kapitel über die "Meinungsmache", in dem aufgewiesen wird, daß deutsche Zeitschriften bereits zu einem Zeitpunkt Lobpreisungen über den Macintosh verbreiteten, als das Gerät noch keinem vorlag. Ein für Insider lesenswertes Buch. Inhalt

MAC's Welt, in der wir leben — How to use — Was man Schwarz auf Weiß besitzt  $-$  Ein "verunglücktes" Titelbild — Sag' mir, was du meinst -— Die vergessene Kapitelüberschrift - Schau, was kommt von draußen rein — Meinungsmache über den Mac — Persönliche Beichte - Bilder statt Worte

#### Das Apple Macintosh Buch

von Josef Steiner 1985, 359 S., zahlr. Abb., kart., DM 52,-

Markt & Technik, Haar

Dieses Buch wendet sich überwiegend an Anwender und weniger an Programmierer. Dementsprechend liegt das Schwergewicht auf der Handhabung von Anwenderprogrammen wie Macwrite, Macpaint, Multiplan usw, Einige wenige Macintosh-Interna sind auf den letzten Seiten erwähnt. Leider ist das Buch wie die meisten anderen Markt-&-Technik-Bücher mit der Schreibmaschine "gesetzt", was nicht gerade der modernen, elektronischen Satztechnik entspricht. Inhalt

Einführung — Die Bedienung des Macintosh — Auspacken und Aufstellen — Der Macintosh-Schreibtisch — Die Schreibtischutensilien — Arbeiten mit Dokumenten — Arbeiten mit Disketten - Kommandoabkürzungen und Drucken — Anwendungsprogramme für den Macintosh — Texte verarbeiten — Zeichnen, Malen und Gestalten — Rechnen und Kalkulieren — Geschäftsgrafiken erstellen — Daten verwalten und auswerten — Kommunikation — Programmieren mit dem Macintosh — BASIC — Pascal — FORTH - Zusatz-Hardware — Informationen für Spezialisten — Die Systemsoftware des Macintosh -Das Innere des Macintosh — Anhang — Stichwortverzeichnis

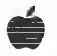

Peeker 10/85

## Leserbriefe

#### ProDOS-CONVERT

Beim Gebrauch des ProDOS-CON-VERT-Programms in Verbindung mit einem Duo-Disk-Laufwerk tritt häufig eine unangenehme Tatsache zutage. Man startet das Convert-Programm in Laufwerk 1 und legt die DOS-3,3-Diskette in Laufwerk 2. Nach der korrekten Einstellung der Werte meldet sich das Programm beim Aufruf des Tranfers von DOS 3.3, S6, D2 nach ProDOS mit "NO DEVICE CONNECTED" für Laufwerk 2, Es bleibt nichts anderes übrig, als die Disketten zu vertauschen und dem Programm mitzuteilen, daß sich die DOS-3,.3-Diskette in Laufwerk 1 befindet. Ich hatte die Möglichkeit, auf verschiedenen Gerätezusammenstellungen diesen Sachverhalt zu testen. Auf einem Apple II+ (64K) und auf einem Apple Ile, jeweils mit zwei Disk-Il-Laufwerken bestückt, gabe es diese Probleme nicht. Hingegen auf einem Apple Ile mit Duo-Disk-Laufwerken sowie auf einem Apple IIc mit zweitem Laufwerk treten diese Probleme auf. Hiermit scheint sich Apple mal wieder ins eigene Fleisch geschnitten zu haben.

#### Jörg Wunschhofer, Beckum

Anm.d,Red.: Das CONVERT-Problem ist bekannt und tritt mit Gewißheit dann auf, wenn sich der Lesekopf im Laufwerk 2 auf der innersten Spur 34 befindet, was z.B. dann der Fall ist, wenn man zuvor unter DOS 3,3 eine Diskelte mit einem Programm kopiert hat, das von Spur O nach Spur 34 aufwärts kopiert. Wenn man sich nicht an der CON-VERT-Fehlermeldung stört und den Konvertierungsvorgang exakt dreimal zu starten versucht, dann zieht ProDOS den Lesekopf wieder zurück, und weitere Konvertierungsvorgänge funktionieren normal. Das Problem liegt genauer gesagt weniger am CONVERT denn am ProDOS selbst. Unser eigenes Konvertierungsprogramm DOSTOPRO aus

ProDOS für Aufsteiger", Bd. 2, S. 187 umgeht das Problem, indem es vor dem eigentlichen Einlesevorgang der DOS-Datei dreimal Block O zu lesen versucht, Dies überlistet den ProDOS-Bug, CON-VERT hat übrigens noch andere Bugs; z.B, darf ein DOS-Dateiname i.d.R. keine Leertasten enthalten, da sonst ebenfalls ein I/O-Fehler angezeigt wird. Ferner kann man den DOS-Namen aus CONVERT heraus nicht auf 15 Zeichen kürzen, so daß zwei Dateien, deren Namen in den ersten 15 Zeichen identisch sind, nicht hintereinander kopiert werden können. All diese Bugs sind in unserem DOSTOPRO nicht "implementiert", US

#### Basis 108

Der positiven Meinung von Tim Berndt aus Büdelsdorf (Peeker 7/85, S. 73) kann ich mich nur anschließen. Auch meine Erfahrungen mit der Fa. Basis in Münster waren bisher äußerst erfreulich. Anfragen wurden immer beantwortet, und man war bemüht, mir stets weiterzuhelfen.

Seit 1983 bin ich im Besitz eines Basis 108 mit CP/M+ (3.0). Unterdessen ist noch die 256K-BASRAM-Karte (Pseudo-Floppy) von der Fa. Basis dazugekommen, die einwandfrei funktioniert. Zwei kleinere Probleme konnte ich noch nicht eliminieren, zu denen vielleicht ein BASIS-Besitzer die Lösung gefunden hat.

1. Es war mir bisher nicht möglich, Wordstar im Pseudo-Floppy C: einzusetzen. Ein Aufruf zur Bearbeitung von Files auf den vorhandenen Laufwerken A: oder B: führte jedesmal zum Absturz. 2, Da der Basis 108 z.B. das Löschen einer Zeile mit ESC M, Löschen des Bildschirmes mit ESG «&, Löschen bis Seitenende mit ESC Y und vieles mehr mit veränderbaren Bildschirmfunktionen ermöglicht, ist ein Arbeiten mit einem angepaßten "Wordstar" oder "Turbo Pascal" sehr komfortabel. So läßt sich "Wordstar" bei 026Dh:02 1B 54 zum "erase to end of line" und bei 0274h:02 1B 4D zum "delete screen line" bewegen. Leider funktioniert das Einfügen einer Zeile mit ESC L nicht, wenn sich der Cursor auf der letzten Zeile befindet. Dasselbe gilt für "Turbo-Pascal". Wie mir die Fa. Basis mitteilte, liegt ein Fehler im CP/M+ 3.0 vor, an deren Behebung gearbeitet wird,

Vielleicht haben noch andere BASIS-108-Besitzer das Bedürfnis, Änregungen weiterzugeben oder Kontakte zu anderen BASIS-108-Besitzer zu knüpfen. Sofern ein Bedürfnis besteht, würde ich mich gerne als Kontaktadresse zur Verfügung stellen.

Rolf Gachnang, Neue Jonastr. 81, CH-8640 Rapperswil, Schweiz

#### Erfahrungen mit Macintosh

Ich besitze seit ca. einem Vierteljahr einen Macintosh und möchte auf einige Fehler der Systemsoftware aufmerksam machen, die meines Wissens noch nicht allgemein bekannt sind, einem neuen Benutzer aber einiges Kopfzerbrechen machen können. Nachdem ich fünf Jahre lang der zufriedene Besitzer eines Apple Il Plus gewesen bin, bin ich von der minderen Qualität der Dokumentation (es steht eigentlich überhaupt nichts in Handbüchern) und Software (deutsche Version) dieses Apple-Produktes höchst unangenehm überrascht, obwohl ich dennoch die Maschine nicht so generell verdammen möchte wie Herr Stiehl: Ich hoffe noch...

Von vielen frühen deutschsprachigen Macintosh-Benutzern beklagt und inzwischen anscheinend von Apple berichtigt, hatte die Schreibtischdatei, welche die gesamte Pseudo-Subdirectory-Organisation enthält, ursprünglich im deutschen System den Namen "Schreibtisch". Im amerikanischen System heißt sie "Desktop". Offensichtlich hat hier ein Mitarbeiter des Hauses Apple, München bei der Übersetzung der: Finder-Resource-Datei ein wenig zuviel des Guten getan! Will man eine Diskette des einen Systems von dem jeweils anderen System aus lesen (Catalog genügt), so wird dabei die Organisation der Dateien in "Ordner" (Subdirectories) vollkommen zerstört. Interessanterweise liefert aber Apple nach wie

vor auch die fehlerhafte Version des Finders aus! Bei meinem im April gekauften Macintosh befindet sich auf der Diskette "Write:" ein Finder (1.1g), der seine Schreibtischorganisation in einer Datei mit Namen "Schreibtisch" ablegt, auf der Diskette "Paint:" aber ein anderer Finder (auch Version 1.19), der statt dessen eine Schreibtischdatei namens "Desktop" erstellt. Da die Schreibtischdateien das Attribut "unsichtbar" haben, ist ein unerfahrener Benutzer hier eventuell äußerst frustrierenden Erlebnissen ausgesetzt, die sein Vergnügen mit dem Macintosh nachhaltig schmälern könnten,

Apple liefert an seine Händler ein sog. ...<br>Localizer"-Programm, das es erlaubt, in eine ausländische Systemdatei die deutsche Tastaturbelegung zu installieren. (Warum Apple nicht einfach einen anderen Decoder in die deutschen Tastaturen einsetzt, ist sowieso ein Rätsel). Dieses Programm ändert auch die INTL-Resource in der Systemdatei. Dabei werden noch ein paar mehr Dinge als die Tastaturbelegung verändert, z.B. auch die Währungs- und Datenformate. Leider wird hierbei der sechste Wochentag als "Sonnabend" und nicht als "Samstag" initialisiert. Der Finder verwendet aber die ersten drei Buchstaben des Wochentags als Abkürzung mit dem Effekt, daß der Sonntag nicht mehr vom Samstag unterscheidbar wird. Wirklich traurig, daß einer Firma wie Apple so etwas passieren muß! Überhaupt ist es sehr fraglich, ob der Benutzer eines ansonsten englischen Systems wirklich den Wochentag und die Uhrzeit ....UHR" ausgerechnet auf deutsch se-

hen will. Mich persönlich ärgert das, Das bei Macintosh-Pascal angewandte Kopierschutzverfahren ist zumindest fragwürdig zu nennen. Ich habe bisher bei meinen übrigen Computern nie mit Originalprogrammen gearbeitet, sondern stets Sicherungskopien angeferigt, wozu ich nach dem Urheberrecht berechtigt bin. Dieses auch dann, wenn herstellerseits eine zweite Diskette geliefert wurde, weil ich einfach ein unangenehmes Gefühl bei der Benutzung von Originaldisketten habe. Die Originaldisketten befinden sich dabei aber in meinem persönlichen Besitz. Nun scheint aber Macintosh-Pascal auch bei einer mit einem Nibble-Kopierprogramm angefertigten Kopie zu merken, daß es nicht von der Originaldiskette läuft (Prolok?), und retourniert den überraschten Benutzer nach einer gewissen Zeit unter Datenverlust in den Finder! Deshalb ist Macintosh-Pascal auch nicht auf einer Harddisk installierbar und läuft nicht von einer RAM-DISK aus. Diese Methode des Programmschutzes ist meiner Meinung nach höchst unfein, zumal es bei Macintosh-Pascal bis zu einer Stunde dauern kann, bevor der Schutzmechanismus aktiv wird, und die Datenverluste erheblich sein können. Ich gehe davon aus, daß der überwiegende Teil der Personen, die mit Programmkopien arbeiten, auch das Originalprogramm gekauft haben, und fühle mich von der Firma Apple irgendwie betrogen!

Weiterhin weist die mir gelieferte Version von MacWrite (2.20) einen empfindlichen Mangel auf: Entgegen der Beschreibung in der mitgelieferten Dokumentation (S. 39 ff.) ist es möglich, bei hängendem Einzug die Absätze zu numerieren, Zwar erscheinen die Zahlen an der richtigen Stelle auf dem Bildschirm, aber beim Ausdruck erlebt man dann ein kleines Wunder: Was auf dem Drucker erscheint, ist nicht identisch mit dem Schirmbild! Die Zahlen fehlen. Hier liegt ein schwerer Verstoß gegen die Macintosh-Philosophie vor "What you see is what you get"!

Traurig ist auch, daß diverse Programme, wie z.B. Microsoft-Word, anscheinend nicht die von Apple definierten Ein/Ausgaberoutinen verwenden, sondern die Tastatur direkt lesen (evtl, sogar notgedrungen; meine Version von RMaker erlaubt z.B. nur Groß- und Kleinbuchstaben als Befehlstastenäquivalent für Menükommandos). So darf man als Benutzer der deutschen Tastatur dann rätseln, welcher Buchstabe wohl auf der amerikanischen Tastatur durch "option-square open bracket" generiert wird, wenn ein Programm diese Tasten plus der Kommandotaste gleichzeitig sehen will. Aber sogar Programme aus dem Hause Apple selbst fallen unangenehm auf: Die MAUG-B-Prerelease-Version von Andy Hertzfelds "Switcher" hat die Kommandosequenzen Command-"(",..)",../", was auf einer deutschen Tastatur zu "ü", ii + " und "Return" wird,

Es gibt noch viele weitere Kleinigkeiten, die mich an meinem Macintosh ärgern, aber das sind die wichtigsten, Trotzdem möchte ich mich (noch) nicht von ihm trennen, denn bis jetzt habe ich die Hoffnung nicht aufgegeben, daß eines fernen Tages wirklich fehlerfreie und schnelle Software kommi, die die Fähigkeiten der Maschine voll ausnutzt. Das Potential ist vorhanden. Eigentlich müßte zumindest LisaPascal bald auf dem Macintosh laufen, wo es doch den Macintosh XL nun nicht mehr gibt.

Schlußendlich möchte ich Ihnen zu Ihrem überaus gelungenen Magazin herzlich gratulieren! Allerdings glaube ich in den beiden letzten Ausgaben eine gewisse Kommerzialisierung beobachten zu können. Auf zwei Seiten ein Spiel ("Pyramid Pitty") zu beschreiben, das dann nur mit einer Peeker-Sammeldiskette erworben werden kann, ist schon reichlich unverschämt. Sogar in Ihrer ausländischen Konkurrenz "Nibble" werden solche Beiträge ausdrücklich als Anzeige deklariert. Bitte behalten Sie den Stil Ihrer ersten Ausgaben bei! Es gibt schon genügend "Publikumszeitschriften mit EDV-Charakter" auf dem Markt!

Michael Franz, CH-Zürich Amn.d.Red.: Zu "Pyramid-Pitty" s. Heft 8/85, 5.68. us

#### Wordstarpatch für Epson FX-80

Dieser Beitrag (aus Heft 7/85 und 8/85) ist eine wertvolle Hilfe, die ich sofort ausprobiert habe, Ich möchte Sie aber auf eine Schwierigkeit aufmerksam machen, die mir einiges Kopfzerbrechen bereitet hat.

Bei der verwendeten Druckerinit-Sequenz unter \$0E67 (PSINIT) schaltete der WORDSTAR den FX-80 in den französischen Zeichensatz um! Abhilfe brachte erst die Verkürzung auf: 02 1B 40, wonach nach dem Zählbyte (02) einfach ein ESC § (= Klammeraffe AS-CII 64) gesetzt wird. Nach meinen Erfahrungen reicht das völlig aus, um den Drucker zu normieren.

Ich empfehle übrigens, bei der "Patcherei" auch gleich die meist lästige Seitennumerierung auszuschalten, so daß nicht immer wieder vor den Dateien ein 'op eingegeben werden muß.

Label ITPOPN (\$03D3):  $00 = EIN$ , FF = AUS. Auch das bezieht sich auf die Version 3,0.

Dieter Charchot, Hamburg

#### Pascal-Directory

Die Abfrage für die Gültigkeit eines Pascal-Directory (s. Heft 1/85, S. 64ff.) lautet richtig geklammert: (dFirstBlk=0) AND (MiscInfo.UserKind=Booker) OR ((Miscinfo.UserKind IN [AQuiz, PQuiz]) AND dFKind=SecureDir)) OR ((MiscInfo.UserKind=Normal) AND (dFKind=UntypedFile)) AQuiz heiß meiner Meinung nach "awkwards" Ansonsten ein guter Artikel.

Edgar Fuss, Bonn

#### Erfahrungen mit Balfer-Interface

Zu dem Leserbrief von Herrn H,-D, Siewert im Peeker, 6/85 (s.a. 5/85, S. 12ff.) möchte ich hier gerne meine subjektiven Erfahrungen mit der Balfer-Karte schildern. Ich habe mir diese Karte bestellt, da ich sowieso eine universelle E/ A-Karte benötigte und natürlich erfreut war, daß der Peeker zu dieser Karte auch noch weitere Utilities veröffentlicht. Ich habe mich für die Fertigversion entschieden, die auch gleich ein paar Tage nach der Bestellung geliefert wurde, Die Karte wird gut verpackt in Alufolie und Luftpolsterfolie verschickt, die Platine ist sauber geätzt und gelötet (im Gegensatz zu anderen Karten, die ich schon gesehen habe). Auf der Karte befindet sich ein 2K-RAM, das den Slotbereich CnO0-CnFF sowie den Bereich C800-GEFF abdeckt und durch ein 2K-EPROM ersetzt werden kann, außerdem der E/A-Baustein, der VIA 6522. Der (fertigen) Karte war noch eine Bauanleitung und ein kleines Testprogramm für die Funktion des VIA beigelegt, die man dann mit dem Oszillographen überprüfen kann. Diese beiden DIN-A4- Blätter waren jedoch die ganze Information, die mit der Karte kam! Über die Programmierung des sehr universellen VIA-6522-Bausteins wird man im unklaren gelassen, Ich finde, bei einer so universell zu gebrauchenden Karte sollte man auch ein wenig über die Programmiermöglichkeiten informiert werden. Ich kaufte mir also das Buch "6502 Anwendungen" von R. Zaks, in dem die E/A-Bausteine des 6502 sehr genau und auch mit einigen Beispielprogrammen versehen, beschrieben sind, Zusammen mit diesem Buch, das allerdings mit weiteren 38,- DM zu Buche schlägt, kann man die vielseitigen Möglichkeiten des Interfaces voll ausnutzen. Man kann sich Hardwarezusätze bauen,

die Karte als serielle und parallele Schnittstelle programmieren oder sie auch für Interruptsteuerungen benutzen.

Auch in "MC", 4/83 befindet sich ein universelles E/A-Programm, wie die Fa. Balfer in einem Info mitteilte. Dieses Programm braucht man nur noch, um die speziellen Treiber für seriell oder parallel zu ergänzen. Mit diesen beiden Zusatzquellen läßt sich die Karte sehr gut nutzen, doch man muß von vornherein die zusätzliche Ausgabe von ca. 45,- DM einkalkulieren. In diesem Fall finde ich, ist die Karte durchaus lohnenswert, da man sie — mit entsprechenden Kenntnissen aus dem Buch sehr universell als Drucker- und Modeminterface programmieren kann. Frieder Mahr, Esslingen

#### **Softswitches**

Die bisherige Arbeit der Peeker-Redaktion finde ich sehr gut. Vielleicht könnten Sie mal Artikel bringen, die in anderen Zeitschriften sowieso tabu sind und auch in der Fachliteratur nur vereinzelt beschrieben werden. Dazu gehören z.B. eine Aufstellung der Softswitches mit Erkärung, ähnlich wie die Aufstellung der Assembler-Pseudo-Opcodes in der letzten Ausgabe. Ein weiteres Thema , was extrem zeitkritisch und deshalb schwierig ist, ist das Lesen und Schreiben einer Diskette auf unterster Ebene, So ist in dem Buch "Apple Assembler — Tips und Tricks", Seite 68, ein kurzes Programm zur Prüfung des schreibschutzes; weitere Erklärungen fehlen jedoch. Für Bastler, zu denen ich auch gehöre, wäre es sicherlich schön, wenn Sie einmal Hardwareänderungen oder -Erweiterungen vorstellen könnten, Ein weiterer Vorschlag wäre ein Lehrgang über die logischen Bausteine des Apple mit einer kurzen Erklärung. Robert Anmond, Trier

Anm.d,Red.: Das Ihnen bereits vorliegende "Apple Assembler" enthält S. 82-166 und 199-226 nur "Softswitch"-Programme. Wir werden trotzdem für den Peeker einige (leichtere) Softswitch-Übungsprogramme einplanen. us

#### Pascal-Idsearch

Ich hätte zu dem Artikel "Die versteckte Prozedur Idsearch" von Dieter Geiß im Peeker, Heft 8/85 etwas zu bemerken. Ich finde die Idee, etwas tiefer in die Arbeitsweise von Apple-Pascal einzudringen, sehr gut, und ich freue mich auf die weiteren Artikel in dieser Serie. Aber in diesem ersten Teil befindet sich meiner Meinung nach ein grober Verstoß gegen die Übersichtlichkeit, die sonst in der Programmiersprache Pascal vorhanden ist. Es geht mir da um die beschriebenen Seiteneffekte bei Verwendung der Prozedur "Idsearch". Es wird nur die Variable "Symcursor" in der Parameterliste genannt, aber die Variablen "sym", "OP" und "Id" werden auch verändert.

Da der Compiler bei dieser Prozedur

nicht den Typ der Parameter kontrolliert und im P-Code bei der Übergabe eines Record an eine Prozedur nur die Adresse der ersten Variablen übergeben wird, kann man das Programm durch Verwendung einer Variablen vom Typ Record viel übersichtlicher gestalten. type Id\_Typ = record

**Leserbriefe** 

Symcursor: integer; Sym: integer; Op: Integer; Id: Alpha end; var Idrecord: Id\_Typ; Der Aufruf der Prozedur wäre dann also: Idsearch (Idrecord, S);

Wie gesagt, im P-Code ändert sich nichts, diese Änderung dient nur der Übersichtlichkeit des Quelltextes,.

Noch etwas zur Arbeit des Compilers: Schreibt man in der obigen Typendeklaration die Integer-Variablen nur durch ein Komma getrennt, so wird deren Reihenfolge durch den Compiler umgekehrt. Möchte man also Kommata verwenden, so hätte man zu deklarieren type Id\_Type = record

Op, Sym, Symeursor: integer; Id: Alpha

end;

Ansonsten war der Artikel sehr gut, und ich hoffe auf weitere Beiträge, die auch auf den P-Code eingehen. Armin Köllner, Bochum

#### Diskettenprobleme

Als engagierter "Leser der ersten Stunde" habe ich einige Probleme mit dem Peeker, die ich mit dem Wunsch nach Lösung hiermit vortragen möchte:

1. Das ProDOS-Patch-Programm aus Heft 1/2 85 versagt seinen Dienst. Bei allen ProDOs-Versionen (1.0, 1.0.1 und 1.1.1) meldet es sich nach dem Patch-Versuch in Zeile 399 mit der Meldung "Fehler — nicht die erwarteten Daten!". Als Abhilfe würde ich vorschlagen, die Spuren und Sektoren für die Patch-Eingriffe mit den entsprechenden Hex-Codes (original und geändert) zu veröffentlichen, um die Änderungen per Disk-Editor vornehmen zu können. (Anm.d.Red.: In Zeile 570 sollte es hei-Ben CMD = 2: GOSUB 800. us)

2. Daß Probleme mit dem Diversi-DOS 2-C von der Sammeldiskette #6 auftreten können, haben Sie ja schon in Heft 8/85 angedeutet. Ich würde aber trotzdem gerne erfahren, wie ich die Programme HELLO und ASMDIV benutzen kann, ohne daß sich nach dem Helio-Start die Aufforderung meldet, die Diversi-Diskette erneut zu booten. Die beiden Programme verlangen augenscheinlich bereits ein original Diversi-DOS im Speicher, das ja bislang nicht vorliegen kann. (Anm.d.Red.: Siehe nächsten Leserbrief. us)

3. Mit den Peeker-Sammeldisketten gibt es leider Probleme. Offensichtlich bedingt durch unpraktische Verpackung und den rauen Postversand sind die Diskettenhüllen so stark an den Kanten zusammengedrückt, daß sich die Disketten selbst durch das Laufwerk in der Hülle nur noch schwer drehen lassen. Meist hilft dann nur noch das Aufschneiden der Hülle und nach vorsichtiger

Entnahme der Scheibe deren sorgfältiges Aufbiegen. Auch hier bitte ich um eine Problemlösung. (Anm.d.Red.: In solchen Fällen erfolgt kostenloser Umtausch. Wir haben inzwischen den Hersteller BASF gewechselt. us) Wolfgang Geisendörfer, Meppen

#### Wichtig, wichtig, wichtig! Nachfolgenden Brief lesen!

#### Diversi-DOS 2-C

Es ist festzustellen, daß das Diversi-DOS 2-C von der Sammeldiskette #6 lauffähig ist, wenn man einen Trick anwendet.

Schritt 1: DOS 3.3 booten 10 PRINT "Hallo" INIT START Schritt 2: Auf diese neu initialisierte DOS 3.3- Diskette die Dateien HELLO und ASM-DIV von der Sammeldiskette #6 kopieren .<br>Schritt 3: POKE 40312,32 RUN HELLO Option 8: BSAVE Patch File Option 9: Exit to Basic Schritt 4: Diskette neu booten **NFW** BRUN PATCH CALL -151 BFD6: 4C 44 B7 RUN HELLO (Achtung: CALL -151, BFD6: AG 44 B7 gilt nicht für die ursprüngliche System-Master 1980, sondern nur für die etwas neuere System-Master 1982, Anm. d. Red.) Schritt 5: Option 4: Make Copies of this Disk

Option 9: Exit to Basic

Und als Ergebnis dieser Bemühungen hält man eine bootfähige Diversi-DOS 2-C Master-Disk in Händen. Allerdings hat es bei mir mehrere Tage gedauert, bis ich diese Lösung fand.

Arndt Kay Marczoch, Münster Anm.d,Red.: Herzlichen Dank, Herr Marczoch! Keiner hat an diesen verblüffend einfachen Trick gedacht, und ich schon gar nicht... Anhand der Originaldiskette kann ich bestätigen, daß mit dem geschilderten Verfahren tatsächlich eine lupenreine 2C-Version entsteht. Trotzdem bitte die 530.00 an DSR überweisen. us

#### **Biteditor**

Nachdem ich Peeker nun seit der zweiten Ausgabe (die erste war leider nicht mehr zu bekommen) mit großem Interesse lese, habe ich mich sehr über die Veröffentlichung des Biteditors gefreut. Da die Fa. Jeschke, Kelkheim auch nach mehreren Anfragen trotz ihres Ängebotes, für ihre 80-Zeichen-Karte einen deutschen Zeichensatz zu liefern oifenbar nicht in der Lage ist, konnte ich mit Hilfe Ihres schönen Programms endlich die fehlenden Zeichen erstellen.

Dazu ein Tip: Da bei der 80-Zeichen-Darstellung die horizontalen Teile der Zeichen bei den billigeren Monitoren die vertikalen Anteile fast überstrahlen, kann man auch anstatt der doppelten vertikalen Linien die horizontalen Linien mit Zwischenräumen versehen, Dadurch ergibt sich eine gestochen scharfe Abbildung der Zeichen als Punktmatrix. Nachteile ergeben sich in der inversen Darstellung. Da ich die 80-Zeichen-Karte hauptsächlich für die Textverarbeitung mit dem Applewriter benutze, ist das für mich kein Nachteil. Beispiel Buchstabe "B":

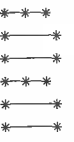

Detlev Gerrets, Jevenstedt

#### Stiftung Warentest

Zunächst möchte ich Ihnen meine Begeisterung für den Peeker mitteilen, den ich seit der ersten Nummer abonniert habe. Mir gefällt die Mischung von Programmen und Artikeln, auch wenn sie für mich als Anfänger häufig ein so hohes Niveau haben, daß ich manches (noch) nicht verstehe. Hier wäre mein Wunsch, daß noch mehr einführende Artikel, vielleicht sogar mit Übungsbeispielen im Heft oder auf der Sammeldiskette kommen, Dabei halte ich die Blockform (wie bereits angekündigt) für geeigneter als eine Serie, die sich über 5 oder sogar 10 Hefte hinzieht,

Geradezu wohltuend ist die kritische Distanz zur Firma Apple oder zu anderen Anbietern, die für mich den Peeker zu einer ähnlichen Instanz wie die Zeitschrift "TEST" von der Stiftung Warentest macht, der ich mich bei Kaufentscheidungen eher anvertraue als wohlklingenden Werbeversprechen oder Prospekten. Insofern möchte ich Sie ermuntern, Testberichte so objektiv und kritisch wie möglich zu gestalten und neben den Vorzügen eines Produkts oder Buches o.ä. gerade die Schwachpunkte auch darzustellen. Laien wie ich bemerken diese ja häufig erst, wenn alles zu spät und das Geld ausgegeben ist, Außerdem wirkt eine kritische Beschreibung als "sanfter Druck" auf den Anbieter, sein Produkt zu optimieren, wovon unterm Strich dann alle etwas haben.

Die Zeitschrift "Apple's" hat für mich in vieler Hinsicht diesen Kredit ebenso verspielt wie zahlreiche andere Computer-Zeitschriften, bei deren Lektüre ich mich häufig des Eindrucks nicht erwehren kann, daß die Artikel direkt aus den Marketing-Abteilungen aufs Papier gehen, nicht notwendigerweise zum Nutzen der Endverbraucher.

Ich habe gehört, daß der Apple |le jetzt mit verändertem ROM hergestellt wird und daß es für Apple Ile's mit altem ROM Nachbausätze zum Preis von etwa DM 300,- geben soll. Vielleicht könnte das mit Für und und Wider mal in einem Artikel besprochen werden (Anm- 'd.Red.: Siehe dieses Heft. us).

Da ich den Peeker als Arbeits- und Informationsmittel nutze (und das auch in den nächsten Jahren tun möchte), hätte ich folgende Wünsche, die zumindest mir das formale Arbeiten erleichtern würden:

1. Ein Jahres-Inhaltsverzeichnis, in dem nach Autoren, Artikeln und Sachgebieten alle Beiträge einschließlich der Errata und späteren Ergänzungen (auch abgedruckte Leserbriefe, die ja nicht im Inhaltsverzeichnis erscheinen) geordnet sind. Optimal wäre es als Hardcopy und als Diskette. Vielleicht bringt der Peeker ja nochmal ein Sortierprogramm dazu, das den "Zugriff" weiter erleichtert (Anm.d.Red.: Kommt im Dezember-Heft. us)

2, Sammelordner mit Stabmechanik, damit die Hefte jahrgangsweise abgelegt werden können.

3, Bei den Peeker-Artikeln würde ich mir standardmäßig kurze Zusammenfassungen am Anfang wünschen, um entscheiden zu können, ob für mich das Durcharbeiten in Frage kommt oder nicht. Diese in Fachzeitschriften üblichen "Summaries" sind bezüglich schneller Orientierung sehr hilfreich. Gunter Kase, Hamburg

#### Übertragungsrate Megaboard 22K/s

Wenn eine neue Zeitschrift erscheint, ist die erste Ausgabe meist sehr gut, aber dann geht es mehr oder weniger schnell abwärts. Dies ist beim Peeker nicht der Fall. Es wurden sogar manche Details verbessert. Zuerst gab es gar kein Inserentenverzeichnis, dann war es irgendwo versteckt. Jeizt befindet es sich am Ende der Zeitschrift, wo es sofort gefunden werden kann. Der Peeker ist also nach wie vor hervorragend, und das meist recht hohe Niveau der Artikel sollte beibehalten werden. Die Sonderteile in Form eines "Mini-Buches" bringen auch für Fortgeschrittene Vorteile. Man muß nämlich nicht viele Hefte absuchen, wenn man etwas nachschlagen möchte.

Ich bin kein Informatik-Lehrer und finde Ihre Bewertung der Länge des Sourcefiles im Pascal-Wettbewerb absurd. So etwas gehört in die Steinzeit der Computertechnik, als die Programme um jeden Preis kurz gehalten werden mußten, weil die Hardware noch teuer war. Der Programmiersprache Pascal sollte man so etwas nicht antun.

Im Artikel "Die AP33-Megawrap RAM-Karte" in Heft 7/85 baten Sie um Meßergebnisse mit der Profile-Festplatte. Da ich zwar keine Profile, dafür aber eine Festplatte von BASF und den Megaboard-Controller von Frank & Britting besitze, habe ich damit die Übertragungsgeschwindigkeit gemessen. Die Übertragungsdauer des SPEEDTEST beträgt bei Read und Write 46.3s. Hieraus ergibt sich eine Übertragungsgeschwindigkeit von 22 K/s.

Zu Ihrem Test "MEGACORE" im selben Heft möchte ich folgendes ergänzen: Die Übertragungsrate auf Systemebene habe ich mit dem beigelegten Programm ermittelt, Sie beträgt bei Read und Write ca. 49000 Bytes/s.

Da Sie mit Ihrer Behauptung, ein 140K-Laufwerk sei wie der Kofferraum des alten VW-Käfer, vollkommen recht ha-

ben, ist die Kompatibilität zu 640K-Laufwerken interessant. Da die 640K-Laufwerke kaum teurer sind als 140K-Laufwerke, haben Sie sich zu einem zweiten Standard entwickelt. Deshalb wäre es sinnvoll, bei solchen Tests die Kompatibilität zu 640K-Laufwerken auch zu testen. Ich beziene mich nun auf die Patchdiskette "PATCH 165" von Ehring elektronik, Unter dem Betriebssystem DOS können 640K-Laufwerke und Megaboard nicht sinnvoll gemeinsam verwendet werden, da auf der Harddisk nur 140K-Laufwerke simuliert werden können. Die mit dem Harddisk-Controller gelieferten Programme zum Kopieren von Files und ganzen Disketten arbeiten nicht mit 80 Tracks und den zusätzlichen Drives 3 und 4 für die Rückseiten der Disketten und die entsprechenden Programme auf der Patchdiskette "PATCH 164" können die verschiedenen Volumes auf der Harddisk nicht verwalten.

Unter GP/M und UCSD-Pascal können Megaboard und 640K-Laufwerke ohne Einschränkungen kombiniert werden, wenn man die Anpassung der Betriebssysteme auf 35-Track-Disketten vornimmt, bevor man die Systeme auf die Harddisk kopiert.

4

Ulrich Allgeier, Stuttgart

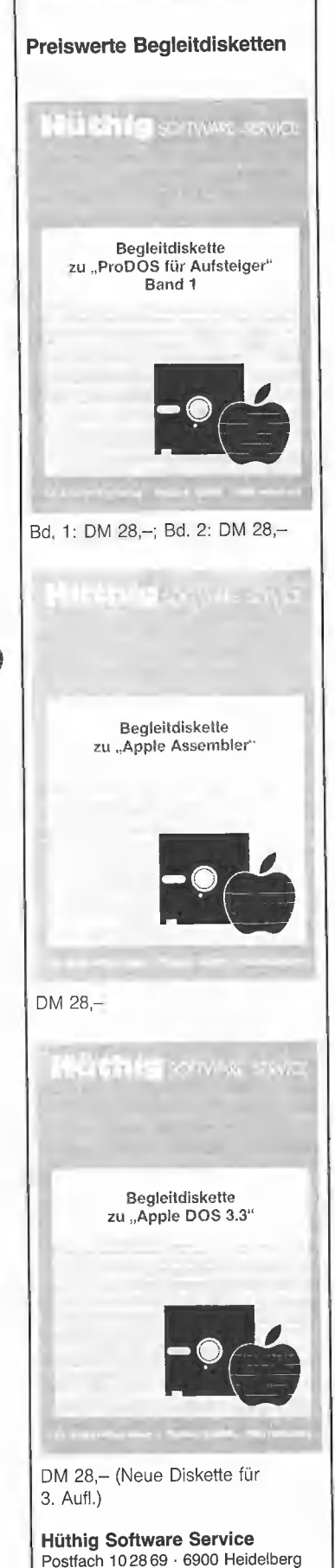

# **TESTBERICHTE.**

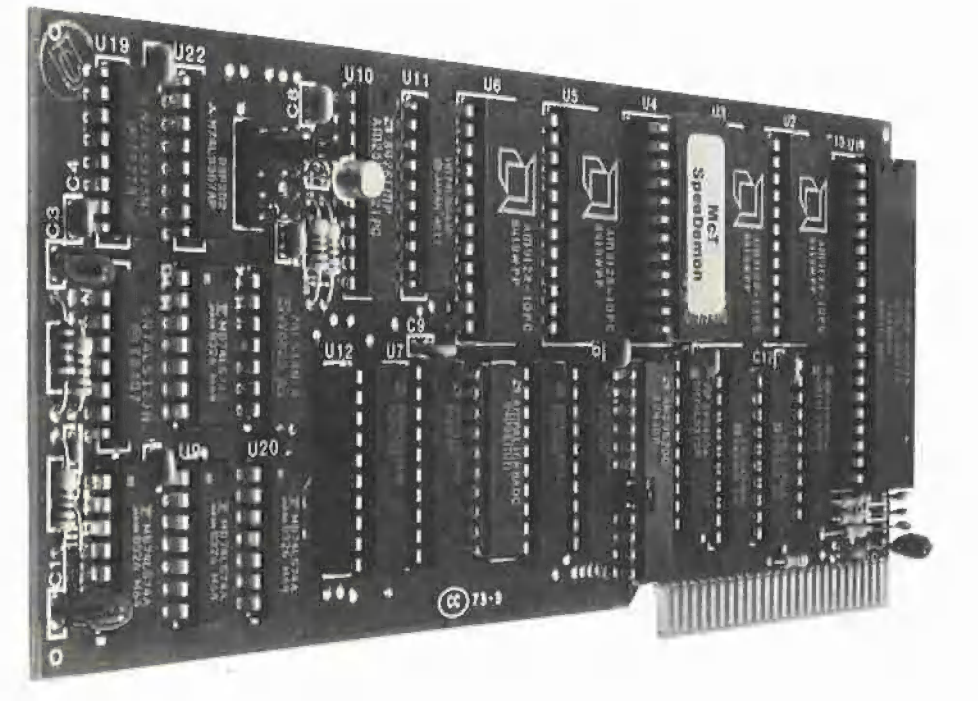

Foto Alvarez Softline

## **Speedemon-Karte**

#### getestet von Ulrich Stiehl

Dies ist eine Karte, die mit einem 4-MHz-65C02C bestückt ist und Programme auf dem Apple IIe bzw. Il Plus ähnlich wie die Accelerator-Karte beschleunigt, die bereits im Peeker, Heft 1/84, ausführlich besprochen wurde. Die Speedemon-Karte, die mir kurzfristig zur Verfügung gestellt wurde, läßt sich mit der Accelerator-Ile-Karte wie folgt vergleichen:

Preis: Beide Karten haben etwa den gleichen Preis, d.h. jeweils ca. DM 1100-, bis DM 1300,-, je nach Bezugsquelle.

**Installation:** Die Installation ist bei der Speedemon etwas problemioser als bei der Accelerator, weil bei letzterer auf der Karte kleine Schalter umgelegt und/oder Plastikstecker entfernt werden müssen, je nachdem, welche zeitkritischen Interface-Karten (Disk-Controller usw.) oder RAM-Karten sich im Apple befinden. Dafür läßt sich die Accelerator dann auch flexibler als die Speedemon anpassen, die von einer bestimmten Grundkonfiguration ausgeht (z.B. Disk-Controller in Slot 6 usw.) Im übrigen ist bei beiden Karten keine spezifische Software zur Aktivierung des 65C02C-Prozessors erforderlich. Einfach Karte in einen Slot stekken, Apple einschalten, fertig!

Reset: Die Accelerator IIe hat Reset-Probleme. Wenn sich z.B. ein RAM-Disk-Driver auf der 64K-Karte des IIe befindet und man just in dem Augenblick des RAM-Disk-Zugriffs Ctrl-Reset drückt, gelangt die Accelerator nicht mehr in den Kaltstart-Softswitchdefinierten Zustand. So kann nach einem solchen Reset beispielsweise der Bereich \$0200-\$BFFF der unteren 64K lese/schreibfähig sein, während die Bereiche \$0000-\$01FF und \$D000-\$FFFF der oberen 64K weiterhin aktiv sind, womit der Apple "sich verabschiedet". Außerdem wird bei der Accelerator eine lese/schreibfähige Language-Card der unteren 64K nicht durch Ctrl-Reset abgeschaltet. All dies steht im Widerspruch zur normalen Ctrl-Reset-Funktion beim Apple IIe. Bei der Speedemon konnte durch entsprechende Tests ermittelt werden, daß man nach Ctrl-Reset

stets wieder in den definierten Kaltstart-Softswitch-Zustand gelangt, bei dem die 64K-Karte und die Language-Card der unteren 64K abgeschaltet sind.

Geschwindigkeit: Bei der Speedemon fällt auf, daß sie offenbar bei RAM-Karten und beim Bildschirmspeicher der 80-Zeichenkarte (wegen des Bereichs \$0400-\$07FF der 64K-Karte) sofort auf 1 MHz heruntertaktet. So läßt sich z.B. zeigen, daß das AUXMOVER-Demo auf der MMU-Diskette (Hüthig-Software-Service), welches 8 HGR-Bilder von der 64K-Karte kaleidoskopartig in schneller Folge in den unteren HGR-Bereich überträgt, bei der Accelerator eine Datenübertragungsrate von ca. 78K/s aufweist, während es die Speedemon nur auf ca. 62K/s bringt. Ferner fällt beim Applewriter Ile auf, daß man mit der Speedemon erheblich langsamer als mit der Accelerator scrollen kann. Genaue Messungen wurden hier nicht vorgenommen, doch dürften sich ähnliche Werte wie bei dem AUXMOVER-Demo ergeben.

Zusätzliches RAM: Die Accelerator Ile (nicht so die alte Accelerator II) verfügt über 80K schnelles RAM. Zudem werden die zusätzlichen 16K RAM (80K - 64K = 16K) als Pseudo-ROM benutzt, in das eigene ROM-Inhalte, z.B. Forth usw., kopiert werden können (s. Peeker, 1/84). Diese Möglichkeiten entfallen bei der Speedemon, die praktisch fast gar kein eigenes RAM hat. (Sie soll laut einer amerikanischen Zeitschrift über einen kleinen CMOS-RAM-Baustein verfügen, in den die jeweils abzuarbeitenden Befehle kopiert werden. Das Anleitungsfaltblatt schweigt sich iedoch hierüber aus.)

Fazit: Angesichts gleicher Preise (früher war die Accelerator IIe noch erheblich teurer) fällt eine Empfehlung für die eine oder andere "Beschleunigungskarte" schwer. Ich<br>persönlich würde mir – wenn ich heute erneut vor einer Kaufentscheidung stünde - wieder die Accelerator lie kaufen, weil das Pseudo-ROM vielfältige zusätzliche Möglichkeiten für Assemblerprogrammierer eröffnet. Ist man jedoch an dem im Peeker, 1/84, beschriebenen Pseudo-ROM nicht interessiert, so sollte man die Speedemon erwerben, weil hier die geschilderten Reset-Probleme nicht auftreten.

#### **Nachtrag**

Nachdem der obige Testbericht bereits fertiggestellt worden war, erwarb ich für die Peeker-Redaktion die Speedemon-Karte von der Firma Softline in Oberkirch. Ich hatte inzwischen Gelegenheit, genauere Untersuchungen und detailliertere Zeittests anzustellen. Die Speedemon-Karte verfügt über einen 4K-Cache-Speicher, den man sich wie ein Fenster in dem 64K-Gesamtspeicher vorstellen kann. Wenn z.B. eine Programmschleife ab \$1000 zum ersten Mal abgearbeitet wird, "versteckt" (cacher = franz. verstekken) die Speedemon den RAM-Inhalt ab \$1000 in ihrem eigenen Cache-Speicher. Wenn die Programmschleife dann zum zweiten Mal durchlaufen wird, so wird direkt auf die Programmkopie im Speedemon-Cache-Speicher und nicht mehr auf den Apple-RAM-Speicher zugegriffen. Angeblich sollen in dem 4K-Cache-Speicher mehrere Programmteile gepackt werden können, die sich in verschiedenen, weit auseinanderliegenden Bereichen des Apple-RAM-Speichers befinden. Diese Theorie konnte jedoch trotz zahlreicher Tests nicht erhärtet werden, denn in jedem der diversen Testprogramme war die Ausführungszeit die gleiche. Dann las ich iüngst im Juli-Heft von "Apple Assembly Lines", S. 19, daß der Lesebefehl (LDA usw.) schneller als der Schreibbefehl (STA usw.) ausgeführt würde: "Stores into memory always slow down to a 1 MHz rate, because the stores must be performed in real RAM, not just cache RAM." Hier irrte jedoch der Autor B. Sander-Cederlof. Für

 $(a) 6502,$ 

(b) Accelerator IIe und (c) Speedemon

ergaben sich folgende Werte ( $s =$ Sekunde) in einem Schreib- und Lesetest, der aus Platzgründen hier nicht abgedruckt werden kann:

1. Schreibtest  $(a) 144s$ (b) 49s (Faktor 2.94) (c) 41s (Faktor 3,51) 2. Lesetest  $(a)$  135s (b) 41s (Faktor 3,29) (c) 53s (Faktor 2,55) 3. Schreib- und Lesetest  $(a)$  279 $s$ (b) 90s (Faktor 3,1) (c) 94s (Faktor 2,97) Daraus folgt, daß die Speedemon

im Gegensatz zur Accelerator für STA-Speicherzugriffe (Faktor 3,51) weniger Zeit benötigt als für LDA-Speicherzugriffe (Faktor 2,55). Während die effektive Taktfrequenz bei der Accelerator IIe nur geringfügig (+/- 0,4) pendelt, schwankt sie bei der Speedemon erheblich  $(+/- 1,0)$ . Besonders eklatant ist der Unterschied zwischen Lesen und Schreiben, wenn beispielsweise aus einer RAM-Karte in den 64K-Apple-RAM-Speicher gelesen werden soll, wie bereits der obige RAM-Disk-Test zeigte.

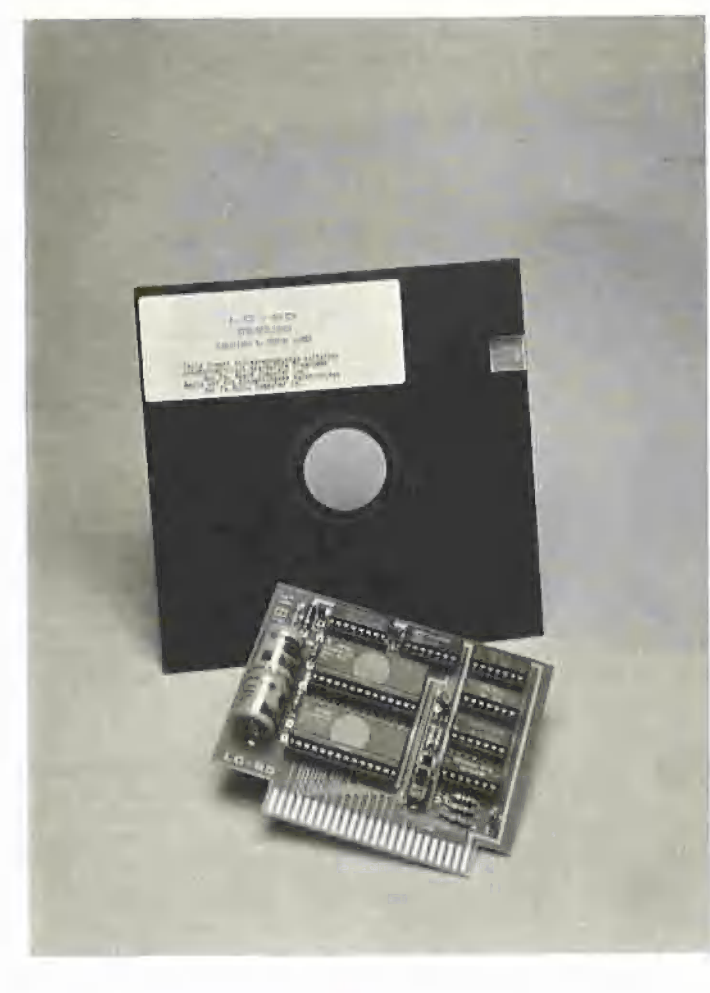

## Die 16K-Akku-Karte LC-85

#### getestet von Harald Grumser

Es dürfte mittlerweile nur noch wenige Apple geben, die nicht mit einer Speichererweiterung ausgerüstet sind, zumal der Apple Ile bereits in der Grundausstattung über 64K verfügt. Daher stößt die Besprechung einer 16K-Karte sicher nicht unbedingt auf Interesse - wenn es sich dabei um eine herkömmliche Speicherweiterung handelt.

Die von der Firma Ing.-Büro Fricke, Berlin entwickelte und vertriebene Karte LC-85 zeichnet sich durch ihre Batterie-Pufferung aus, die es ermöglicht, daß die Daten auch nach Ausschalten des Rechners nicht verlorengehen. Darüber hinaus bietet diese Speichererweiterung eine weitere Option: Durch Umstellen eines Schalters auf der Karte wird deren Inhalt zum Pseudo-ROM.

#### Die LC-85 als Language-Card

In einem II Plus kann die Karte an Stelle einer normalen LC eingesetzt werden, wobei sich der Ein-

bau durch einfaches Einstecken von anderen Karten abhebt, die z.T. eine Verbindung zu einem der IC-Sockel auf der Mutterplatine des Rechners erfordern. Im Ile erhält man zur bereits eingebauten LC einen weiteren Speichergewinn um 16K (in iedem freien Slot), wodurch sich die Kapazität auf 80K erhöht (in Verbindung mit einer erweiterten 80-Zeichenkarte 144K). Die Ansteuerung geschieht in gewohnter Weise. Durch Andern der Softswitch-Adressen in bestehenden Programmen (z.B. Bit \$C0F0 zum Selektieren der Bank 2 in Slot 7) wird die Karte sofort angesprochen und verhält sich kompatibel zu andern LCs (mit Ausnahmen:  $s.u$ ).

Die beim Kauf mitgelieferte Diskette enthält u.a. einen RAM-Disk-Driver für 60 Spuren, der die Karte in eine Diskette verwandelt, die über S1 (unabhängig vom tatsächlichen Slot) angesprochen wird. Diese RAM-Disk bleibt beim Ausschalten des Rechners erhalten, so daß mit einem ebenfalls mitgelieferten Programm beim erneuten Start nur das DOS gepatcht werden muß, um wieder Zugriff auf die Daten zu bekommen. Bei dieser Möglichkeit möchte man fast schon von einer kleinen physischen Diskette sprechen. Die Übertragungsgeschwindigkeit dieses RAM-Disk-Drivers wird durch die Tatsache geschmälert, daß bei jedem Sektorzugriff eine Driver-Routine in den Eingabepuffer gelegt wird, um von der Karte wieder zum DOS zu springen. Mit einer ebenfalls mitgelieferten Routine kann das DOS jederzeit wieder in den alten Zustand versetzt werden, um z.B. eine neue Diskette zu initialisieren.

Wer auf eine RAM-Disk zugunsten von Ineger-BASIC verzichten möchte, erhält als II-Plus-Besitzer die Gelegenheit, die zweite Sprache in der LC-85 abzulegen, ohne diese beim Einschalten des Rechners laden zu müssen. Über den hierzu erforderlichen Patch im DOS gibt die Bedienungsanleitung Auskunft.

#### Die LC-85 als Pseudo-ROM

Eine völlig neue Art der Anwendung bietet die Möglichkeit, die LC-85 als Pseudo-ROM einzusetzen. Dazu wird ein Schalter auf der Karte in On-Stellung gebracht und beim nächsten Einschalten des Rechners werden die Apple-ROMs desaktiviert und an deren Stelle tritt der Inhalt der Speicherkarte.

Dadurch wird es möglich, ohne EPROM-Brenner eigene Programme beim Start des Rechners ablaufen zu lassen, oder Modifikationen im Monitor oder Interpreter auszuführen, die dann für den Rechner wie im ROM erscheinen. Da die Karte bei einem Reset im Gegensatz zu anderen LCs nicht desaktiviert wird, kann z.B. auch der Apple II Plus auf einem Ile simuliert werden, um Programme auf beiden Rechnern zu testen. Dies erreicht man dadurch, daß der II-Plus-Monitor und -Interpreter (die Applesoft-Interpreter der beiden Geräte sind bisher identisch) in der LC-85 abgelegt wird.

In ähnlicher Weise kann verfahren werden, um die Vorzüge des neuen Interpreters auszunutzten (s. Aufsatz "Die neuen Ile-ROMs" in diesem Heft). Hierzu überträgt man den alten Monitor des Ile in die LC-RAMs (der neue Monitor benutzt den CX-Bereich, der unseres Wissens bisher mit keiner RAM-Karte simuliert werden kann) und fügt den neuen Interpreter hinzu. Dieser arbeitet dann mit Ausnahme des SHLOAD-, STOREund RECALL-Befehls anstandslos.
# **TEST DERICHTE**

Wer die Firmware des Apple nach eigenem Geschmack ändern will, hat nun die Möglichkeit, diese Änderungen fest einzubauen. So kann z.B. die doppelte Grafikauflösung als fester Bestandteil des Interpreters implementieret werden. (Eine der ersten Änderungen dürfte der Titel beim Kaltstart sein, der bei \$FBO9-\$FB10 liegt.) Dem Interpreter-Kenner eröffnen sich hiermit ungeahnte Möglichkeiten, all die kleinen Unzulänglichkeiten zu bereinigen, die den täglichen Umgang mit Applesoft erschweren. Wird aus Kompatibilitätsgründen die Original-Firmware gebraucht, genügt ein Softswitch, um die Apple-ROMs wieder zu aktivieren.

#### Technische Anmerkungen

Die LC-85 behält bei einem Reset ihren aktuellen Softswitch-Zustand bei. Dadurch unterscheidet sie

sich stark von den normalen LCs. Diese Eigenschaft bringt erhebliche Vorteile mit sich, kann aber auch zu Schwierigkeiten führen. So wird damit in jedem Fall erreicht, daß das Pseudo-ROM nach Reset tatsächlich als "ROM" erhalten bleibt. Auf der anderen Seite hat der gewohnte Griff zur Reset-Taste, um den Rechnerzustand zu normalisieren, nur noch beschränkte Wirkung. Macht man sich diese Tasache bewußt, so überwiegen jedoch die Vorteile.

Beim Einschalten des Rechners versetzt sich die Karte im Pseudo-ROM-Modus stets in einen definierten Zustand: Bank 2 wird selektiert und die Karte im schreibgeschützten Zustand gelesen. Wäre dies nicht der Fall, könnten seltsame Dinge geschehen.

Was das An- und Abschalten des RAMs anbelangt, reagiert die LC-85 wie jede andere Language-Card. Dies bringt eine eingeschränkte Anwendung als ROM mit sich. Ist die Karte aktiv, kann keine andere LC angesprochen werden, Dies bedeutet für den Pseudo-ROM-Modus, daß keine Programme gestartet werden können, die ihrerseits auf eine 16K-Speichererweiterung zugreifen. Die System-Master-Disketie des DOS 3.3 lädt somit kein Integer-BASIC (vorausgesetzt, die LC-85 steckt nicht in Slot O, was in diesem Zusammenhang zum Überschreiben des Inhalts führen würde). Somit muß die Karte desaktiviert werden, bevor man z.B. den Applewriter bootet; d.h., daß manche Programme bei aktivem Pseudo-ROM nicht mehr kalt gestartet werden können.

Leider sind diese Hinweise nicht in der Bedienungsanleitung enthalten, so daß hier oft nur das altbewährte Trial-and-error-Verfahren weiterhalf.

#### Fazit

Wenn man von einigen technischen Eigenarten absieht, die nicht immer wünschenswert sind, stelli diese Karte eine lohnende Bereicherung der Apple-Interna dar. Mit etwas Phantasie lassen sich völlig neue Lösungswege für Probleme beschreiten, die bisher nur recht umständlich zu bewältigen waren,

Das verblüffenste Argument für diese Karte dürfte ihr Preis sein: Für DM 175,- lohnt sich selbst die Anschaffung als reine Language-Card, die darüber hinaus auch noch mit einer Diskette zum sofortigen Einsatz geliefert wird.

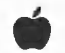

## Zwei neue Apple-lle-Kompatible

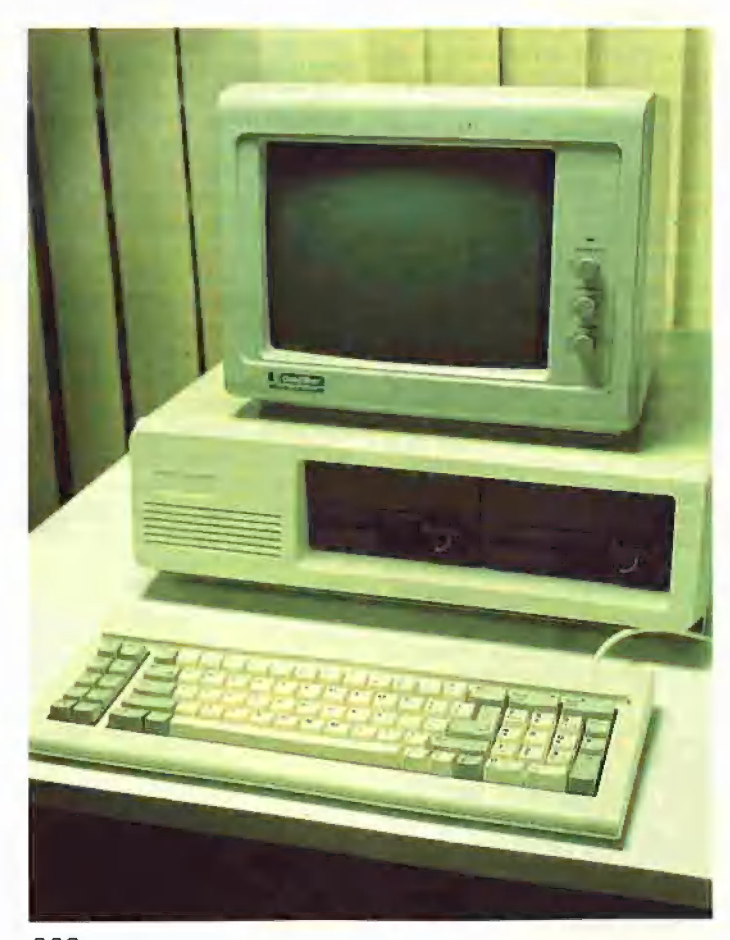

Die Firma SCS Sander Computer Systeme in Remscheid importiert zwei neue Apple-Ile-Kompatible, die in den nachfolgenden Berichten vorgestellt werden sollen. Das SCSe-Modell wird im Apple-Il-Gehäuse und das SCSes-Modell im IBM-Gehäuse geliefert.

#### Apple-lle-Kompatibler **SCSe**

#### getestet von Jürgen Geiß Die Hardware

Man sieht gleich auf den ersten Blick, daß es sich hier um einen Nachbau handeln muß. Zwar hat das Gehäuse die typische beige Farbe, sieht aber sonst nach billigem Plastik aus. Außerdem ist das Gehäuse eine Kopie des schon legendären Apple Il, der auf der Rückseite 3 breite Schlitze für das Herausführen der Kabel einiger Interfacekarten aufweist. Ebenfalls nur apple-II-kompatibel ist der Joystick-Anschluß. Hier ist nur der leere Sockel auf der Platine vorgesehen, nicht aber die Steckbuchse, die beim IIe neben dem Kassettenausgang liegt.

Zur Tastatur ist leider auch einiges zu sagen: Wie bei vielen Kompatiblen macht die Tastatur nicht gerade einen sehr stabilen Eindruck. An der Leertaste kann gewackelt werden; sie sitzt nicht so fest wie bei seinem Vorbild. Außerdem werden deutsche Benutzer enttäuscht sein: Es fehlt der Umschalter zwischen amerikanischer und deutscher Tastatur, Das liegt daran, daß es sich um den Nachbau des amerikanischen Apple |le handelt.

Klappt man den Gehäusedeckel auf, der ebenfalls "nur" apple-IIkompatibel ist, so entdeckt man einige Unterschiede. Erfreulicherweise wurde beim Netzteil nicht gespart. Während das Apple-Ile-Netzteil bei 5 Volt nur 2,5 Ampere liefert, bringt es der SCSe auf ganze 5 Ampere. Damit dürfte ein problemloses Arbeiten möglich sein, auch wenn alle 7 Slots belegt sind. Überhaupt macht die Platine einen recht sauber verarbeiteten Eindruck, so daß sich kaum Funktionsstörungen aufgrund einer defekten Platine ergeben dürften. Die Platine besitzt ebenfalls sieben Slots und einen Auxiliary Slot für die 64K-Erweiterung. Nur sitzt dieser nicht unterhalb von Slot 3 wie beim europäischen Apple Ile, sondern ganz links neben Slot 1 wie

SCSes

beim amerikanischen Apple Ile. Benutzt man die 64K-Erweiterung nicht, so sollten alle 7 Slots gleichwertig sein. Leider konnte keine einzige Interfacekarte wie Drucker, Diskette oder 80-Zeichen-Ultraterm in Slot 3 zum Laufen gebracht werden. Sobald dieser Slot belegt ist, gibt der Rechner manchmal den Geist auf. (Anm.d.Red.: Dieses Problem hat auch der Original-Apple-IIe. In Verbindung mit den neuen Ile-ROMs wurden hier Verbesserungen vorgenommen. us) Dies ist aber kein großer Nachteil, da ja meistens mit der Apple-Ile-80-Zeichenkarte im Auxiliary Slot gearbeitet wird und dann Slot 3 ohnehin nicht mehr benutzt werden soll.

Zum Testen lag noch die firmeneigene 80-Zeichenkarte mit den zusätzlichen 64K RAM vor. War diese eingesteckt, so verhielt sich der Rechner genau wie ein Ile mit 128K. Die Double-Hires-Grafik funktionierte nicht auf Anhieb, da auf der mitgelieferten 80-Zeichenkarte die Brücke fehlte, die Pin 55 mit Pin 50 verbindet. 2 Lötstellen sind aber vorgesehen, und wer diese mit etwas Geschick und einem Lötkolben verbindet, kann sich der Double-Hires erfreuen. Wer jetzt aber glaubt, er könne 16 Farben gleichzeitig darstellen, der muß enttäuscht werden. Das Video-Signat des SCSe liefert nur die amerikanische NTSC-Norm, und mit einem deutschen Farbfernsehgerät, das ja bekanntlich mit der PAL-Norm arbeitet, sieht man nur rosa-graue Schlieren. Soweit zur Hardware.

#### Die Software

Zur ihr kann nur Erfreuliches gesagt werden. DOS 3.3 läuft ohne Probleme, ebenso ProDOS. Das will schon etwas heißen, denn Pro-DOS reagiert auf Nachbauten nicht gerade freundlich. Sowohl Pascal 1.1 als auch 1.2 (64K und 128K Version) liefen anstandslos, was die Funktionsfähigkeit der erweiterten 80-Zeichenkarte bewies. Die Software-Kompatibilität scheint also 100%ig zu sein.

Abschließend kann man sagen: Wer weder auf Farbe noch auf die umschaltbare deutsche Tastatur Wert legt, ist mit dem SCSe gut bedient, zumal alle Softwarepakete einwandfrei laufen und das Gerät voll ausgebaut werden kann, ohne daß das Netzteil in die Knie geht, Den Preis von ca. 1000,- DM ist der SCSe sicher Wert.

#### Apple-lle-Kompatibler **SCSes**

#### getestet von Harald Grumser

Nachdem Apple-Il-Plus-Kompatible in ähnlichen Stückzahlen wie der Original-Apple-Il-Plus verkauft worden sind, kommt nun auch der Apple Ile in den Ruhm, einigen Computerherstellern als Vorbild zu dienen.

Einer dieser lle-Kompatiblen wird von der Firma Sander Computer-Systeme importiert und über den Fachhandel vertrieben. Dieses Gerät, das weniger als die Hälfte des Originals kostet, kann gegen Aufpreis in einem IBM-ähnlichen Gehäuse unter der Bezeichnung SCSes bezogen werden. Zum Lieferumfang gehört außer dem Computer, der in der gleichen Grundaustattung wie sein Vorbild geliefert wird (also keine eingebaute 64K-Karte oder Z80-Prozessor), das Buch "Apple II leicht gemacht" von Joseph Kascmer und außerdem bei der IBM-Gehäuse-Version ein kleines Handbuch zur Benutzung der externen Tastatur. Zum Test standen darüber hinaus zwei Teac-kompatible Laufwerke zur Verfügung, die als weitere "Preisbrecher" bezogen werden können.

#### Die Tastatur

Die externe Tastatur kann wahlweise in deutscher oder amerikanischer Belegung bezogen werden. Der zusätzliche 10er-Block {mit Delete-Taste) kann programmiert werden, wobei die Speicherung durch den Batteriepuffer nach Herstellerangaben 5 Jahre lang erhalten bleiben soll. Zu den normalen Tasten stehen weitere 10 Funktionstasten zur Verfügung, die zum einen als Reset-Taste dienen (F1 und F2 zusammen) und auch die apple-spezifischen Apfeltasten ersetzen. Die restlichen Funktionen sind vordefiniert (z.B. CATALOG, CALL -151 usw.). Eine zusätzliche Alternate-Taste ermöglicht die Eingabe von 21 Applesoft-Kommandos über einen Tastendruck (z.B. Alt-G = GOTO). Außerdem kann ein akustisches Signal wahlweise eingestellt werden. Als nachteilig erweist sich die fehlende Key-Rollover-Einrichtung. Beim Betätigen mehrerer Tasten wird die letzte nicht mehr erkannt, was sich bei sehr schneller Schreibweise negativ auswirken kann.

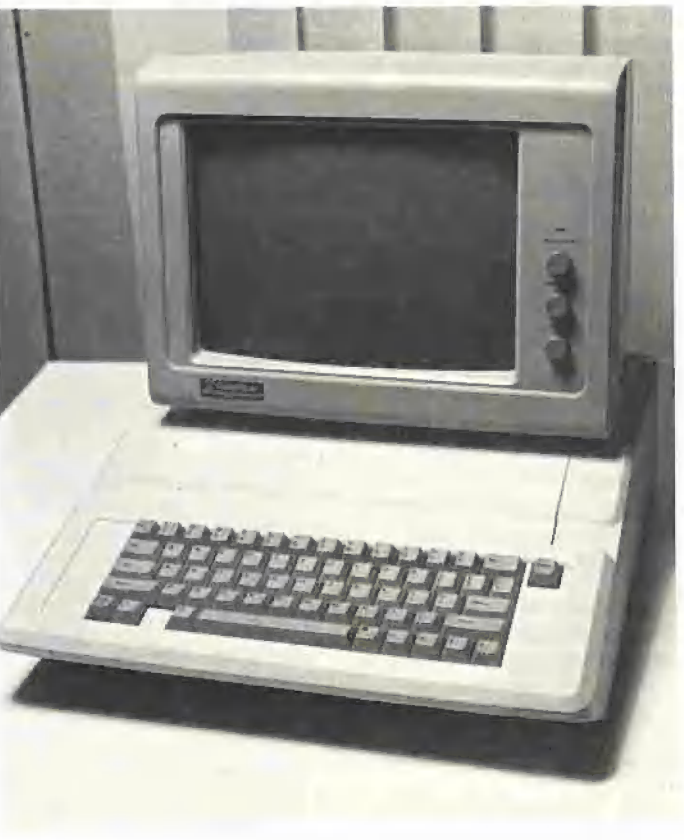

SCSe

#### **Software**

Der Computer selbsi stand in erster Linie bezüglich seiner Kompatibilität auf dem Prüfstand. Die 80- Zeichenausgabe (eine 64K-Karte wurde mitgeliefert) funktionierte auf Anhieb, und auch die Ausgabequalität konnte sich sehen lassen. Die nachempfundenen Apfeltasten wurden vom Applewriter erkannt, und auch andere Standard-Programme und Betriebssysteme (Pascal, ProODOS und CP/M 2.2 in Verbindung mit der Z80-Karte) liefen einwandfrei. Die Installierung verschiedener RAM-Disks brachte keine Überraschungen mit sich und arbeitete erwartungsgemäß. Da bei Importgeräten dieser Preisklasse nicht auf die nationalen Märkte eingegangen werden kann, mußte auf eine umschaltbare deutsch-amerikanische Bildschirmausgabe verzichtet werden.

Der hier vorgestellie Kompatible SCSes vermag in der Version mit externer Tastatur nicht jene Zuverlässigkeit auszustrahlen, die der Original-Ile vermittelt, was zeigt, welche Rolle die Tastatur bei der subjektiven Bewertung eines Rechners spielt. Stellt man seine Leistungen jedoch in Relation zu seinem Anschaffungspreis, so ist er durchaus erwägenswert. Für

den, der nicht täglich mehrere Stunden am Rechner verbringt oder gesteigerten Wert auf die volle Ausnutzung der speziellen Fähigkeiten eines Markencomputers legt, empfiehlt sich die Anschaffung eines (fast) Kompatiblen; das sporadische Tennisspiel erfordert auch keinen teuren Puma-Schläger.

Es bleibt zu hoffen, daß die Firma Apple diese Herausforderung erkennt und sich aus Ihrer Gefälligkeit erhebt, um vielleicht doch noch mit einem neuen Ilx ihren gewelkten Lorbeerkranz zu erfrischen.

 $\blacklozenge$ 

# Kurzberichte

## Firmenmitteilungen

#### 4.000 Frei-Programme

INTUS Lern-Systeme AG, spezialisiert auf computer-unterstützte Lernprogramme, bietet über 4.000 Frei-Programme (Public Domain) für Apple II Computer an. Das sind Programme, die von ihren Autoren freigegeben worden sind (kein Copyright mehr). Sie stammen hauptsächlich aus den USA. Es handelt sich um Lern- und andere Schulprogramme, Geschäftsprogramme, Hilfsprogramme, Spiele, Grafik/Kunst, Luftfahrt, Musik, Gesundheit/Essen, Astronomie, Psychologie usw. Auf jeder Disketie sind 10 bis 30 Programme enthalten.

Die Vermittlungsgebühr beträgt DM 14,- je Diskette. Die Programmliste kann für DM 10,- (im voraus in bar oder Briefmarken) bezogen werden.

Ein gleicher Service ist für Programme vorgesehen, die auf Macintosh lauffähig sind.

Quelle: Intus Lern-Systeme, Waldshut-Tiengen

#### Buchhaltungsprogramm BUCH

Ganz neue Vertriebswege beschreitet die Firma Röntgen Software mit Ihrem Buchhaltungsprogramm BUCH. Jeder Interessent kann sich das Programm für 8 Tage zur Ansicht bestellen und es in aller Ruhe austesten. Bei Nichtgefallen wird das Programm einfach zurückgeschickt. Auch sonst ist die neueste Version V2.4 des erprobten Buchhaltungsprogramms interessant: Gewinn-und-Verlust-Rechnung, automatische Umsatzsteuerberechnung, Ausgabe der Kontenblätter, Betriebsübersicht, Journal und Kassenführung wird ebenso einfach und sicher erledigt wie Kreditoren- und Debitorenkonten. Eine ausführliche Einführung macht es selbst EDV-Laien möglich, sich schnell und zuverlässig in das Programm einzuarbeiten. Der Preis liegt mit DM 595,- weit unter dem vergleichbarer Produkte. BUCH läuft auf Apple II+, Ile und  $IIc.$ 

Quelle: Röntgen Software, Edelstetien

#### Präsentationsgrafiken mit (G)GROGRAF

Seit Ende 1984 vertreibt die Firma SanData, Apple-Händler in Nürn-

berg, ein Grafikprogramm namens ROGRAF; seit Juni 85 ist eine erweiterte Version GROGRAF hinzugekommen. "(G)ROGRAF ist das elektronische Zeichenbrett für jeden Apple", verspricht der Prospekt -- Grund genug, sich das Angebot einmal näher anzuschauen.

Zuerst die Gemeinsamkeiten und Unterschiede: Beide Programme kommen ohne Maus, Tablett oder Pad aus. Durch Tastensteuerung kann ein Fadenkreuz in präzisen Schritten über den Bildschirm bewegt werden, und mit einfachem Tastendruck können grafische Grundelemente wie Punke, Geraden, Rechtecke, Dreiecke, Kreise und Kreissegmente abgerufen werden. Außerdem können waagrechte und senkrechte Beschriftungen angebracht, Flächen schraffiert, Rechteckflächen ausgefüllt, invertiert und gelöscht werden. Freinandzeichnungen sind nicht möglich. Selbstverständlich können die erstellten Zeichnungen auf Diskette gepeichert und auf Matrixdrucker ausgedruckt werden. Als besondere Stärke der Programme wird die Möglichkeit bezeichnet, eine Bibliothek von grafischen Symbolen ähnlich einer Zeichenschablone anzulegen. Diese "Makrofähigkeit" ist, wie die Erfahrung zeigt, auch als Zeichenhilfe für manche Anwendungsfälle geeignet. Der einzige, aber wichtige Unterschied zwischen den beiden Versionen besteht in der Grö-Be der erstellbaren Grafiken: RO-GRAF arbeitet nur auf Bildschirmformat, wobei noch eine Zeile für Bedienerführung genutzt wird; die nutzbare Zeichenfläche beträgt 280 x 184 Punkte. GROGRAF hingegen nutzt eine mehr als dreimal so große Fläche von 448 \* 360 Punkten, von denen immer nur ein Ausschnitt von ROGRAF-Größe sichtbar ist und bearbeitet werden Kann; dieser Ausschnitt kann beliebig verschoben werden. Druckt man das Bild mit Matrixdrucker, so füllt das eine etwa DIN-A5-Format, das andere eine halbe Postkarte. Trotzdem werden weiterhin beide Versionen angeboten, denn auch das kleine Format ist für viele Anwendungen ausreichend, benötigt für Drucken und Speichern nur ein Viertel der Zeit, auf der Diskette nur ein Drittel des Speicherplatzes je Grafik und kommt zur Not auch mit einem Diskettenlaufwerk aus. Da die Handhabung der Programme ansonsten identisch ist, ist die Anschaffung des Pakets aus beiden Programmen empfehlenswert, insbesondere da das Paket auch die Möglichkeit bietet, Teilbilder zwischen beiden Systemen zu übertragen. ROGRAF kostet ca. DM 300.-.

Quelle: SanData, Nürnberg

#### Melco-Duckpuffer von **Watanahe**

Immer dann, wenn an einem Computer — gleich welcher Größenordnung — ein Printer oder Plotter läuft, steht der Rechner still und kostet Geld. Mit dem Melco-Printer/Plotter-Buffer läßt sich hier leicht und preiswert Abhilfe schaffen, läßt sich Zeit und Geld sparen. Nehmen wir an, ein Computer ist täglich 8 Stunden in Betrieb und der dazugehörige Printer läuft 3 Stunden, Dies sind 3 Stunden, in denen der Rechner zwar läuft, aber nicht benutzt werden kann. Nehmen wir weiter an — machen wir es billig — die Rechnerstunde kostet mit allem Drumherum DM 100;-, so sind es immerhin DM 300,-, die der Printer verbraucht, während der Rechner steht. Wenn man die Übertragungszeit zwischen Rechner und Printer auf 20% der bisherigen Zeit verkürzt, spart man DM 240,- an Rechnerzeit. Die Melco-Printer/Plotter-Buffer können die Übertragungszeiten tatsächlich auf unter 20% reduzieren. Sie übernehmen die Daten vom Rechner je nach Buffertyp mit 500 oder 10.000 cps und geben sie in einer dem Printer angepaßten Geschwindigkeit weiter. Je nach Bedarf stehen Buffer mit verschiedenen Kapazitäten bis hinauf zu 2 MByte und mit den Standardschnittstellen zur Verfügung.

Quelle: Watanabe Gmbh, Herrsching

#### **Digitalisiertabletts** höchster Präzision

Die MICROGRID-Serie von Summagraphics zeichnet sich durch die hohe Auflösung von 40 Linien/ mm und die ausgezeichnete Genauigkeit von +/-0,12 mm aus. Diese hohe Genauigkeit kann dank eines automatischen Laserinterferometer-Tests garantiert und belegt werden. Die Digitizer sind dünn, leicht, an den Ecken abgerundet und haben eine blendfreie Oberfläche. Sie sind in verschiedenen Größen von 12" x 12" (305 x 305 mm) bis 42" x 60" (1067 x 1523 mm) lieferbar, wahlweise mit Stylus oder mit 3, 4 oder 16 Tasten Cursor. Für die größeren Ausführungen gibt es Ständer, so daß

man die Tabletts in verschiedenen Winkeln aufstellen kann. Alle Systeme haben eine duale RS-232C-Schnittstelle, eine 8-Bit-parallel-Schnittstelle, zwei Transducerports und eine Selbstdiagnose. Busoptionen wie IEEE, RS 449, 16 Bit-parallel oder spezielle OEM-Interfaces und Speichererweiterung für Applikationssoftware sind lieferbar,

Die hohe Zuverlässigkeit erreicht Summagraphics durch Kontrolle und Testlauf auf der Komponentenebene, auf der Subsystemebene und durch einen computergesteuerten Endtest.

Quelle: nbn Elektronik GmbH, **Herrsching** 

#### Neuer Apple-Kompatibler

Täglich wird das Angebot guter und preiswerter Computer größer. Trotz der vielen neuen Rechner ist der Apple Ile der Dauerbrenner des Computermarktes. Die zur Verfügung stehende Software ist in ihrer Vielfalt einmalig. Noch immer werden neue Erweiterungskarten angeboten.

Zwischenzeitlich ist dieser Rechner nur noch als "Nachempfindung" erhältlich. Die Firma CCTR GmbH bietet einen C/PM-fähigen Kompatiblen an, von dem sie behauptet, daß dies der Apple Ile ist, den die Firma Apple versäumte zu bauen. Der Rechner bieiet eine deutsche, IBM-PC-ähnliche, freistehende Tastatur mit 12 Funktionstasten, 2 Laufwerke mit jeweils 40 Spuren, 7-Ampere-Schaltnetzteil, 64K-RAM, Z80- und 6502-CPU. Preis: DM 1.699,-.

Quelle: CCTR GmbH, Maintal

#### **Flugsimulator** mit deutscher Anleitung

Mit dem Flugsimulator kann man realitätsnan auf 80 Flugplätzen starten und landen. Dieses Programm hatte bisher einen einzigen Nachteil: Um die vielen Möglichkeiten — z.B. Funknavigation oder Verändern der Wettervariablen oder Kunstflug — wirklich nutzen zu können, mußte man schon sehr gut in Englisch sein. Für alle die vielen, die damit nicht hundertprozentig zurechtkamen, hat "Softline" ein deutsches Handbuch herausgebracht. Titel: "Fliegen mit dem Heimcomputer - Tips und Hilfen für das Training mit dem Flight Simulator II". Autor ist der bekannte Luftfahrt-Journalist E.U. Adler, der für große Zeitschriften und Zei-

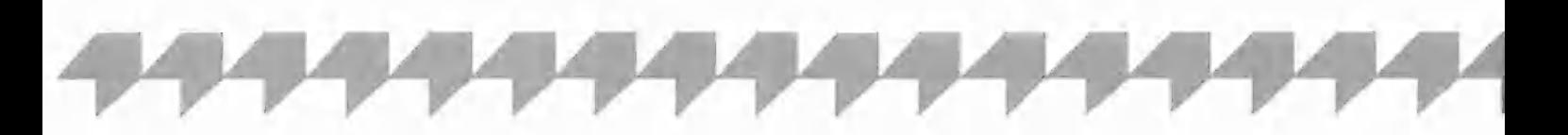

tungen schreibt und begeisterter Bildschirmflieger ist. Ihm ist es gelungen, alle fliegertechnichen Fragen wie auch alle Sprachprobleme für neue wie altgediente Computer-Piloten verständlich zu machen,

Quelle: Softline, Oberkirch

#### OKI-Drucker für Apple Il

Eine gute Nachricht für alle Besitzer von Apple-Computern und solche, die es werden wollen: OKI-DATA liefert jetzt voll apple-kompatible Versionen der Drucker OKIMATE 20 sowie MICROLINE 192/193. Es bietet sich so z.B. die Möglichkeit, Schönschriftqualität bei hoher Druckgeschwindigkeit mit den Matrix-Druckern der neuen MICROLINE-Serie für den Apple II+, Ile oder Iic zu realisieren.

Quelle: OKIDATA GmbH, Düsseldorf

#### Macprint-Satzsystem

Vom Manuskript bis zur reprofähigen Druckvorlage in 30 Minuten. Dies wird laut Angabe des Vertreibers Bense KG durch eine integrierte Hard- und Softwarelösung ermöglicht, die in der Grundkonfiguration aus einem Apple-Macintosh-Computer, einem Klarschriftleser, einem Laserdrucker und spezieller Software für den mehrspaltigen Seitenumbruch unter Berücksichtigung von Grafiken besteht. Die einzelnen Komponenten des Systems werden über das lokale Netzwerk Appletalk verbunden. Damit ist eine Erweiterung auf bis zu 32 Arbeitsplätze möglich, Eine arbeitsfähige Grundkonfiguration kostet ca. DM 100.000,-. Quelle: Bense KG, Coesfeld

#### Macprolog2-Interpreter

Im Rahmen ihrer Forschungstätigkeit im Technologiezentrum Dortmund hat die Bense KG unter dem Namen Macprolog2 einen PRO-LOG-Interpreter für den Apple-Macintosh fertiggestellt. PROLOG wird in Expertensystemanwendungen wie Krankheitsdiagnosen, Rechnerkonfiguration, Fehlererkennung in Schaltkreisen usw. eingesetzt. Voraussetzung für den Einsatz ist ein Macintosh-Computer mit 512K RAM und 2 Diskettenlaufwerken.

Quelle: Bense KG, Coesfeld

#### Turbo-Lader Graph

Turbo-Lader Graph ist ein windowfähiges Grafik-System, das speziell für Anwendungen mit Turbo-Pascal im Rahmen der Turbo-Lader-Serie von Lauer & Wallwitz entwickelt wurde und für alle Apple-II-Rechner und Kompatibie verfügbar ist, auf denen Turbo-Pascal implementiert ist. Der Turbo-Lader Graph ist mit allen Turbo-Pascal-Versionen direkt lauffähig. Mit Ausnahme der zeitkritischen Operationen ist das System in Turbo-Pascal geschrieben. Sowohl die Pascal- als auch die kommentierten Assembler-Quelltexte werden dem Nutzer mitgeliefert, um ihm so die Anpassung an die eigenen Bedürfnisse zu ermöglichen. Das umfassende Programmpaket ist inklusive der umfassenden Dokumentation in deutscher Sprache direkt beim Hersteller Lauer & Wallwitz für DM 198,- erhältlich.

Quelle: Lauer & Wallwitz, Wiesbaden

#### Sound Sampling System

Die Firma ACT hat das Sound Sampling System DX-1 der Firma Decillionix, USA, in ihren Vertrieb aufgenommen. Das DX-1 ist ein Sound Sampler für den Apple-II-Computer, mit dem sich Naturklänge mit einer Abtast-Rate von 0,78 KHz bis 36 kHz aufnehmen, im Arbeitsspeicher des Rechners editieren und über 5 Oktaven abspielen lassen. Die Klänge können verändert, auf Disketten abgespeichert und wieder geladen werden. Die maximale Länge eines Klanges beträgt 10 Sekunden. Es wird auch eine große Palette fertiger Klänge auf Disk angeboten. Das Zubehör-Programm "Echo" macht aus dem Apple II ein digitales Hall- und Echogerät. Das Programm "Splash" erlaubt die Darstellung von Sound- und Hüllkurve auf der hochauflösenden Grafikseite des Apple Il in sechs verschiedenen Darstellungsformen.

Quelle: ACT Computersysteme, **Düsseldorf** 

#### Apple dementiert "Heute Journal"

"Apple steht nicht an der Spitze der 400 Heimcomputer-Hersteller, die von der Pleite bedroht sind", erklärt Ralph M. Deja von der Apple Computer GmbH, München, zu dem TV-Fim "Pleitegeier über dem Silicon Valley" im "Heute Journal" des Zweiten Deutschen Fernsehens (ZWF) vom 24, Juli. Wie der Geschäftsführer der deutschen Verriebstocher des amerikanischen Mikrocomputerpioniers zum ZDF-Film erläutert, gibt es weder 400 Heimcomputerhersteller, noch zählt Apple überhaupt zu den Heimcomputer-Herstellern. Richtig ist dagegen, daß es etwa 400 Mikrocomputer-Hersteller gibt und daß in der Branche der Ausleseprozeß begonnen hat.

Quelle: Apple Computer GmbH, München

#### Apple GmbH erhöht **Stammkapital**

Die Apple Computer GmbH, München, hat das Stammkapital von 50.000,- DM auf 7,5 Mill, DM erhöht. Wie der Geschäftsführer der deutschen Vertriebsgesellschaft des amerikanichen Mikrocomputerpioniers, Ralph M. Deja, erklärt, unterstreicht die kräftige Kapitalerhöhung die Schlüsselstellung des deutschen Marktes. "Zusammen mit Frankreich nimmt die Bundesrepublik die Führungsrolle innerhalb der europa-weiten Apple-Aktivitäten ein". Die Führungsposition wird ausgebaut werden. Vor allem in die Bereiche Vertrieb, Service und Schulung wird weiter investiert.

Quelle: Apple Computer GmbH, München

#### Apple-Händler-Netz umstrukturiert

Im Rahmen der weltweiten Reorganisation macht Apple das Macintosh-Computersystem auch für externe Entwickler und Zulieferer zugänglicher und strukturiert das Fachhändler-Netz um. Wie Ralph M. Deja, Geschäftsführer der deutschen Vertriebstochter des amerikanischen Mikrocomputerpioniers, jetzt auf einem Fachhändler-Seminar ausführte, wird Apple in Zukunft stärker vom Markt als vom Produkt her gesteuert. Das bedeutet nicht, daß Apple die Rolle als Technologieführer in der PC-Branche aufgegeben und nicht mehr die fortschrittlichsten Produkte bauen wird. Das bedeutet aber, daß Apple als marktorientiertes Unternehmen die Produkte künftig noch gezielter dem tatsächlichen Nutzen der Kunden anpassen wird. "Wir werden genauer hinhören, um die Bedürfnisse unserer Kunden zu erfahren, welche Produkte und Lösungen sie von Apple erwarten. Wir werden die Brücken zu externen Entwicklern verstärken, um dem Markt mehr Lösungen zu geben. Gleiches gilt für die Anbieter von ergänzender Hardware, die den Gebrauchsnutzen unserer Geräte für den Kunden wesentlich steigern. Wir kehren damit zu einem Verhalten zurück, das schon dem ersten Apple Il zu seinem phänomenalen Aufstieg und Durchbruch verhalf. Wir beseitigen die rechtlichen und andere Hindernisse, damit andere ihre Produkte und Lösungen an Apple anbinden können. Wir werden auch stärker als bisher internationale Kommunikationsprotokolle und Standards berücksichtigen und die Koexistenz von Apple Il und Macintosh mit anderen System-Umgebungen weiter ausbauen",

Apple-System-Händler verkaufen keine Heim- und Hobby-Computer, sondern zielgruppenorientiert professionelle Systeme wie den Apple Il oder den Macintosh. Mit der Umstrukturierung zu einem marktgerechten Fachhändler-Netz wird die Zahl der Händler bis Ende 1986 von derzeit über 300 auf rund 180 reduziert.

Quelle: Apple Computer GmbH, München

#### MAUS: Mac an Hochschulen

Das Apple-Projekt MAUS (Macintosh-Apple-Universitäts-System) breitet sich auch in Europa aus. Um auch deutschen Studenten die Informationswelt offen zu halten, hat Apple das Projekt MAUS entwickelt. Damit können die Hochschulen ihren vorhandenen Lehrmitteletat effektiver ausschöpfen. Denn mit MAUS wird den Hochschulen ein händlerähnlicher Status eingeräumt, womit sie Apple-Produkte für den Eigenbedarf zu wesentlich ermäßigten Preisen beschaffen können. Das gilt nicht nur für Geräte in Lehre und Ausbildung, sondern auch für Forschung und Verwaltung.

Quelle: Apple Computer GmbH, München

#### Mac-Leasing für Studenten

Jeder Student ab dem Vordiplom oder ab der Zwischenprüfung an deutschen Hochschulen und Fachhochschulen soll sich seinen eigenen Macintosh leisten können, Aus diesem Grund startet die Apple Computer GmbH, München, zum 1. Juli 1985 das Sonderprogramm "Studmac". Wie die deutsche Tochtergesellschaft des kalifornischen Mikrocomputerpioniers anläßlich der Hannover-Messe 1985 bekanntgab, können Studierende über autorisierte Apple-Händler und Applerent ein Macintosh-Sysiem für rund 275,- DM im Monat leasen.

Quelle: Apple Computer GmbH, München

#### Leasing von Apple-Computern

Zu günstigen Konditionen und mit einem umfangreichen Leistungspaket sind Apple Computer-Systeme, Peripheri und Software jetzt auch über Leasing zu haben. Nach Abschluß eines Leasingvertrages bei Apple-Fachhändlern kann jeder Kunde seinen Apple sofort mitnehmen. Außer den Steuervorteilen bietet der Leasingvertrag eine Reihe von zusätzlichen Leistungen. In der Leasingrate eingeschlossen sind 12 Monate Garantie, Schwachstrom- und Diebstahlversicherung und zusätzlich eine Risiko-Lebensversicherung, die den

Privatkunden im Schadensfall absichert.

Quelle: Apple Computer GmbH, München

#### BTX für Apple Ilc

Rechtzeitig zur diesjährigen Hannover-Messe 1985 ist das komplette BTX-Softwarepaket "Telesoft" für den Apple IIc auf den Markt gekommen. "Telesoft", das den Apple IIc zu einem professionellen BTX-Arbeitsplatz macht, wird von der Apple Computer GmbH in Verbindung mit der Baud BTX-Agentur, München, angeboten. Das BTX-Softwarepaket setzt sich aus einem Grund- und fünf Anwendungsmodulen zusammen. Telesoft ist FTZ-zugelassen; damit darf das Gesamtsystem ohne zusätzliche BTX-Tastatur betrieben werden.

Quelle: Apple Computer GmbH, München

#### Teletex für den Apple Il

Der Apple I| ist jetzt auch teletexfähig. Wie die Apple Computer GmbH ausführt, wird der Apple Il zusammen mit der UTC-Box zu einem Teletexgerät. Die Kombination aus Apple Il, dem Apple Matrix-Drucker, der UTC-Box und dem Programmpaket TTX Pack ist jetzt von der Deutschen Bundespost zugelassen worden. Preis ca. DM 7.000,-.

## Mac-Pressekonferenz bei Apple in München

#### von Haraid Grumser

Am 13, August lud die Firma Apple zu ihrer ersten Fachpressekonferenz In die Zentrale nach München ein, die zukünftig in regelmäßigen Abständen stattfinden soll, um über neueste Produkte und applespezifische Belange zu berichten. Die Themen dieser ersten Fachpressekonferenz beschränkten sich — von der Diskussion grauer Märkte abgesehen — ausschließlich auf Macintosh-Produkte von Nicht-Apple-Firmen.

#### Graue Märkte

Ein für die Firma Apple derzeit vordergründiges Problem scheinen die grauen Märkte darzustellen, die jährlich erhebliche Verluste in finanzieller Hinsicht als auch Im Ansehen der Firma einbringen. So wurde dieser Markt in zwei Kategorien eingeteilt:

Zum einen tauchen immer wieder Originalgeräte auf dem freien Markt auf, die z.T, um 10% unter den Händlerrabattpreisen liegen und somit eine ernste Konkurrenz zu den von autorisierten Apple-Händlern verkauften Geräten darstellen. Diese Billiggeräte werden oft "auf die Schnelle verkauft" und enthalten keine Garantieansprüche. Auch entfällt die nach Angaben der Firma Apple fachkundige Kundenbetreuung bei den autorisierten Händlern. Recherchen haben ergeben, daß diese Apples z.T. unter Rückerstattung der Mehrwertsteuer ausgeführt und dann wieder auf grauen Wegen in die Bundesrepublik eingeführt werden.

Die zweite Gruppe der Geräte liegt in der Vielzahl von Nachbauten, "die vom Original kaum zu unterscheiden sind." So wurde von einigen Fällen berichtet, bei denen enttäuschte Kunden in München angerufen hatten, weil Programme oder Zusatzkarten auf diesen Geräten nicht liefen. Oftmals wäre diesen Kunden nicht bewußt, daß sie einen billigen Nachbau erworben hatten. Daher "kann vor diesen — den Ruf der Firma Apple schädigenden — Geräten nur nachdrücklich gewarnt werden".

#### Omni-Drive von Corvus

Zum zweiten wurde das Omni-Drive-System der Firma Corvus vorgestellt, das in der Niederlassung in München bereits im Appletalk-Netz als zentraler Daten-Pool installiert wurde.

Diese Festplatte (lieferbar als 45,1-, 16,6-, 11,1- oder 5,5-MByte-Platte) kann im Netz die Kosten für externe Massenspeicher enorm senken, ist aber auch einzeln einsetzbar. So kostet 1 MByte Speicher bei der 45M-Corvus nur noch ca. DM 615,- inkl. MwSt. (= DM 27700,- : 45,1). Der Anschluß der Platte erfolgte über das lokale Netz Appletalk, das bis zu 32 Einheiten miteinander verbinden kann, die dann auch auf einen Drucker (z.B. Laserwriter) zugreifen können. Die Software für alle Geräte wird auf der Platte abgelegt, so daß kein Diskettenwechsel mehr nötig wird. Die Installierung dieses Netzes ist durch bloßes Zusammenstecken der einzelnen Komponenten möglich, wobei für jeden Mac nur das Verbindungskabel für ca. DM 200, gekauft werden muß. Die benötigte Software wird mitgeliefert.

#### Quartet von ABC/Haba

Die Firma ABC (Advanced Business Computerproducts) stellte das von Haba Systems entwickelte

und von ABC ins Deutsche übertragene Programm Quartet vor, das Tabellenkalkulation, grafische Darstellung, Textverarbeitung und "Datenbank" in sich vereint. Dabei wurde dieses Programm in erster Linie für den kleinen Betrieb (es läuft bereits auf dem 128K-Mac) konzipiert, bei dem nicht riesige Datenmengen oder ein umfangreicher Befehlssatz im Vordergrund stehen, sondern eine schnelle und leichte Handhabung erwünscht ist. So dürften die 62 Spalten mit je 999 Zeilen genauso ausreichend sein wie die drei grafischen Darstellungsmöglichkeiten (Torten-, Linien- und Balkengrafik). Für Texte können Fenster mit bis zu 1000 Zeichen angelegt werden, Die "Datenbank" verwaltet die Spalten als einen Datensatz, wobei nach zwei Kriterien sortiert werden kann.

**EXAMPLE 20 AVERE 20 AVERE 20 AVERE 20 AVERE 20 AVERE 20 AVERE 20 AVERE 20 AVERE 20 AVERE 20 AVERE 20 AVERE 20 AVE** 

Das Ausdrucken der Tabellen und Grafiken kann nur in einer einzigen Druckqualität erfolgen, wobei die Unterteilung in Einzelbilder, die später zusammengeklebt werden können, erst beim Druck ersichtlich wird.

Der Preis für das deutsche Programm beträgt ca. DM 1100,- inkl. MwSt,

#### Pagemaker von ABC/Aldus

Von ABC wurde auch das Programm Pagemaker der Aldus Corporation, Seattle, ins Deutsche übersetzt, mit dessen Hilfe der Umbruch von einzelnen Seiten einer Broschüre erstellt werden kann. Wenn diese Seiten dann mit dem Laserwriter ausgedruckt werden, erhält man Schriftqualitäten. die für anspruchsvollere Hausdrucksachen in jedem Fall ausreichen und selbst als reprofähige Vorlagen für kleine Auflagen von konventionell gedruckten Broschüren dienen können.

Die Ausgabe kann auf jedem Drukker erfolgen, der die Übertragungssprache Postscript versteht - also auch der Imagewriter.

Hierzu werden zunächst "Master Pages" angelegt, die immer wiederkehrende Elemente (Titel, Spaltenbegrenzungen, Kolumnenköpfe) enthalten können. In diese "Satzspiegel" werden dann Mac-Dokumente wie Grafiken, Tabellen und Texte einmontiert. Während dieser Montage können die einzelnen Teile vergößert oder verkleinert werden, um z.B. Abbildungen an die Spaltenbreite anzupassen. Wenn ein Stück nicht auf die Seite paßt, kann es auf dem Ablageboard deponiert werden, um später in der nächste Seite Platz zu finden. Zur optischen Aufbereitung steht eine "Toolbox" zur Verfügung, mit

deren Hilfe grafische Element wie Linien, Rechtecke und Ovale in die Gestaltung aufgenommen werden können.

Auch soll die nachträgliche Bearbeitung von Schriftstücken möglich sein, was in der zur Demonstration vorgelegenen Version noch nicht vorgesehen war.

Der Preis liegt für die deutsche Version bei ca. DM 2100,-.

#### Excel von Microsoft

Die Firma Microsoft hatte Gelegenheit, ihr neues Tabellenkalkulationsprogramm Excel vorzustellen. Mit diesem Programm soll der Macintosh (mit 512K) zu ähnlichem Ruhm gelangen wie seinerzeit der Apple Il mit dem Programm Multiplan (verständlicherweise wurde nicht auf Visicalc verwiesen).

Das ganz auf die Maussteuerung abgestimmte Programm, das Tabellenkalkulation, Business-Grafik und Datenverwaltung umfaßt, bietet umfangreiche Möglichkeiten, um Tabellen mit bis zu 16000 Zeilen und 256 Spalten zu erzeugen und sofort grafisch umzusetzen, wobei Änderungen in der Tabelle auch gleichzeitig in der Grafik vorgenommen werden.

Besondere Beachtung verdienen die Makros, die häufig zu wiederholende Aufgaben bewältigen können. Dabei sind keine Programmierkenntnisse erforderlich, vielmehr kann bei der Eingabe einer Befehlssequenz "mitgeschnitten werden", d.h. alle Befehle werden in einem Makro abgelegt, das später noch editiert werden kann. Damit bietet sich die Möglichkeit, branchenspezifische Lösungen als Makros zu erstellen — der völlig unbedarfte Anwender kann so, von jedem Ballast befreit, sofort in die Tabellenkalkulation einsteigen. Diese Möglichkeit könnte von Händlern oder kleineren Software-Häusern aufgegriffen werden, um auch spezielle Kundenstämme befriedigen zu können.

Die Grafiken, die sehr unterschiedliche Darstellungsformen zulassen, können vor dem Ausdruck mit Laserwriter oder Imagewriter zu Repräsentationszwecken mit Texten versehen werden.

Die Datenkompatibilität mit anderen Programmen ist gewährleistet. Die englische Version wird voraussichtlich in diesem Monat in den USA erhältlich sein. Die deutsche Version soll in einigen Monaten folgen. Der Preis wird in Deutschland etwas über DM 1600, - liegen.

 $\mathbf{Z}$ 

### Inserentenverzeichnis peeker 10/85

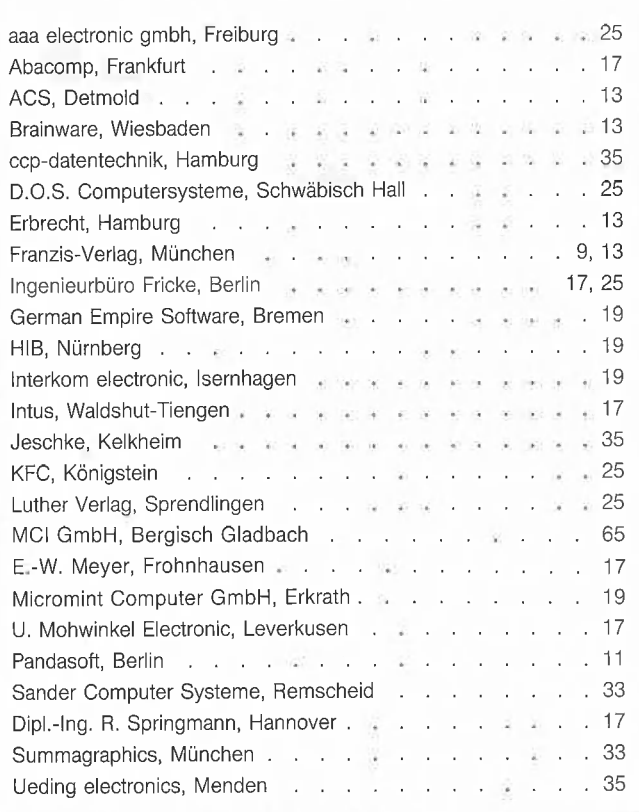

### Demnächst im Peeker

#### Grafik

Trickfilmgrafik für Spielprogramme Mit einem Sprite-Editor

#### **Drucker**

Großformatiger HGR-Ausdruck

Imagewriter kurz und bündig Die wichtigsten Steuerbefehle

#### DOS 3.3

Disk-Chirurg Ein Programm zur Überprüfung schadhafter Diskettensektoren

#### CP/M-Sonderteil

Z80-Assembler-Programmierung

#### Applesoft

Print-Using Rechtsbündige Zahlenformatierung

#### Pascal

Tips und Tricks in Pascal Teil 4: Die Compiler-Optionen

Kompaktkurs für UCSD- und Turbo-Pascal

#### **Testberichte**

- Beagle-Brothers-Utilities
- Triple-Dump
- Diversi-DOS 4.1-C
- BASF-Flexydisk 1X und ID
- Microsoft-Premium-Softcard
- Star-Drucker SG-15

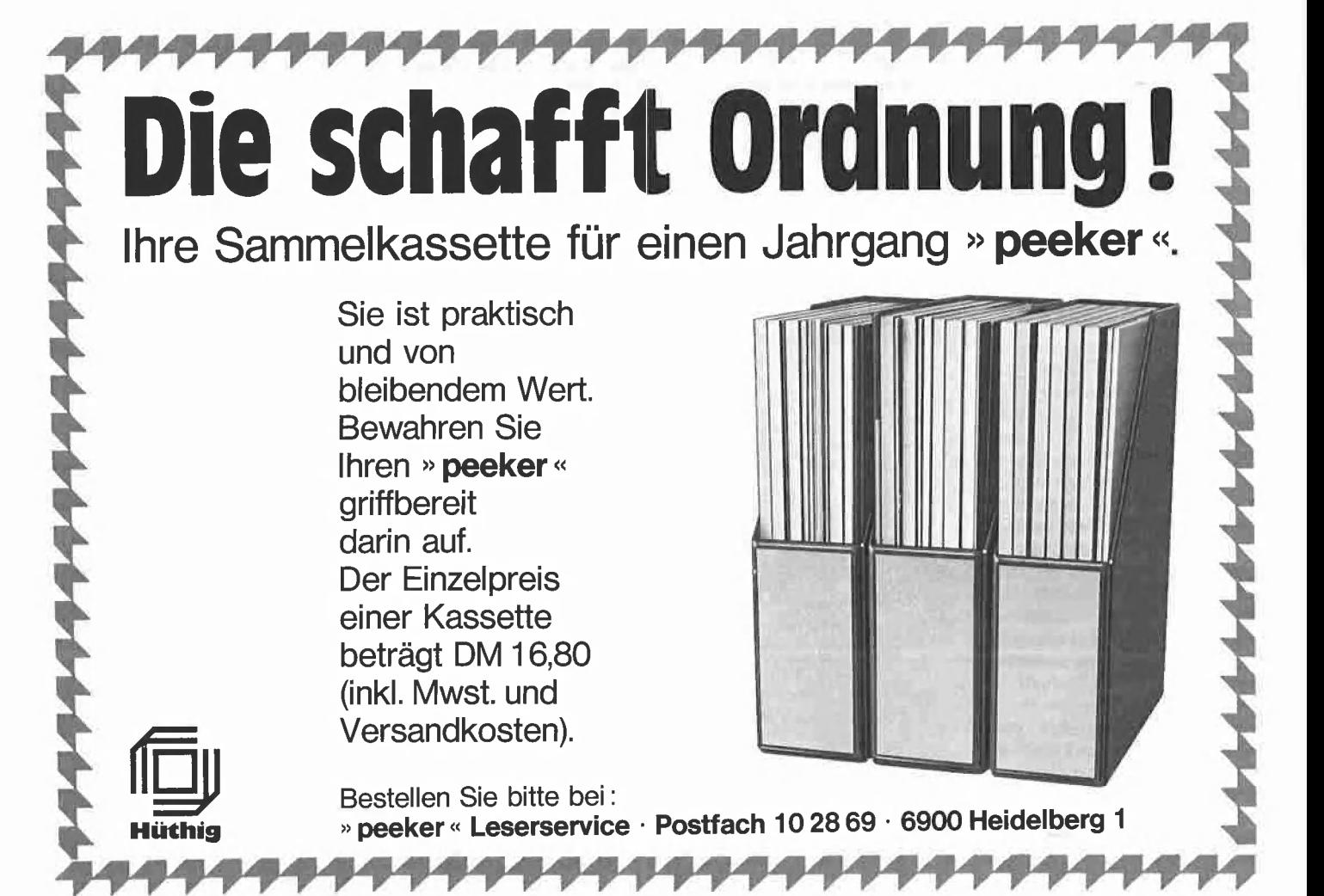

# FÜR WERBEPLANER:

#### Die Profis der Mini-Mikrocomputer-Werbung haben jetzt ein sicheres Medium:

mini Micro magazin, die Fachzeitschrift mit Kontaktkarten.

mini Micro magazin wendet sich an alle Entwicklungsingenieure, Techniker und Mitglieder des technischen Managements, die als Systemintegratoren, OEM und Anwender fundierte Informationen aus dem gesamten Gebiet der professionellen Mini- und Mikrocomputertechnik benötigen. mini Micro magazin berichtet über Minis, Mikros, jeder Art von Peripherie, Software und komplette Computersysteme, einschließlich "lokale" Netzwerktechnik, Datenfernübertragung, CAD/CAM/CAE und CIM. Den Kern der Berichterstattung bilden anwendungsorientierte Fachbeiträge, aufbereitete Marktinformationen, aktuelle Produktneuheiten, Trendanalysen, internationale Korrespondentenberichte und interdisziplinäre Schwerpunktthemen.

# **COUPON**

 $\Box$  Ja, ich bin interessiert das neue mini Micro magazin kennenzulernen. Bitte schicken Sie mir kostenlos und unverbindlich Ihr Infopaket.

Name

ZEITSCHRIFT FOR PROFESSIONELLE COMPUTERTE CHNIK

agazi

LAN-Technik

Anwender-Software

Echtzeit-Echtzeit<br>Betriebssystem

Betries

Firma

Funktion

PLZ/Ort

Telefon

l.

Bitte ausschneiden und adressieren an: mini Micro magazin

Verlagsgruppe Hüthig Landsberger Straße 439 8000 München 60

mini Micro magazin will den Leser bei seiner Wahl der Hard- und Software-Komponenten für komplette Computerlösungen effektiv unterstützten und dabei helfen, die notwendigen Entscheidungsprozesse zeitlich zu verkürzen.

Kontaktkarten dienen zur qualifizierten Kontaktaufnahme mit Anbietern auf dem Feld der gesamten professionellen Mini- und Microcomputertechnik.

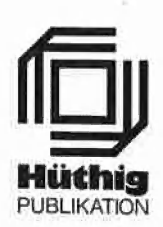

# In Vorbereitung **TurtleGraphics-Library-Paket**

und Apple-Maus in einfacher **IL Instrument 1, 1998** bis 1, 1999 bis 1, 1999 bis 1, 1999 bis 1, 1999 bis 1, 1999 bis 1, 1999 bis 1, 1999 bis 1, 1999 bis 1, 1999 bis 1, 1999 bis 1, 1999 bis 1, 1999 bis 1, 1999 bis 1, 1999 bi mit Maus oder Joystick. 2 Disketten mit umfangreichem Manual, DM 98,— Erscheinungstermin etwa Ende **Oktober** 

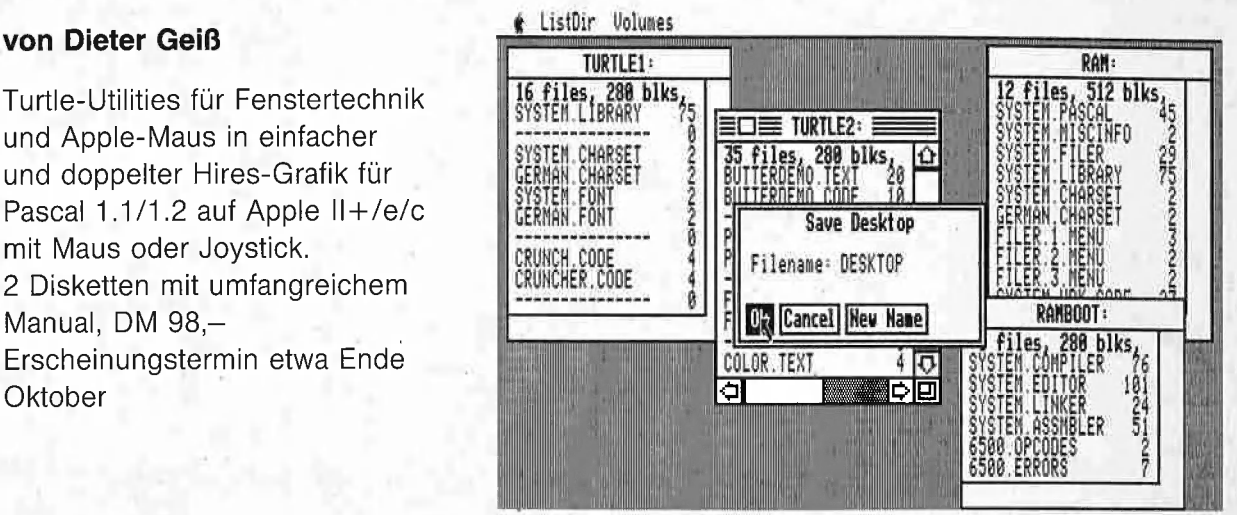

Das Utility-Paket besteht aus vier Modulen, die von Programmierern benutzt werden können, um professionelle grafische Anwendungsprogramme in Pascal zu schreiben.

Benötigt wird ein Apple Pascal Betriebssystem, entweder die Version 1.1 oder die neue Version 1.2. Bestehende Programme laufen ohne Einschränkung mit der neuen "TurtleGraphics", wenn diese nicht zu viel Speicherplatz verbraucht haben, da die neue "TurtleGraphics" umfangreicher als die alte ist.

Im einzelnen bietet das Paket folgende Möglichkeiten:

- volle Kompatibilität mit der alten "TurtleGraphics"
- lauffähig auf Pascal 1.1 und 1.2
- funktionsfähig mit angeschlossener UltraTerm-Karte
- alle zeitkritischen Funktionen in reinem Assembler programmiert
- Benutzung der zweiten Hires-Seite (\$4000-\$5FFF) möglich
- für Apple Ilc und Apple Ile mit erweiterter 80-Zeichen-Karte Benutzung der doppelten Hires-Grafik mit 560  $\times$  192 Punkten bzw. 16 neuen Farben möglich
- schnelle Prozeduren zum Zeichnen eines Punktes oder einer Linie
- Linearisierung von Teilen des Hires-Schirms
- Benutzung mehrerer Zeichensätze gleichzeitig
- Laden und Speichern von Hires-Bildern mit Ausdruck über Pascal-SUPERDUMP
- Scrolling des Hires-Schirms oder eines Teils in vier Richtungen
- drei verschiedene Schriftarten: Fett-, Breit- und Proportionalschrift, beliebig mischbar (acht Möglichkeiten)
- spezielle schnelle Ausgabe von Text
- Cursor bei Eingabe frei programmierbar
- Ein-/Ausgabe von INTEGER-, CHAR-, STRING- und REAL-Werten im Grafikmodus
- Menüzeile wie beim Macintosh (Die nachfolgenden Module benötigen Maus/Joystick)
- Pull-down-Menüs
- Laden und Speichern von Fenstern (Windows)
- Öffnen von Fenstern
- Aktivieren und Deaktivieren von Fenstern
- Verschieben und Vergrößern/Verkleinern von Fenstern
- Scrolling von Fensterinhalten in allen vier Richtungen
- Umfangreiche Demos als Quelltexte.

Hüthig Software Service - Postfach 10 2869 - 6900 Heidelberg